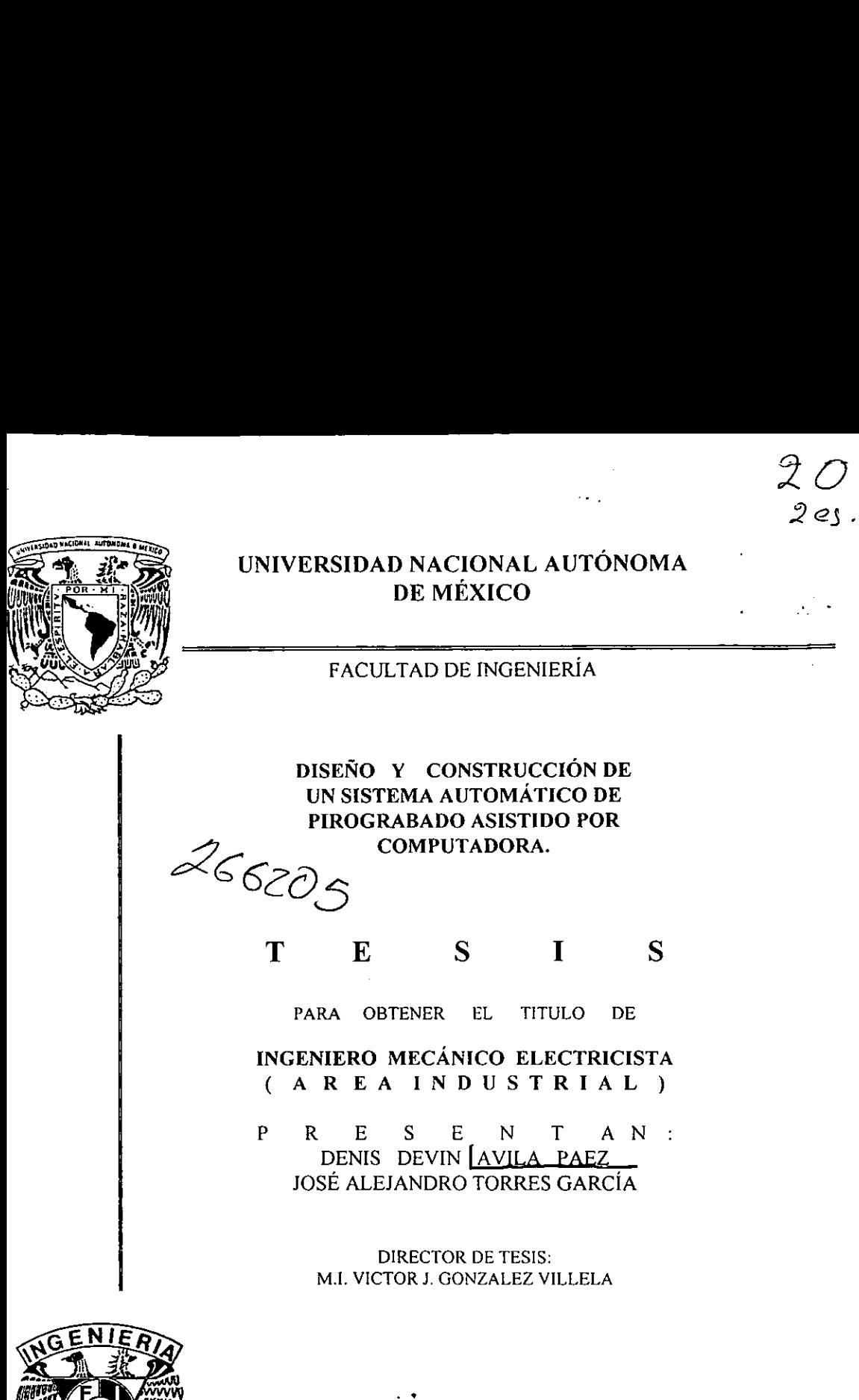

MÉXICO, D.F. 1998

 $\mathcal T$  (

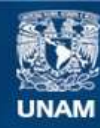

Universidad Nacional Autónoma de México

**UNAM – Dirección General de Bibliotecas Tesis Digitales Restricciones de uso**

# **DERECHOS RESERVADOS © PROHIBIDA SU REPRODUCCIÓN TOTAL O PARCIAL**

Todo el material contenido en esta tesis esta protegido por la Ley Federal del Derecho de Autor (LFDA) de los Estados Unidos Mexicanos (México).

**Biblioteca Central** 

Dirección General de Bibliotecas de la UNAM

El uso de imágenes, fragmentos de videos, y demás material que sea objeto de protección de los derechos de autor, será exclusivamente para fines educativos e informativos y deberá citar la fuente donde la obtuvo mencionando el autor o autores. Cualquier uso distinto como el lucro, reproducción, edición o modificación, será perseguido y sancionado por el respectivo titular de los Derechos de Autor.

# Agradecemos:

A nuestros padres por habernos brindado la oportunidad y el apoyo necesarios para la culminacién de nuestros estudios profesionales.

A nuestras hermanas por el apoyo que nos han brindado a lo largo de la trayectoria de nuestros estudios.

Al M en I Victor Javier Gonzalez Villela por el tiempo y soporte que de manera desinteresado nos brind6 para la culminacién de este proyecto.

A todos nuestros maestros y companeros, que han contribuido a nuestra formaci6n tanto en lo académico como en lo personal.

Y en general a todos aquellos que hicieron posible la realización de esta tesis.

> Denis Devin Avila Paez José Alejandro Torres Garcia Septiembre de 1998

# Diseño y construcción de un sistema automático de pirograbado asistido por computadora.

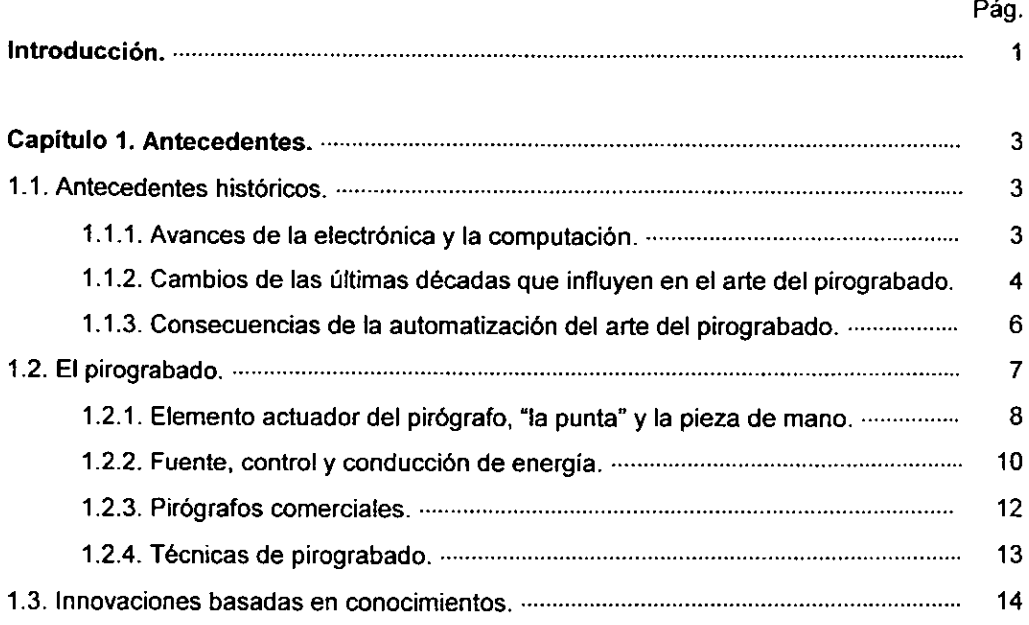

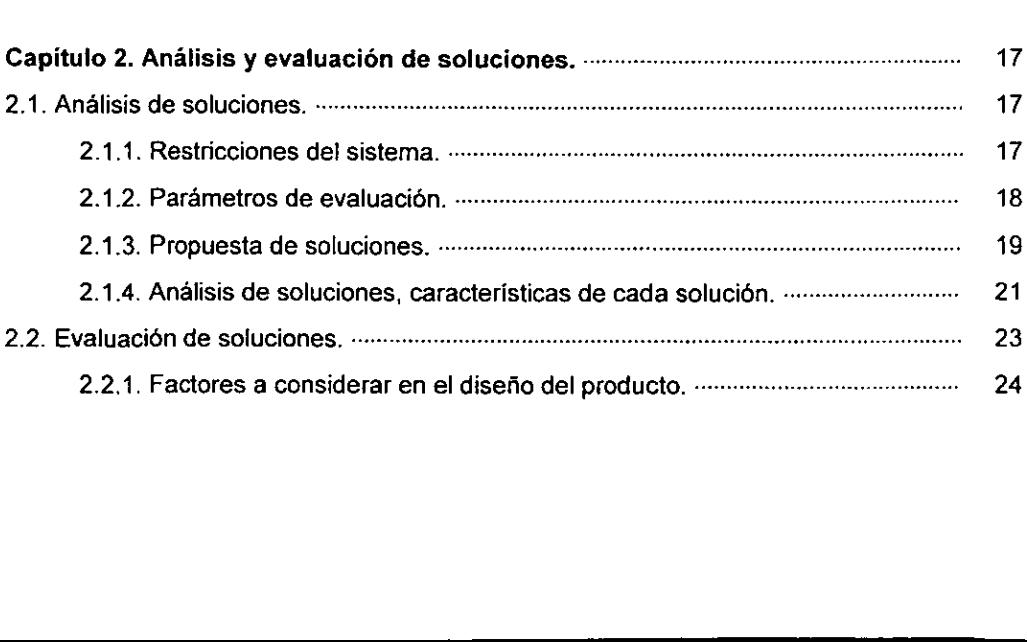

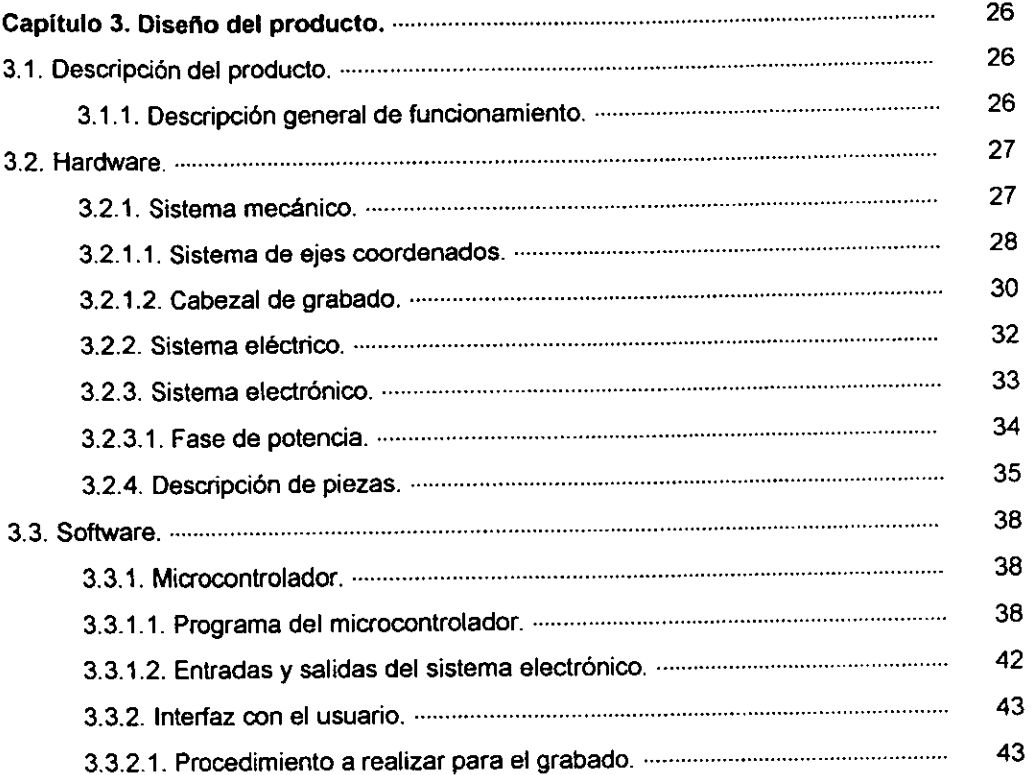

 $\overline{\cdot}$ 

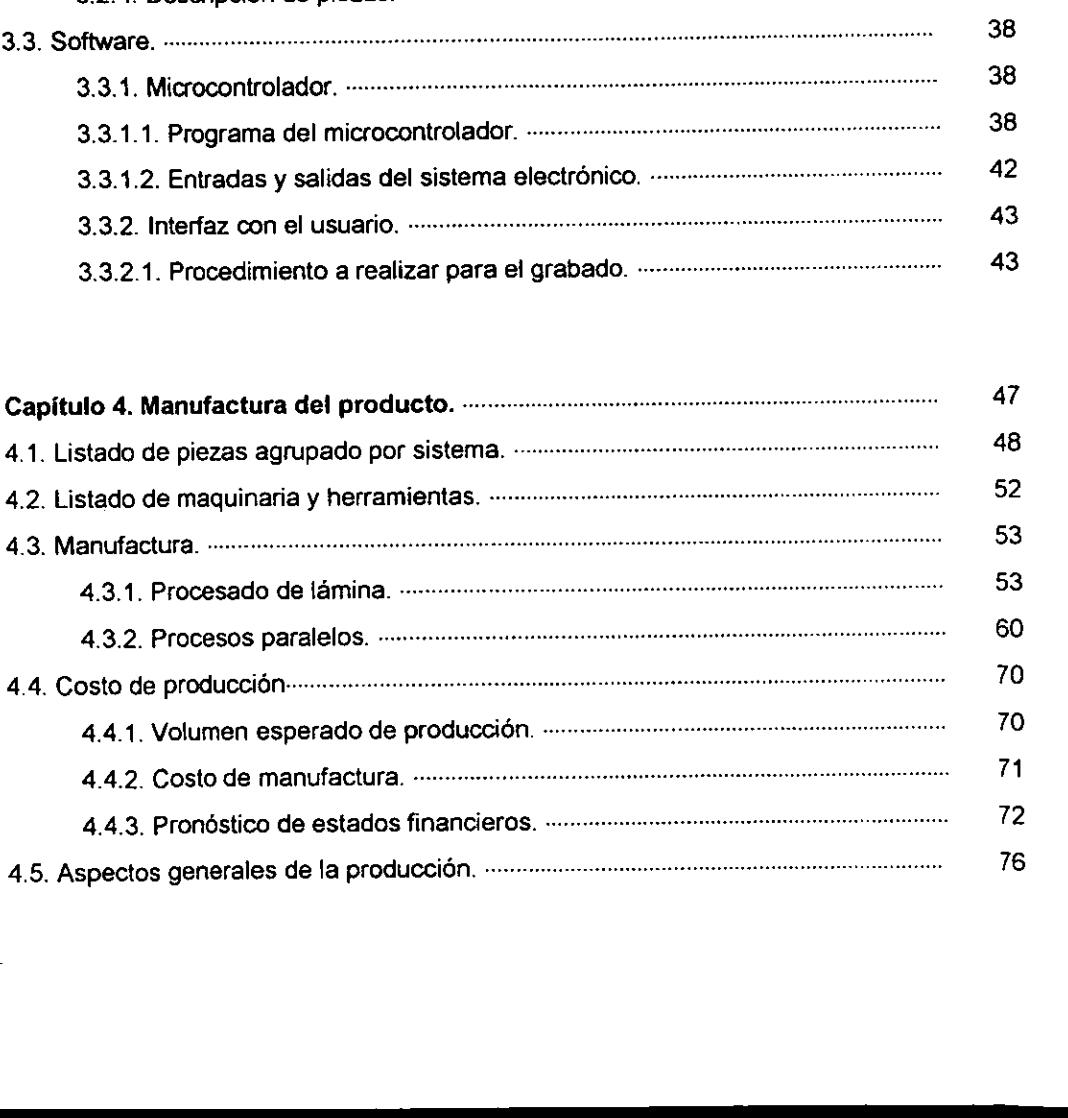

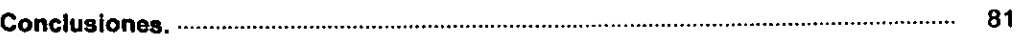

 $\overline{a}$  $\bar{\phantom{a}}$ 

 $-$ 

# Apéndices.

 $-$ 

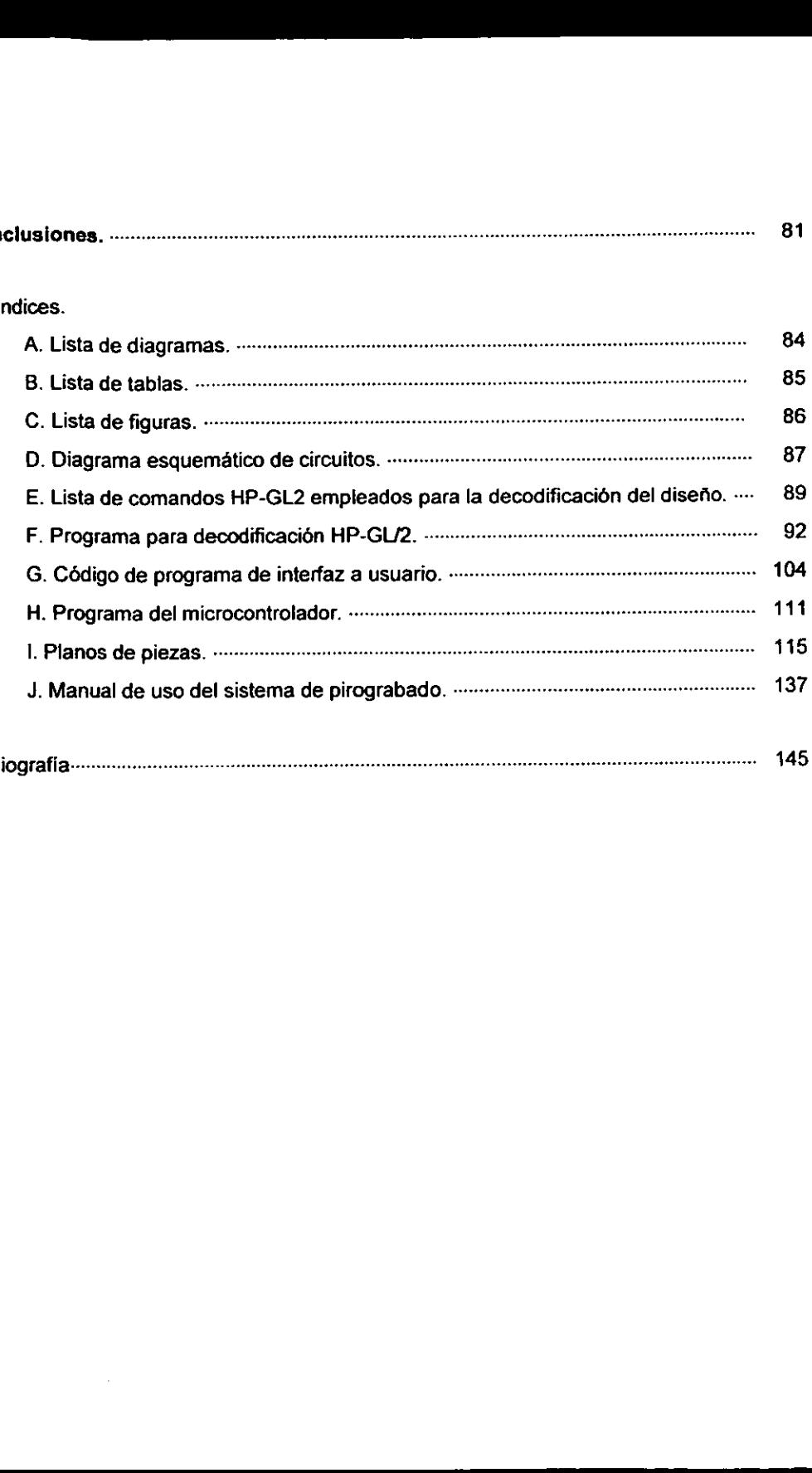

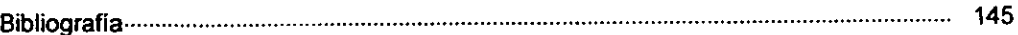

Introducci6n.

# Introducción.

La presente tesis tiene como objetivo transformar el método de pirograbado realizado de manera artesanal (a mano), a un sistema de pirograbado que se realice de manera automática, mediante sistemas informáticos a nivel har

En el primer capítulo se tratan aspectos relevantes para la presente tesis, como son los grandes adelantos de la tecnología en cuanto a la electrónica, la computación y la automatización. Se presenta la historia del pirogr

La automatización del pirograbado, al igual que cualquier otro proceso cuenta<br>con múltiples variables, que deben ser tomadas en cuenta antes de elegir un método<br>para su automatización. Estas variables se analizan en el cap Proponen para su automatización. Estas variables se analizan en el capítulo 2, en el que se<br>proponen varias soluciones posibles, y se realiza un análisis del uso de cada una, así<br>como sus ventajas y desventajas, concluyendo con la cuanto a la electrónica, la computación<br>
el pirograbado, y la forma en que éste ha<br>
elementos que constituyen un pirógrabo<br>
el pirograbado, y la forma en que éste ha<br>
elementos que constituyen un pirógrafo<br>
.<br>
gual que cua

El tercer capítulo desarrolla el diseño del producto considerando los elementos<br>físicos (hardware) y programas o sistemas (software). Los elementos físicos se dividen<br>en 3 subsistemas principales: mecánico, eléctrico y ele

candente para realizar los grabados, ésta se coloca en un cabezal el cual se desplaza sobre un plano XY por medio de un sistema de desplazamiento lineal en forma de

#### Introducci6n.

mesa de coordenadas. Del mismo modo, se describen los sistemas eléctrico y electrénico, los cuales tienen la finalidad de energizar la punta del pirégrafo y controlar el sistema respectivamente.

Por otro lado se describe el funcionamiento de la interfaz que debe emplear el usuario, el procedimiento que debe seguir para realizar un grabado y la forma en que el diseno es interpretado, simulado y posteriormente diagramado.

En el capitulo 4 se encuentra la lista de piezas que constituyen el sistema, la herramienta y maquinaria empleada para su fabricación y una explicación de los procesos que deben seguirse para la obtencién de todas las piezas, asi como el proceso de ensamblado del sistema.

Se presenta también un análisis del costo de fabricación, incluyendo una estimación del volumen de producción suponiendo que se efectuara esta actividad durante un mes, y finalmente se sefialan algunos aspectos generales como son la distribucién del area de trabajo y el manejo de materiales.

Los apéndices contienen los indices de diagramas, tablas y figuras; los codigos de los programas desarrollados, los planos de las piezas y circuitos, y el manual de uso del sistema de pirograbado.

Finalmente se concluye presentando el modelo del prototipo fisico.

#### Capitulo 1. Antecedentes.

## 1.1. Antecedentes histéricos.

La lentitud y moderacién de las transformaciones sufridas por la sociedad en casi dos milenios fueron rotas por los grandes y rapidos cambios surgidos a partir de 1780 (maquina de vapor de James Watt), con la revolucién industrial; fenémeno que abrié un gran abismo entre un mundo que se desvanecié para siempre y un mundo contemporaneo. Los efectos de la revolucién industrial terminaron en los primeros anos del siglo XX. La segunda revolucién industrial data de principios de siglo y empez6 a mostrar signos de agotamiento en la década de los setenta. En este periodo, el papel principal lo jugaron el petréleo y la electricidad; el primero hizo posible el motor de combustién interna, base de los automéviles, camiones y locomotoras; la electricidad, por su parte, resulté indispensable ain en mayor medida que los hidrocarburos, puesto que existen mecanismos que dependen del motor de combustión interna, mismos que dependen de sistemas eléctricos más o menos complejos. La electricidad permitié la construccién de motores eléctricos que facilitan la organización de lineas semiautomáticas de producción; además de que jugó un papel importante en servicios como el radar, las comunicaciones inalambricas, la radio y la televisién, y es necesaria para el desarrollo de la informatica, que ha levado a nuevas fronteras la transformacién de las sociedades industriales contemporaneas. La tercera revolucién industrial surge con la aparicién de la era nuclear, la electrénica y la computación.

# 1.1.1. Avances de la electrónica y la computación.

La electrénica ha sido clave en Ja revolucién tecnolégica, ya que progresivamente el maquinismo va perdiendo terreno, y es desplazado 0 complementado por procesos gobernados por ordenadores microelectrénicos o automatizados; si hacemos una comparación entre componentes de comunicación, se advierte que los mecanicos son lentos, los electromagnéticos relativamente rapidos y los microelectrénicos casi instantaneos. La electrénica recibe la denominacién de microelectrénica con el

transistor, que surge de la necesidad de la miniaturizacion de los dispositivos en equipos industriales y con fines comerciales domésticos; como ejemplo tenemos la aplicacién de la microelectrénica en la computacién, que ha permitido grandes avances, desde su nacimiento en 1930, cuando Vannevar Bush construyó la primera computadora analdgica y la llamé "analizador diferencial'. Posteriormente, en 1944, en la Universidad de Harvard, el profesor Howard Aiken construyó la primera computadora digital, la cual funcionaba con base en elementos mecanicos y eléctricos; la primera computadora electronica se utilizé por primera vez en 1946, y realizaba solamente calculos balisticos. A partir de este momento, la computadora se ha convertido en un elemento indispensable; se han logrado comercializar las minis o computadoras personales, cubriendo un gran mercado que abarca nifios, estudiantes y empresas, proporcionando una gran diversidad de aplicaciones, por medio de su gran flexibilidad de programacion.

El desarrollo de la computación ha sido constante, intensificándose durante las Ultimas décadas. Hoy en dia es posible contar con una computadora portatil, que procese datos con una velocidad de 533 MHz, permitiendo al usuario trabajar en cualquier paquete, mientras observa un programa de televisién, el cual se despliega en un pequefio recuadro en la misma pantalla, ademas de ofrecer servicios de FAX, transmisi6n y recepcién de datos, audio y video, asi como acceso a la red "Internet".

Aunado ai desarrollo de las computadoras, se ha presentado una gran diversidad de aplicaciones, que van desde la automatizacién completa de plantas manufactureras (plantas sin luz), hasta la posibilidad de generar peliculas de larga duración.

En resumen, la computadora presenta un papel importante en el mundo de los negocios, la administración, la música, la pintura, el diseño, la automatización, y en realidad en todos los campos de la vida en la sociedad, produciendo cambios en la organizacién productiva, aumentando la productividad.

# 1.1.2. Cambios de las iltimas décadas que influyen en el arte del pirograbado.

La automatizacién, tecnologia que imvolucra la aplicacién de sistemas mecanicos, electrénicos y de informatica para operar y controlar la produccién, es una

herramienta que es cada dia mas usada, y tiene sus inicios en la década de los cuarenta. En la planta de Henry Ford, la denominaban "automation", abreviatura de automatic-motivation (motivacién-automatica), sistema que pretendia dar mayor seguridad en las operaciones, bajar costos, crear operaciones repetitivas, obtener un volumen mayor de produccion, aumentar la precision, la calidad y el tiempo de respuesta, elementos que también se consideran al automatizar un proceso de pirograbado.

<u> The Common Second Common Second Common Second Common Second Common Second Common Second Common Second Common Second</u>

En lo referente al mercado en los ultimos afios hemos vivido un cambio, desde un mercado de vendedores a un mercado de compradores. Este exige, por su naturaleza, un sinfin de posibilidades para los compradores. Por lo tanto, la diversificacion de los productos es cada vez mayor.

En la década actual, se ha vivido un paulatino renacimiento de las artes, tal como lo pronosticaron John Naisbitt y Patricia Aburdene, en su libro Megatendencias 2000. Esto se ve reflejado en la vida diaria, desde el creciente interés por las obras teatrales, un incremento en la asistencia a museos, la pintura y las artes clasicas, la demanda de productos risticos y artesanales.

Dentro de estas nuevas posibilidades que presenta el mercado esta la personalizacion de los productos, lo cual ofrece cierta exclusividad al usuario.

En busca de satisfacer el creciente interés por productos artesanales, <sup>y</sup> aprovechando el desarrollo tecnológico de la computación, se pretende ofrecer su versatilidad a un producto que tradicionalmente es elaborado a mano. Dentro de esta area encontramos que existen varios productos artisticos, los cuales ya son realizados con la ayuda de sistemas automaticos o computarizados, tal como la pintura (es posible disefiar una imagen en la computadora, para después pintarla con sistemas controlados por la misma computadora), el cine (creación y edición de largometraje) y la música (generación y edición). Sin embargo, una actividad como lo es el grabado de madera y piel, mediante calor, se realiza manualmente a través de un pirógrafo.

Debido a Ja naturaleza del pirograbado, éste se aplica principalmente a madera <sup>y</sup>cuero. El posible mercado para esta actividad se encuentra dividido en dos areas: la primera comprendida por los usuarios finales, quienes desean contar con un grabador para su uso personal, ya sea como aficién o bien en la elaboracién de su artesania; la segunda parte se localiza en el personalizado de productos industriales tales como son chamarras, chalecos y articulos de cuero en general. Este tipo de productos, en

 $\bar{5}$ 

ocasiones, son grabados manual o mecanicamente; sin embargo, el consumidor no tiene posibilidad de elegir el grabado a menos de que éste sea sencillo y lo solicite al artesano, o bien se realice un pedido de volumen tal que se justifique el mismo.

El uso de un grabador, tal y como se propone, ofrece la posibilidad de grabar de manera personalizada un producto, si asi se desea; de otra forma, el fabricante puede realizar tantos disenios como desee, y diversificarlos en sus productos.

Los sistemas de cémputo son sumamente utiles como auxiliares en el disefio de los grabados. El uso de computadoras en el disefio de diagramas trae consigo la posibilidad de realizar dos tipos de grabados, los primeros consisten en diagramas precisos, tales como son aquellos generados por lineas, circunferencias y curvas en general, y pueden ser generados por ejemplo a través de sistemas CAD!; el segundo tipo de grabado, mas flexible en cuanto a su diseno, consiste en dibujos o imagenes irregulares que pueden ser generadas o editadas por el usuario, e implica el uso de cualquier paqueteria de dibujo o diseno, como es Corel?.

El uso de un paquete de computadora en la generacién o edicién de grabados permite ademas la posibilidad de editar el diagrama tantas veces como se desee, siendo posible corregir errores y volver a realizar el grabado si asi se desea. Una vez que el diserio se ha terminado, el usuario puede grabarlo una o mas veces con certeza de que serán iguales. En cuanto al sistema de computación a emplear, considerando que el mercado al cual se encuentra dirigido este producto, no es tinico, no es posible apegarse a un sistema predeterminado por el mercado, por lo tanto se propone el uso de un sistema de computadora personal PC.

# 1.1.3. Consecuencias de la automatizacién del arte del pirograbado.

Es comin que la relacién entre la tecnologia y el arte no sea facil y el pirograbado no es la excepcién; ademas el pirograbado es una actividad realizada por gran variedad de personas, por lo que no se desea restringir la solución a un medio Unico. Se debe considerar que dentro del entorno artistico o artesanal, siempre ha existido un gran apego a los métodos empleados y que la aceptación de un sistema

<sup>1</sup> Auto CAD

<sup>2</sup> Corel Draw

automático en un método que por tradición es manual, no es fácil, aún cuando estamos inmersos en una sociedad en continua evolucion.

Es necesario reconocer que, en mayor o menor grado, la libertad del usuario será más restringida que su labor manual, sin importar cual sea la solución elegida; esta condicién aunada a la resistencia al cambio de cualquier comunidad resulta en desventaja para su aceptación. Por lo tanto, es necesario llevar estos efectos al minimo, y se pretende compensar la limitacién de uso ofreciendo innovaciones flexibles.

En los ultimos afos las computadoras se han desarrollado a grandes pasos y, a consecuencia de esto, también los paquetes. Hoy se ofrecen paquetes "amigables", en un ambiente grafico, de modo que el usuario no tiene que conocer mucho acerca del empleo de éste, y solo mueve un ratén en busca de lo que desea realizar; incluso estos Paquetes han tendido a estandarizarse, de forma que presentan una barra de herramientas en la hoja de trabajo, un menú con opciones y, además, las opciones ofrecidas en cada ment, en muchos casos son las mismas, o por lo menos similares. Dado lo anterior lo primero en lo que es necesario pensar, para aminorar el rechazo al producto, es ofrecer al usuario este mismo ambiente y un sistema similar. De este modo, al disponer de una interfaz sencilla, el usuario no requiere contar de antemano con experiencia en el uso de sistemas mecdnicos, 0 amplios conocimientos en computación.

## 1.2, El pirograbado

En la actualidad el pirograbado se realiza a través de un pirégrafo, aparato eléctrico que consta de un reóstato para regular el calentamiento de una punta metalica, que al encontrarse al rojo vivo se emplea para realizar el grabado sobre madera 0 cuero.

Basicamente todas las unidades se construyen de la misma manera. Primeramente son energizados por un transformador, y el calor producido es controlado por un dispositivo regulador, que por medio de un cordén es transmitido a una pluma quemadora.

El pirograbado tuvo sus inicios en Europa; fue especificamente en Francia, en la década de los cuarenta, donde un mexicano llamado Pascual Navarro vio por primera

i<br>Li

 $\overline{\phantom{a}}$ 

vez esta técnica. El aparato que observó era un simple pirógrafo eléctrico; posteriormente regresé a México y manufacturé una versién integrada a un control de temperatura, aparato que posteriormente se difundió a Latinoamérica. primordialmente a Guatemala y a los Estados Unidos, donde esta técnica aparecié hasta los años setenta.

En la actualidad, el pirégrafo no ha tenido grandes variaciones, y propiamente se mantiene con los mismos elementos; comercialmente un pirégrafo cuenta con puntas intercambiables para realizar distintos grabados.

El uso del pirégrafo manual permite evidentemente la mayor versatilidad al usuario, pero se encuentra limitade por el tiempo que le lleva realizar cada grabado, ademas de la no repetibilidad que existe, dada la naturaleza del método.

# 1.2.1. Elemento actuador de! pirégrafo, "la punta" y la pieza de mano.

Las puntas constan de dos materiales, uno de ellos funge como resistencia, provocando al paso de la corriente el calentamiento de la punta. De esta forma, el grabado puede ser regulado por la intensidad de corriente y por la fuerza que ejerce la punta sobre la superficie. El pirégrafo cuenta con un mango, el cual sostiene la punta a través de un material aislante, permitiendo al usuario asirlo tal como lo haria con una pluma, no de ellos funge como resistencia,<br>nto de la punta. De esta forma, el<br>orriente y por la fuerza que ejerce la<br>un mango, el cual sostiene la punta<br>usuario asirlo tal como lo haria con<br>ta, algunas compañías ofrecen dos<br>able.

#### Sistemas de piezas de mano.

Estan constituidas por el mango y la punta, algunas companias ofrecen dos tipos de sistemas: La Punta Fija y Punta Reemplazable.

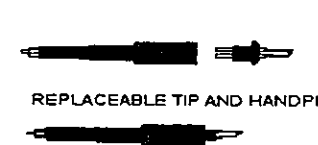

REPLACEABLE TIP AND HANDPIECE

FIXED TIP HANDPIECE Diagrama 1. Piezas de mano(mangos).

# El Sistema de Punta Fija

Con este sistema, la punta y el mango o pieza de mano son una sola, y no se puede separar una de Ja otra. Cuando se necesita cambiar las puntas se tiene que desenchufar el sistema entero desde el. cordén y reemplazarlo con un sistema diferente.

# El Sistema de Punta Reemplazable

Este sistema usa la punta como el conector macho, sistema que es un poco indeseable a causa de que el calor excedente generado por la punta a la conexién eléctrica provoca que a través del tiempo mediante la operacién intermitente ocasione que el sistema falle, pero esto puede solucionarse si las puntas reemplazables se alojen en conectores especiales diseñados para hacer una conexión eléctrica confiable que dure al paso del tiempo, para obtener este resultado, la punta se solda en el conector macho hecho de bronce recubierto de nickel.

Para este tipo de sistema las puntas se enchufan directamente en el mango <sup>y</sup> cabe mencionar que las puntas y el mango o pieza de mano se venden por separado.

Existen diferentes mangos, como por ejemplo el mango ultra delgado que tiene dimensiones de aproximadamente 5/16" de diámetro, este es conocido como el lápiz y está diseñado para quienes prefieren un mango más delgado.

Hay una variedad amplia de estilos de punta, ya que dependen de su uso las hay desde las utilizadas para hacer escamas de reptil y pescado a las puntas básicas para los disenos muy detallados. Hay puntas de linea doble, asi como también para quemar en circulos. Una de las puntas mas populares es la punta de escritura usada para firmar los trabajos, además de que encontramos puntas con ángulos de 45 y 90<br>grados; existen además puntas de arduo trabajo y larga duración, que pueden inclusive alisar la superficie de la madera, o bien remover pequeñas protuberancias en Ja misma.

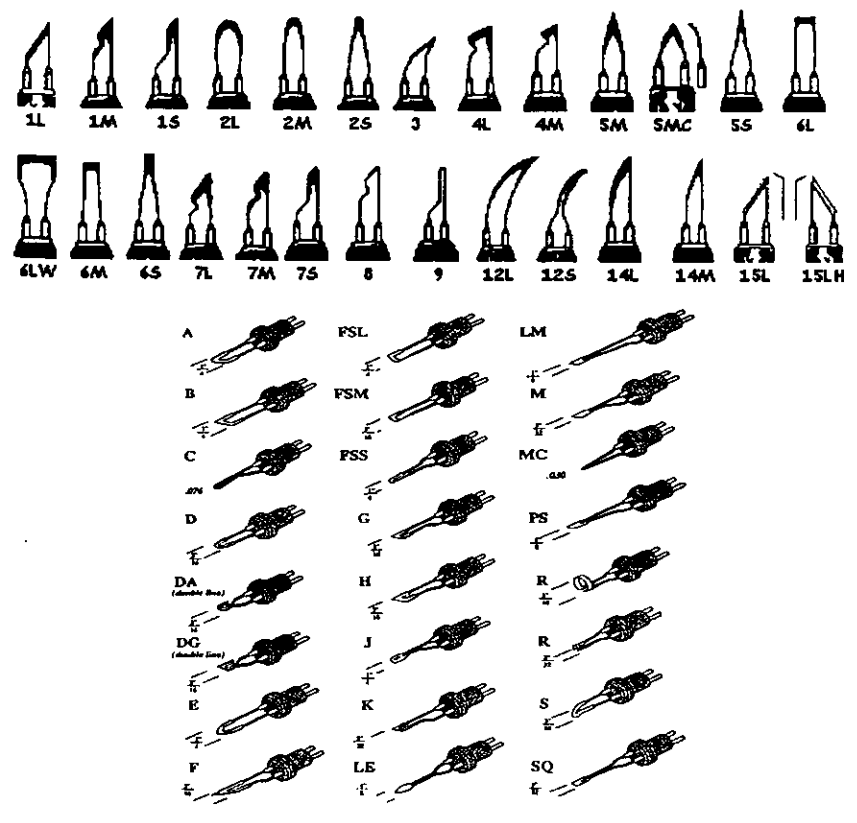

Diagrama 2. Puntas de pirógrafos.

# 1.2.2. Fuente, control y conduccién de energia.

1.2.2. Fuente, control<br>
France Control<br>
Ceneralmente los pirógra<br>
110VCA - 125VCA., alimenta<br>
proporciona una potencia intensformador es el disminuir el<br>
controlador y entonces ser cond Generalmente los pirégrafos existentes necesitan de una alimentacion de entre 110VCA - 125VCA., alimentaci6n que energiza a un transformador que nos proporciona una potencia maxima de entre 40 -45 watts; el propésito del transformador es el disminuir el voltaje al nivel util para que pueda ser regulado por el controlador y entonces ser conducido mediante el cordén a la punta.

La energia es conducida por un cordén o cable cuyo calibre depende de la cantidad de calor que se requiera, siendo los mas comunes el calibre 18 que es de los mas delgados y nos permite una mayor flexibilidad, y es el que transmite menos poder <sup>a</sup>la punta, generalmente se utiliza para funciones de detalle; el calibre 16, que permite obtener mayores temperaturas, y se utiliza cuando es necesario la insercién de la punta, y el calibre 14, para trabajos mas pesados.

# 1.2.3. Pirégrafos comerciales.

En el mercado internacional se tienen gran variedad de marcas y sistemas de pirograbado, se presentan algunos ejemplos de lo que se comercializa:

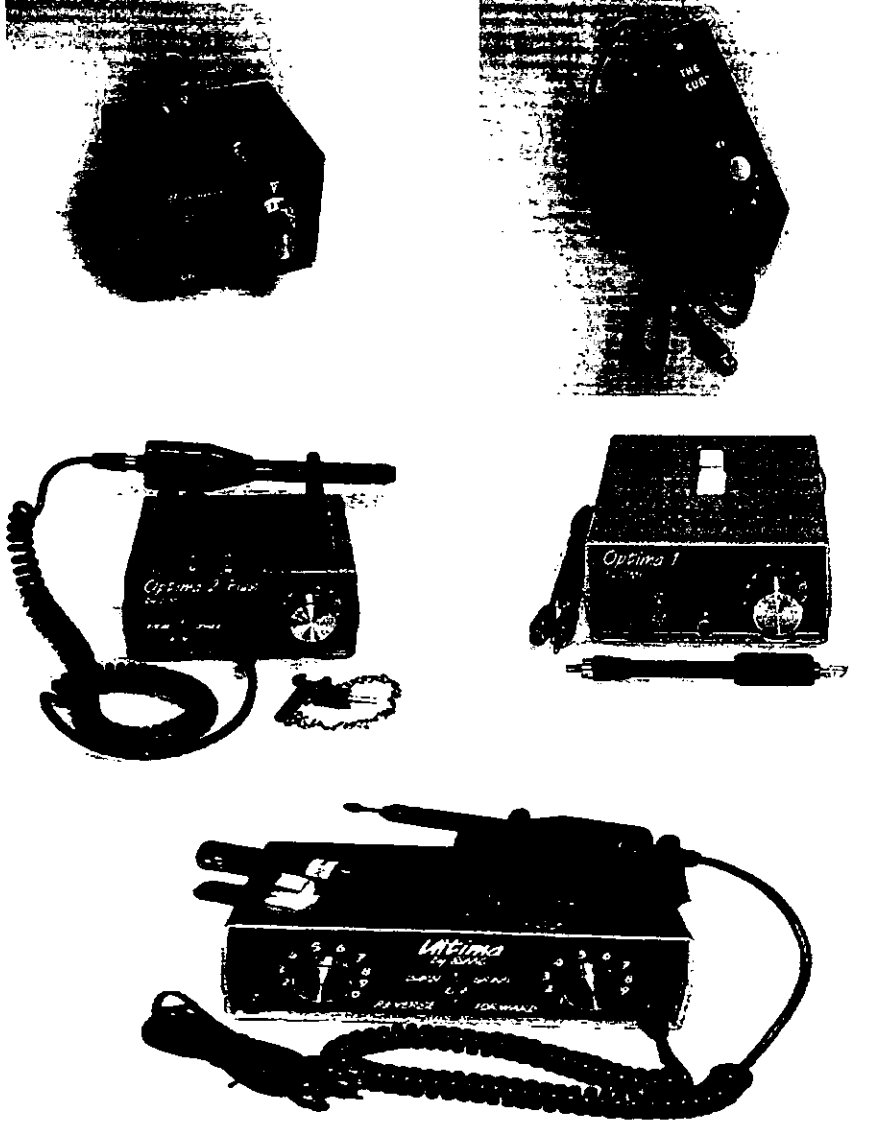

Diagrama 3. Pirégrafos comerciales.

#### 1.2.4. Técnicas de pirograbado.

La pirografia cuenta con 4 técnicas fundamentales; el aprendizaje de éstas le permite al usuario aprovechar completamente la herramienta:

La primera técnica, conocida como Pirotextura, es la técnica básica recomendada para el nuevo aprendiz, y consiste en el empleo de lineas, sombreados y texturas.

Durante el aprendizaje de la segunda técnica, se practican disefios tradicionales a través del uso de las lineas y color (entintado). En ésta, el disefio determina el procedimiento a emplear, si el disefio se trata de figuras geométricas, estas no requieren ser sombreados, por el contrario si se trata de figuras organicas, el sombreado si resulta necesario.

La tercera técnica es más elaborada y requiere más pasos, consiste en elaborar disenos tradicionales a través de lineas, entintado, pinturado, acabado y trabajo en pluma.

La cuarta técnica emplea las anteriores y proporciona una apariencia de loseta ceramica a la madera.

Estas técnicas no se encuentran estrictamente delimitadas, comunmente se realizan combinaciones de una y otra segtin se desee. Unicamente la primera técnica suele ser empleada sola. Una vez conocidas las técnicas, las combinaciones de éstas se llevan a una técnica conocida como Folklérica, la cual emplea Oleos, Tintas y Vinilicas, enfatizando el uso de colores y combinaciones de éstos.

En ocasiones cuando se desea adornar una forma definida tal como es el caso de una caja, se recomienda tomar una hoja de papel y delimitar el area de grabado, encontrar el centro del area y definir el disefo. De esta forma, se obtiene la distribución del diseño en la superficie. A continuación se traza a lápiz el diseño sobre el papel, realizando todas las correcciones necesarias hasta contar con ei disefio justo, entonces, es posible tomar papel carbén y remarcar el disefio sobre la madera, por último se procede a seguir el diseño con la punta, realizando el pirograbado.

La mayoria de los usuarios prefieren el uso de maderas blancas, con poco grano, en especial cuando se realizan disefios que requieren de lineas muy delgadas, además, los colores más delgados resaltan más sobre estas maderas. Existen

ocasiones en las que la madera no puede ser elegida, tal como es el caso si se desea pirograbar un mueble. En estas ocasiones el efecto puede ser contrarrestado al incrementar la temperatura de la punta y proporcionar mayor firmeza, (no presién) durante el grabado.

En ocasiones la madera determina la técnica a emplear, tal es el caso de madera lastimada, la cual invita a usar un color de fondo, el cual permita perder o disminuir el dano.

### 1.3. Innovaciones basadas en conocimientos.

Los cambios en la alta tecnologia de las computadoras, las telecomunicaciones, y el empleo de sistemas automatizados o robotizados dentro de las fabricas tienen una gran importancia. Todos estos cambios se reducen a un solo punto de origen la innovación, la innovación es la herramienta que ha servido a los empresarios, para explotar los cambios como oportunidades para negocios diferentes.

Es claro que los empresarios innovadores no se deben de conformar con mejorar lo que ya existe, sino que hay que tratar de crear valores nuevos y satisfactorios, tratando de convertir materiales en recursos o combinar recursos existentes de una manera nueva y productiva, la mayor parte de las innovaciones exitosas explotan el cambio haciendo de la innovacién una actividad de diagnéstico sistematico de las areas de cambio que podrian ofrecer cualquier oportunidad al empresario.

Existen diversas maneras de generar innovaciones dentro de las que se encuentran

- Lo inesperado,
- \* Lo incongruente,
- La que proviene de una necesidad de un proceso, o
- ¢ Eldescontrol que se da con el cambio repentino de Ja estructura de la industria o el mercado,
- \* Otros factores son el cambio en la poblacion,
- \* Cambios en la percepcion, o bien
- « La generacién de nuevos conocimientos ya sean cientificos o no cientificos.

La innovacién basada en los nuevos conocimientos, logra la publicidad, consigue dinero, difiere de todas las demas ya que el lapso de vida, la tasa del fracaso, la predictibilidad y el desafio que presentan al empresario son muy inciertas lo que hace a dicha innovacién temperamental, caprichosa y dificil de manejar.

La innovacién basada en los nuevos conocimientos tiene como caracteristicas que presenta el tiempo de gestación más largo, de todas clases de innovaciones, es decir que hay un periodo muy largo entre el surgimiento de un conocimiento nuevo y su aplicacién tecnolégica, ademas de que existe otro largo periodo entre la aparicion y su aplicación a la producción, procesos o servicios.

Otra caracteristica es que casi nunca presentan un factor como fundamento sino que presentan la convergencia de varias clases de conocimientos sean cientificos o tecnoldgicos.

Por sus caracteristicas la innovacién basada en nuevos conocimientos requiere aspectos diferentes, en primer lugar la innovación basada en el conocimiento requiere el andalisis cuidadoso de todos los factores necesarios, conocimientos sociales, econémicos y de percepcion. Y si es el caso, el analisis debe identificar tos factores que ain no estan disponibles para decidir si es posible desarrollarlos o si conviene postergar la innovación.

El segundo requerimiento de la innovacion es el saber y estar consciente de la posicién estratégica de la innovacién, este tipo de innovacién no puede introducirse en el mercado para ensayarse. Ya que probablemente se crea entusiasmo y atrae a otros de manera que su introduccién debe ser acertada desde el primer momento. La introduccién en el mercado crea entusiasmo y atrae a otros de manera que el innovador debe acertar desde ef primer momento, debido a que no es probable que tenga otra oportunidad.

Para este tipo de innovación se pueden presentar tres enfoques de su posición en el mercado:

> Puede desarrollar un sistema completo que dominaria el campo.

- > Puede aspirar a crear el mercado para sus productos.
- > Ocupar una posicién estratégica.

La innovacién basada en el conocimiento dadas sus caracteristicas presenta riesgos únicos e impredecibles y un factor que trabaja continuamente en contra de los innovadores es el tiempo, debido a que los conocimientos cientificos y tecnolégicos cambian rapidamente.

En cualquier otra clase de innovacién los innovadores piden esperar que se los deje solos, y existen varias oportunidades de lanzamiento de su innovación.

Para que una innovación basada en nuevos conocimientos tenga éxito, debe existir un ambiente de receptividad, aspecto que dificilmente puede predecirse o suponerse.

## Capítulo 2. Análisis y evaluación de soluciones.

Este capitulo tiene como objetivo el determinar ia mejor solucién para la automatizacién de un proceso de pirograbado.

Transformar el método de pirograbado realizado de manera artesanal (a mano}, aun sistema de pirograbado que se realice de manera automatica, mediante sistemas informaticos a nivel hardware y software.

# 2.1. Analisis de soluciones.

Con fin de analizar el problema se determinan las restricciones del sistema y parametros de valuacién.

# 2.1.1. Restricciones del sistema.

- <sup>&</sup>gt;El sistema debe operar con corriente alterna de 120V. De este modo se posibilita su empleo en cualquier casa habitación o empresa, sin necesidad de instalaciones especializadas.
- ⋗ El sistema debe tener un precio menor a 20,000 mil pesos de tal forma que se encuentre al alcance de una empresa y de un usuario particular.
- $\triangleright$ El sistema debe ser manipulable por una persona sin necesidad de equipo adicional.
- $\blacktriangledown$ Debe consumir una cantidad de energia inferior a 1000W. ya que el consumo de potencia debe ser tal que su operacién normal no exceda la potencia entregada por el tomacorriente de una casa habitación.
- $\blacktriangleright$ La operacién del sistema se realiza tomando en cuenta que éste debe ser accesible para todo publico.

# 2.1.2. Parametros de evaluacion.

<u> 1989 - Johann Stein, Amerikaansk politiker (</u>

Area de grabado: Dentro de este aspecto se contempla el espacio que permite emplear el sistema para el grabado del diseño. La superficie de grabado se encuentra limitada por el área de trabajo de los distintos sistemas mecânicos.

Calidad de grabado: Se considera como la generacién de trazos a simple vista continuos y uniformes, y que no dañan el material.

Costo de fabricación: Este factor es determinante para la solución, ya que establece un limite al precio del producto, aun cuando éste esta determinado por la competencia o las expectativas del usuario. Dado que el producto es nuevo, debera ofrecerse a un Precio aceptable, de modo que el producto resulte atractivo.

Facilidad de operacién: Dentro de este rubro se evalua la dificultad que presente al usuario el empleo del paquete de cémputo, en combinacién con el manejo que resulte necesario para el sistema fisico de grabado. Como se menciona anteriormente, se pretende ofrecer una interfaz sencilla al usuario en la PC; sin embargo, el uso de sistemas más especializados, como es una mesa de coordenadas o una maquina laser, no son de conocimiento publico.

Requerimientos de mantenimiento: Se considera esta caracteristica dado que en la actualidad sistemas como son los plotters o impresoras cuentan con servicios de mantenimiento, evitando al usuario este inconveniente; por lo tanto, se evalia la frecuencia, especializacién y costo del mantenimiento requerido para cada sistema.

Precisión: Se considera el rango de error en la colocación de la punta que ofrece cada sistema. Dada la naturaleza del grabado por calor, el grabado excede la dimensién de la punta, perdiendo precision; por lo tanto, aun cuando la precisión ofrecida por el sistema deberá ser considerada, no cuenta con especificaciones estrictas.

Repetibilidad: Evalua el error cometido al realizar en múltiples ocasiones un mismo recorrido. Aun cuando el objetivo de la solucién no es realizar grabados repetidamente, la solución deberá contar con la posibilidad de realizarlos sin errores notorios. La importancia de esta caracteristica surge a consecuencia de la variabilidad de los materiales, en caso de que sea necesario realizar el recorrido de la punta más de una vez, para uniformar el grabado o bien para remarcarlo, el sistema debera ser capaz de recorrer la misma ruta sin realizar errores visibles.

Requerimientos del sistema: En este aspecto se contemplan sistemas 0 aditamentos auxiliares que requiera el sistema elegido para su total funcionamiento, tales como son una fuente de voltaje, gas, conexiones a computadoras o intérpretes, etc.

Adaptabilidad a distintos materiales: Dentro de este rubro se contempla la capacidad del sistema de grabar sobre diversos materiales. Este punte es de importancia, ya que los materiales a grabar son madera y piel. Como consecuencia, las diferencias en dureza y color de los materiales deberan ser consideradas al elegir el disefio y al realizar el grabado.

El volumen de produccién no se toma en cuenta ya que se considera un volumen de produccién muy reducido.

#### 2.1.3. Propuesta de soluciones.

Es dificil encontrar un problema o situacién con una sola solucién por lo que dentro de este capitulo se evaluan diferentes soluciones, aunque estamos conscientes de que existen infinidad de soluciones ademas de las aqui presentadas.

i. Adaptacién de un plotter convencional, de tal modo que se sustituya un pirégrafo con punta candente por la(s) pluma(s) original(es).

Consiste en adaptar un plotter comercial, de tal modo que sea posible pirograbar a través de él. El plotter se modifica reemplazando el cabezal de impresién por un cabezal de pirograbado, ya sea de punta candente o con base en una emisién láser, y realizando los ajustes y/o cambios necesarios al sistema de tracción del rodillo y/o al rodillo, de modo que éste pueda manipular el cuero, empleando todos los demas sistemas del plotter sin cambio.

ii. Diseñar un programa que sirva como interfaz entre una máquina láser y el grabado del usuario.

Esta solucién propone desarrollar un sistema el cual permita al usuario proporcionar, desde una PC, su diseho a una maquina laser. El usuario proporciona su disefo en algun formato grafico, de tal forma que el sistema se encargue de interpretarlo y traducirlo al lenguaje de la maquina laser, y llevar a cabo el grabado.

iii. Sistema de ejes coordenados, controlado por medio de una PC, el cual graba a través de un rayo laser.

Esta solucién consiste en una versién simplificada de la anterior. Propone desarrollar una mesa de coordenadas, en la cual se coloque el emisor laser, empleando como medio de interfaz con el usuario una computadora PC.

iv. Sistema de ejes coordenados, controlado numéricamente, el cual graba a través de un rayo laser.

Esta solucion surge como consecuencia de la anterior y consiste basicamente en la misma solucién, siendo la diferencia el sistema de control de la mesa de coordenadas.

v. Sistema de ejes coordenados, controlado numéricamente, el cual graba a través de una punta candente.

Similar a la anterior, esta solucién consiste en una mesa de coordenadas la cual cuenta con una punta de pirégrafo comercial; su control se desarrolla de forma idéntica a la solución anterior. Ca<br>
Similar a la anterior, esta solución co<br>
uenta con una punta de pirógrafo come<br>
déntica a la solución anterior.<br>
vi. Sistema de ejes coordenados<br>
graba a través de una punta candente.<br>
Similar al caso anterior, en esta Capi<br>
Similar a la anterior, esta solución consuenta con una punta de pirógrafo comerción<br>
déntica a la solución anterior.<br>
vi. Sistema de ejes coordenados, e<br>
graba a través de una punta candente.<br>
Similar al caso anterio

vi. Sistema de ejes coordenados, controlado por medio de una PC, el cual graba a través de una punta candente.

Similar al caso anterior, en esta solución se emplea una mesa de coordenadas, y se coloca una punta de pirégrafo comercial como grabador.

## 2.1.4 Analisis de soluciones, caracteristicas de cada solucién.

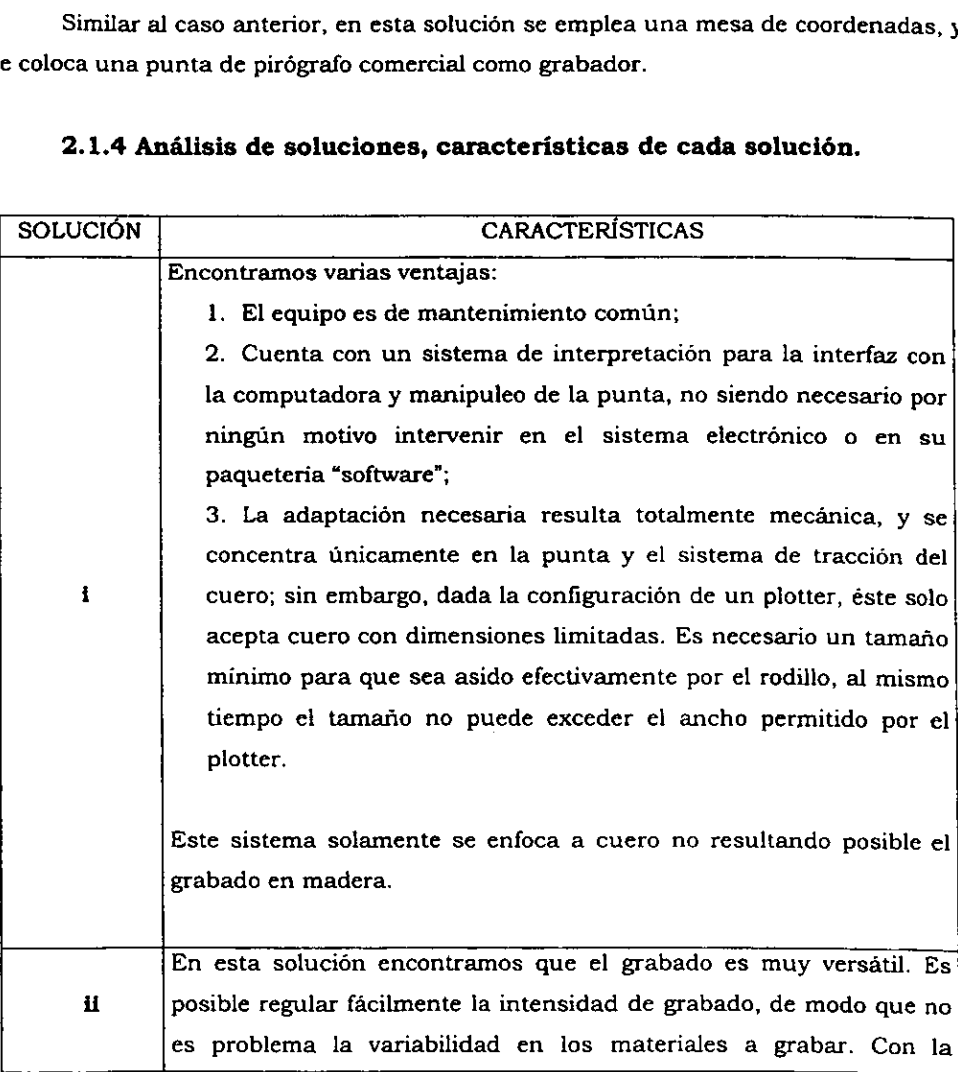

 $2<sub>t</sub>$ 

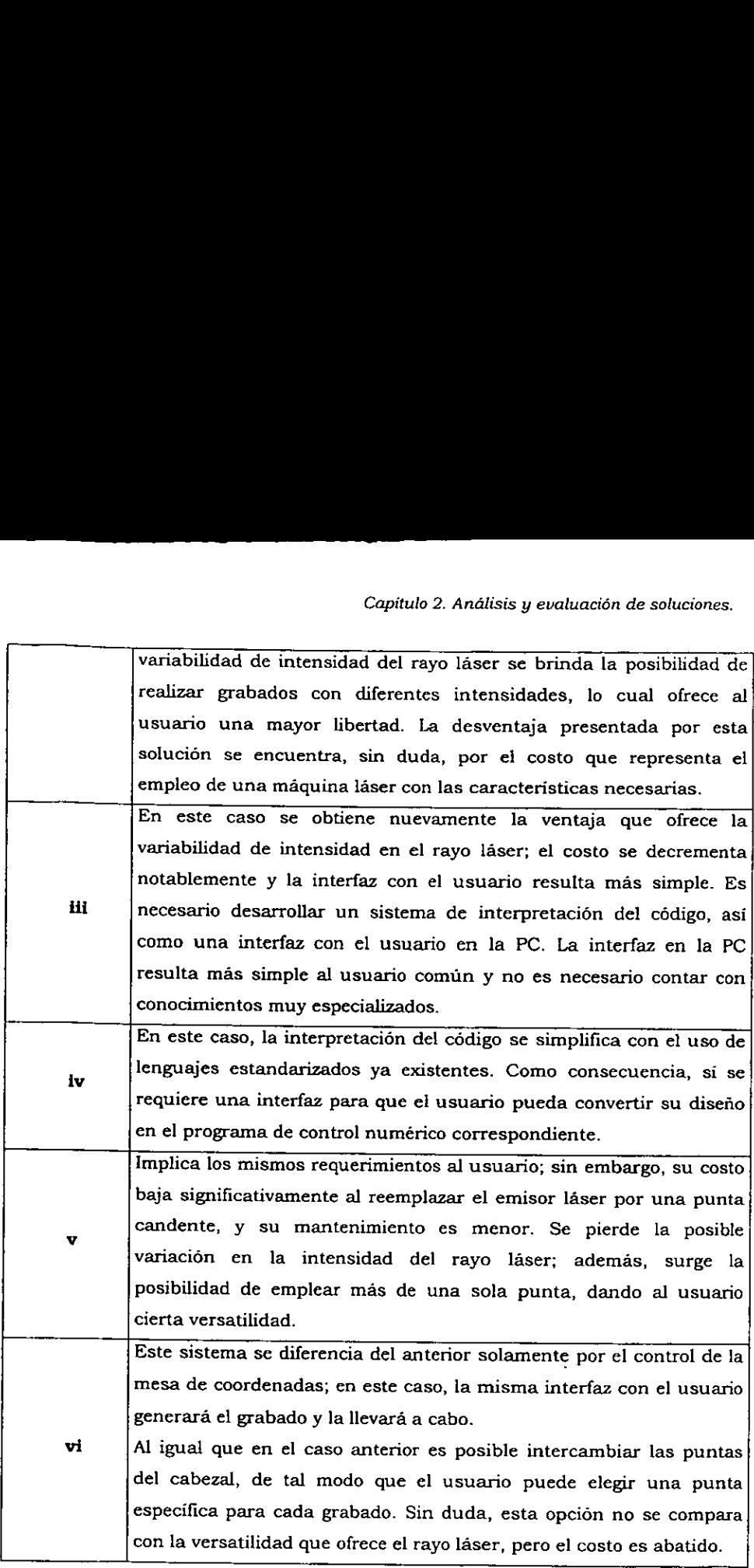

Tabla 1. Soluciones y sus caracteristicas.

# 2.2. Evaluacién de soluciones.

Evaluando todas las soluciones presentadas anteriormente de acuerdo a los criterios establecidos. Se consideran las siguientes calificaciones de 0 a 10 puntos, de Co.<br>2.2. Evaluación de soluciones.<br>Evaluando todas las soluciones pre<br>criterios establecidos. Se consideran las sig<br>menor a mayor importancia respectivament menor a mayor importancia respectivamente. pitulo 2. Análisis y evaludos<br>sentadas anteriormentes<br>tientes calificaciones de Columentes<br>Solumentes

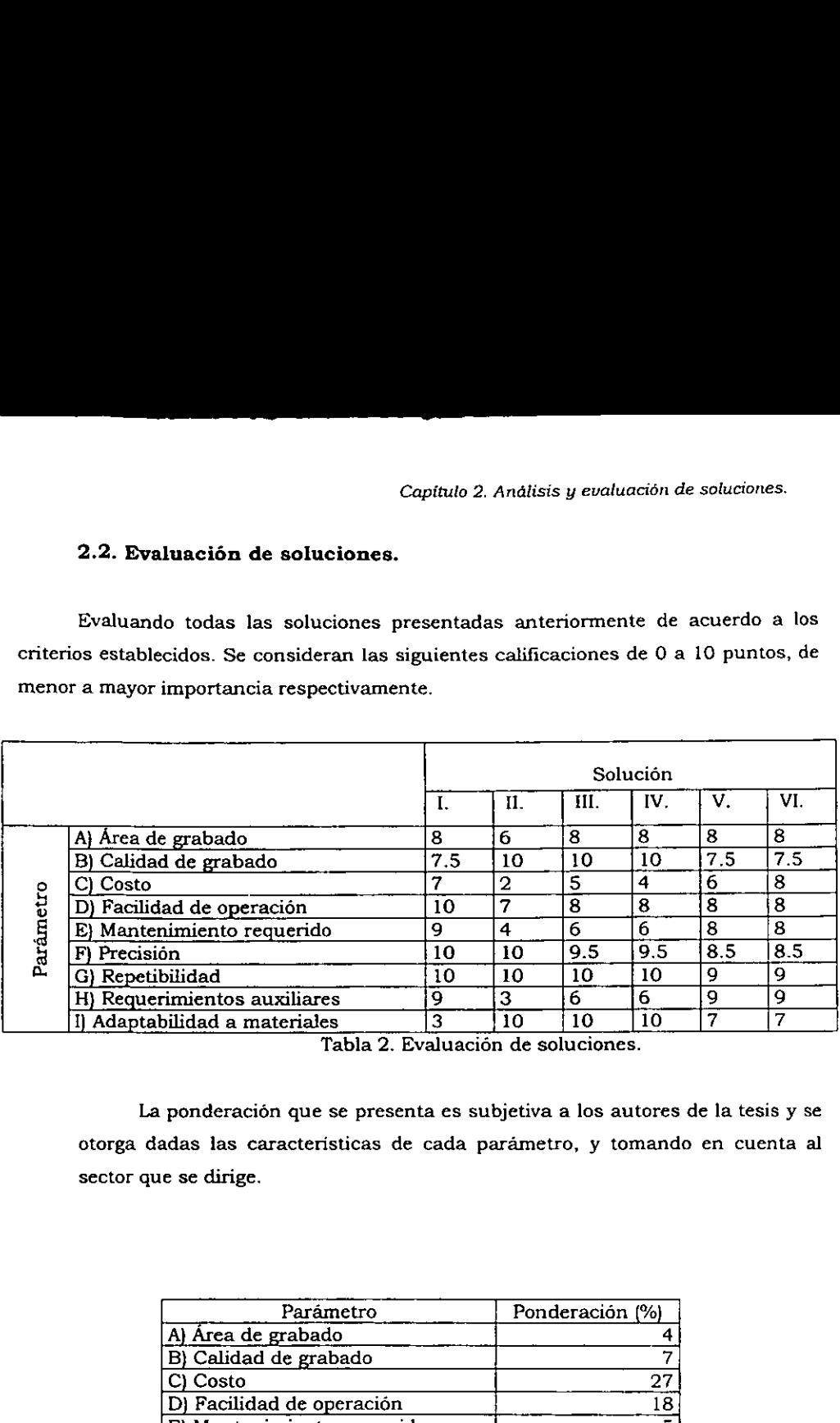

Tabla 2. Evaluacion de soluciones.

La ponderacién que se presenta es subjetiva a los autores de la tesis y se otorga dadas las caracteristicas de cada parametro, y tomando en cuenta al sector que se dirige.

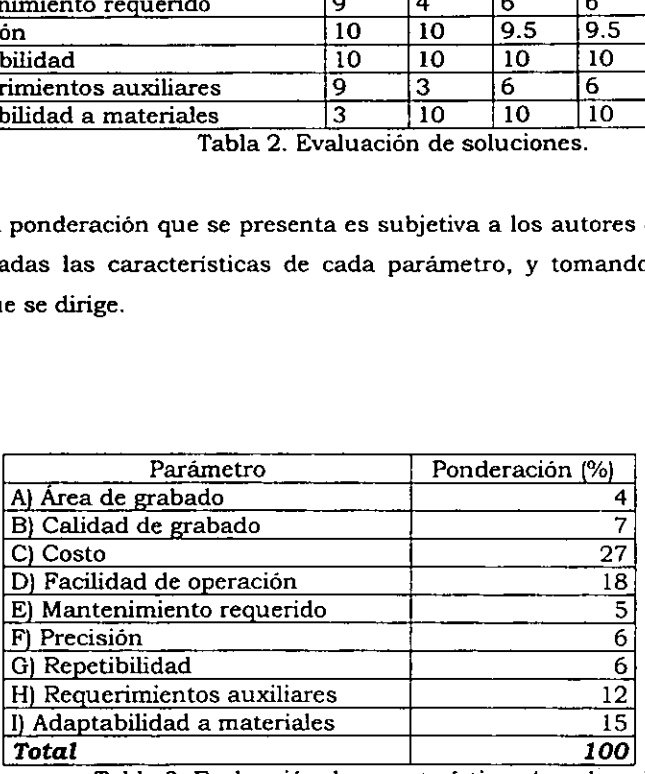

Tabla 3. Evaluación de características (ponderación).

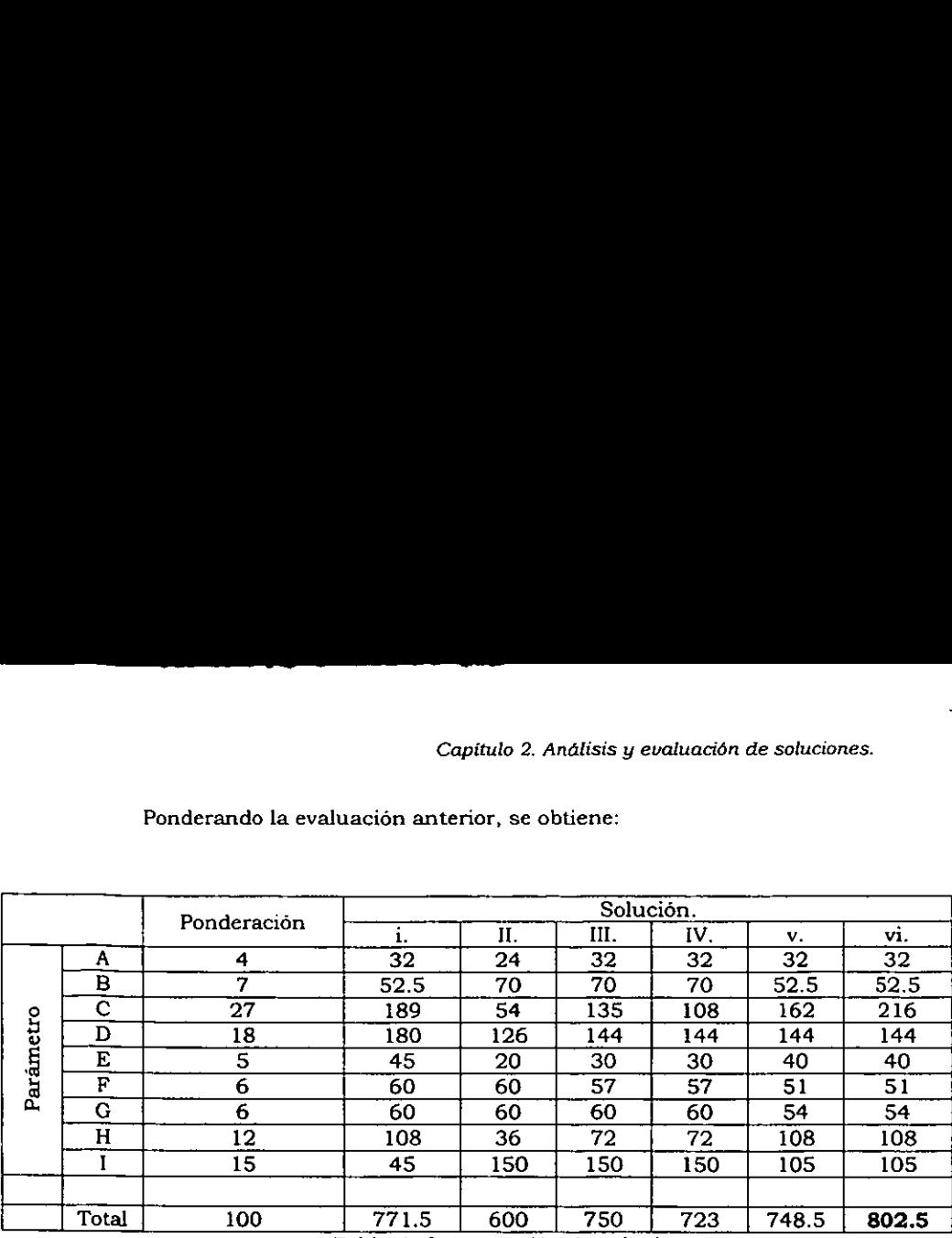

# Capital Capital Capital Capital Capital Capital Capital Capital Capital Capital Capital Capital Capital Capital Capital Capital Capital Capital Capital Capital Capital Capital Capital Capital Capital Capital Capital Capita Ponderando la evaluación anterior, se obtiene:

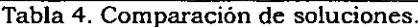

De lo anterior podemos concluir que la solucién que obtuvo un mayor puntaje es la vi, que consiste, como ya se menciond, en un sistema de ejes coordenados que graba a través de una punta candente, y es controlado por medio de una computadora.

## 2.2.1. Factores a considerar en el disefio del producto.

Ahora bien, para poder realizar el software del producto es necesario averiguar de qué manera la computadora manda la informacién y genera las instrucciones precisas para que el sistema mecanico responda.

También es necesario decidir qué partes constituiran tanto el sistema mecanico como el eléctrico y el electrénico.

Sistema de pirograbado: el sistema de grabado esta compuesto por una fuente de voltaje, un transformador, un regulador de intensidad y el elemento actuador que se encarga de realizar el grabado (punta).

Para poder realizar los desplazamientos en ios ejes coordenados se necesitan motores, los cuales pueden ser motores de corriente directa o motores de pasos; estos Ultimos presentan mayores ventajas, ya que proporcionan mayor precision al sistema. Otro factor a considerar es el elemento que se encargara de realizar directamente el movimiento; esto es, se pueden emplear sistemas de tornillo sin fin con una corredera, © puede utilizarse un sistema en donde se utilicen bandas y engranes; o bien, un sistema de chicotes.

De los anteriores, un sistema de bandas dentadas y engranes permite controlar de una manera mas eficiente e! desplazamiento, aspecto que debe considerarse para obtener un buen acabado.

Capitulo 3. Disefio del producto.

## 3.1. Descripcién del producto.

Con base en la tabla de selección, se elige la solución  $vi$ , "Sistema de ejes coordenados, controlado por medio de una PC, el cual graba a través de una punta candente".

Se propone un sistema de grabado que se encuentra constituido por una mesa de coordenadas cartesianas y emplea una punta de pirégrafo para realizar el diagrama. La mesa de coordenadas se controla a través de una interfaz a usuario, en conjunto con una tarjeta electrénica.

El sistema que se propone realiza funciones basicas similares a las que realiza un plotter, a diferencia de que trabaja sobre un plano (X,Y), mientras que un plotter trabaja empleando un rodillo como eje longitudinal; ademas de emplear una o varias plumas para el diagramado, el sistema propucsto, emplea una punta de metal candente para realizar su diagrama.

Tomando en cuenta las caracteristicas anteriores y buscando resaltar su funcion se denomina al sistema en su conjunto como "PIROPLOT'.

# 3.1.1. Descripcion general de funcionamiento.

La generacién del diagrama es realizada en la computadora; en ésta, el programa de interfaz a usuario le permite elegir, ver y enviar el disefo para su grabado. La interfaz traduce el diseho a un conjunto de instrucciones que indican tanto los desplazamientos como el estado de la punta para cada movimiento.

Piroplot recibe la serial por medio de un microcontrolador electrénico, el cual interpreta y desarrolla las instrucciones, asi como los estados iniciales del sistema y, una vez asegurados, el microcontrolador traduce las instrucciones recibidas generando los desplazamientos necesarios.

Para permitir el movimiento dentro de la superficie de grabado, la base del cabezal se desplaza sobre el eje "X" del sistema (eje mayor), y éste a su vez se desplaza sobre del eje "Y" (eje menor}.

El grabado se realiza mediante una punta de pirógrafo comercial, que se encuentra colocada en el cabezat de grabado. Debido a que la punta requiere una temperatura elevada y constante durante el grabado, es necesario un sistema de activación, el cual se obtiene proporcionando al cabezal un desplazamiento vertical. El trabajo conjunto de los sistemas mencionados anteriormente permite realizar el grabado de los distintos disefios sobre la superficie.

Con fin de analizar el disefio del producto, se divide en cuatro sistemas principales: mecanico, eléctrico, electrénico, interfaz a usuario (software).

### 3.2. Hardware.

Dentro de este punto se consideran el sistema mecanico, el sistema eléctrico y el sistema electrénico los cuales se describen a continuacién.

#### 3.2.1. Sistema mecanico.

La necesidad de un sistema de elevacién de la punta lleva a analizarlo en dos partes: la primera es el cabezal de grabado, y la segunda es el sistema de ejes coordenados que sirve a éste como posicionador.

#### 3.2.1.1. Sistema de ejes coordenados.

Esté sistema consta de una mesa de coordenadas cartesianas "X,Y", con origen en la esquina inferior izquierda del 4rea de grabado, y proporcionando un area de trabajo de 490 X 370 mm. Conservando semejanza con los plotters comerciales, se denomina eje "X" al eje de mayor extensién, consecuentemente el eje "Y' es el menor. En ambos casos, la direccién se proporciona a través de barras guia. El sentido "Y" es proporcionado por dos barras paralelas, las cuales se encuentran en los extremos derecho e izquierdo del area. Estas barras se encuentran fijas a la base principal a través de sus soportes correspondientes y sirven como soporte al eje "X".

Las barras guia para el eje Y son de seccién cilindrica, de acero inoxidable de %" de diametro, 540 mm de largo y cuentan en los extremos con cuerda al centro para su colocacién. La distancia entre las barras, es de 686.6 mm.

Et eje X es sostenido por dos barras guias que se deslizan sobre las barras guias Y. Las barras guias empleadas en el eje X, al igual que las empleadas para el eje Y, son cilindricas, de %" de diametro, de acero inoxidable, de 650 mm de largo y tienen una distancia entre ejes de 69 mm. El soporte izquierdo del eje X aloja al motor X, desde el cual se extiende la banda de transmisién proporcionando el desplazamiento en este sentido.

El sensor que<br>localiza en la parte infanteriores, provee las El sensor que proporciona el estado de posición inicial para el eje Y se localiza en la parte inferior izquierda del area de grabado. Este, aunado a los dos anteriores, provee las senales iniciales del sistema.

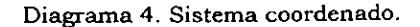

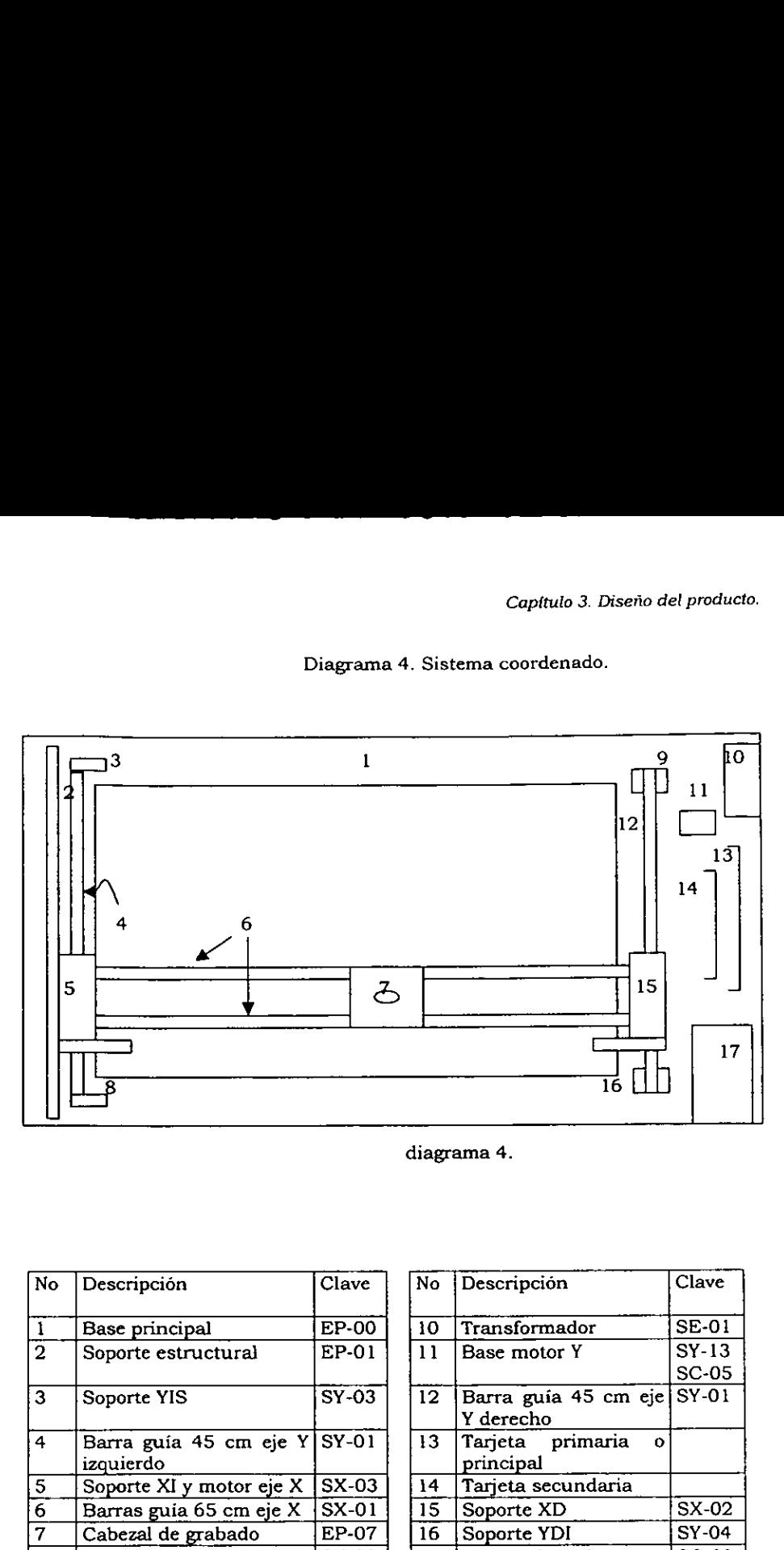

diagrama 4.

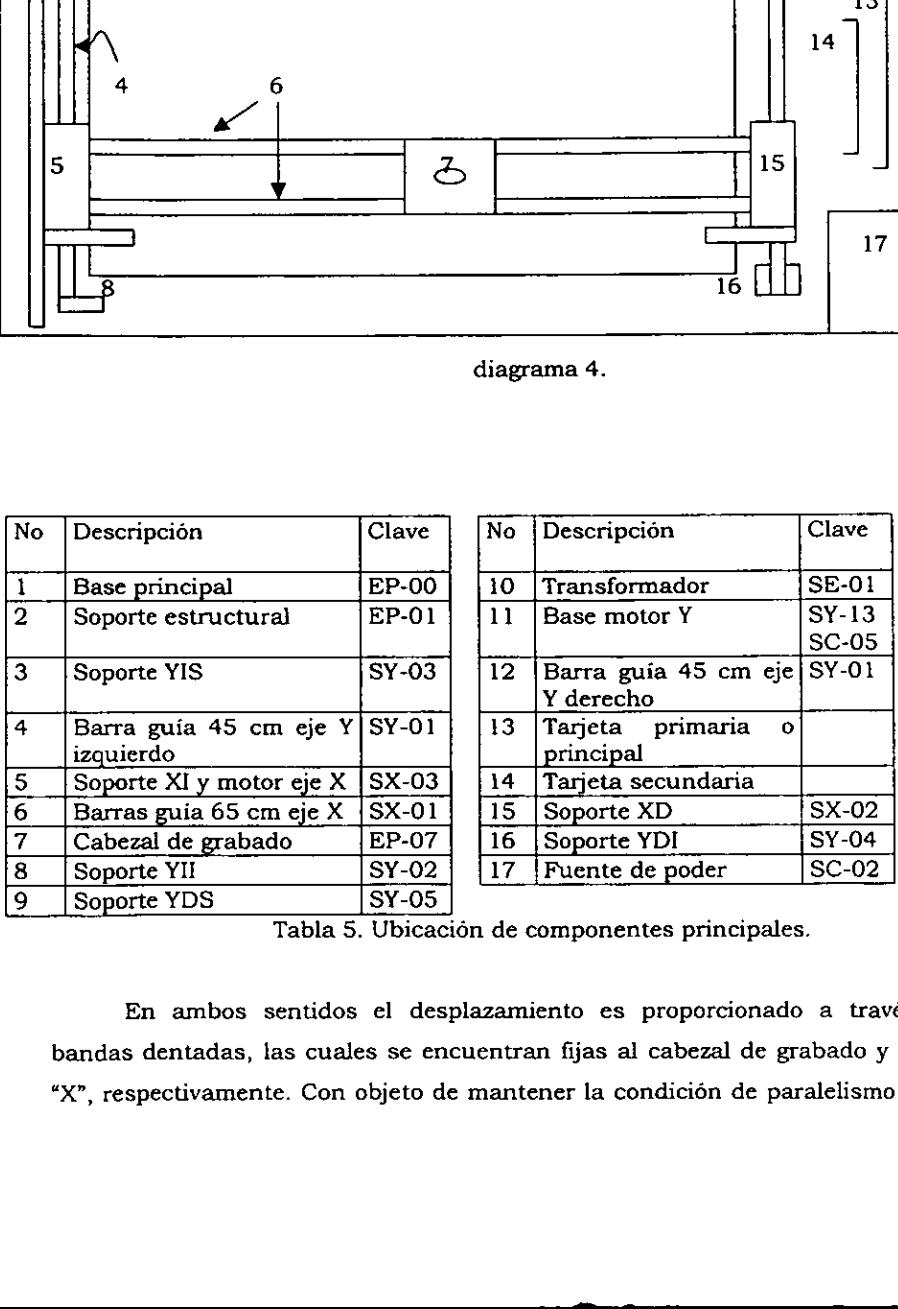

Tabla 5. Ubicacién de componentes principales.

En ambos sentidos el desplazamiento es proporcionado a través de bandas dentadas, las cuales se encuentran fijas al cabezal de grabado y al eje "X", respectivamente. Con objeto de mantener la condición de paralelismo en el

eje "Y", y dada la distancia entre los ejes, éste cuenta con 2 bandas dentadas, una que cumple la funcién de guia, y otra que recibe el par del motor; ambas son activadas por un mismo sistema de transmision. eje "Y", y dada la distancia entre los<br>una que cumple la función de guia,<br>son activadas por un mismo sistema<br>Cada eje es activado por media<br>un sistema de poleas dentadas t<br>transmisión.<br>La flecha del motor cuenta co<br>mientra eje "Y", y dada la distancia entre los<br>una que cumple la función de guia,<br>son activadas por un mismo sistema<br>Cada eje es activado por media<br>un sistema de poleas dentadas t<br>transmisión.<br>La flecha del motor cuenta co<br>mientra eje "Y", y dada la distancia entre los<br>
una que cumple la función de guía,<br>
son activadas por un mismo sistema<br>
Cada eje es activado por media<br>
un sistema de poleas dentadas t<br>
transmisión.<br>
La flecha del motor cuenta co<br>

Cada eje es activado por medio de un motor de pasos, el cual a través de un sistema de poleas dentadas transmite la potencia a las bandas de transmisi6n.

La flecha del motor cuenta con una polea dentada tipo II de 16 dientes, mientras el eje cuenta con una tipo III de 60 dientes, sistema que proporciona una reduccién de 3.75.

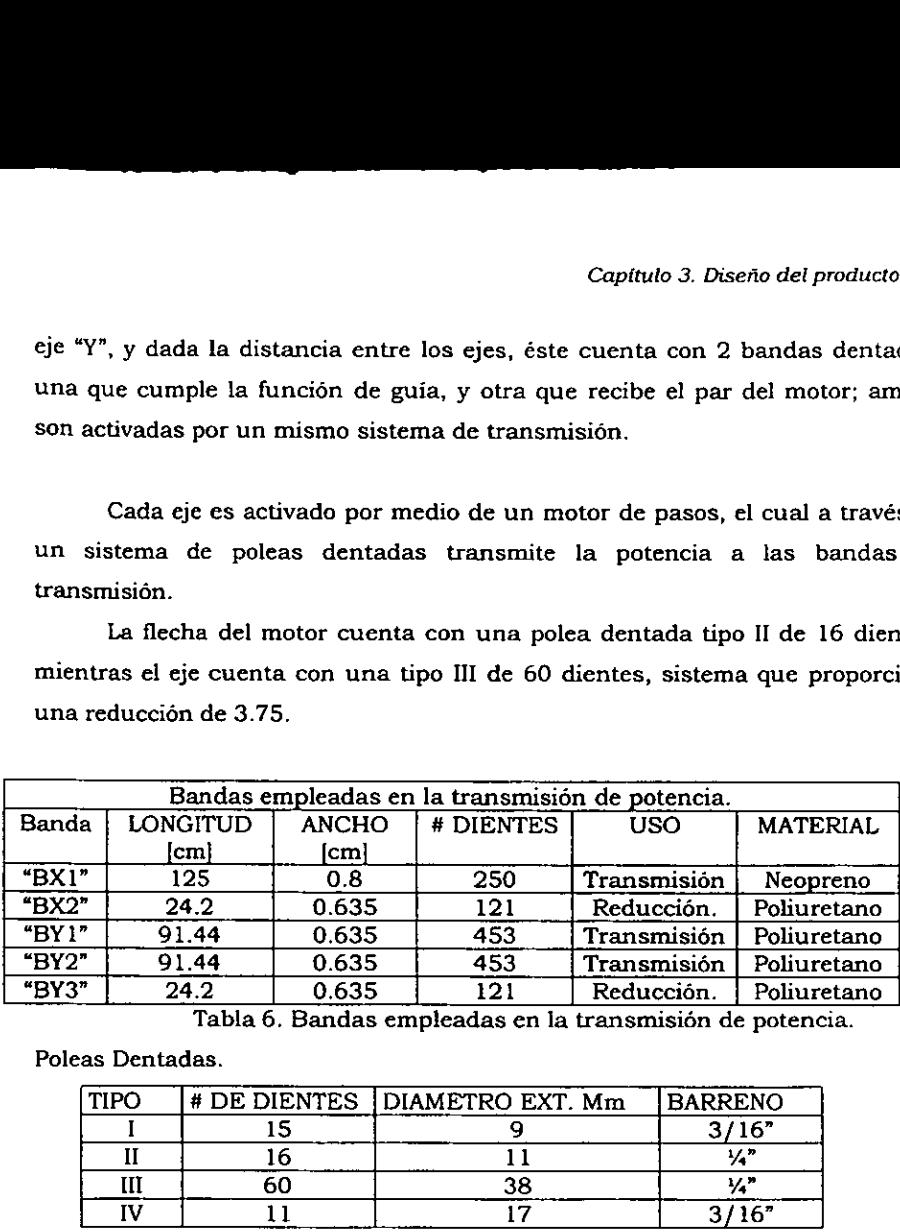

Tabla 6. Bandas empleadas en la transmisién de potencia.

Poleas Dentadas.

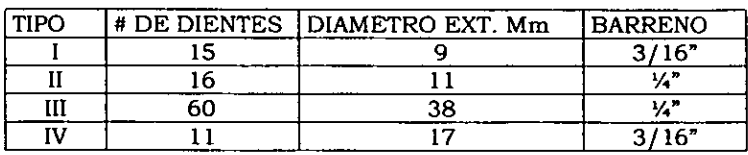

Tabla 7. Poleas dentadas.

### 3.2.1.2. Cabezal de grabado.

El cabezal es aquel q<br>aterial resistivo, emplea c<br>sertada en el portapunta<br>ismo. El cabezal es aquel que porta una punta metalica la cual, a través de un material resistivo, emplea corriente eléctrica para su calentamiento; la punta es insertada en el portapuntas, y éste a su vez se enrosca en la extensién del mismo.
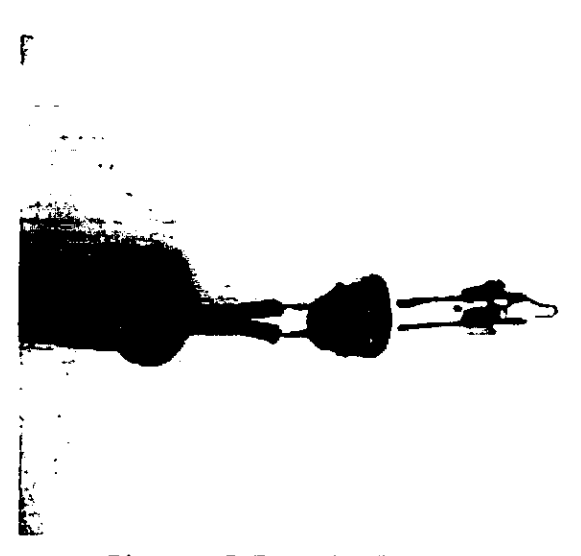

Diagrama 5. Extensién-Portapuntas-Punta.

El sistema elevador es activado por medio de un motor de pasos de 4 fases. La flecha de} motor cuenta con un tornillo sin fin, por medio del cual se activa la base de la extension, proporcionando el desplazamiento en el eje vertical. (en lo sucesivo, se refiere a este movimiento como el movimiento en el eje "Z").

Tanto el motor, como la base de la extensión, se encuentran fijos al cabezal de grabado por medio de un soporte. La base del cabezal de grabado se posiciona en el eje X por medio de dos bujes, de tal forma que el único movimiento posible es paralelo a éste.

nción realizada por el<br>al para el eje X y el sensi<br>nta con dos sensores me<br>ales necesarias al cabez<br>esde el cabezal hasta el<br>bido en la tarjeta secund Otra funcién realizada por el cabezal de grabado es el sensado de la posición inicial para el eje X y el sensado de la posición inicial de la punta, para lo cual se cuenta con dos sensores mecánicos de contacto. A fin de proporcionar todas las senales necesarias al cabezal de grabado, se extiende un cable plano de 10 hilos desde el cabezal hasta el soporte Y izquierdo, mismo que continta hasta ser recibido en la tarjeta secundaria.

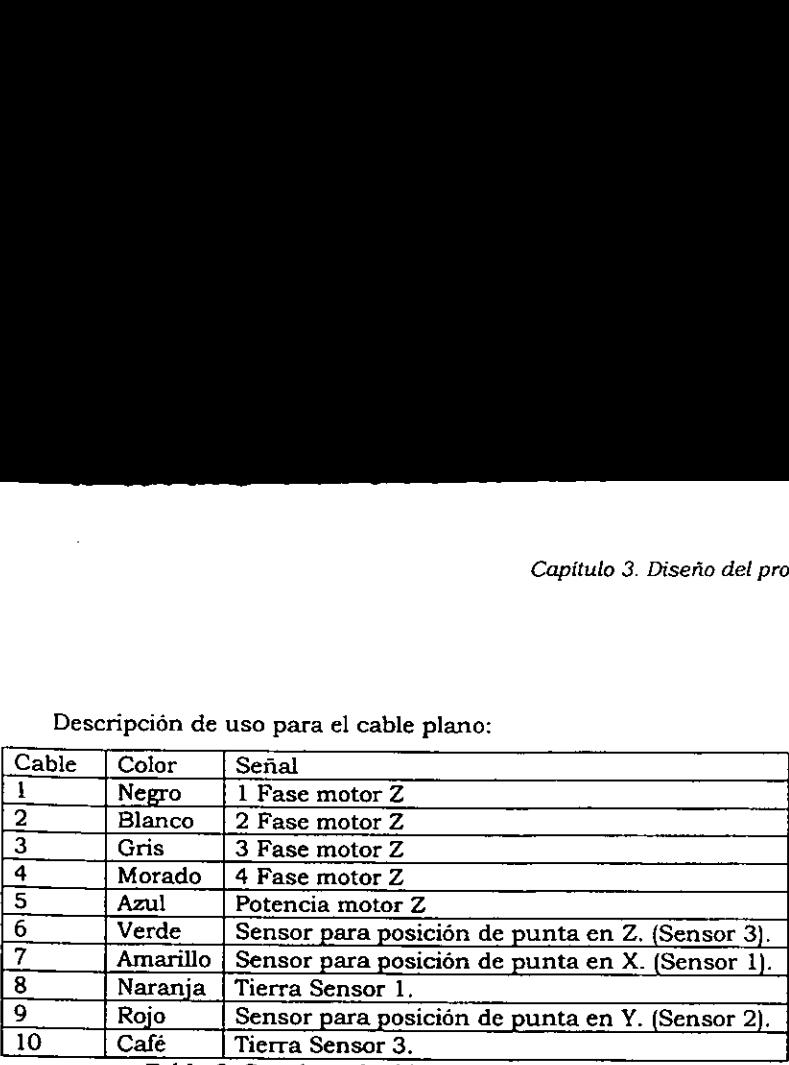

Descripcién de uso para el cable plano: Descripción de uso para el cab

Tabla 8. Señal conducida por el cable plano de 10 hilos.

### 3.2.2. Sistema eléctrico.

Es el encargado de proveer energia al plotter, la cual se obtiene a partir de una conexién a 120 V CA, con polo a tierra localizado en la parte superior del costado izquierdo de la base de la cubierta. Este circuito posee un interruptor eléctrico localizado a un lado de la conexién externa y un fusible, con fin de proteger los elementos internos del sisterma. Se divide por su uso en dos funciones:

> a} Alimentacién de la punta: consta de un circuito conectado directamente a la alimentacién de 120 V, y cuenta con un transformador 120V AC - 3V AC max, 55 W, el cual alimenta directamente la punta del grabador. El circuito consta de una fuente de poder con las siguientes caracteristicas:

Entrada: 100-120 V AC 5 A / 200-240 V AC 2.5 A, 50-60 Hz Salida: +5 V DC 10 A, -5 V DC 0.3 A / +12 V AC 4.2 A, -12 V AC 0.3 A

La corriente generada por el transformador puede ser regulada por el usuario, a fin de ofrecer una intensidad variable de calor. Su uso requiere del ajuste manual al transformador, mismo que se controla directamente dentro del plotter. Se dispone de un rango de intensidad en una escala de 1 a 10, que se

 $\overline{32}$ 

controla a través de una perilla y un selector, presentando la siguiente configuracién. de una perilla y un

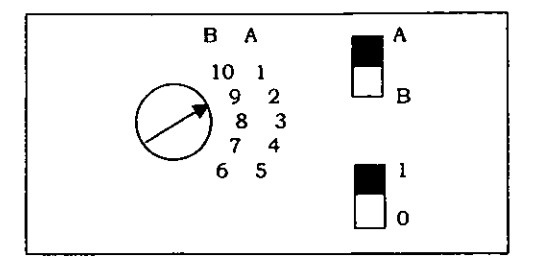

Diagrama 6.Configuración del sistema regulador de corriente

- ¢ El interruptor 1-0 permite una interrupcién fisica de corriente a la punta (onoff).
- El interruptor A-B selecciona el rango a ser empleado por la perilla.
- « La perilla permite elegir la intensidad de corriente y, por lo tanto, del grabado, siendo 1 la menor intensidad y 10 la mayor.

El interruptor 1-0 es normalmente cerrado, por lo cual, en condiciones normales de trabajo debera permanecer en "1"; quedando la interrupcién del circuito a cargo del reelevador localizado en la tarjeta secundaria.

b} Alimentacién de circuitos: este sistema también se alimenta de la fuente de poder, con la cual se alimentan el sistema electrénico y la fase de potencia.

### 3.2.3. Sistema electrénico.

Este sistema es el encargado de inicializar el plotter, almacenar y procesar datos y el control de los motores.

El sistema se compone por dos tarjetas electrénicas: la primera aloja el sistema de control; y la segunda brinda la fase de potencia necesaria para el movimiento de los motores. La tarjeta principal o primaria cs la encargada de llevar a cabo el control; esto lo realiza a través de un microcontrolador MC68HC11E1F9), el cual se encarga de desarrollar las funciones necesarias tales como enviar el cédigo a los motores y verificar las condiciones iniciales. Para su funcionamiento, el microcontrolador opera en modo expandido, lo cual le permite ampliar el número de puertos, de los cuales dispone a 6 puertos, aumentar su capacidad de memoria reescribible (RAM) a 64 kbits y ampliar la capacidad de memoria no reescribible (ROM) a 64 kbits.

El andlisis a detalle del funcionamiento y configuracién de la tarjeta electrénica, no se desarrolla en esta tesis dado que queda fuera del alcance de la misma. (Ver HC11 , Mecatrénica)

### 3.2.3.1. Fase de Potencia.

A fin de proporcionar a los motores la potencia requerida, resulta indispensable proporcionar a la salida de la tarjeta de control una fase de potencia. Cada una de las senales de control para los motores es transmitida a la fase donde pasa por un transistor TIP 120. etalle del funcionamie:<br>
ta tesis dado que queo<br> **Fase de Potencia.**<br>
e proporcionar a los<br>
proporcionar a la sai<br>
una de las señales de<br>
asa por un transistor<br>
Pin Conexión etalle del funcionamie:<br>ta tesis dado que queo<br>**Fase de Potencia.**<br>e proporcionar a los<br>proporcionar a la sai<br>una de las señales de<br>asa por un transistor<br>Fin Conexión Estate del junctonamie.<br>
ta tesis dado que queo<br>
Fase de Potencia.<br>
e proporcionar a la sai<br>
una de las señales d<br>
asa por un transistor<br>
Fin Conexión<br>
Base Señal de n ta tesis dado que queo<br> **Fase de Potencia.**<br>
e proporcionar a los<br>
proporcionar a la sai<br>
una de las señales de<br>
asa por un transistor<br>
Fin Conexión<br>
Base Señal de n<br>
Colector Motor Fase de Potencia.<br>
e proporcionar a los<br>
proporcionar a la sai<br>
una de las señales de<br>
asa por un transistor<br>
Fin Conexión<br>
Base Señal de n<br>
Colector Motor<br>
Emisor Tierra

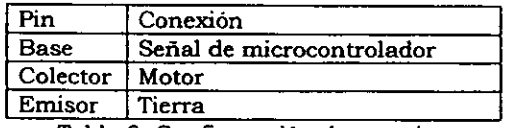

Tabla 9. Configuracion de transistores.

De este modo el voltaje se eleva de 5 a 12 V y se proporciona una corriente max de 1.3A.

'MS68HC11 Motorola

 $-$ 

# 3.2.4. Descripcién de piezas. 3.2.4. Descripción de piezas.

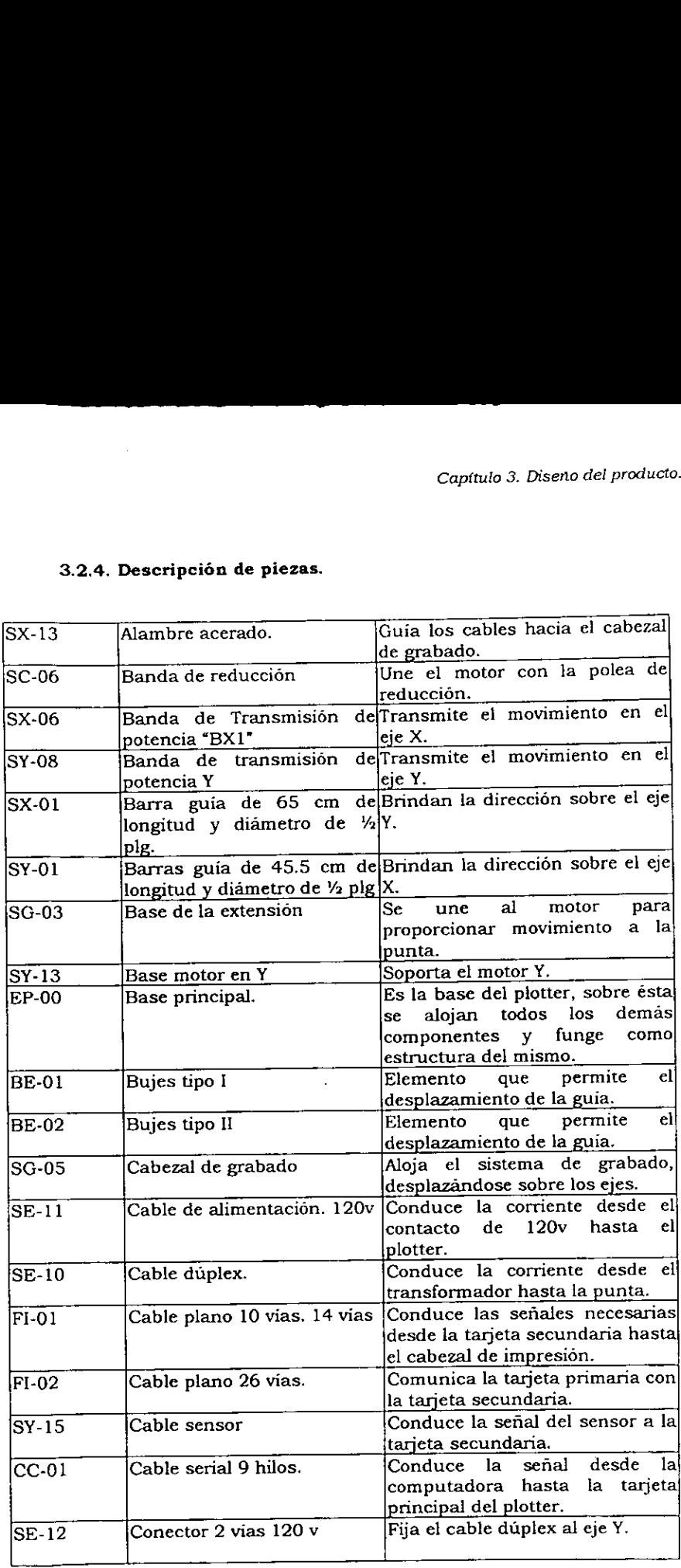

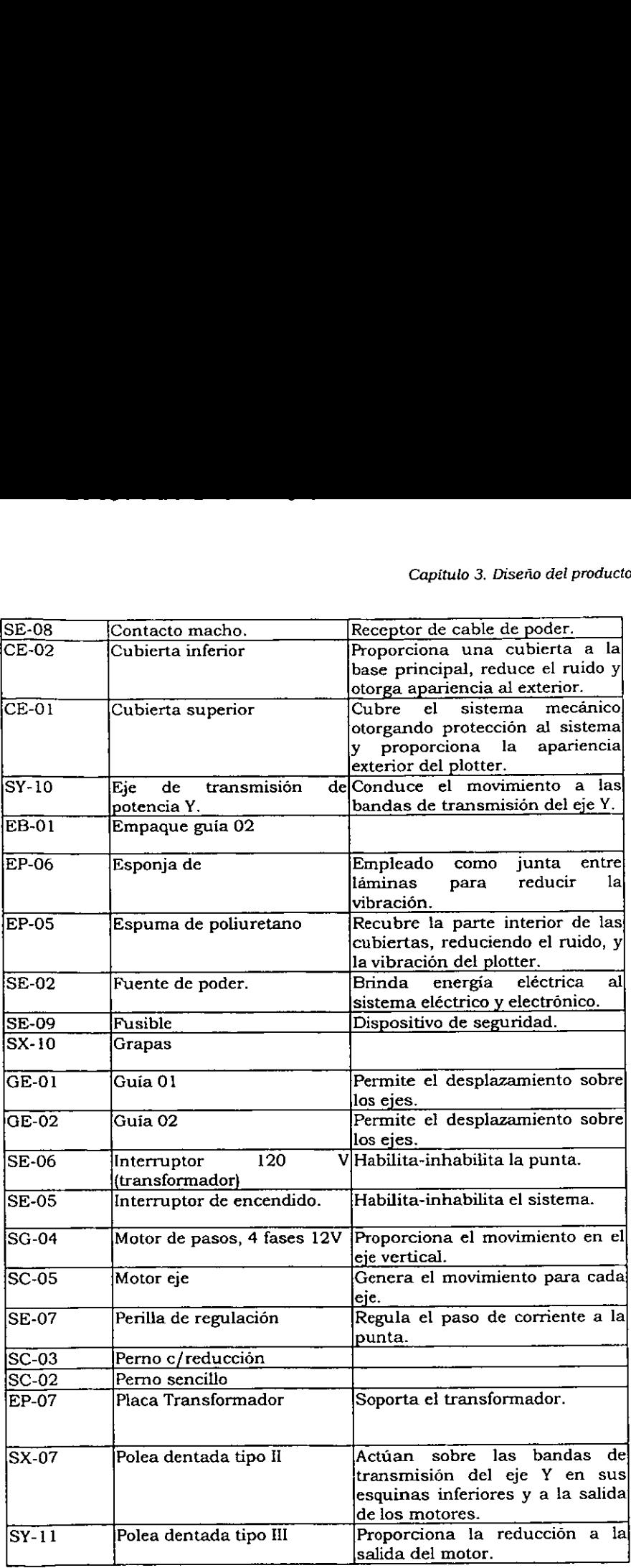

 $\omega_{\rm{eff}}$  .

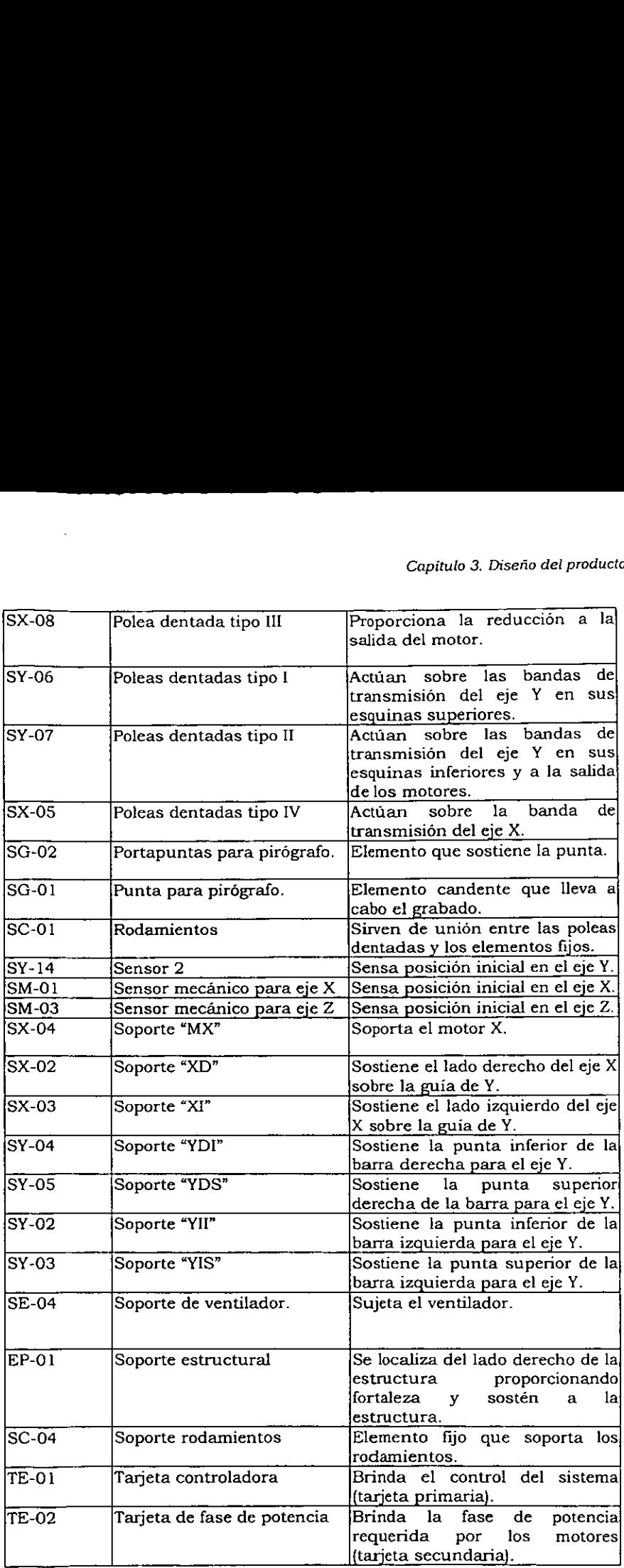

 $\overline{\phantom{a}}$ 

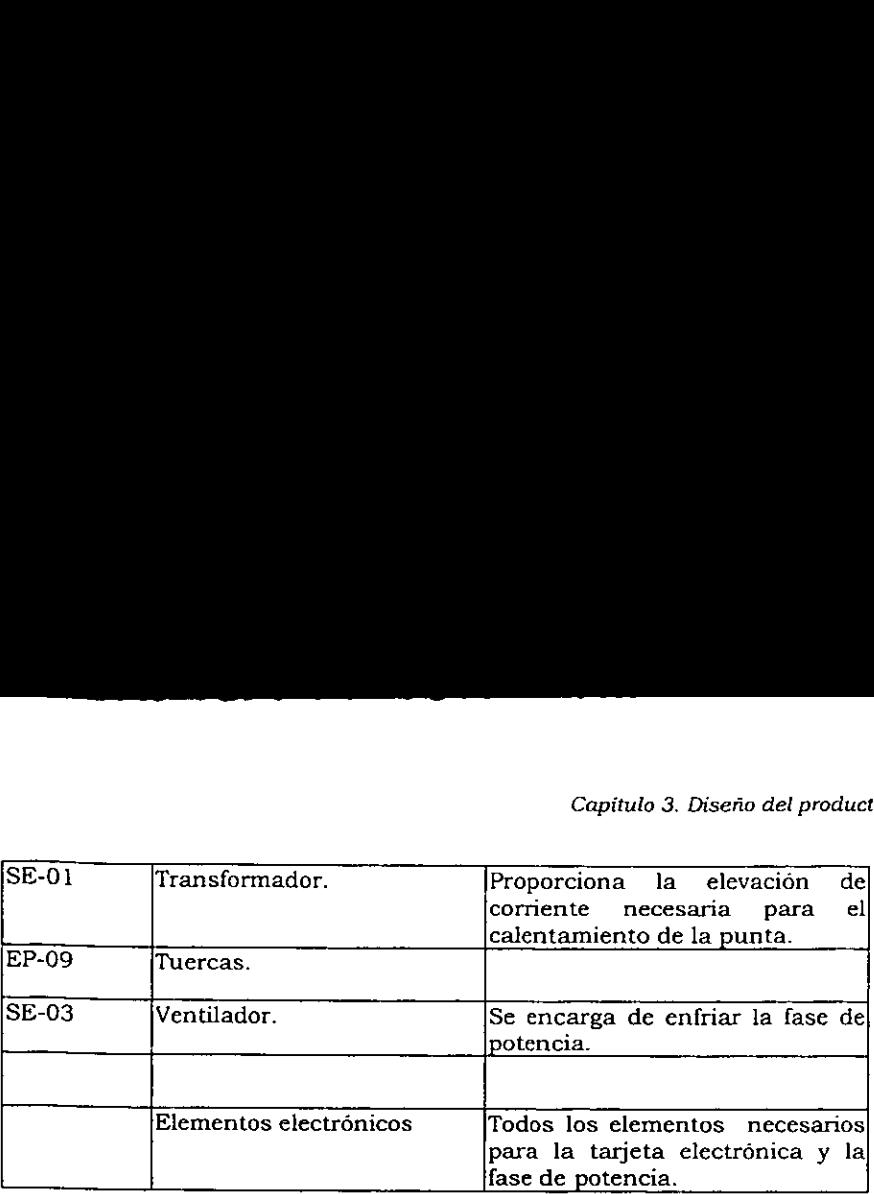

Tabla 10. Descripción de piezas.

El sistema se encuentra ensamblado colocando una capa de hule, de tal forma que el ruido generado y el roce entre la piezas sea el minimo. De igual forma las cubiertas exteriores se encuentran recubiertas por dentro de espuma de poliuretano, con el objeto de minimizar el ruido generado por el sistema.

### 3.3. Software.

A lo largo de este punto se tratan los programas empleados para el funcionamiento del sistema en todos sus niveles.

### 3.3.1. Microcontrolador.

Funge como el procesador central de Piroplot y controla el grabado fisico del diagrama.

### 3.3.1.1. Programa del microcontrolador.

Este programa se encuentra alojado en la ROM y permite el funcionamiento de la tarjeta electrénica que desarrolla las siguientes actividades:

1.- Verificacién de estados iniciales:

Esta etapa se realiza cada vez que el microprocesador es encendido, reiniciado manualmente o bien cuando asi lo exigen tas instrucciones enviadas por la interfaz. Aqui el microcontrolador, desplaza los motores de los ejes X, Y y Z hacia sus posiciones iniciales hasta recibir la señal del sensor correspondiente, indicando que el estado inicial existe fisicamente. Una vez que ha verificado la posicion inicial de todos los ejes, asigna a cero sus variables e ingresa a la fase 2.

2. Recepcién, almacenaje, procesamiento de datos, y generacion de 'movimientos.

En este proceso se realiza el grabado del diagrama mismo que se lleva acabo ciclicamente hasta haber terminado el diagrama de la forma siguiente:

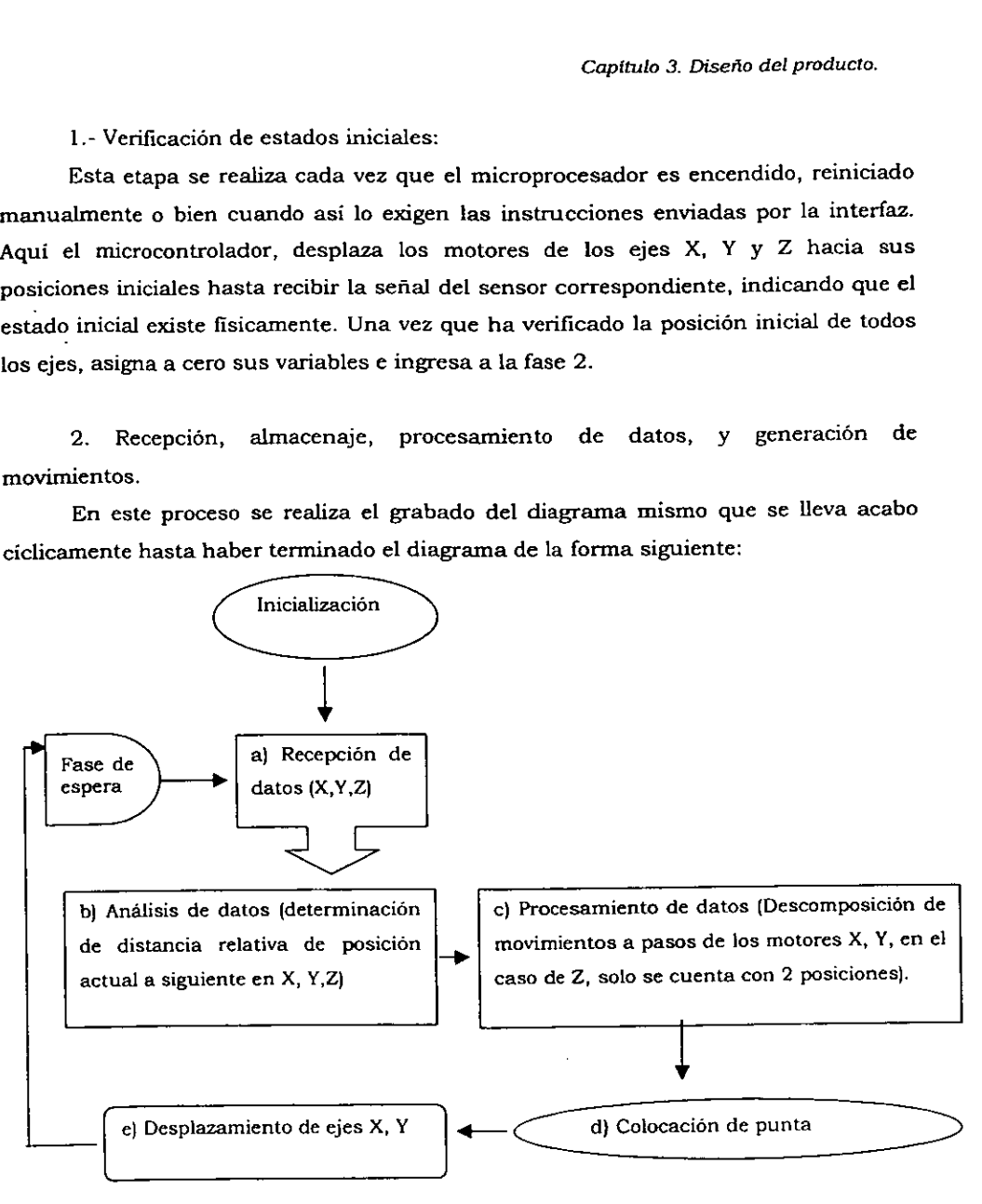

Diagrama 7. Proceso del microcontrolador.

ansmitir da<br>... a) Durante<br>
eneración de move<br>
e posible transmi<br>
e posible transmi<br>
e posible transmi<br>
e posible transmi<br>
e posible transmi<br>
e posible transmi<br>
e posible transmi<br>
e posible transmi<br>
e posible transmi<br>
e posible transmi<br>
e a) Durante este proceso se reciben los datos necesarios para la generacién de movimientos. Debido al tipo de microcontrolador que se emplea, es posible transmitir datos en cédigo ASCII; por lo tanto, a fin de recibir cada

numero, se transfiere cada caracter que lo compone seguido por "dos puntos" (:), al recibir el caracter terminal, el microcontrolador procesa los datos generando un nimero con formato de punto flotante. Cada numero recibido forma parte de un arregio con 4 elementos, el cual tiene por objeto generar una posicién para la punta. De esta manera, el proceso anterior es repetido para cada numero que se recibe, y por lo tanto se realiza 4 veces por cada arreglo, proporcionando la número, se transfiere cada carácter q<br>al recibir el carácter terminal, el mic<br>un número con formato de punto flot<br>un arregio con 4 elementos, el cual ti<br>punta. De esta manera, el proceso a<br>se recibe, y por lo tanto se real número, se transfiere cada carácter q<br>al recibir el carácter terminal, el mic<br>un número con formato de punto flot<br>un arreglo con 4 elementos, el cual ti<br>punta. De esta manera, el proceso a<br>se recibe, y por lo tanto se real siguiente informacién: número, se transfiere cada carácter q<br>
al recibir el carácter terminal, el mic<br>
un número con formato de punto flot<br>
un arreglo con 4 elementos, el cual ti<br>
punta. De esta manera, el proceso a<br>
se recibe, y por lo tanto se número, se transfiere cada carácter q<br>
al recibir el carácter terminal, el mic<br>
un número con formato de punto flot<br>
un arreglo con 4 elementos, el cual ti<br>
punta. De esta manera, el proceso a<br>
se recibe, y por lo tanto se

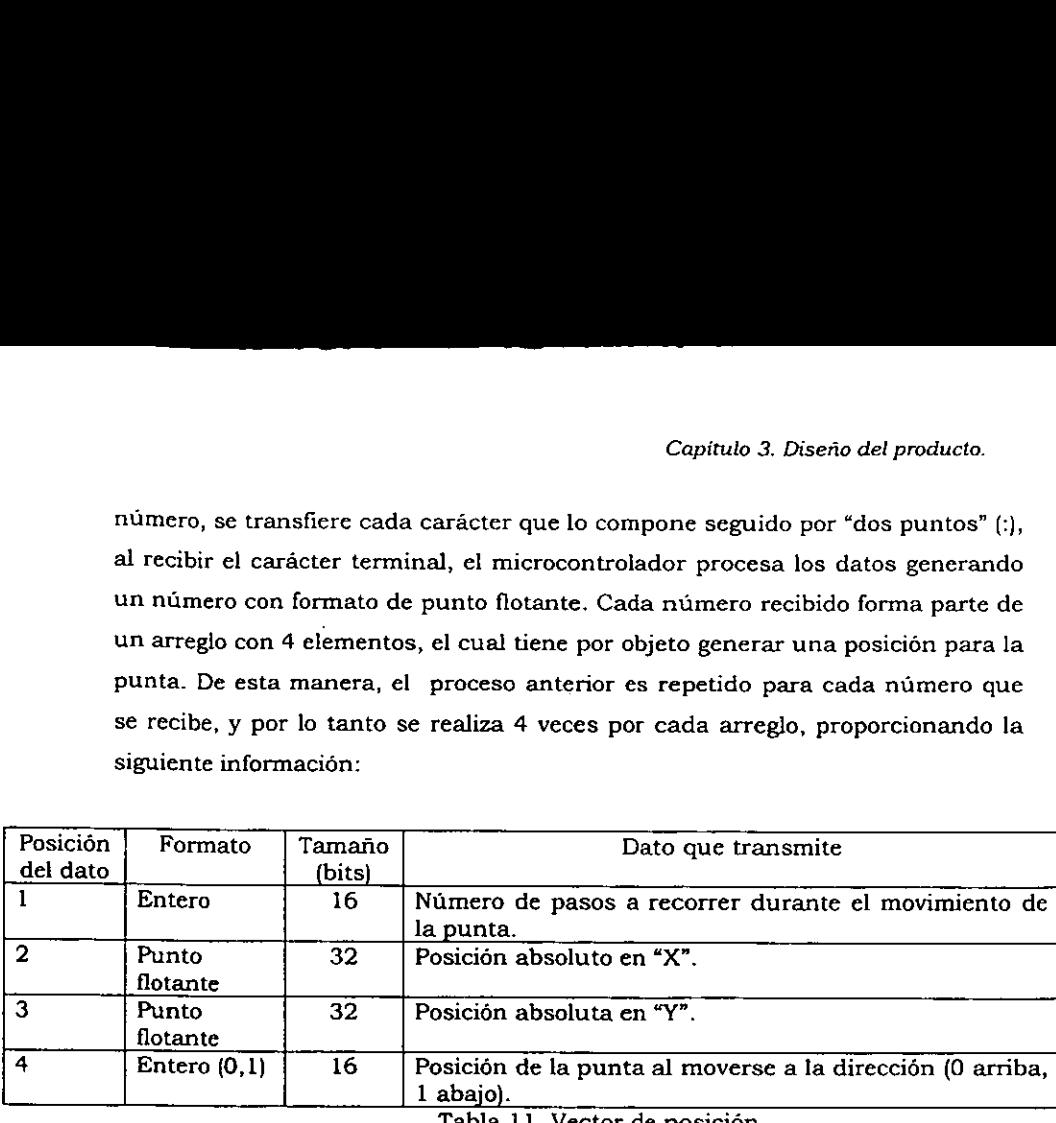

Tabla 11. Vector de posicién.

Dado que cada arreglo ocupa 96 bits y que la capacidad de memoria con la cual cuenta la tarjeta es de 64 k bits, se transmiten 500 arreglos en cada ciclo, ocupando de esta forma 48 k bits, restando 16 k bits libre para empleo de las variables restantes y espacio necesario para el funcionamiento del microcontrolador. Cada vez que el sistema realiza esta función recibe 500 arreglos, conteniendo cada uno de ellos los 4 datos antes mencionados. Cuando la interfaz termina de enviar los datos necesarios para el diagrama, completa el grupo con arreglos nulos, de modo que los movimientos posteriores a la finalizacién del diagrama no tienen efecto.

b) El microcont<br>plificadas, que son din<br>no su estado en el eje<br>plazamientos en los e<br>09 mm y por lo tanto b) El microcontrolador recibe de la computadora\_ instrucciones simplificadas, que son direcciones absolutas a la que se debe mover la punta asi como su estado en el eje "Z". Estas direcciones son convertidas en una serie de desplazamientos en los ejes "X" y "Y', con una resolucién de aproximadamente +0.09 mm y por lo tanto cada desplazamiento que el controlador emite es de esta magnitud.

Capitulo 3. Diserio del producto.

El andlisis de los datos consiste en el cdlculo de una recta que va desde la posicién actual de la punta hasta el siguiente punto, de este modo se cuenta con una direccién relativa que debera seguir la punta para llegar a la siguiente posicién, y sila punta debera conservar o cambiar su estado. En caso de que los dos puntos sean iguales, se obtiene una distancia relativa (0,0), y el movimiento es finalizado en cuanto comienza a procesarse, sin embargo, todos los datos son analizados y llevados a cabo sin importar su magnitud.

c) Una vez que se cuenta con la trayectoria para el siguiente desplazamiento, el sistema descompone la recta en una serie de movimientos horizontales y verticales. Estos movimientos se eligen de tal forma que la distancia a la recta sea siempre la minima, gracias a esto y a la dimensidn de los movimientos los pasos horizontales y verticales no son visibles al usuario, proporcionando una recta inclinada o bien una curva.

d) Antes de realizar el desplazamiento se determina la posicion de la punta, y el sistema genera el movimiento de la misma para poder comenzar.

e) Una vez que la punta esta en posicion, el sistema genera y envia el cédigo correspondiente a los motores para realizar el movimiento; cuando este es finalizado, comienza a analizar la siguiente direccién. El ciclo de escritura se lleva a cabo 500 veces de forma que son procesados todos los datos que son recibidos, cuando este ciclo termina se ingresa a la fase de espera.

3.- Fase de espera.

El procesador ya ha terminado de procesar el bloque de datos. En este momento notifica al programa de interfaz a usuario, para recibir el siguiente bloque en caso de existir uno o bien en caso contrario devoiver el control al usuario.

### 3.3.1.2. Entradas y salidas del sistema electrénico.

Todas las funciones del microcontrolador se realizan a través de los distintos puertos presentando la siguiente configuracién: 3.3.1.2. Entradas y salidas de<br>Todas las funciones del microcontrola<br>puertos presentando la siguiente configuració<br>Descripción de los puertos emple 3.3.1.2. Entradas y salidas de<br>Todas las funciones del microcontrola<br>puertos presentando la siguiente configuració<br>Descripción de los puertos emple<br>Puerto Localización Pin

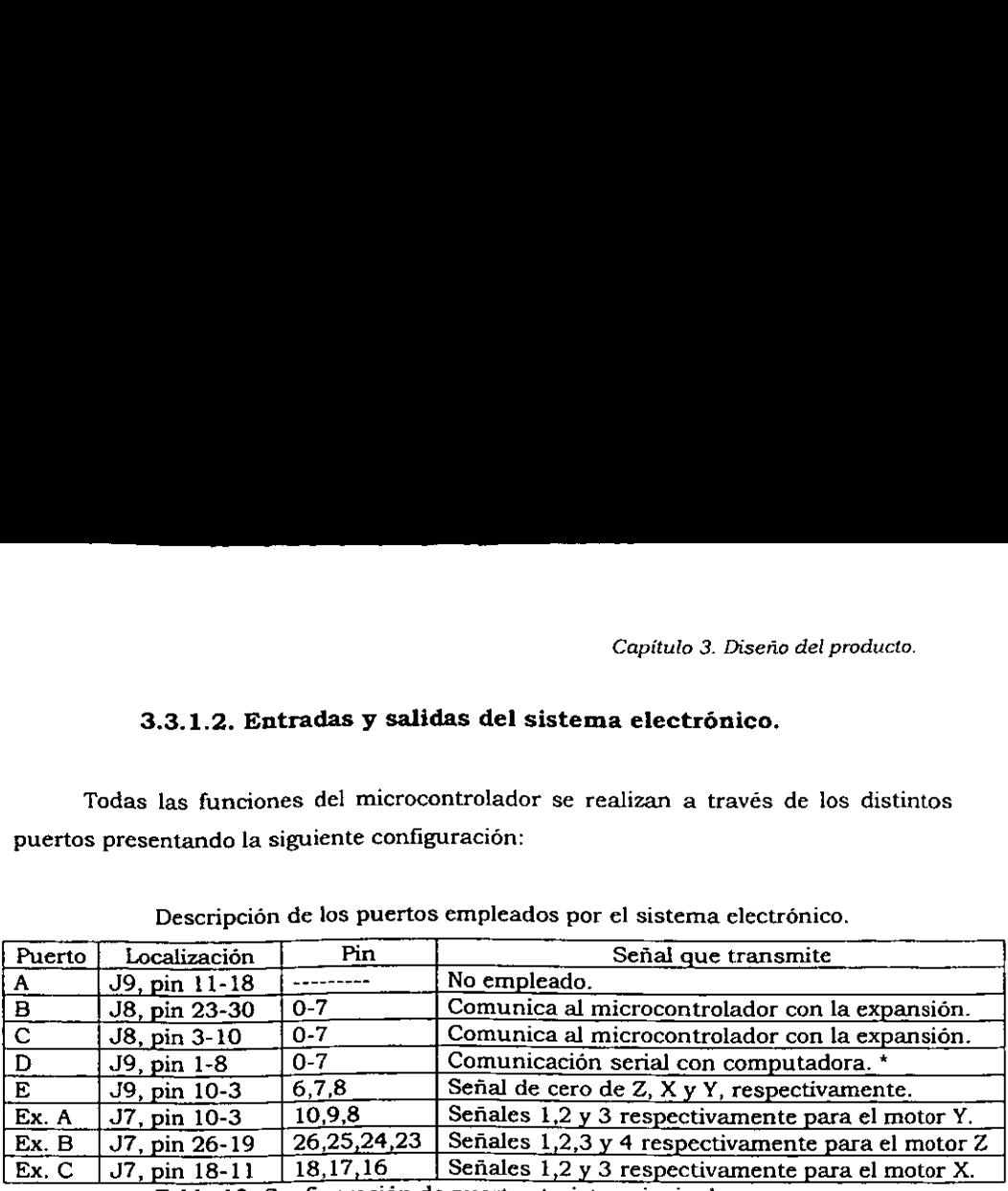

Descripcién de los puertos empleados por el sisterna electrénico.

Tabla 12. Configuracién de puertos tarjeta principal.

El plotter cuenta adicionalmente con sensores que aseguran los estados iniciales. Sin embargo, no se proporciona una retroalimentacién respecto a la posicién de la punta, ésta es controlada en Ja tarjeta electrénica, de modo que el sistema consiste en una malla abierta.

La señal que se alimenta a los motores "X" y "Y" es una señal simplificada que consiste en el corrimiento de un bit. Esta no ocupa ta resolucién total de los motores, sin embargo, permite una resolucién de la punta de 0.09 mm, que resulta suficiente debido a la naturaleza del grabado. La sefial que se emplea para el control del motor "Z" es una señal común para un motor de 4 fases. la 12. Configuración de pue<br>
cuenta adicionalmente (<br>
bargo, no se proporciona un<br>
ta es controlada en la tar<br>
malla abierta.<br>
que se alimenta a los motor<br>
rrimiento de un bit. Esta n<br>
rrimiento de un bit. Esta n<br>
rrimient cuenta adicionalmente<br>bargo, no se proporciona u:<br>ta es controlada en la tar<br>malla abierta.<br>que se alimenta a los motor<br>orrimiento de un bit. Esta n<br>rmite una resolución de la<br>raleza del grabado. La señ<br>común para un motor cuenta adicionalmente de de la dividad de la dividad de la dividad de la dividad de la dividad de la dividad de la dividad de la dividad de la dividad de la dividad de la dividad de la dividad de la dividad de la dividad cuenta adicionalmente de controlada en la tar malla abierta.<br>
que se alimenta a los motor<br>
orrimiento de un bit. Esta n<br>
rmite una resolución de la traleza del grabado. La seña<br>
común para un motor de 4<br>
en base 2) emitid

La senal (en base 2} emitida para el contro! de cada motor es la siguiente:

| Motor              | Tiempo 1 | Tiempo 2 | Tiempo 3 | : Tiempo 4 |
|--------------------|----------|----------|----------|------------|
| uvn                | 0001     | 0010     | 0100     |            |
| $_{\rm{c} \alpha}$ | 0001     | 0010     | 0100     |            |
| 477.7              | 1001     | 1010     |          |            |

Tabla 13. Señal de control para motores.

La sefial para los 3 motores es transmitida a través del puerto externo del microcontrolador, el cual cuenta con 3 puertos de 8 bits cada uno, de forma que se asigna un puerto a cada control, el control del motor "x" es enviado a través del puerto B, el control de "Y" es enviado a través del puerto A, y el control de "Z" es enviado a través del puerto C.

### 3.3.2. Interfaz con el usuario.

La interfaz consiste en un software de computadora que permite al usuario elegir, ver y solicitar que se realice el grabado de su diagrama.

Funcionamiento de software.

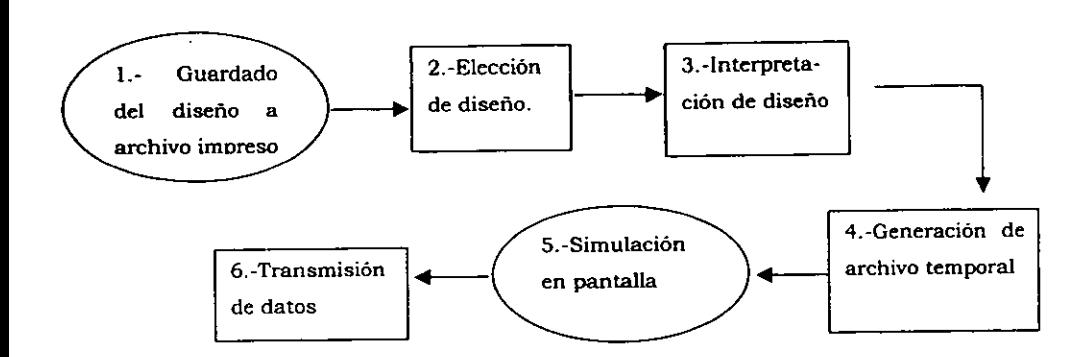

Diagrama 8. Secuencia que el usuario debe seguir para el grabado.

### 3.3.2.1. Procedimiento a realizar para el grabado.

1. Guardado del disefio a archivo impreso.

so es necesario que<br>e emplea el lengu<br>sario que el usuari Para comenzar el proceso es necesario que todos los diseños cuenten con un formato comin, para lo cual se emplea el lenguaje HP-GL/2. A fin de representar el disefio en este lenguaje es necesario que el usuario realice los siguientes pasos:

> Ingresar al paquete en el cual se ha realizado el diseno.

> Abrir el disefio.

<u> 1980 - An Aonaichte ann an Caobhair an t-</u>

> Elegir como impresora activa "HP-GL/2 Plotter on File".

<sup>&</sup>gt;Imprimir el diagrama. En esta etapa se genera un archivo impreso, para ello, el sistema solicita la direccién y el nombre con los cuales se ha de

generar.

> Cerrar el paquete en el que se realizé el disefio.

2. Eleccién de disefio.

Una vez generado el archivo, el usuario deberá ingresar el software de Piroplot y elegir el archivo que desea a través de la barra de herramientas.

3. Interpretacién de disefio.

Inmediatamente después de elegir el archivo, el programa principal, comienza su interpretacién que se lleva a cabo como se muestra en el siguiente diagrama: Inn<br>interpr<br>———

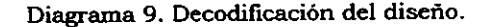

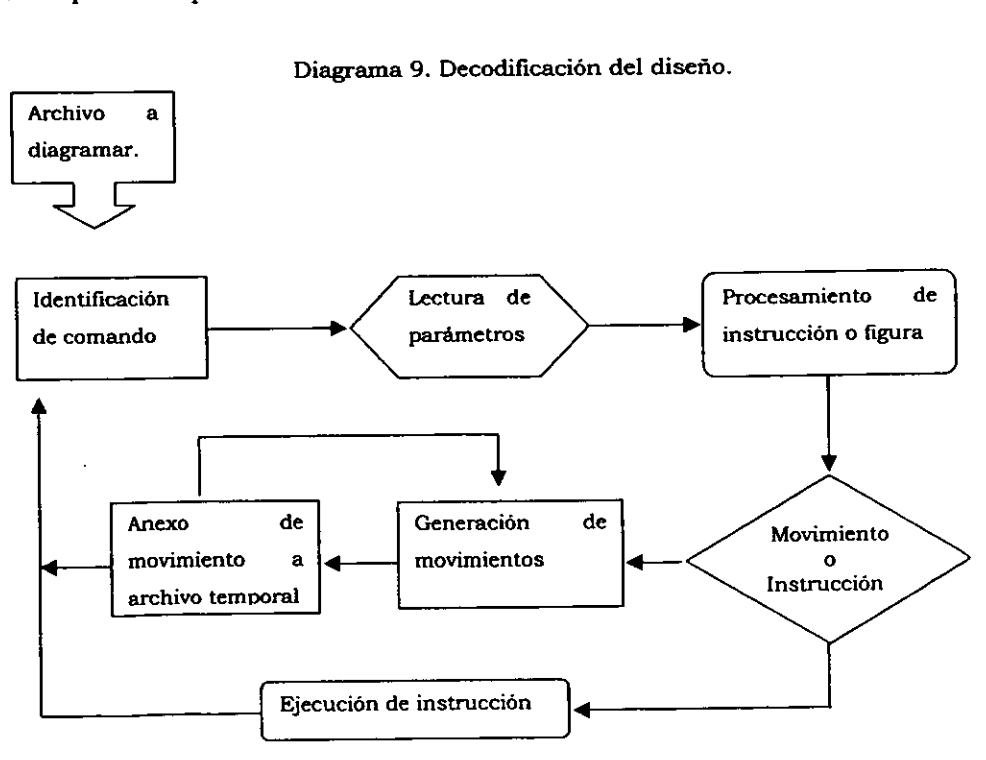

El archivo se lee y analiza mediante el programa principal, que contiene los comandos del Ienguaje mencionado de tal manera que lo "lee" e interpreta los diferentes comandos. Estos, contienen una serie de instrucciones que le indican al programa como generar lineas, arcos, circunferencias, cuadrados, y curvas en general. Los comandos se identifican por dos letras seguidas por un número "n" de parámetros y termina por un "punto y coma" (;) , o bien se autotermina al recibir un nuevo comando. Los comandos generan las distintas figuras geométricas que son graficadas. Para fines de este plotter se realizan algunas consideraciones lo cual permite una reduccién en los comandos de este lenguaje, ademas de comandos que carecen de sentido tal como es seleccién de color en la punta, de modo que se emplean solo 30 de ellos. El archivo se lee y analiza mediante andos del lenguaje mencionado de trentes comandos. Estos, contienen una grama como generar líneas, arcos, circu<br>comandos se identifican por dos letras is remina por un "punto y coma" (

### 4. Generacién de archivo temporal

A fin de realizar el diagrama se genera un archivo temporal. Este archivo se genera sin excepcién en: C:\coord.tmp. y es borrado cuando el usuario sale del programa.

La generación del archivo se realiza simultâneamente a la interpretación, cada vez que el intérprete encuentra el siguiente movimiento lo anexa al archivo temporal con el siguiente formato:

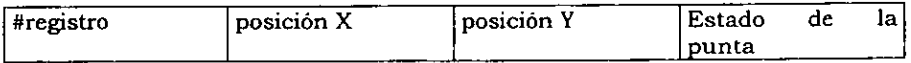

El programa anexa movimientos adicionales al origen antes y después de generar los movimientos con fin de asegurar que todos los diagramas comiencen y terminen en el origen.

Este archivo es empleado tanto para la simulación en pantalla como para el diagramado fisico del disefio, de modo que son idénticos.

 $\frac{1}{2}$ 

### 5. Simulacién en pantalla

El software de Piroplot permite al usuario simular el disefio previo a la grabacién, de este modo puede ver la posicién, orientacién y tamafio de su diagrama, sin la necesidad de levarlo acabo. La simulacién se realiza en la pantalla dentro de una representacién de la mesa de coordenadas. Es posible ver el disefio en pantalla completa para facilitar su visualización, así como la sobreposición de una rejilla opcional de 10 cm la cual ayuda a dimensionar el diagrama fisicamente.

### 6. Transmisién de datos.

Al iniciar el grabado el programa verifica que la mesa de coordenadas esté lista, en linea. Una vez que ha verificado su existencia, verifica que la punta se encuentra en el cero de maquina (esquina inferior izquierda) y comienza a transferir uno a uno los movimientos indicados en el archivo temporal.

Capitulo 4. Manufactura del producto.

### Capitulo 4, Manufactura del producto.

Con base en el diseho presentado, se desarrolla el prototipo fisico, obteniendo el modelo siguiente:

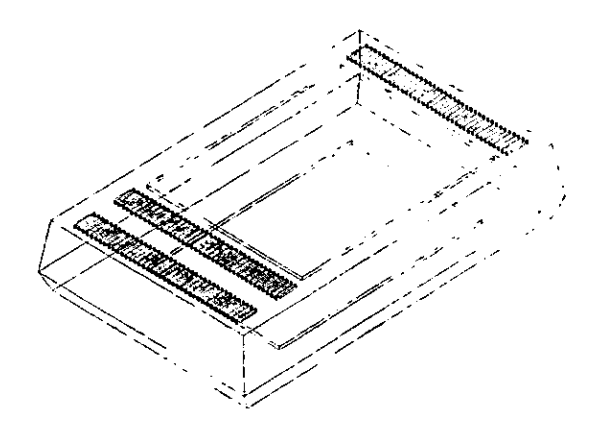

Diagrama 10. Vista exterior de Piroplot.

Se realiza un análisis de la producción de este modelo, para lo cual se elaboran listas de piezas y materiales. La lista de piezas que se presenta se encuentra agrupada por sistema a fin de facilitar la ubicacién de cada pieza. Los sistemas son los siguientes:

- **Estructura principal.**
- e Sistema de Grabado
- Estructura principal<br>Sistema de Grabado<br>Sistema de ejes coor<br>Sistema de ejes coor<br>Sistema eléctrico e « Sistema de ejes coordenados "Y"
- Sistema de ejes coordenados "X"
- Sistema eléctrico electrónico.

La lista que sigue incluye número de piezas requeridas, costo unitario y costo total para posteriormente estimar el costo de produccién por unidad. La lista que sigue incluye número et dal para posteriormente estimar el costo et 4.1. Listado de piezas agrupado por s La lista que sigue incluye número et dal para posteriormente estimar el costo et 4.1. Listado de piezas agrupado por s

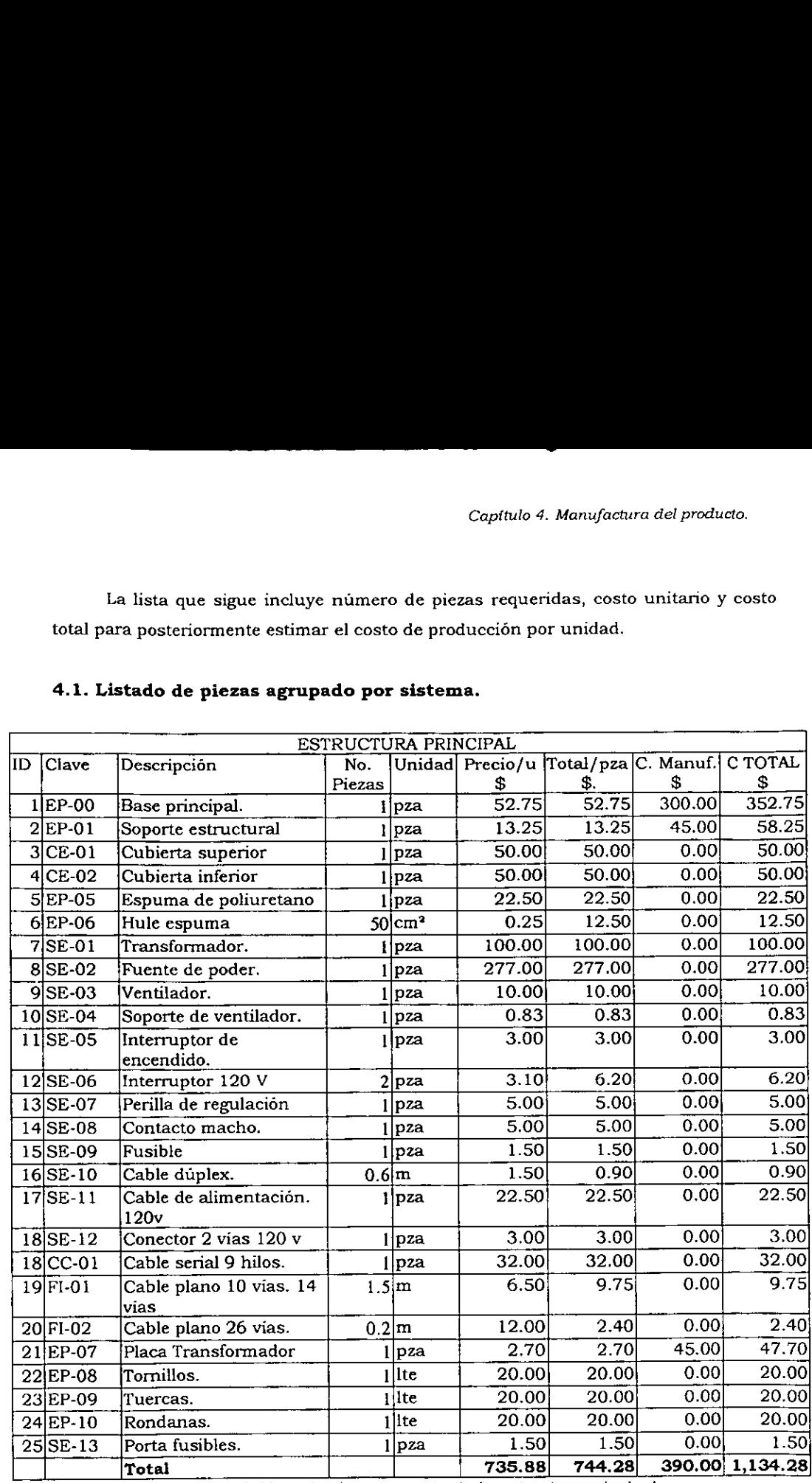

### 4.1. Listado de piezas agrupado por sistema.

Tabla 14. Lista de piezas y costo de la estructura principal.

### Capttulo 4. Manufactura del producto.

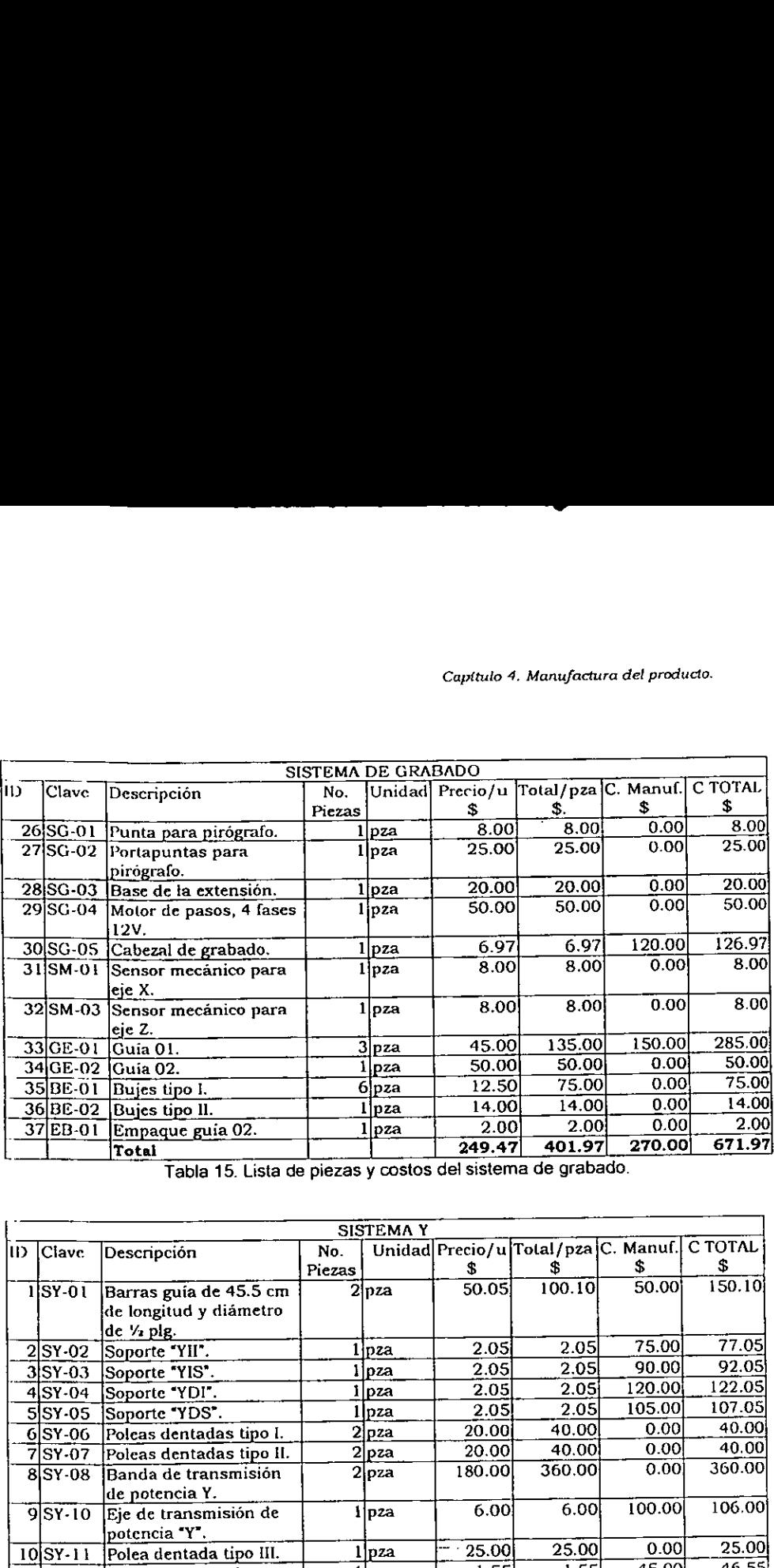

Tabla 15. Lista de piezas y costos del sistema de grabado.

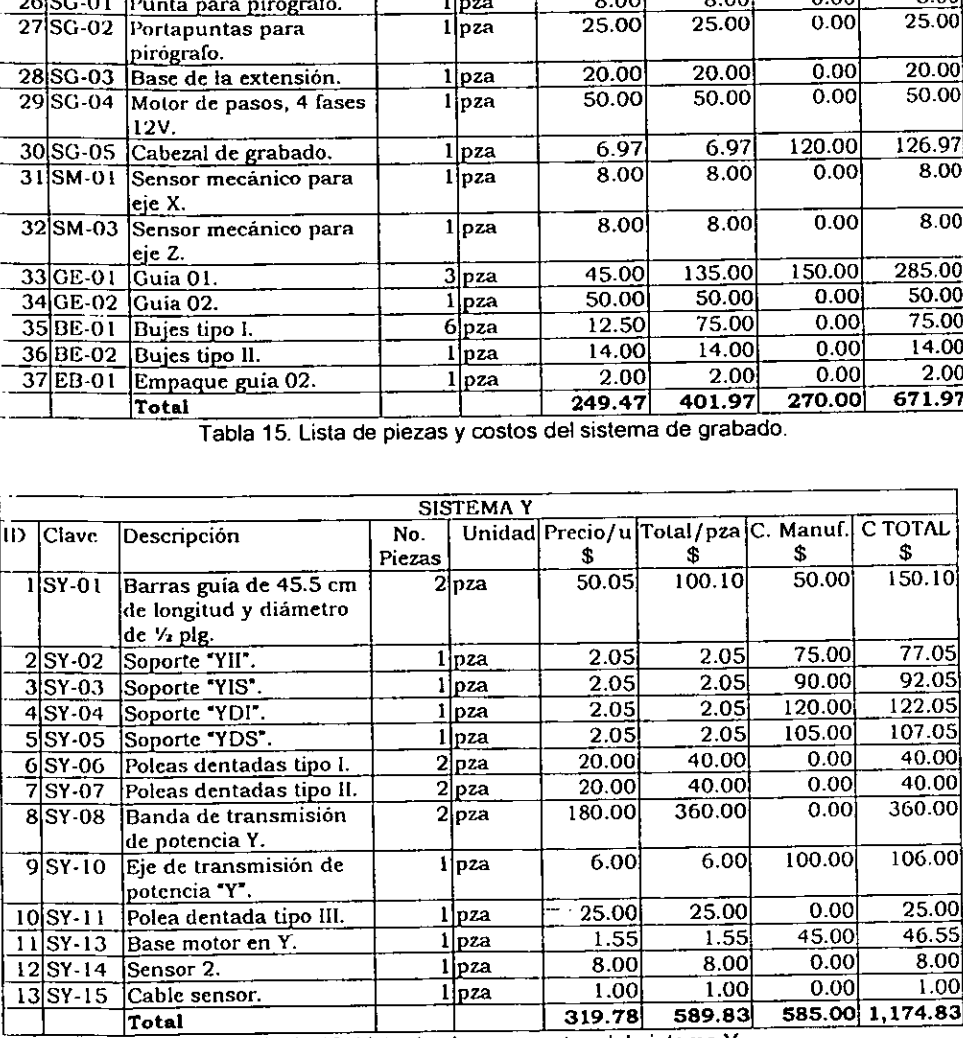

Tabla 16. Lista de piezas y costos del sistema Y.

### Capttulo 4. Manufactura det producto.

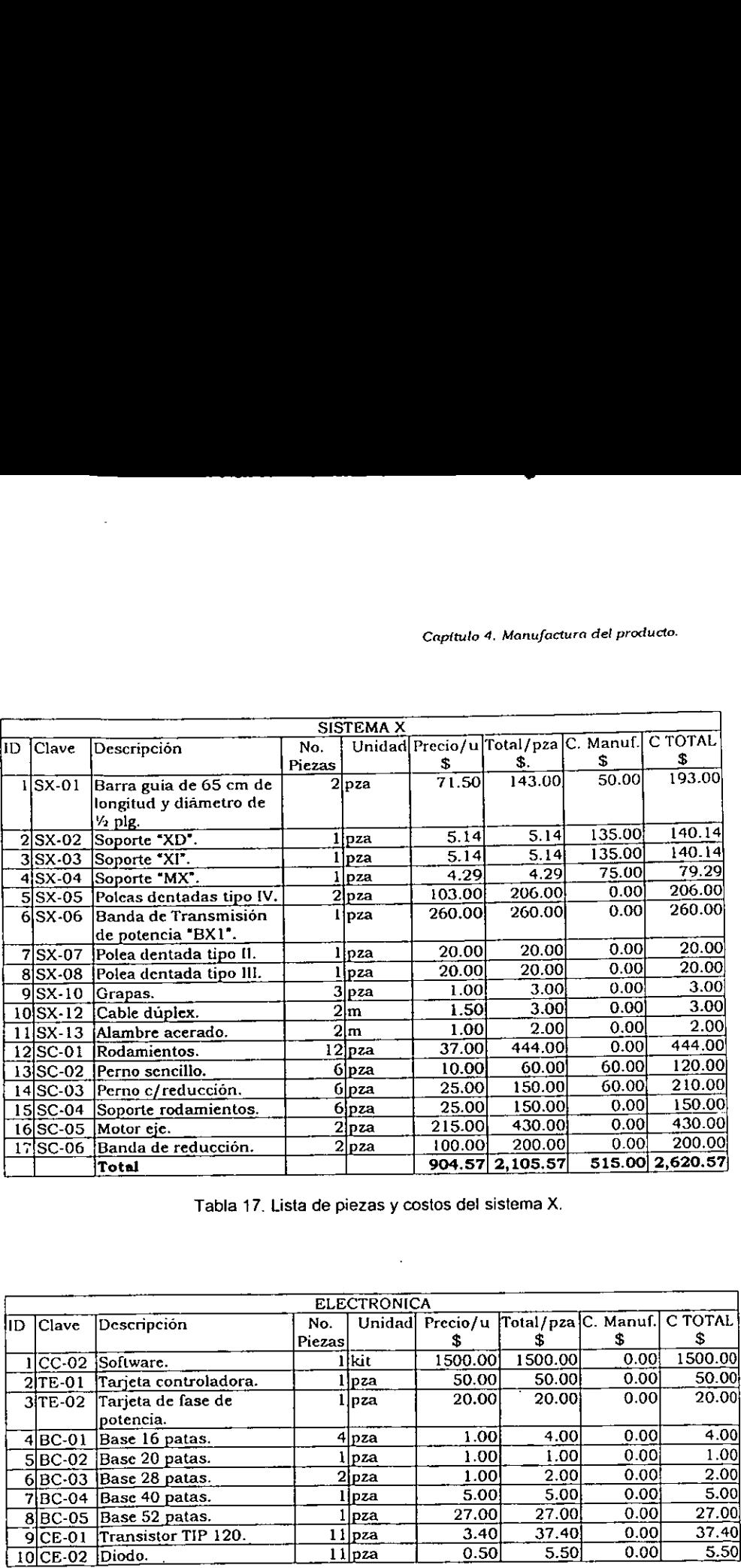

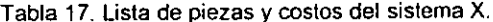

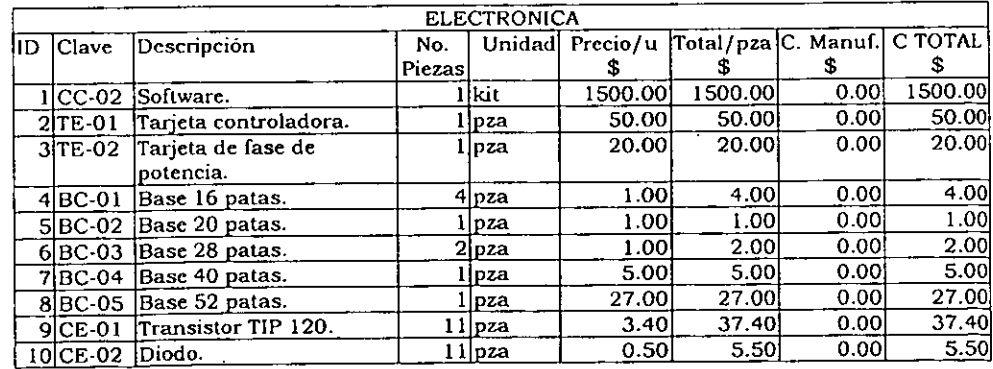

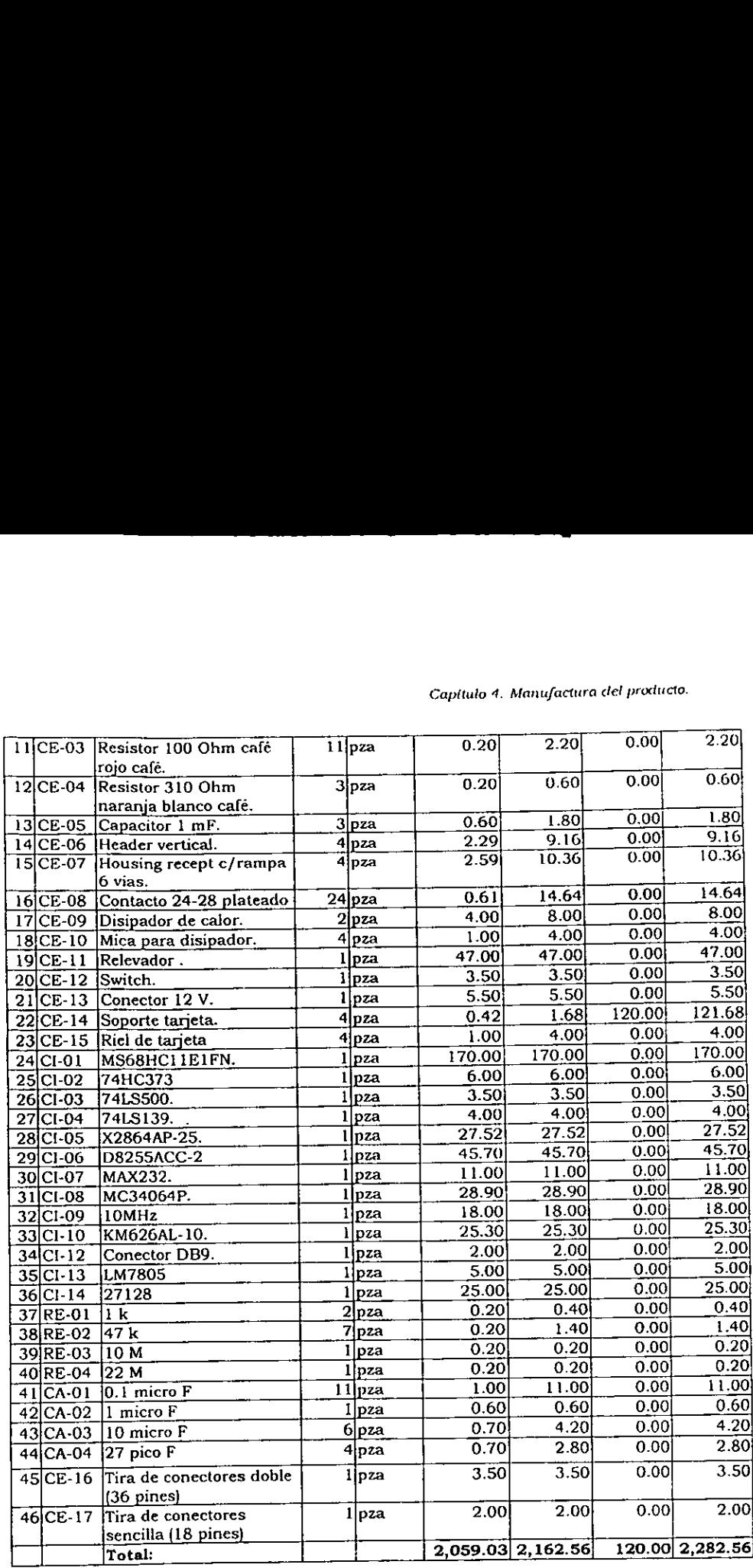

### Capitulo 4. Manufactura del producto.

Ξ

-

Tabla 18. Lista de elementos electrénicos.

### 4.2. Listado de maquinaria y herramientas

Para la maquinara utilizada, se emplea como clave la inicial significativa de cada una, de manera que queda la siguiente distribucién: o de maquinaria y he o de maquinaria y he

|                                |                                             |              |                                   | Capítulo 4. Manufac                                           |  |  |  |  |
|--------------------------------|---------------------------------------------|--------------|-----------------------------------|---------------------------------------------------------------|--|--|--|--|
|                                |                                             |              |                                   | 2. Listado de maquinaria y herramientas                       |  |  |  |  |
|                                |                                             |              |                                   |                                                               |  |  |  |  |
|                                |                                             |              |                                   | ra la maquinara utilizada, se emplea como clave la inicial si |  |  |  |  |
|                                | aanera que queda la siguiente distribución: |              |                                   |                                                               |  |  |  |  |
|                                |                                             |              |                                   |                                                               |  |  |  |  |
|                                | <b>PIROPLOT</b>                             |              |                                   |                                                               |  |  |  |  |
|                                | Lista de maquinaria                         |              |                                   |                                                               |  |  |  |  |
|                                | Clave                                       |              | Cantidad                          |                                                               |  |  |  |  |
|                                |                                             |              |                                   | Maquinaria                                                    |  |  |  |  |
|                                | $CI-01$                                     |              | ı                                 | Cizalia.                                                      |  |  |  |  |
|                                | DO-01                                       |              | ı                                 | Dobladora.                                                    |  |  |  |  |
|                                | <b>FR-01</b>                                |              | ı                                 | Fresadora y accesorios.                                       |  |  |  |  |
|                                | MT-01                                       |              | 1                                 | Mesa de trabajo                                               |  |  |  |  |
|                                | MT-02<br>$SC-01$                            |              | 1                                 | Mesa de trabajo                                               |  |  |  |  |
|                                |                                             |              | 1                                 | Sierra caladora.                                              |  |  |  |  |
|                                | TO-01                                       |              | 1                                 | Torno y accesorios.                                           |  |  |  |  |
|                                | TB-02                                       |              | 1                                 | Taladro de banco.                                             |  |  |  |  |
|                                | TR-01                                       |              | 1                                 | Troquel.                                                      |  |  |  |  |
| Tabla 19. Lista de maquinaria. |                                             |              |                                   |                                                               |  |  |  |  |
|                                |                                             |              |                                   |                                                               |  |  |  |  |
|                                |                                             |              |                                   | <b>PIROPLOT</b>                                               |  |  |  |  |
|                                |                                             |              |                                   | Lista de herramientas                                         |  |  |  |  |
| Clave<br>Cantidad              |                                             | Herramientas |                                   |                                                               |  |  |  |  |
| <b>HC-01</b>                   | ı                                           |              | Cautin.                           |                                                               |  |  |  |  |
| HD-01                          | 2                                           |              | Desarmador plano                  |                                                               |  |  |  |  |
| HD-02                          | 2                                           |              | Desarmador cruz                   |                                                               |  |  |  |  |
| <b>HF-01</b>                   | ı                                           |              | Flexometro.                       |                                                               |  |  |  |  |
| <b>HLLA-01</b>                 | ı                                           |              | Llaves Allen                      |                                                               |  |  |  |  |
| HLLE-01                        | 1                                           |              | Llaves españolas o dados hexagona |                                                               |  |  |  |  |

Tabla 19. Lista de maquinaria.

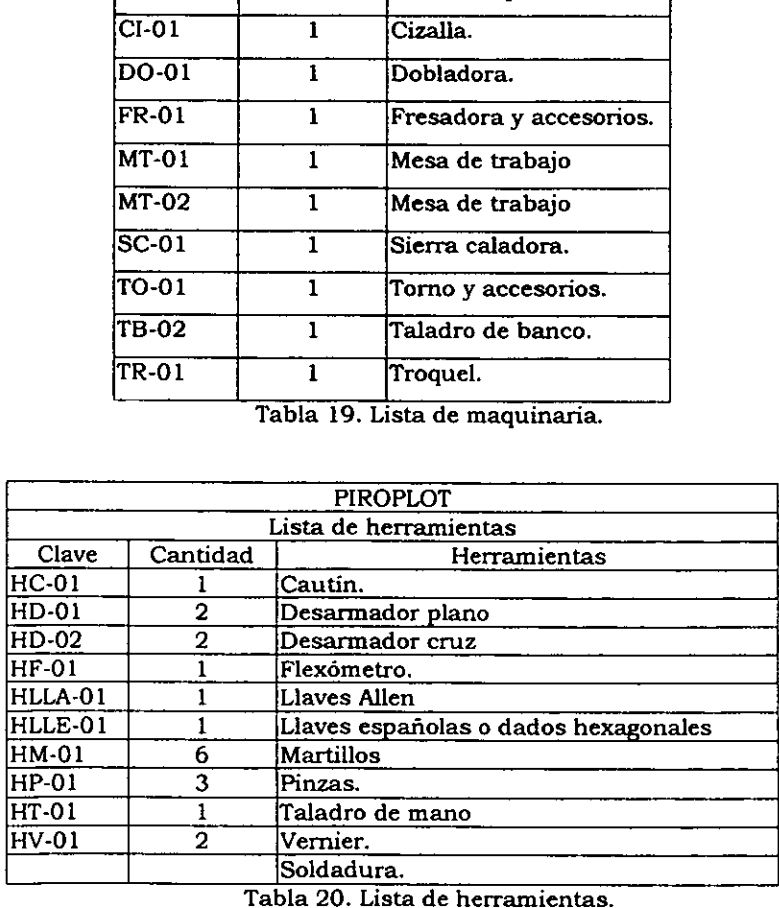

Las claves de herramientas son precedidas por una "H" indicando que son herramientas a fin de diferenciar claves de maquinaria de las de herramientas.

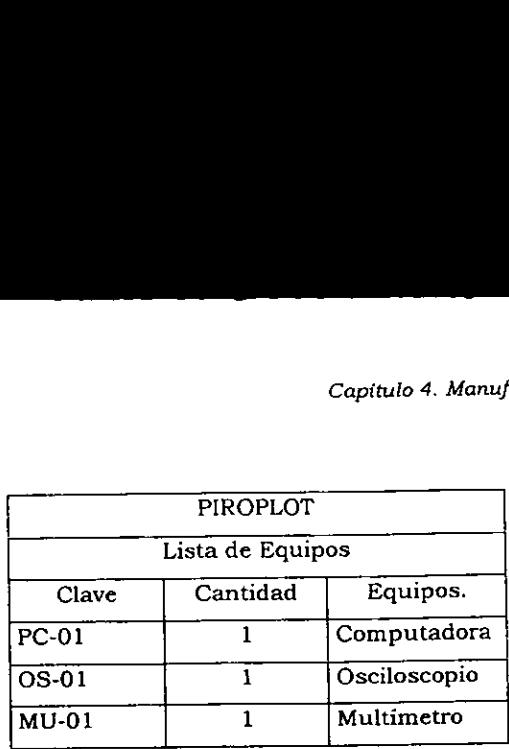

Tabla 21. Lista de equipos.

### 4.3. Manufactura

La materia prima se recibirá verificando que cumpla con las especificaciones solicitadas al proveedor.

El siguiente paso consiste en llevar la lámina a corte, donde se realizará el trazado de las piezas y se llevarán a cabo los cortes de éstas de la manera siguiente.

### 4.3.1 Proceso de Lamina

La lamina utilizada para la realizacion de las piezas es lamina de aluminio calibre 18 {0.05"), las piezas se indican tomando como material inicial "% de hoja (1220 X 910 mm) consiste en llevarán a cabo

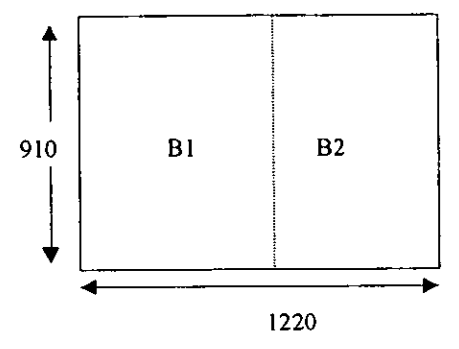

Figura 1.(L1)

 $\mathbf{L} = \mathbf{L}$ 

\$3

Como primer paso se realiza el corte indicado en la hoja obteniendo la base del sistema, con una<br>dimensión de 600 X 910 mm. Capítulo 4. Manu<br>
primer paso se realiza el corte indicado en la hoja obteniendo la ba<br>
ión de 600 X 910 mm.<br>
ra L3 indica los 4 cortes requeridos para delimitar el área de graba

La figura L3 indica los 4 cortes requeridos para delimitar el área de grabado.

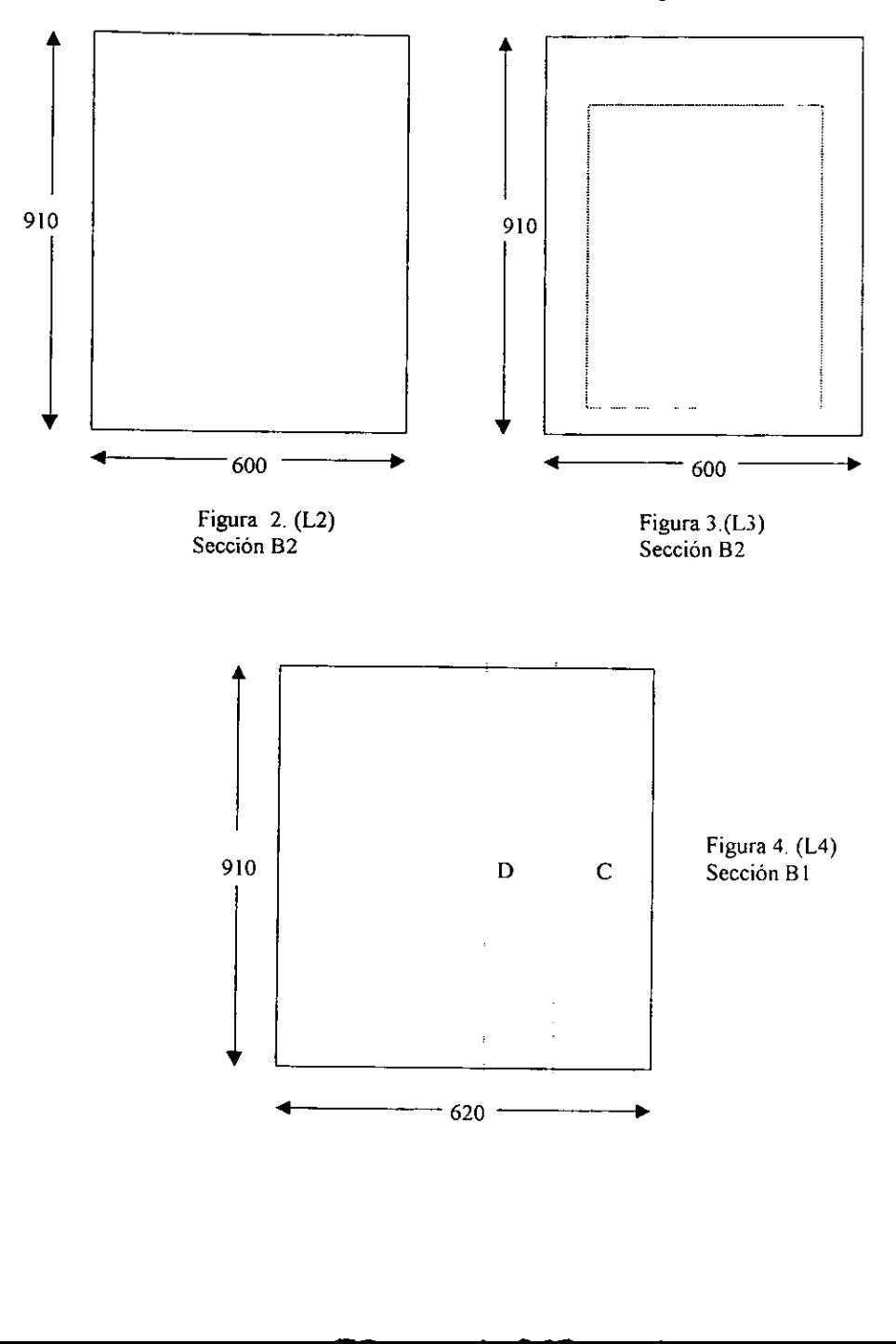

Capitulo 4. Manufactura det producto.

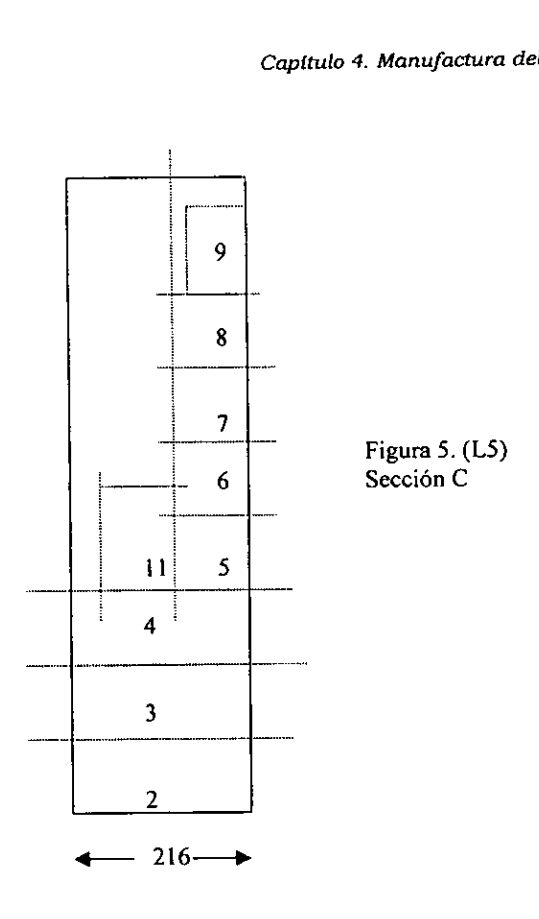

Posteriormente a partir de la lamina sobrante del corte anterior, se obtienen dos tiras, una de 216 X 910 (C) y la segunda de 146 X 910 (D). De la seccién C, se obtienen el soporte XI (C2), el soporte XD (C3), y el soporte MX (C4), restando una seccion de 216 X 589, este sobrante se corta de manera que queden dos tiras más pequeñas, la primera de 100 X 589 y la segunda de 116 X 589, de la primera se obtiene el soporte YDI (C5), el soporte YII (C6), el soporte YIS (C7), soporte YDS (C8), y la base del motor <sup>Y</sup>(C9). De la tira de 116 X 589 se obtiene la placa del transformador (C11) y los soportes de las tarjetas. A partir de la tira de 146 X 910 {D}, se obtienen el soporte estructural (D10) y el cabezal de grabado (D12). Realizados los cortes anteriores obtenemos la lamina necesaria para todas las piezas de aluminio.

 $\mathbb{R}^{n \times n}$ 

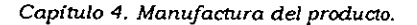

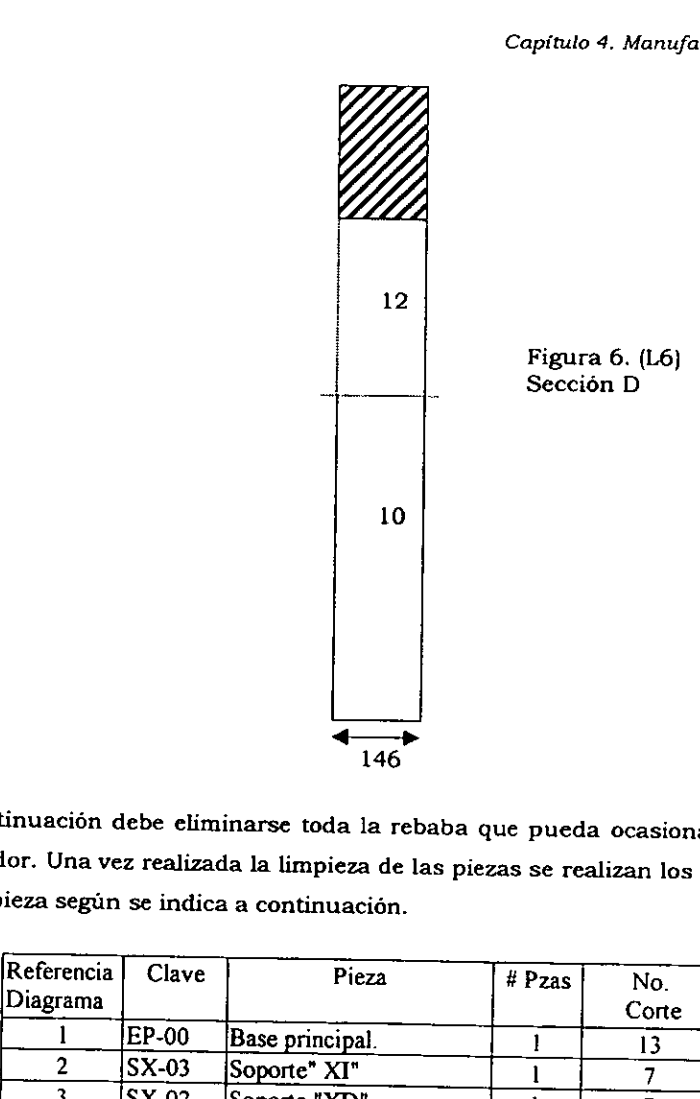

<sup>A</sup>continuacién debe eliminarse toda la rebaba que pueda ocasionar alguna lesién al operador. Una vez realizada la limpieza de las piezas se realizan los cortes y dobleces <sup>a</sup> cada pieza segun se indica a continuacion.

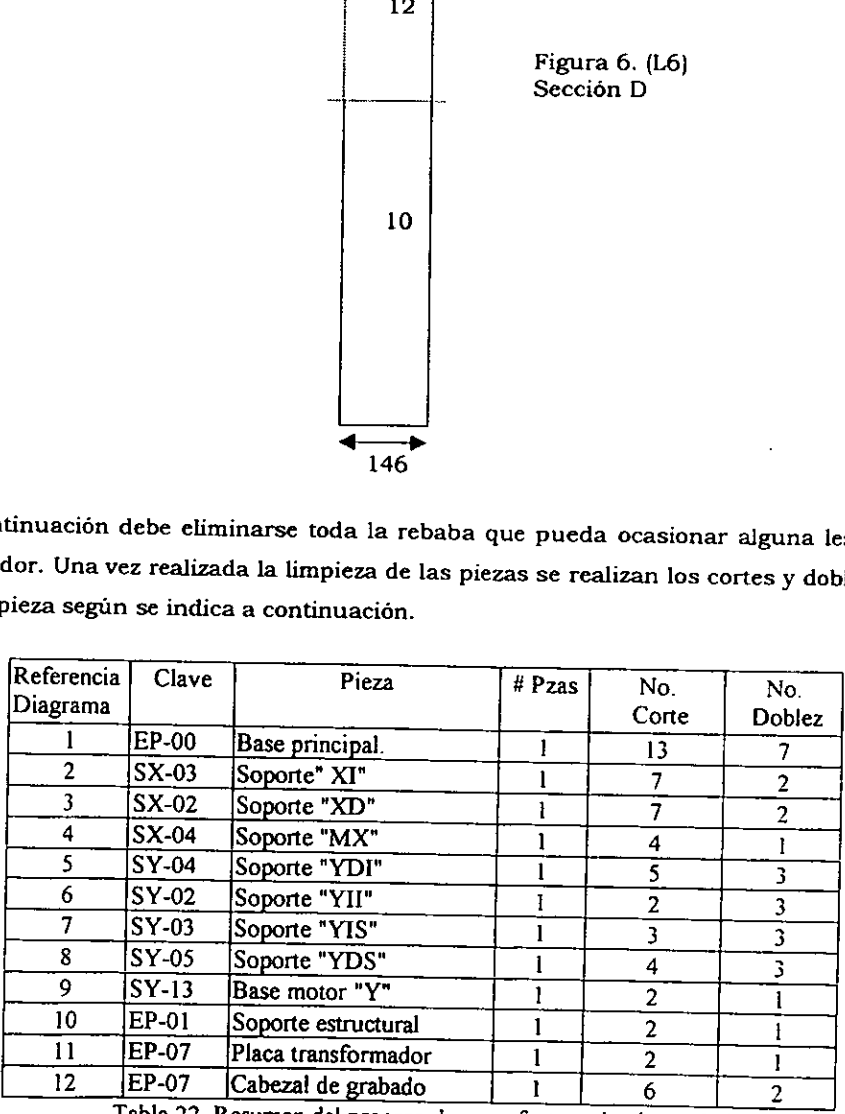

Tabla 22. Resumen del proceso de manufactura de piezas de lamina.

## Fig. 7. Base principal. Fig. 7. Base princip

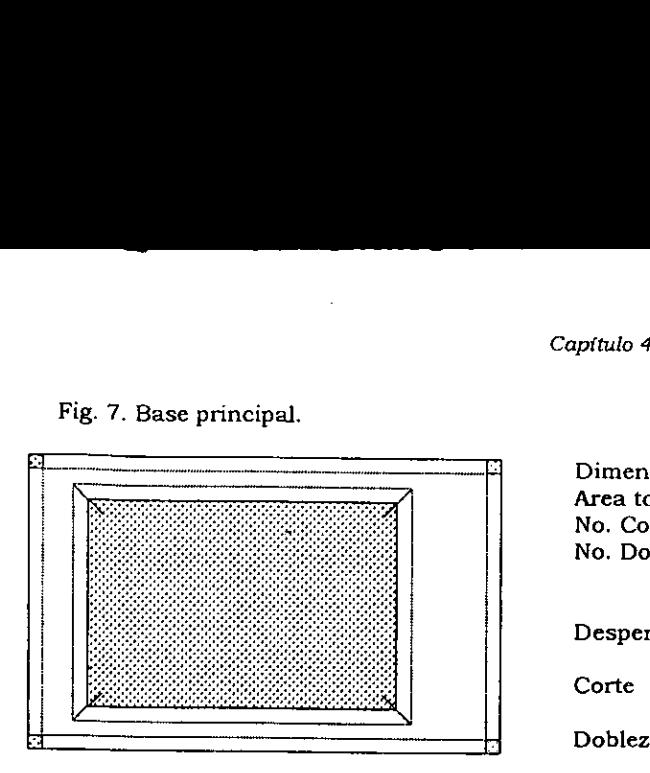

Dimensiones (mm): 600 X 910 Area total (mm?): 546,000 No. Cortes. 13 No. Dobleces. 2

**EXPRES** 

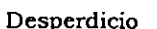

Corte

### Fig. 8. Soporte XI

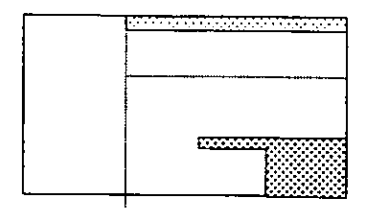

### Fig. 9. Soporte XD

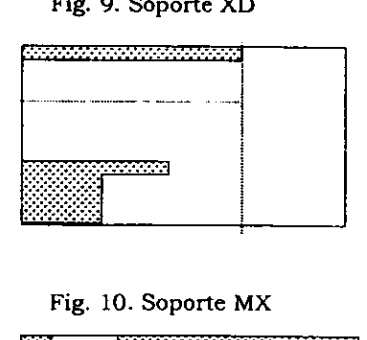

### Fig. 10. Soporte MX

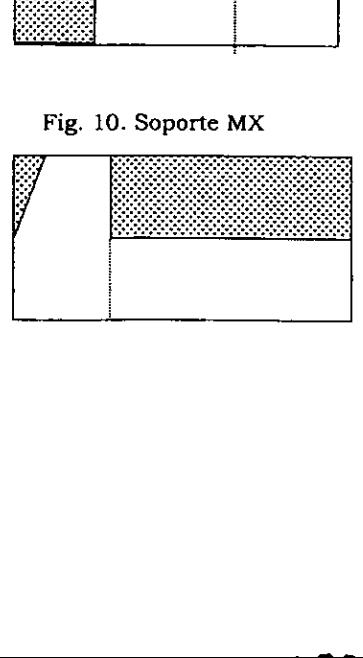

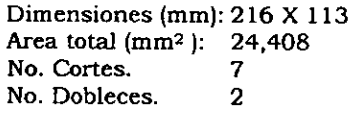

Dimensiones (mm): 216 X 113 Area total  $(mm^2)$ : 24,408 No. Cortes. 7 No. Dobleces. 2

Dimensiones (mm): 216 X 95 Area total  $(mm^2)$ : 20,520 No. Cortes. 4 No. Dobleces. 1

### $Fig. 11. So\n
$$
\boxed{\qquad \qquad }
$$$ Fig. 11. Soporte YDI

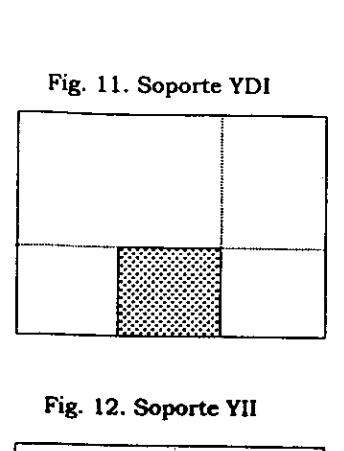

Dimensiones (mm): 100 X 110. Area total  $(mm^2)$ : 11,000 No. Cortes. 5<br>No. Dobleces. 3 No. Dobleces.

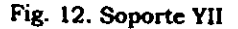

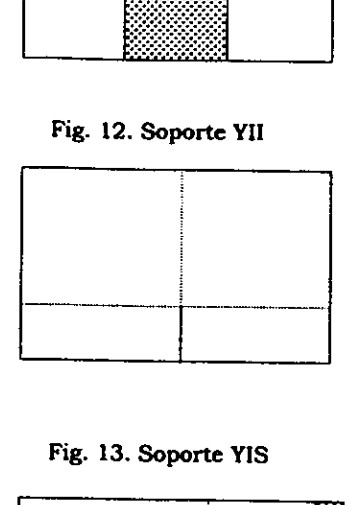

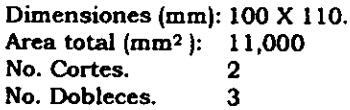

Fig. 13. Soporte YIS

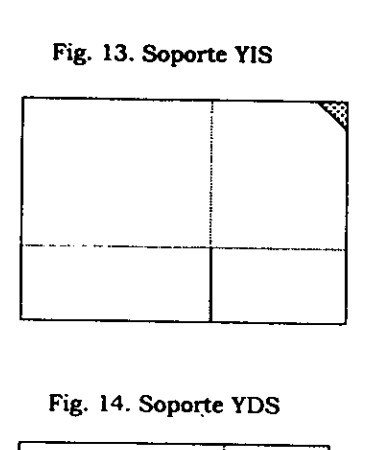

Dimensiones (mm): 100 X 110. Area total (mm2): 11,000 No. Cortes. 3 No. Dobieces. 3

### Fig. 14. Soporte YDS

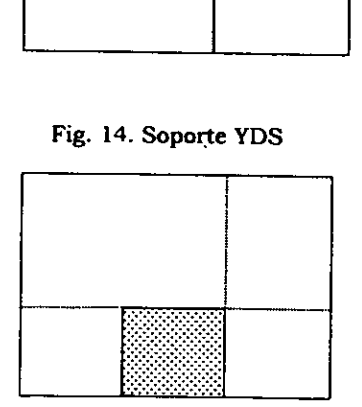

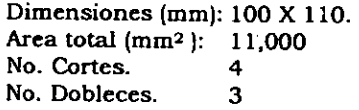

Fig. 15. Base motor Y

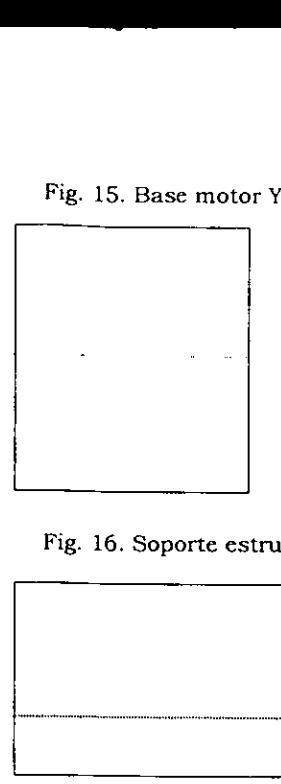

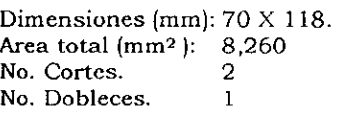

Fig. 16. Soporte estructural.

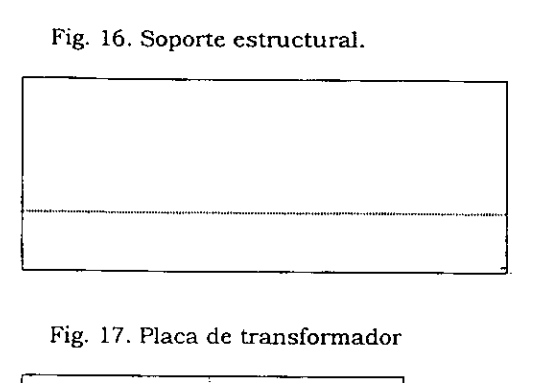

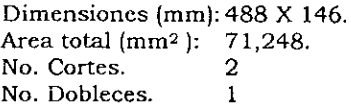

### Fig. 17. Placa de transformador

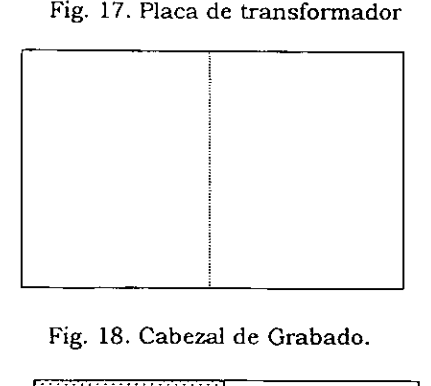

Fig. 18. Cabezal de Grabado.

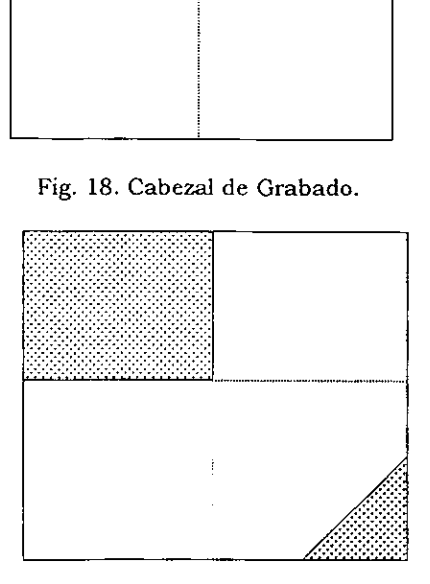

**Contract Contract Contract Contract** 

 $\ddot{\phantom{a}}$ 

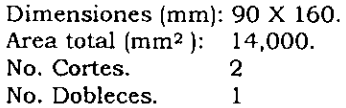

Dimensiones (mm): 146 X 227. Area total  $(mm^2)$ : 33,142. No. Cortes. 6 No. Dobleces. 2

### 4.3.2. Procesos paralelos

Independientemente del proceso de la lamina se requiere un proceso de torno y uno de fresa, las piezas que requieren ser torneadas son las cuatro barras guia (dos para el eje X y dos para el eje Y), y la barra de transmisién de potencia Y. El fresado se requiere para la manufactura de las guias (01) de los ejes. Ademas se requiere una inyeccién de plastico para las guias tipo (02) y la base del motor Z.

Ensamble de tarjeta electrónica.

A fin de realizar el ensamble de las 2 tarjetas electrénicas es necesario llevar acabo previamente la verificación de las tarjetas. Esta verificación consiste en la inspeccién visual de la tarjeta para constatar su correcta impresién y la comprobacion de la inexistencia de cortos circuitos entre las pistas. Una vez que se ha verificado el correcto funcionamiento de las tarjetas, se procede al soldado de todos los componentes, el grabado del programa de la memoria y la realizacién de las pruebas finales. 4.3.2. Procesos paralelos<br>
independientemente del proceso de la<br>
uno de fresa, las piezas que requieren ser<br>
para el eje  $X$  y dos para el eje  $Y$ ), y la barra<br>
requiere para la manufactura de las guias<br>
inyección de plás 4.3.2. Procesos paralelos<br>
Independientemente del proceso de la<br>
uno de fresa, las piezas que requieren ser<br>
para el eje X y dos para el eje Y), y la barra<br>
requiere para la manufactura de las guias<br>
inyección de plástico **4.3.2. Procesos paralelos**<br>
independientemente del proceso de la<br>
uno de fresa, las piezas que requieren ser<br>
para el eje  $X$  y dos para el eje  $Y$ ), y la barra<br>
requiere para la manufactura de las guias<br>
inyección de pl **4.3.2. Procesos paralelos**<br>
independientemente del proceso de la<br>
uno de fresa, las piezas que requieren ser<br>
para el eje X y dos para el eje Y, y la barra<br>
requiere para la manufactura de las guias<br>
inyección de plástic **4.3.2. Procesos paralelos**<br>
independientemente del proceso de la<br>
uno de fresa, las piezas que requieren ser<br>
para el eje X y dos para el eje Y), y la barra requiere para la manufactura de las guias<br>
inyección de plástic **4.3.2. Procesos paralelos**<br>
independientemente del proceso de la<br>
uno de fresa, las piezas que requieren ser<br>
para el eje X y dos para el eje Y), y la barra requiere para la manufactura de las guias inyección de plástico **4.3.2. Procesos paralelos**<br>
independientemente del proceso de la<br>
uno de fresa, las piezas que requieren ser<br>
para el eje X y dos para el eje Y), y la barra requiere para la manufactura de las guias<br>
inyección de plástic **4.3.2. Procesos paralelos**<br>
Independientemente del proceso de la lámina se requiere un proce<br>
uno de fresa, las piezas que requieren ser tomeadas son las cuatro bai<br>
para el eje X y dos para el eje Y), y la barra de tran

En esta etapa deberán soldarse todos los cables que serán empleados por los diferentes elementos del sistema.

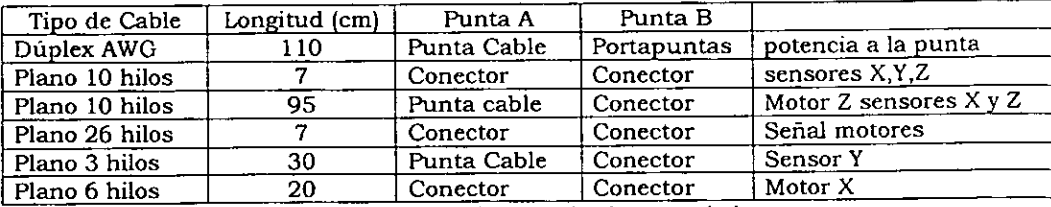

Tabla 23. Cables empleados por el sistema.

Una vez terminadas las piezas de lamina se procede a ensamblar la estructura de PIROPLOT, segun se indica a continuacién.

60

J

### Capitulo 4. Manufactura del producto.

----

 $\sim$   $-$ 

 $-$ 

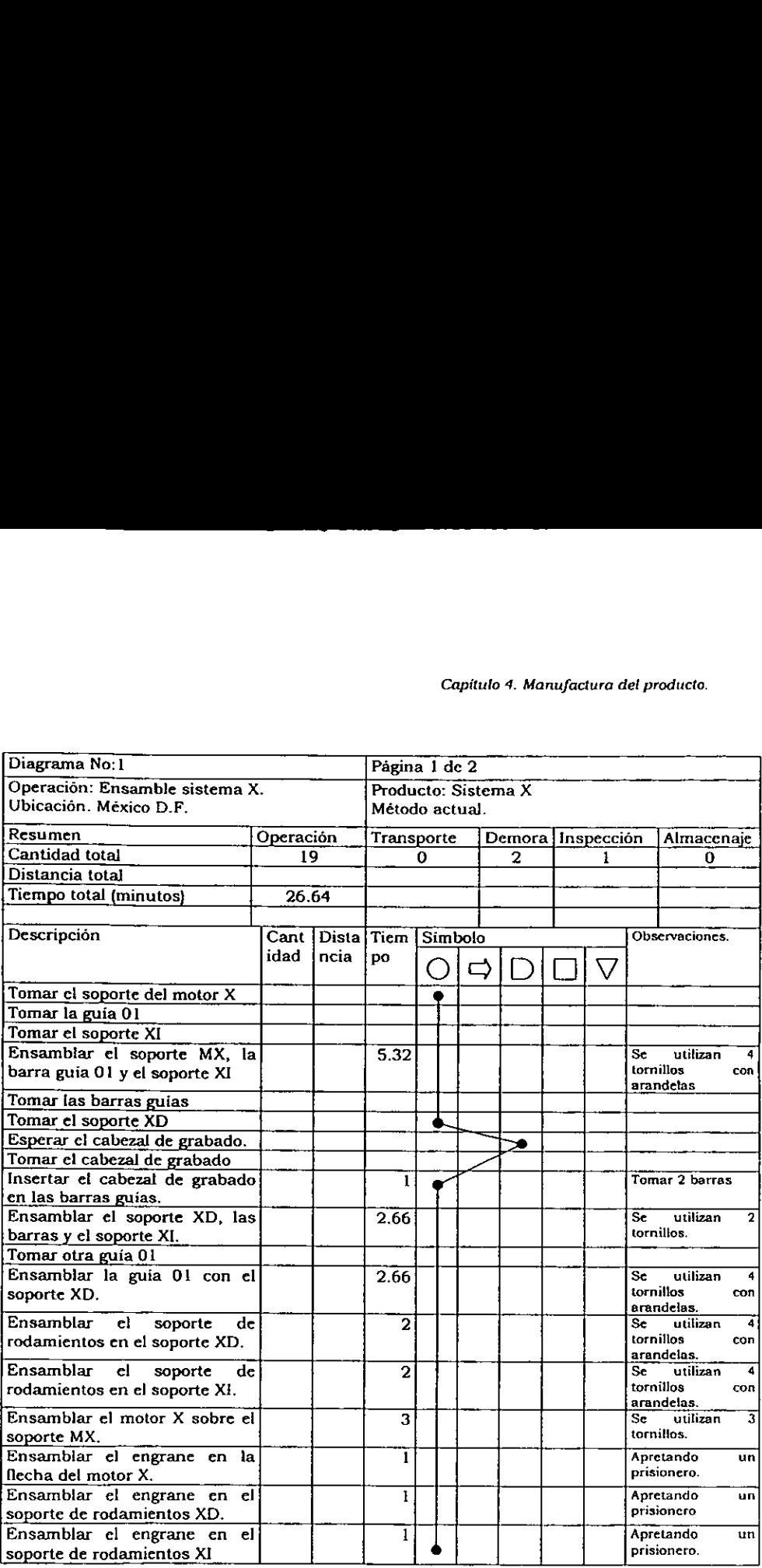

**+** 

Capitulo 4. Manufactura del producto,

- -

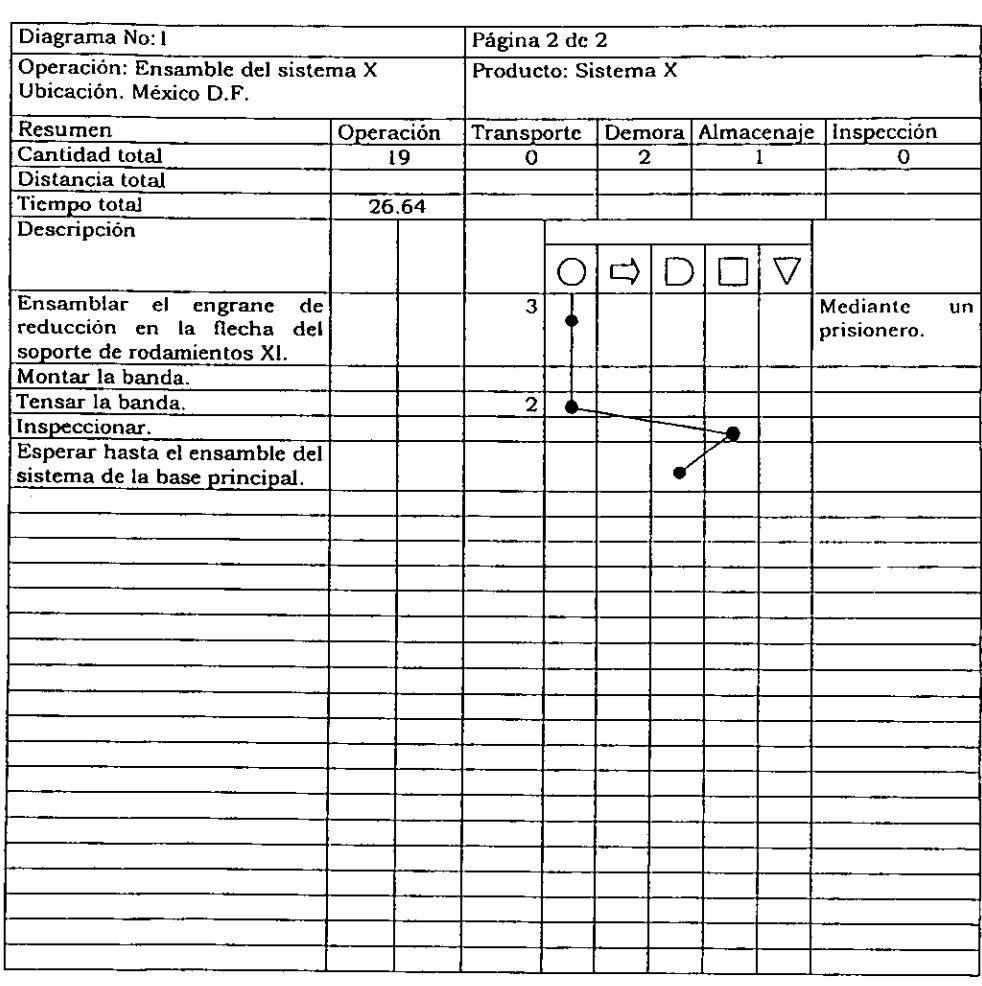

 $\sim$   $\sim$ 

Capitulo 4. Manufactura del producto.

<u>т</u> - - --

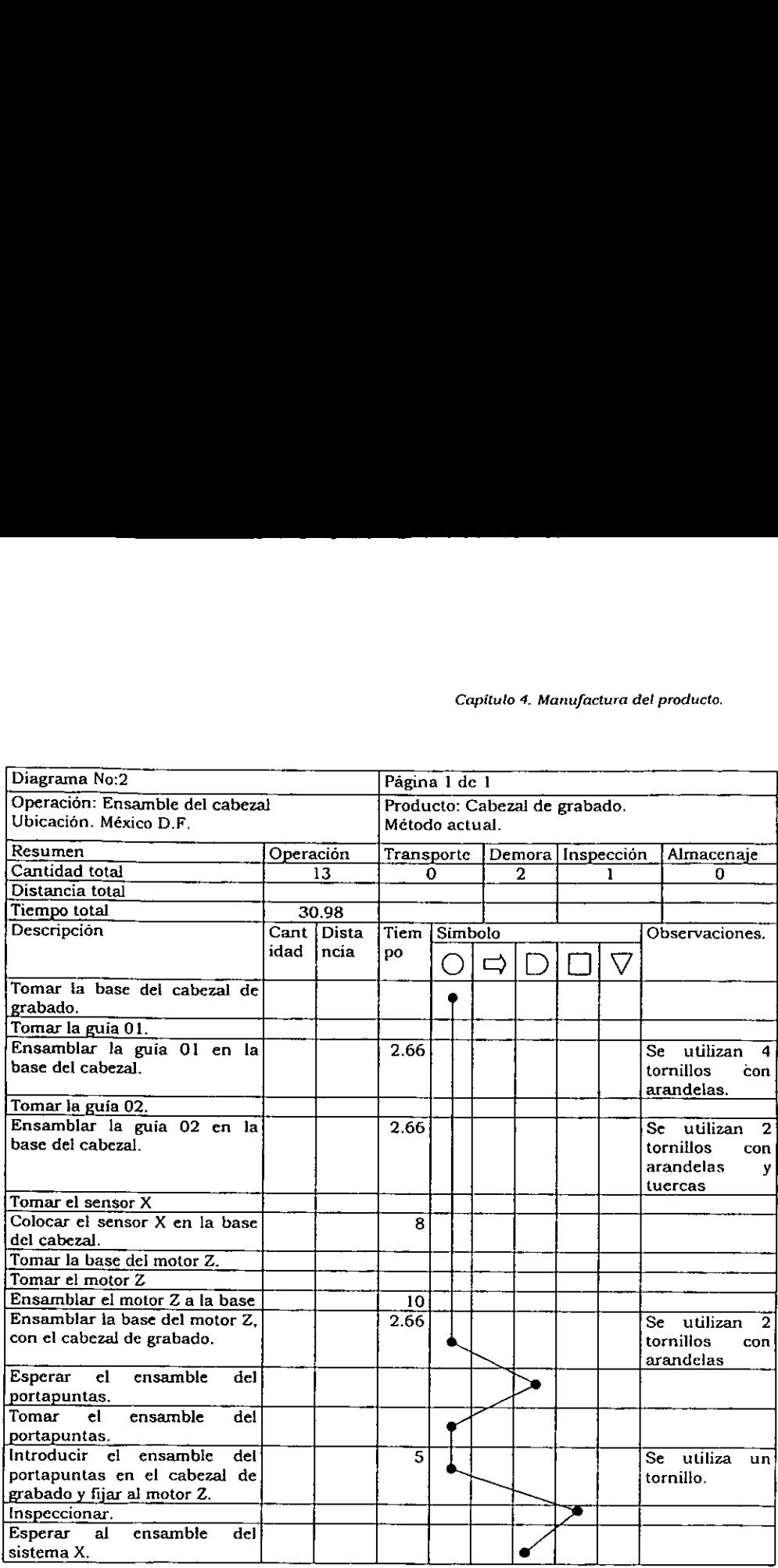

l,

### Capitulo 4, Manufactura del producto.

 $\overline{a}$ 

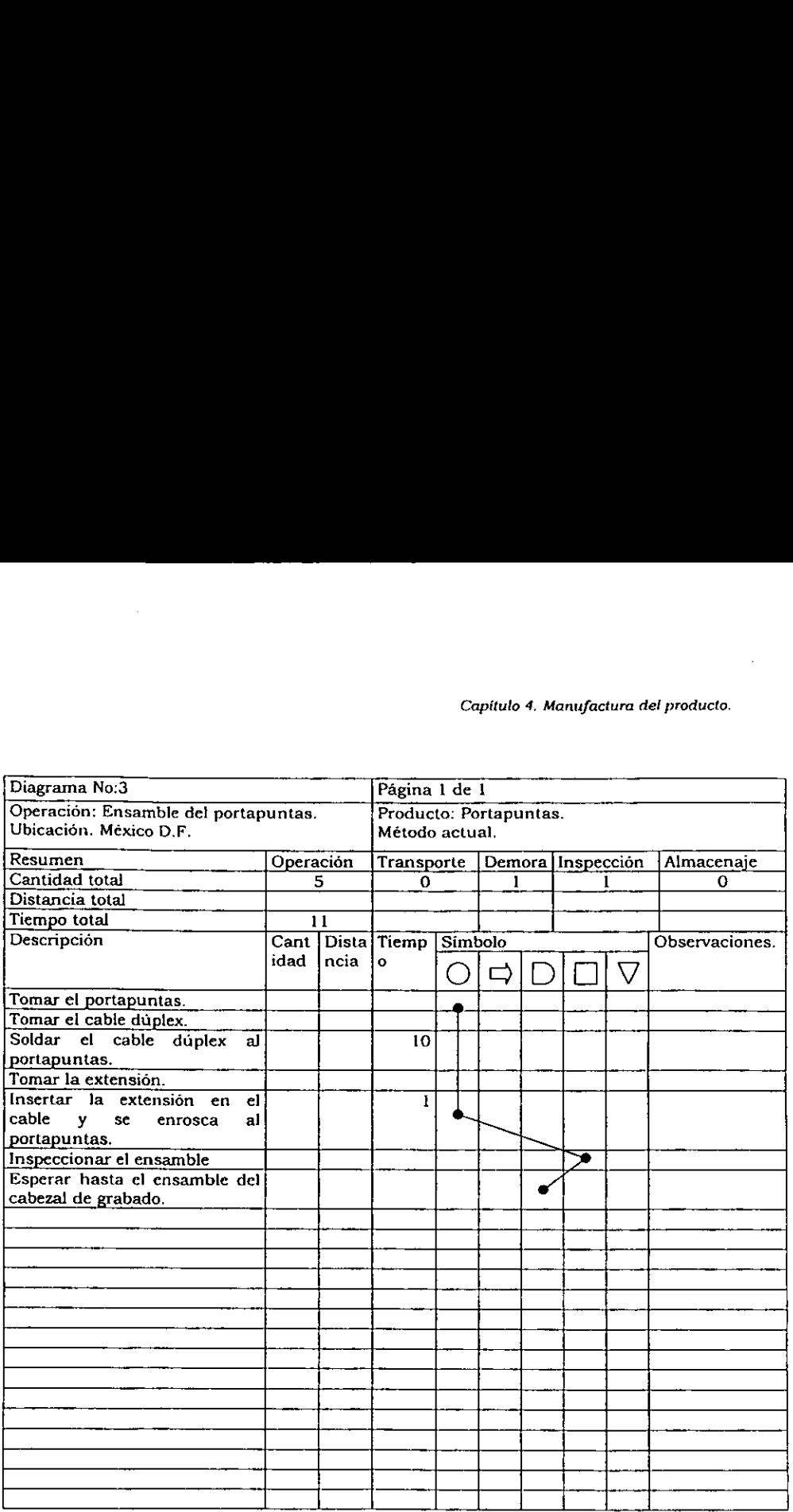

Capitulo 4. Manufactura del producto.

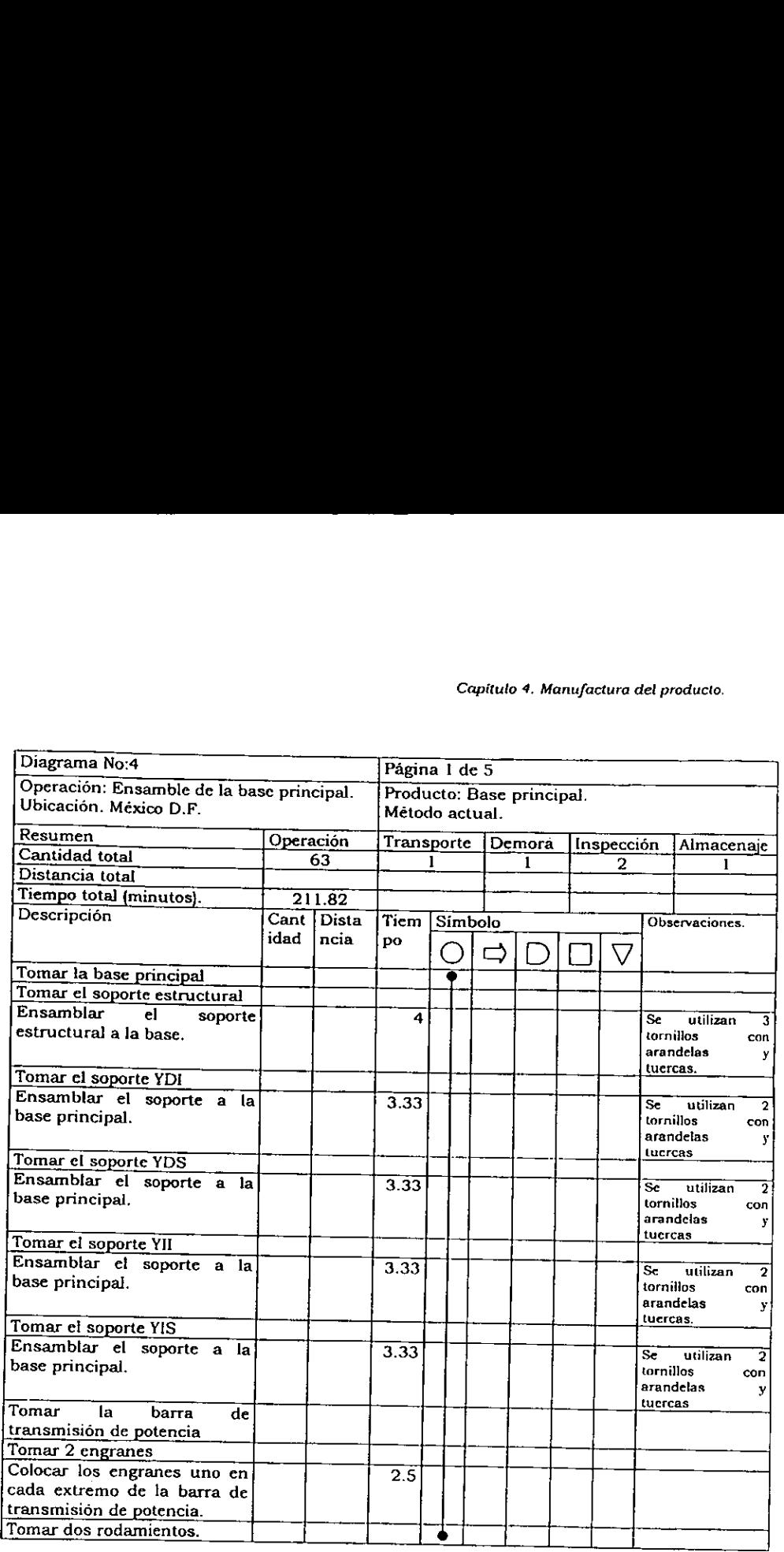

### Capitulo 4, Manufactura del producto.

 $\overline{a}$ 

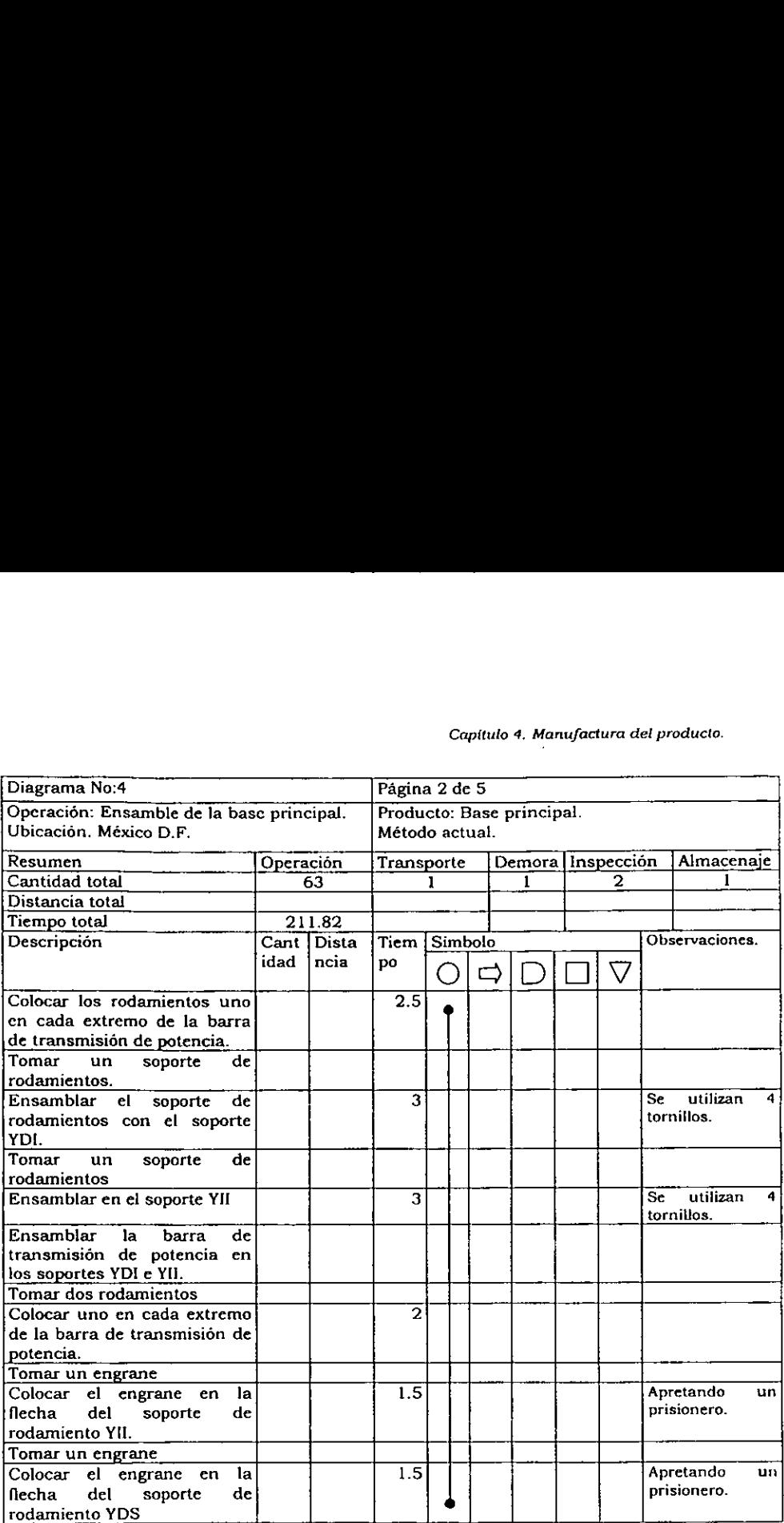

 $\overline{a}$
## Capitulo 4. Manufactura det producto.

- - -

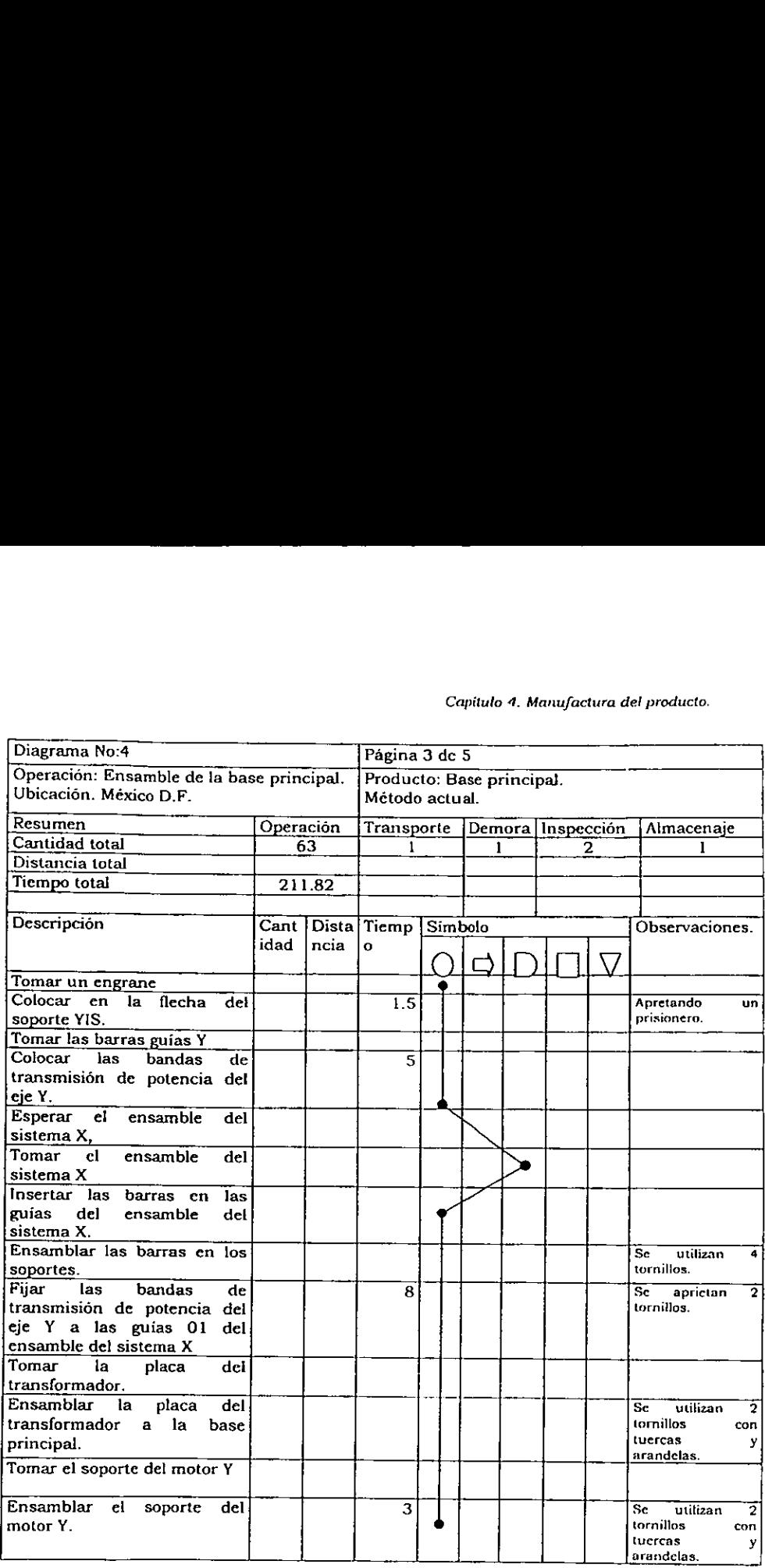

. . . .

-

Capitulo 4, Manufactura del producto.

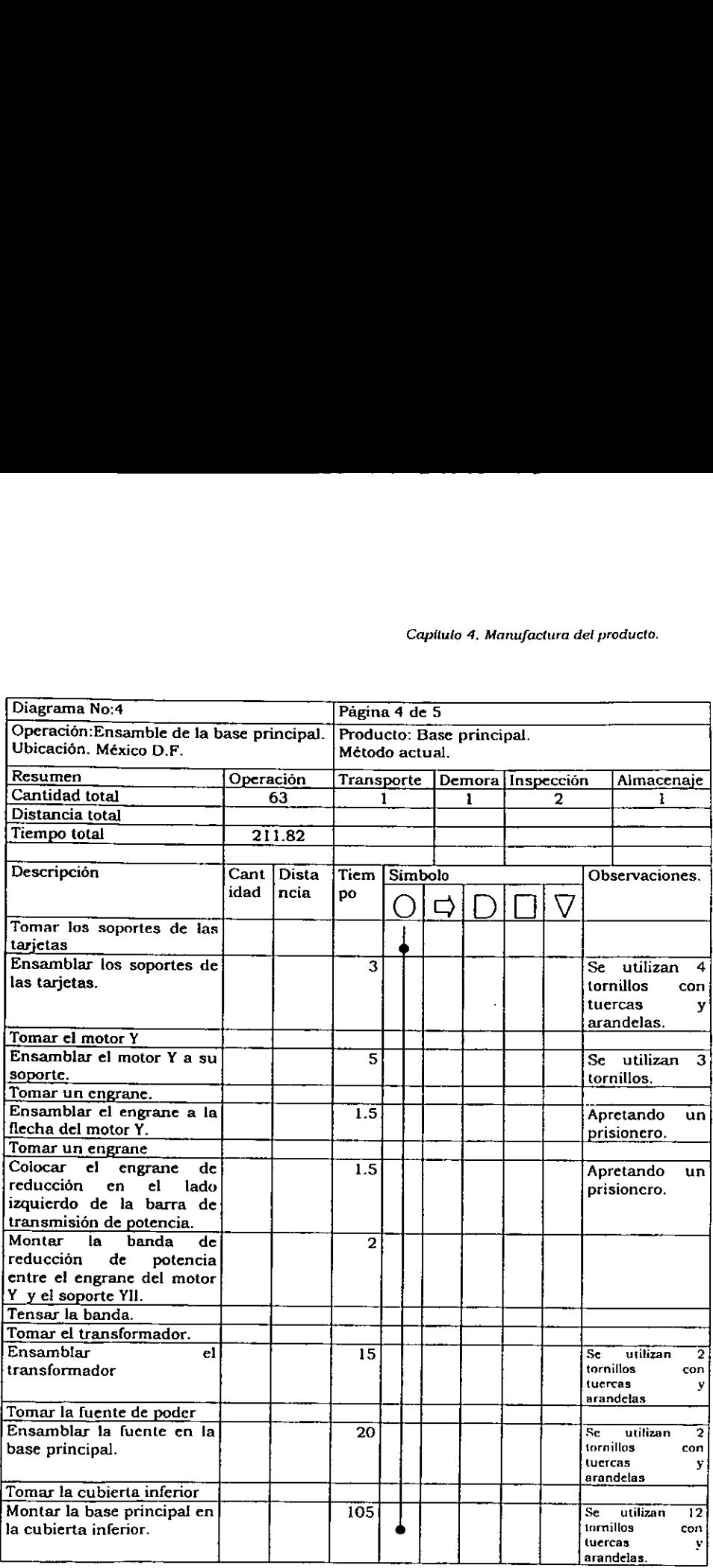

## Capitulo 4. Manufactura del producto.

 $-$ 

- - - - -

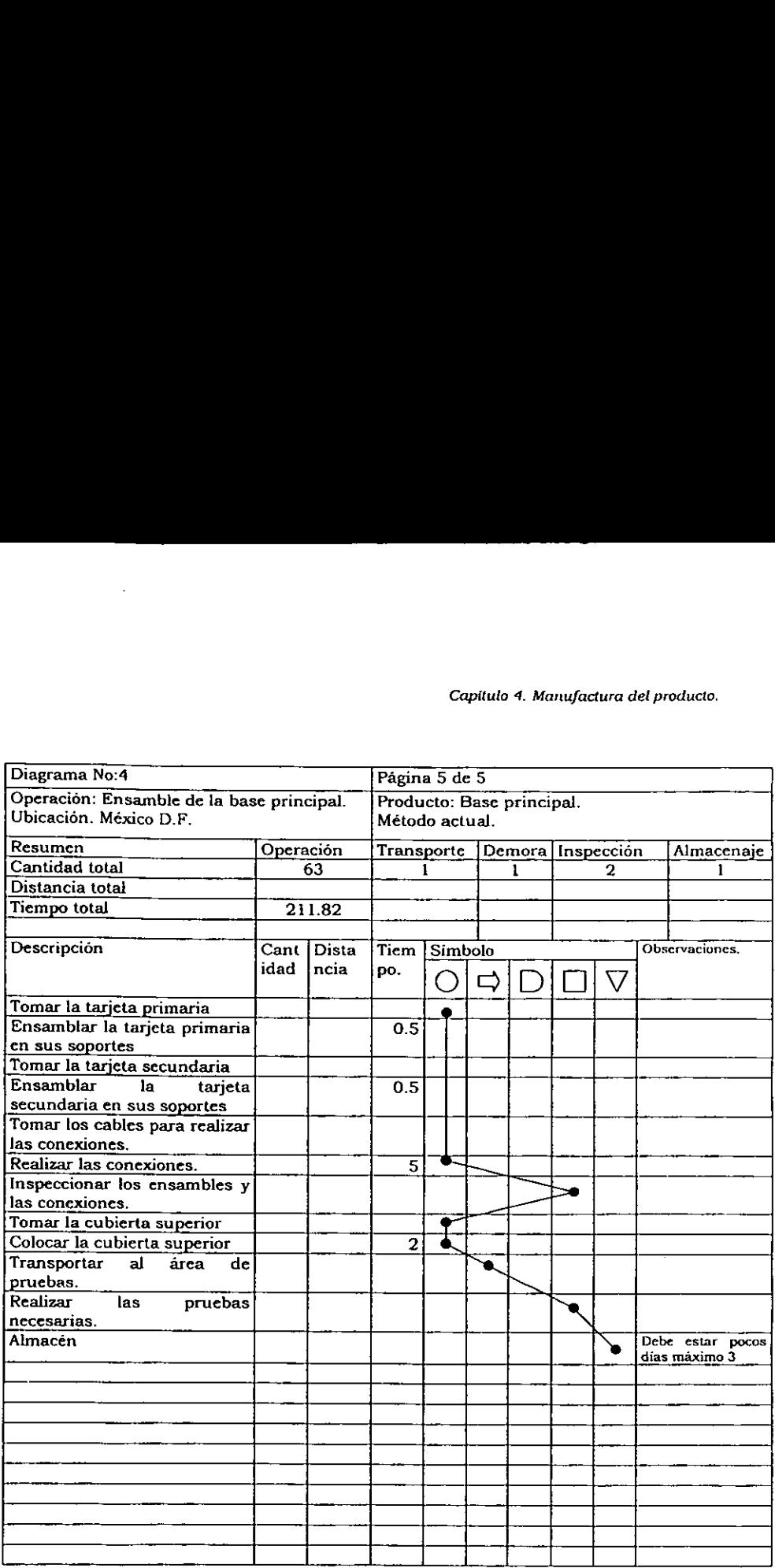

 $-$ - $-$ 

#### 4.4. Costo de Produccién.

El costo de produccién es un factor importante que debe tomarse en cuenta para poder fijar el precio de venta, para esto se evalia et volumen de produccién, la mano de obra necesaria para realizar el producto, el costo de la materia prima, y el costo de transformacién.

## 4.4.1. Volumen esperado de produccién.

Tomando en cuenta que se dispondra de 2 personas, y considerando una jornada de 8 hr. y 1 hr. de descanso, tenemos:

Horas hombre disponibles al dia = 2 hombres X 7 horas = 14 hr h/dia

A partir del proceso encontramos que el tiempo requerido para la manufactura de cada unidad es de 11.5 horas, por lo que el total de horas hombre requeridas por unidad es el mismo, asi pues se tiene una produccién diaria de :

14 hr h/dia / 11.5 hr h/ plotter = 1.21 plotters / dia, en el caso ideal (trabajando al 100% de eficiencia).

Si consideramos una eficiencia de manufactura del 80%, tenemos que con esta eficiencia se esperan 0.97 plotters / dia.

Volumen de produccién semanal:

0.97 plotters / dia X 5 dias /semana = 4.85 plotters / semana.

0.97 plotters/dia X 20 dias / mes = 19.4 plotters / mes.

Por lo tanto se cuenta con una capacidad aproximada de 20 sistemas al mes.

Capitulo 4. Manufactura del producto.

#### 4.4.2, Costo de manufactura.

Todos los gastos e ingresos se evaluan por semana. Se toma como base del analisis un salario minime de \$32.00 diarios, un dia de 8 horas, una semana de 5 dias, y un mes de 20 dias. 4.4.2. Costo de manufactura.<br>
Todos los gastos e ingresos se evanálisis un salario mínimo de \$32.00 di<br>
dias, y un mes de 20 dias.<br>
RELACIÓN DE TRABA. 4.4.2. Costo de manufactura.<br>
Todos los gastos e ingresos se ev<br>
análisis un salario mínimo de \$32.00 di<br>
días, y un mes de 20 días.<br>
RELACIÓN DE TRABA.<br>
PERSONAL SALARIOS SAI

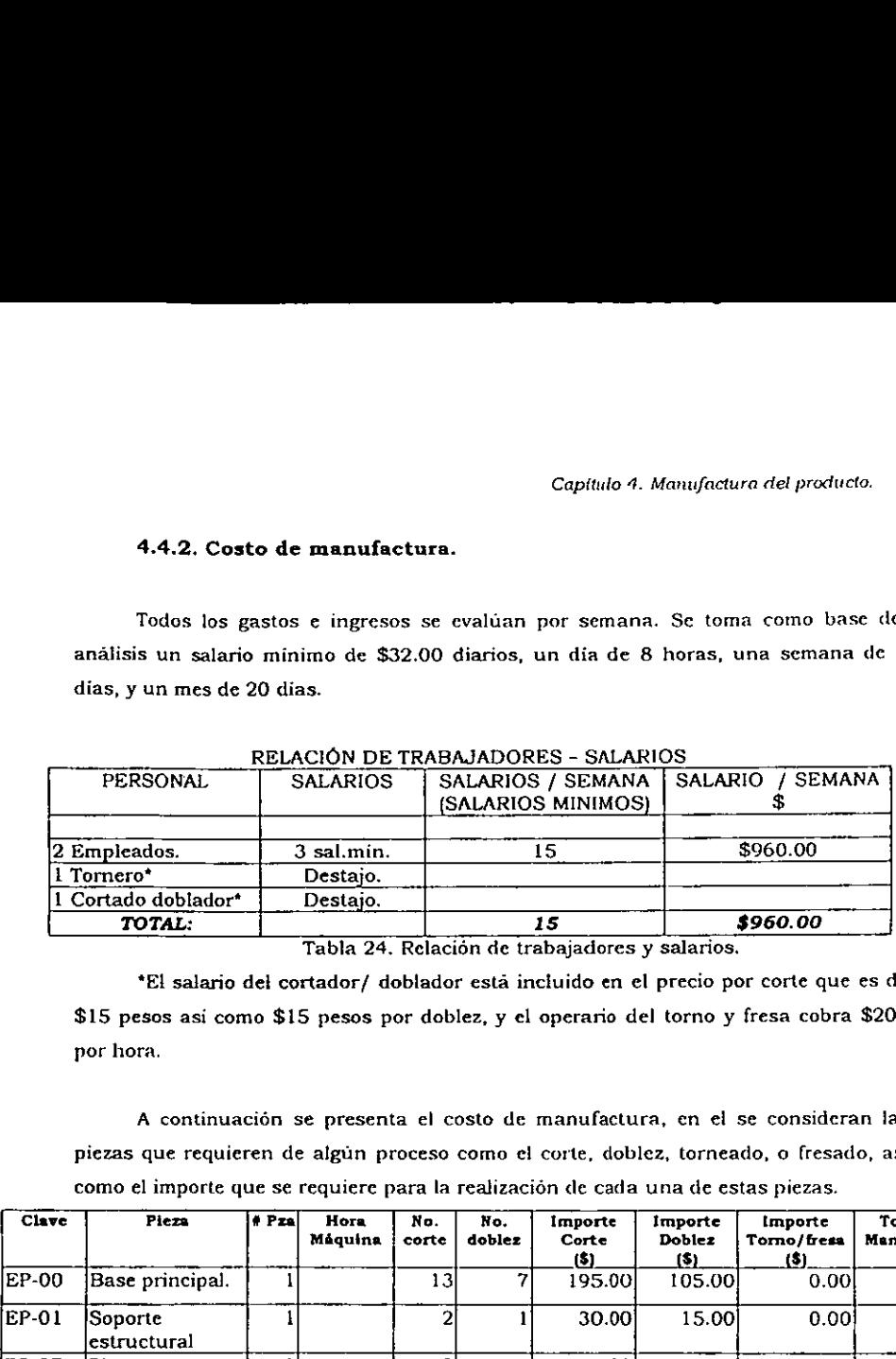

## RELACION DE TRABAJADORES - SALARIOS

Tabla 24. Relación de trabajadores y salarios.

\*El salario del cortador/ doblador esta inctuido en el precio por corte que es de \$15 pesos así como \$15 pesos por doblez, y el operario del torno y fresa cobra \$200 por hora.

A continuacién se presenta el costo de manufactura, en el se consideran las piezas que requieren de algiin proceso como el corte, doblez, torneado, o fresado, asi como el importe que se requiere para la realizacién de cada una de estas piezas.

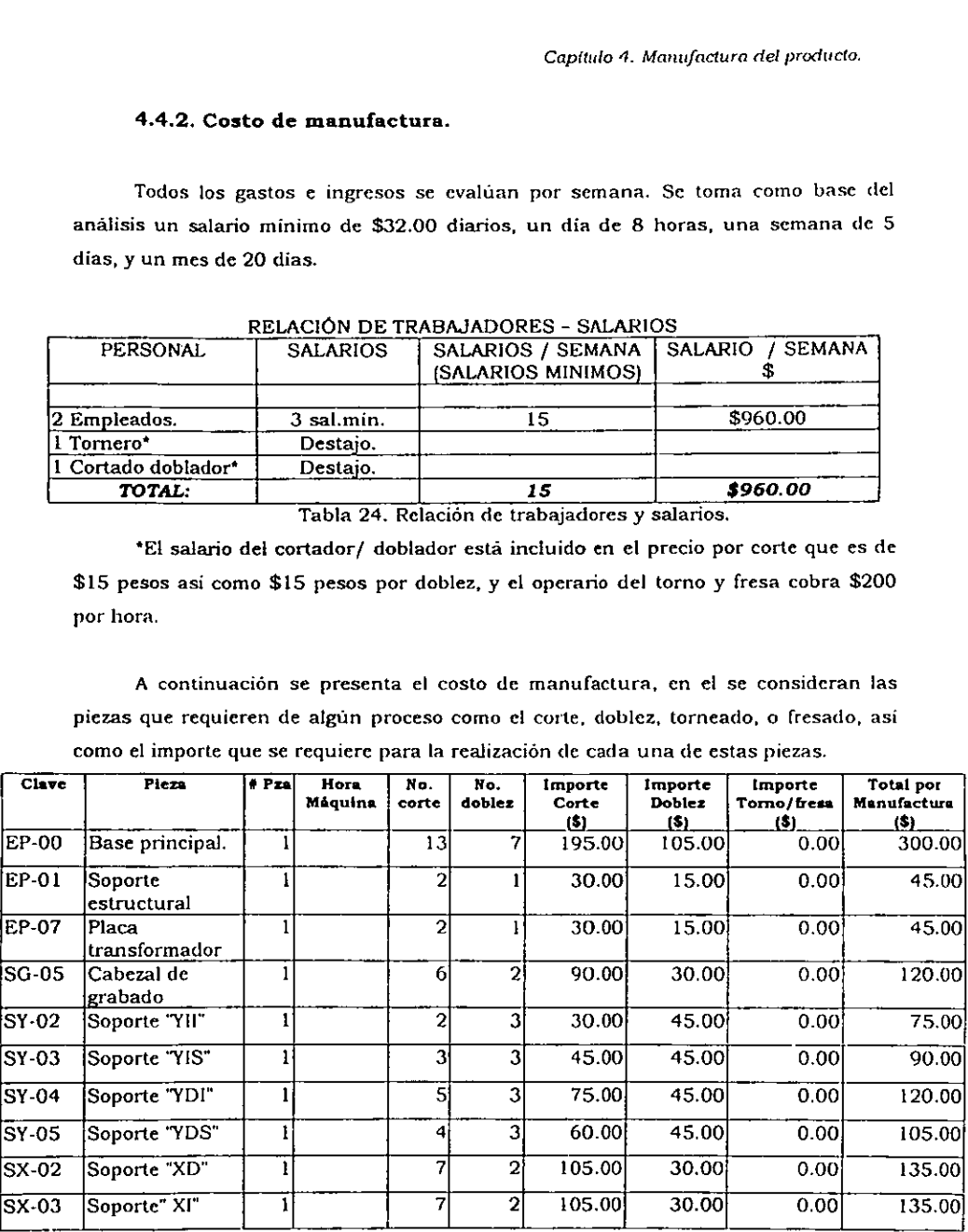

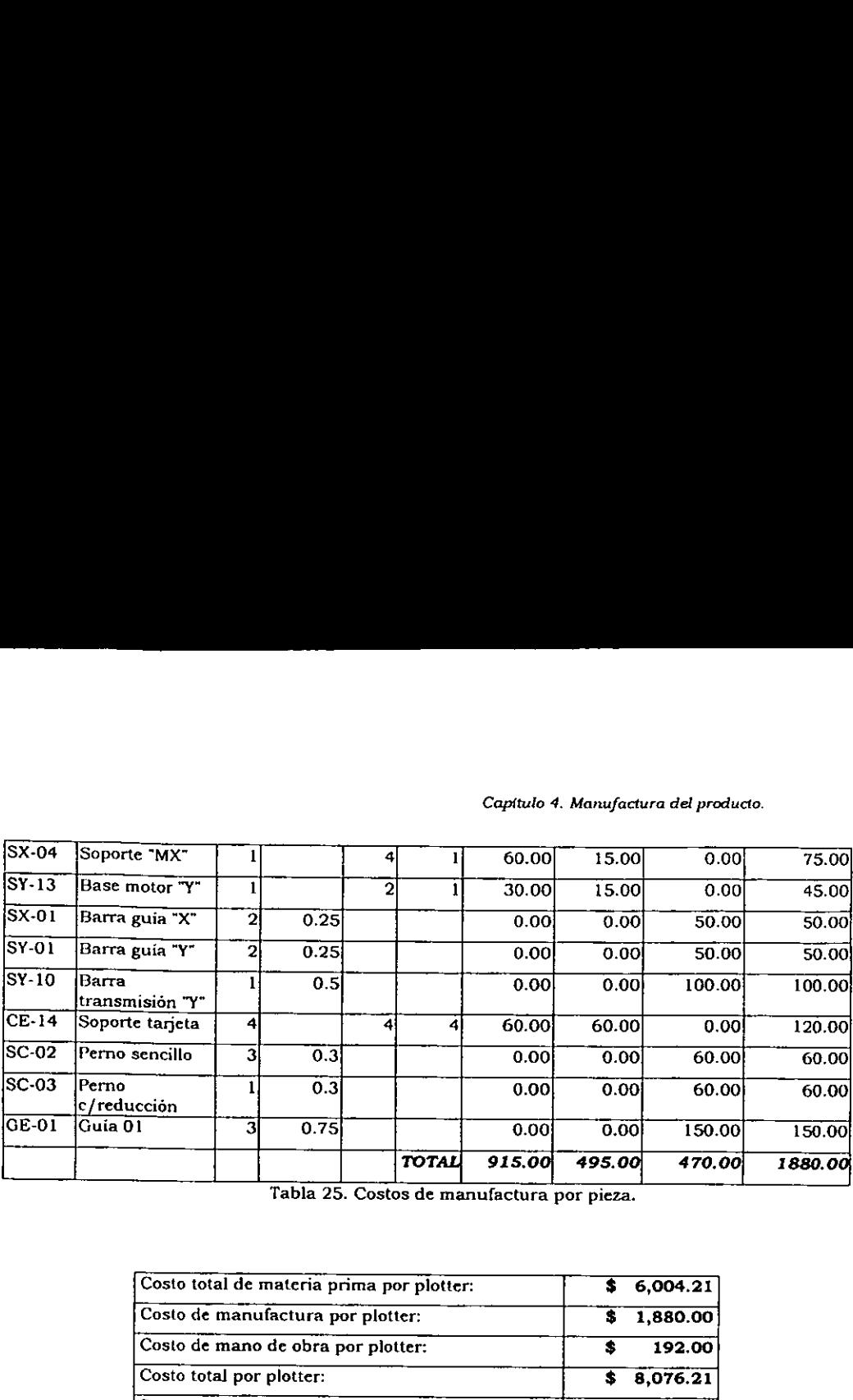

#### Capitulo 4. Manufactura del producto.

Tabla 25. Costos de manufactura por pieza.

| Costo total de materia prima por plotter:                                                                                                    | 6,004.21<br>\$ |
|----------------------------------------------------------------------------------------------------|----------------|
| Costo de manufactura por plotter:                                                                                                    | 1,880.00<br>s  |
| Costo de mano de obra por plotter:                                                                                                    | 192.00<br>\$   |
| Costo total por plotter:                                                                                                    | 8,076.21<br>\$ |
| Se propone un precio de venta al público de                                                                                                    | \$11,200.00    |
| Por plotter.                                                                                                    |                |
| Tabla 26. Estimación del precio de venta.                                                                                                    |                |
| .4.3. Pronóstico de estados financieros.                                                                                                    |                |
|                                                                                                    |                |
|                                                                                                    |                |
|                                                                                                    |                |
| e propone un precio de venta al público de \$11,200.00 de este modo si la<br>vende todas las unidades producidas en un mes se tendrán 20 unidades<br>las lo cual significa ingresos por \$224,000.00. |                |
|                                                                                                    |                |
|                                                                                                    |                |
|                                                                                                    |                |
|                                                                                                    |                |
|                                                                                                    |                |
|                                                                                                    |                |
|                                                                                                    |                |
|                                                                                                    |                |
| or lo que se estima contar al fin de mes con los siguientes estados de<br>05.                                                                                                    |                |

## 4.4.3. Pronéstico de estados financieros.

Se propone un precio de venta al público de \$11,200.00 de este modo si la empresa vende todas las unidades producidas en un mes se tendrán 20 unidades producidas lo cual significa ingresos por \$224,000.00.

Por lo que se estima contar al fin de mes con los siguientes estados de resultados.

# Considerando 20 Unidades Producidas Al Mes

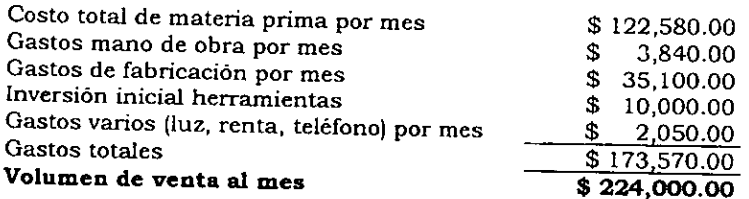

Tabla 27. Estimacién del volumen de ventas mensual.

# Estado de resultados

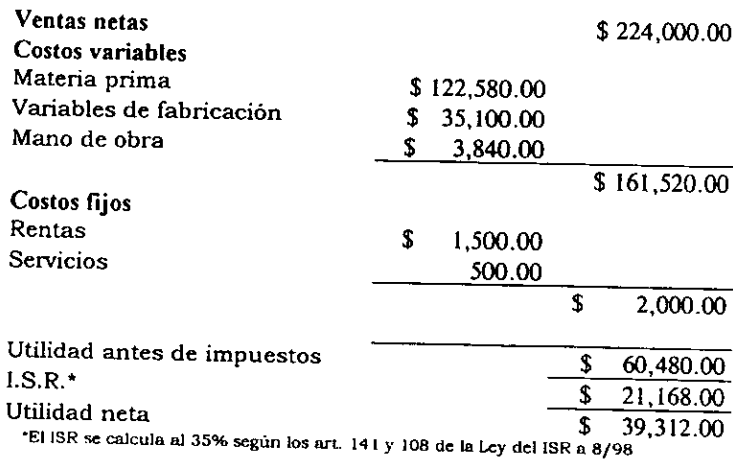

Tabla 28. Estimacién del estado de resultados.

## Flujo de efectivo.

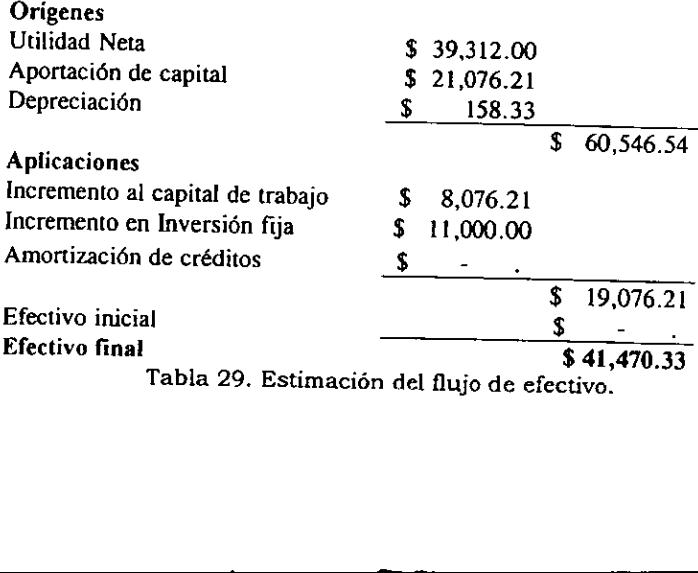

÷,

# Balance general

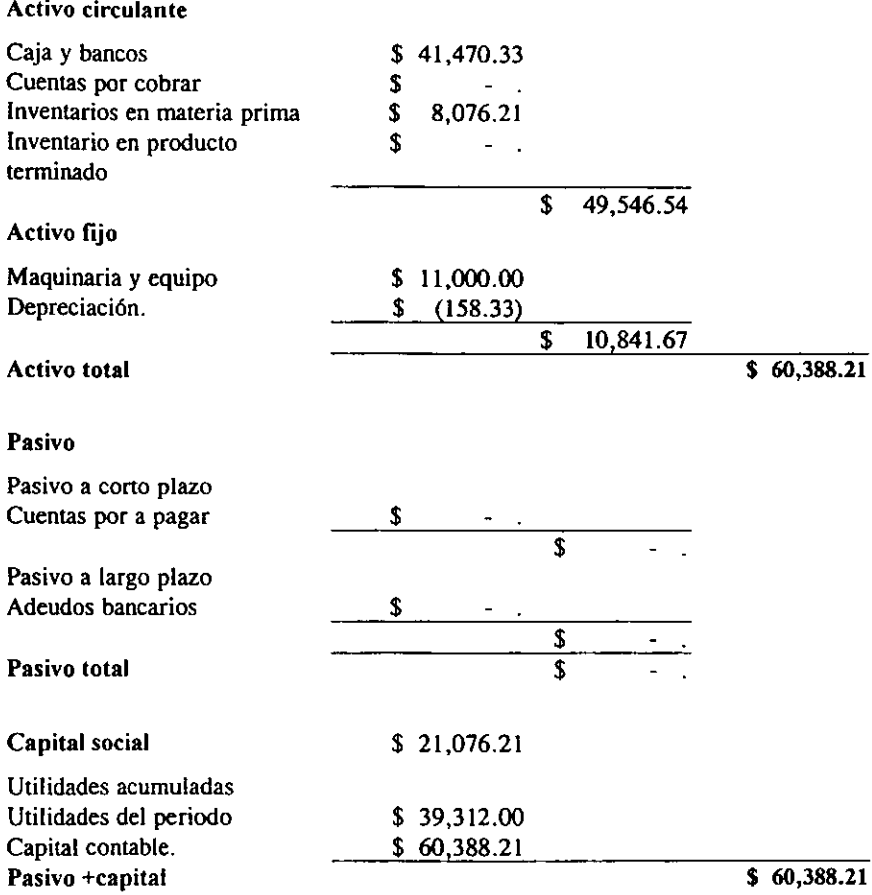

 $\ddot{\phantom{a}}$ 

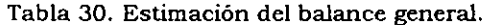

 $\ddot{\phantom{0}}$ 

# Céleulo del punto de equilibrio.

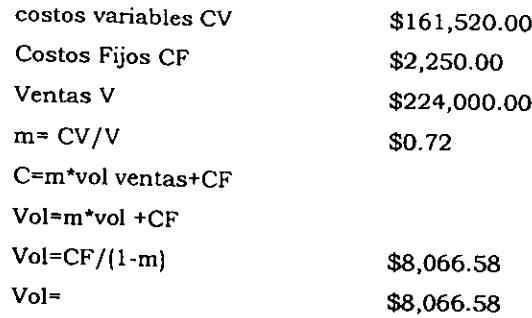

Por lo tanto el volumen minimo de ventas debera ser de \$8,066.58, lo cual equivale a 1 plotter por mes.

Por otro lado si queremos obtener el periodo de recuperación se tiene que se puede calcular teniendo la inversién inicial y el flujo de ingresos promedio, por lo que si consideramos la inversion inicial como el monto del costo de la herramienta, los muebles necesarios, el costo de los servicios y el costo de renta, ademas del monto para realizar el primer plotter, entonces se tiene que el monto asciende a: The mess continues and the method is a method of the method of the method of the method of the method of the method of the method of the method of the method of the method of the method of the method of the method of the m volumen mínimo de<br>rmes.<br>queremos obtener e<br>o la inversión inicial<br>rersión inicial como<br>costo de los servicial<br>plotter, entonces se t queremos obtener<br>lo la inversión inicial<br>versión inicial como<br>l costo de los servici<br>plotter, entonces se t<br><br>Costo por plotter<br>Costo de herramien<br>Costo de maquinari<br>Costo de maquinari queremos obtener<br>
o la inversión inicial<br>
versión inicial como<br>
costo de los servici<br>
plotter, entonces se t<br>
Costo por plotter<br>
Costo de herramien queremos obtener<br>
o la inversión inicial<br>
versión inicial como<br>
costo de los servici<br>
plotter, entonces se t<br>
Costo por plotter<br>
Costo de herramien<br>
Costo de maquinari

| do la inversión inicial y el flujo de ingresc |                |
|-----------------------------------------------|----------------|
| versión inicial como el monto del costo       |                |
| el costo de los servicios y el costo de rer   |                |
| plotter, entonces se tiene que el monto as    |                |
|                                               |                |
|                                               |                |
| Costo por plotter                             | 8,076.21<br>S  |
| Costo de herramienta                          | S<br>1,000.00  |
| Costo de maquinaria                           | S<br>8,000.00  |
| Costo de muebles                              | \$<br>2,000.00 |
| Costo de servicios                            | S<br>500.00    |
| Costo de renta                                | S<br>1,500.00  |
| Inversion inicial                             | \$21,076.21    |
|                                               |                |

Tabla 31. Inversién inicial.

76

Por lo que se tiene que la inversion inicial es de \$21,076.21 y que suponiendo un volumen de ventas de \$11,200 por plotter entonces podemos decir que la inversion se recupera con la venta de 2 plotters.

Ahora bien si se considera unicamente la utilidad como ingreso entonces el periodo de recuperacién es de 6.75 dias, es decir, con la venta de 7 plotters.

## 4.5. Aspectos generales de la produccién.

Tomando en cuenta que el proyecto en su fase inicial cuenta con un volumen de venta reducido, no se determina la localizacién de la planta, ya que para ello es necesario considerar parametros tales como el espacio requerido, y considerando que en su fase inicial el proceso es practicamente de ensamble ya que los procesos de corte y doblado se subcontratan, y considerando que la producción inicial se basa en pedidos, el volumen de materia prima es muy escaso y no requiere de un gran almacén. Del mismo modo caracteristicas como, distancia a proveedores, tiempos de entrega, no son consideradas en esta fase, y no afectan al volumen ni la calidad de produccién actual.

El mantenimiento es igualmente limitado ya que el equipo empleado es muy escaso. Los equipos que requieren de mantenimiento riguroso son la computadora y el osciloscopio, mismos que se realizaran a través de los distribuidores. Por lo que basta con Hevar un calendario de servicios requeridos.

Capitulo 4. Manufactura del producto.

## Distribucién de instalaciones.

Se plantea una produccién de tipo taller, con dos mesas de trabajo, un area de almacenaje de lamina y un espacio destinado a productos terminados. En busca de obtener el arreglo mas cficiente en Ia manufactura de PIROPLOT se propone la Distribución de instalaciones.<br>Se plantea una producción de tipo ta<br>almacenaje de lámina y un espacio destin<br>obtener el arregio más eficiente en la n<br>siguiente distribución. siguiente distribucién.

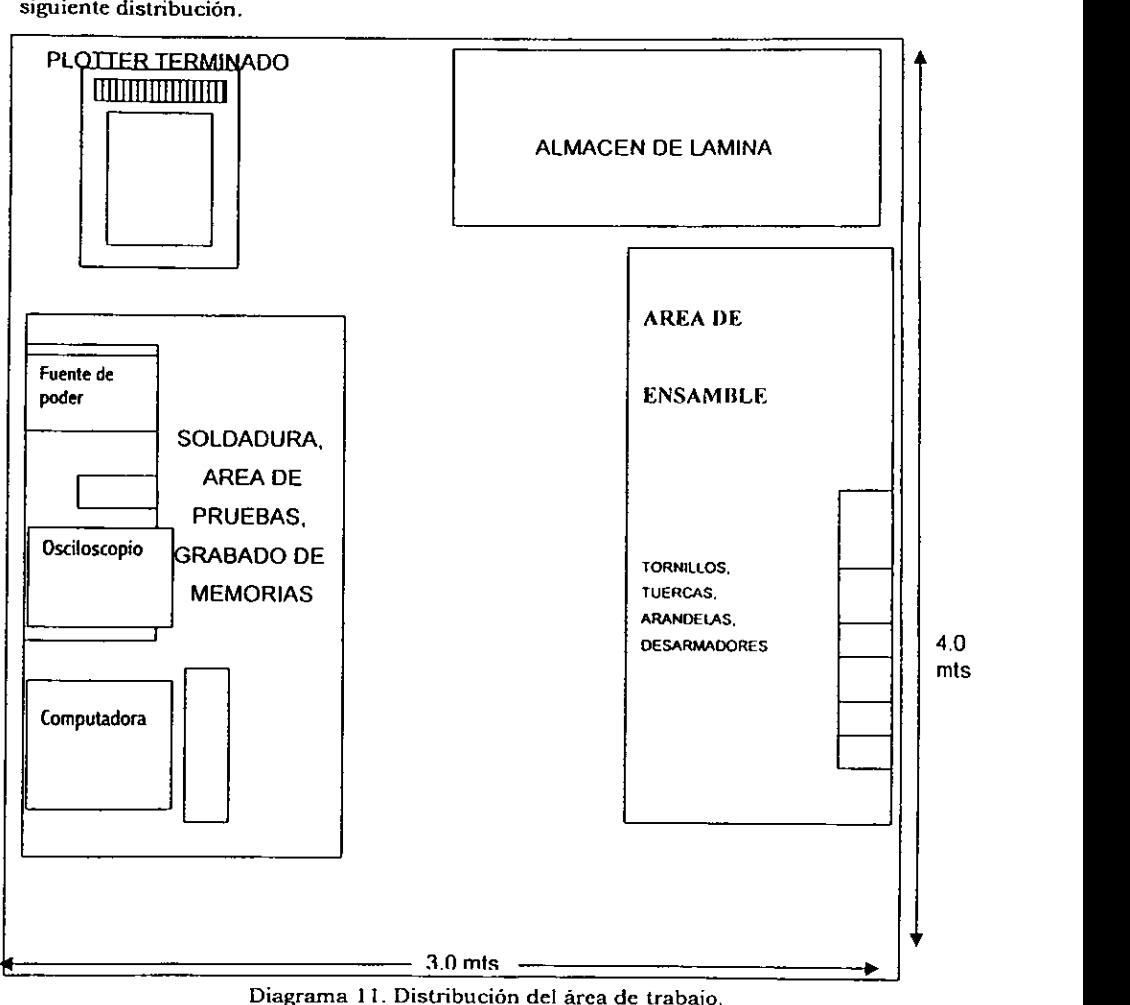

#### Instalaciones y servicios:

En lo referente a las instalaciones necesarias para el proceso, todos los equipos que se emplean son alimentados con 127 V CA, por lo cual solo es requerida esta instalacion. Sin embargo, resulta necesaria, la instalacién de dos lineas, debido a que los aparatos electronicos, como la computadora y e! osciloscopio, son afectados por la interferencia generada por taladros y sierras eléctricas

Ademas para las funciones administrativas, asi como compra de materiales y venta de producto es necesario contar con linea telefonica, y servicio de FAX

## Personal.

Como se ha venido suponiendo, se proponen 2 empleados quienes deberán contar con conocimientos generales de los diferentes procesos a realizar. Las tareas se asignaran segun las necesidades diarias. No se proporciona una distribucién de actividades debido a lo pequeño del proceso. Los empleados realizarán las distintas actividades por lo que tendran contacto con todos los equipos.

El perfil con el cual deberan de cumplir los empleados son conocimientos basicos en computacién, y destreza manual que les permita el manejo de equipos eléctricos y herramientas (desarmadores, cautin, multimetro, etc.), Ademas es conveniente que los empleados que se solicitan tengan un nivel educativo minimo de preparatoria para realizar las labores administrativas necesarias, y encargarse del funcionamiento general, como son la recepcién, e inspeccién de la materia prima y compras necesarias.

A modo de capacitación se les explicará el método de ensamble del sistema así como los cuidados que deberan tener durante su labor, este incluira tantos medidas de seguridad como métodos de empleo de los equipos. Se le darán a conocer los parametros que debera cuidar a modo de brindar al sistema la calidad que se requiere.

A los dos empleados se les explicará ampliamente como deberán realizar sus labores, además de que contarán con supervisión continua hasta que puedan desarrollar sus labores de forma satisfactoria. A partir de este momento solo se realizara una inspeccién diaria.

Manejo de materiales y almacenaje. <br>SALIR DE LA BREBITE

El almacén de lámina tendrá por finalidad alojar sólo el material necesario, de este modo se evitarán gastos excesivos por material en bodega, de la misma forma se fabricará sobre pedido por lo que el producto terminado, permanecerá en el taller Unicamente el tiempo requerido para su entrega, (1 a 3 dias). Para tener un control del inventario en almacén se llevará un registro diario de lo que se compre, y el material utilizado durante el dia. Este control sera llevado por los empleados y se utilizara para compra de materia prima asi como la venta de productos terminados. Todo el material debera estar ordenado de acuerdo a su clase y tamafio, de este modo se contará con anaqueles para acomodar los materiales. Se asigna un área dedicada a productos terminados.

Para el almacenamiento del producto terminado se contará con un área del tamanio adecuado a los plotters.

Para el manejo de materiales será necesario contar con un diablito, el cual debera estar siempre en un lugar determinado, en el cual no estorbe al paso y se encuentre al alcance de cualquiera que lo necesite.

## Aseguramiento de la calidad.

puedan present<br>rado y la calidad,<br>fores y asegurar 1 Previo al inicio de la producción, se debe elegir por precio y calidad la fuente de los proveedores, sin embargo, al iniciar la producción, será necesario evaluar más proveedores, para identificar su real capacidad para surtir el material necesario en el tiempo indicado, asi como los defectos que se puedan presentar durante el aprovisionamiento. Se evaluarán el servicio suministrado y la calidad, con respecto al precio ofrecido por cada proveedor.

Al hacer esto nos permitiriamos elegir proveedores y asegurar la calidad de los productos que se compren.

Al llegar al almacén se revisara el material adquirido, esto con la finalidad de evitar imperfecciones en la lamina y barras de acero, que afecten al trabajo de las mismas. Un empleado debera llevar acabo dicha revisién, antes de aceptar el material.

Para el proceso de manufactura la calidad se va a controlar desde dos puntos de vista distintos; el primero es concientizar al trabajador de que es importante que el trabajo quede bien hecho; una vez que se logre su conciencia, ellos mismos, verificarán que el proceso que desarrollan lo hagan adecuadamente. Aun cuando esto pudiera parecer un proceso lento, la empresa contara con poco personal lo cual facilita dicho proceso. En segundo término cada sistema terminado deberá ser inspeccionado nuevamente.

Con fin de mantener limpia el area de trabajo al final de cada jornada sera necesaria una limpieza general.

## Seguridad.

—

En cuanto a lo que se refiere la seguridad, se plantean algunos puntos basicos que se tomarán en cuenta.

Como apoyo a seguridad, es de vital importancia la limpieza del area de trabajo,

> Se instalara un extintor de 12 kg. de polvo ABC para casos de incendio.

Se dotara a los empleados con un equipo de seguridad, que consiste en anteojos o gogles protectores y guantes.

NOTA: Todas las cantidades monetarias se encuentran ¢n pesos mexicanos, y no incluyen IVA.

Conclusiones.

#### Conclusiones.

A través del desarrollo de la tesis se lleva a cabo un vinculo de las artes y los avances en la tecnologia e informatica. Encontramos contratiempos debidos a la falta de experiencia en el campo de la pirografia, lo cual retardé la eleccién del sistema a emplear, decisién que conlleva la seleccion de las caracteristicas con las cuales deberia contar un pirdgrafo automatizado. Esta selecci6n se realiz6 considerando la naturaleza del método y las implicaciones de su automatizacién.

Para la interpretacion de los disefios se eligié inicialmente un lenguaje HP! ya que este lenguaje es común a los plotters y frecuente en su aceptación. Durante la decodificacién de los disefios encontramos que nos proporciona fa facilidad de que el lenguaje presente los diagramas con una referencia a un sistema de ejes coordenados cartesianos, lo que facilita su decodificacién y transmisién para el control de los movimientos que proporcionan el desplazamiento de la punta sobre los ejes coordenados del sistema.

Para la interpretación del código generado por el driver de HP, se tomaron algunas consideraciones basadas en las necesidades del sistema de modo que solo se utilizaron algunos de los comandos de este lenguaje y considerando que no es objetivo principal de esta tesis no se presenta un andlisis detallado del mismo.

El objetivo perseguido se resume a demostrar que es posible diagramar sobre madera o cuero, figuras constituidas por lineas y curvas, objetivo que se cumple pero que presenta ciertos inconvenientes ya que este sistema no proporciona relleno a las figuras de modo que cualquier figura que represente un cuerpo sdlido, con dimensiones de profundidad, es tratado como un cuerpo en dos dimensiones, diagramando solo el contorno de la figura.

En cuanto a la decodificacién de los disefos solo cabe destacar que se brinda especial interés al comando "PE" (polyline encoded) ya que es el comando mas empleado dada su versatilidad y rapidez de transmisién.

<sup>!</sup> Hewlett Pakard

Conclusiones.

En lo que respecta al funcionamiento del prototipo uno de los puntos que se esperaba era la calidad de grabado, es decir la claridad con la cual se realizaran los trazos, podemos 'decir que las curvas, que se generan a través de pequefias rectas perpendiculares, a simple vista resultan continuas y suaves.

Por otra parte un inconveniente que se presenta en el momento de grabar, se tiene debido al tiempo que pasa la punta en reposo con respecto al tiempo que esta en movimiento manteniendo un contacto continuo con el material. Debido al tiempo de espera se presenta inactividad en la punta por lo que se calienta paulatinamente previo al diagramado, en el momento en el cual comienza el diagrama y entra en contacto con el material se presenta una caida en la temperatura generando un grabado intenso durante un pequefio periodo al inicio del diagrama, y posteriormente la intensidad se decrementa lentamente, el cambio que se presenta entre el comienzo del grabado y a lo largo del proceso no es significativo, sin embargo, una vez terminado el grabado y si se observa detenidamente se encuentra un diagrama mas intenso al principio del grabado que al final.

Este efecto puede ser contrarrestado colocando la punta a una altura tal que toque solo ligeramente la superficie manteniendo una alta temperatura. Condicién que favorecen la homogeneidad del grabado.

Un factor importante que también debe ser analizado es el tiempo en que se realiza el grabado, y como resultado se tiene que aparentemente el sistema es un poco lento, pero a nuestra consideración sería mucho más lento y menos preciso si se hiciera el mismo diagrama a mano.

Aun cuando la presente tesis no tiene como objetivo el comercializar el producto podriamos considerar que el funcionamiento del prototipo es completo, y que si se desea lanzar este producto al mercado es necesario verificar su correcto funcionamiento con asistencia de diversas computadoras, proporcionando variables de marca y velocidad de procesador para comprobar que no existen variaciones en su funcionamiento, o bien corregir dichas variaciones en caso de existir.

funcionamiento con asistencia de diversas computadoras, proporcionando variables de marca y velocidad de procesador para comprobar que no existen variaciones en su funcionamiento, o bien corregir dichas variaciones en caso de existir.

Es necesario también poner a prueba el uso del sistema de interfaz a usuario con usuarios inexpertos, que desconozcan por completo el sistema para comprobar que su uso es de facil entendimiento, del mismo modo se deberan solicitar opiniones <sup>y</sup> detectar problemas de la versién preliminar para realizar ajustes al sistema si es necesario.

Otro punto importante a contemplar antes del lanzamiento del producto y cuyos objetivos no alcanza esta tesis es verificar la temperatura y velocidad de grabado ideal para distintos tipos de piel y maderas de uso comin, para poder de este modo proporcionar sugerencias al usuario, asi como incluir controles de velocidad <sup>y</sup> temperatura a nivel software si asi se requiere.

Es importante notar que aún cuando el objetivo de la tesis no es profundizar en conocimientos de computacién fue necesario el empleo de diversos niveles de programacion para llevar un diagrama desde una pantalla de computadora hasta su grabado fisico.

Para el control de la mesa de coordenadas se emplea un prototipo de tarjeta electronica desarrollada en el Departamento de Mecatrénica de la Facultad de Ingenieria (1997). La tesis no profundiza en este circuito 0 en su elaboracién ya que quedan fuera del alcance de la misma, sin embargo, un aspecto importante que se debe hacer notar es que el programa principal empleado por el microcontrolador se realiza a través de un compilador cruzado, de tal modo que el cédigo que contiene el programa del microcontrolador se presenta en su forma original como cédigo en Lenguaje "C"? y no convertido a lenguaje ASM. El empleo de este sistema, asi como un lenguaje de alto nivel para ambientes graficos son algunos de los elementos que se emplearon durante el desarrollo del sistema. debe nacer n<br>realiza a trav<br>programa de<br>Lenguaje "C"<sup>2</sup><br>lenguaje de a<br>emplearon du

<sup>?</sup> Lenguaje C, es una marca registrada de Microsoft Co.

## Apéndice A. Indice de diagramas.

- Piezas de mano (Mangos)
- Puntas de pirégrafos comerciales
- 3. Pirógrafos comerciales
- Diagrama de sistemas coordenados
- Extensién-Portapunta-Punta.
- Configuracién del sistema regulador de corriente
- 7. Proceso de microcontrolador
- 1. 2. 3. 4. 5. 6. 7. 8. 9. 8. Proceso de grabado (Usuario)
- 9. Decodificación del diseño.
- 10.Vista exterior de Piroplot.
- 11.Distribucion del area de trabajo.

Diagramas de proceso

- 1. Sistema X
- 2. Cabezal de grabado
- 3. Portapuntas

 $\sim$   $-$ 

4. Base principal.

Apéndice B. indice de tablas.

## Apéndice B.

## Indice de tablas.

- 1. Soluciones y sus características.
- 2. Evaluación de soluciones.
- 3. Evaluación de características (Ponderación). ye en An PF WN HE
- 4. Comparación de soluciones.
- 5. Ubicación de componentes principales.
- 6. Bandas empleadas en la transmisión de potencia.
- 7. Poleas dentadas.
- Sefial conducida por el cable plano de 10 hilos.
- 9. Configuración de transistores.
- 10. Descripción de piezas.
- 11.Vector de posicién.
- 12. Configuracién de puertos de tarjeta principal.
- 13.Sefial de control para motores.
- 14.Lista de piezas y costo de la estructura principal.
- 15.Lista de piezas y costo del sistema de grabado.
- 16. Lista de piezas y costo del sistema Y.
- 17.Lista de piezas y costo del sistema X.
- 18.Lista de elementos electrénicos.
- 19. Lista de maquinaria
- 20.Lista de herramientas
- 21.Lista de equipos
- 22.Resumen del proceso de manufactura de piezas de lamina.
- 23.Cables empleados en el sistema.
- 24.Relacién de trabajadores y salarios.
- 25.Costos de manufactura por pieza.
- 26.Estimacion del precio de venta.
- 27.Estimacién del volumen de ventas mensual.
- 28.Estimacion del estado de resultados.
- 29.Estimacién del flujo de efectivo.
- 30.Estimacién del balance general.
- 31.Inversién inicial.

Apéndice C. Indice de figuras.

## Apéndice C.

## indice de figuras.

- 1.L1 Lamina principal
- 2.L2 Base principal (ler corte)
- 3.L3 Base principal (cortes internos)
- 4.L4 Lamina para soportes
- S.LS Corte de soportes X, Y.
- 6.L6 Corte de soporte estructural y cabezal de grabado.
- 7.CYD 1.- Base principal
- 8.CYD 2.- Soporte XI
- 9.CYD 3.- Soporte XD
- 10.CYD 4.- Soporte MX
- 11.CYD S.- Soporte XDI
- 12.CYD 6.- Soporte YII
- 13.CYD 7.- Soporte TIS
- 14.CYD 8.- Soporte YDS
- 15.CYD 9.- Base motor Y
- 16.CYD 10.- Soporte estructural
- 17.CYD 12.- Placa de transformador
- 18.CYD 11.- Cabezal de grabado

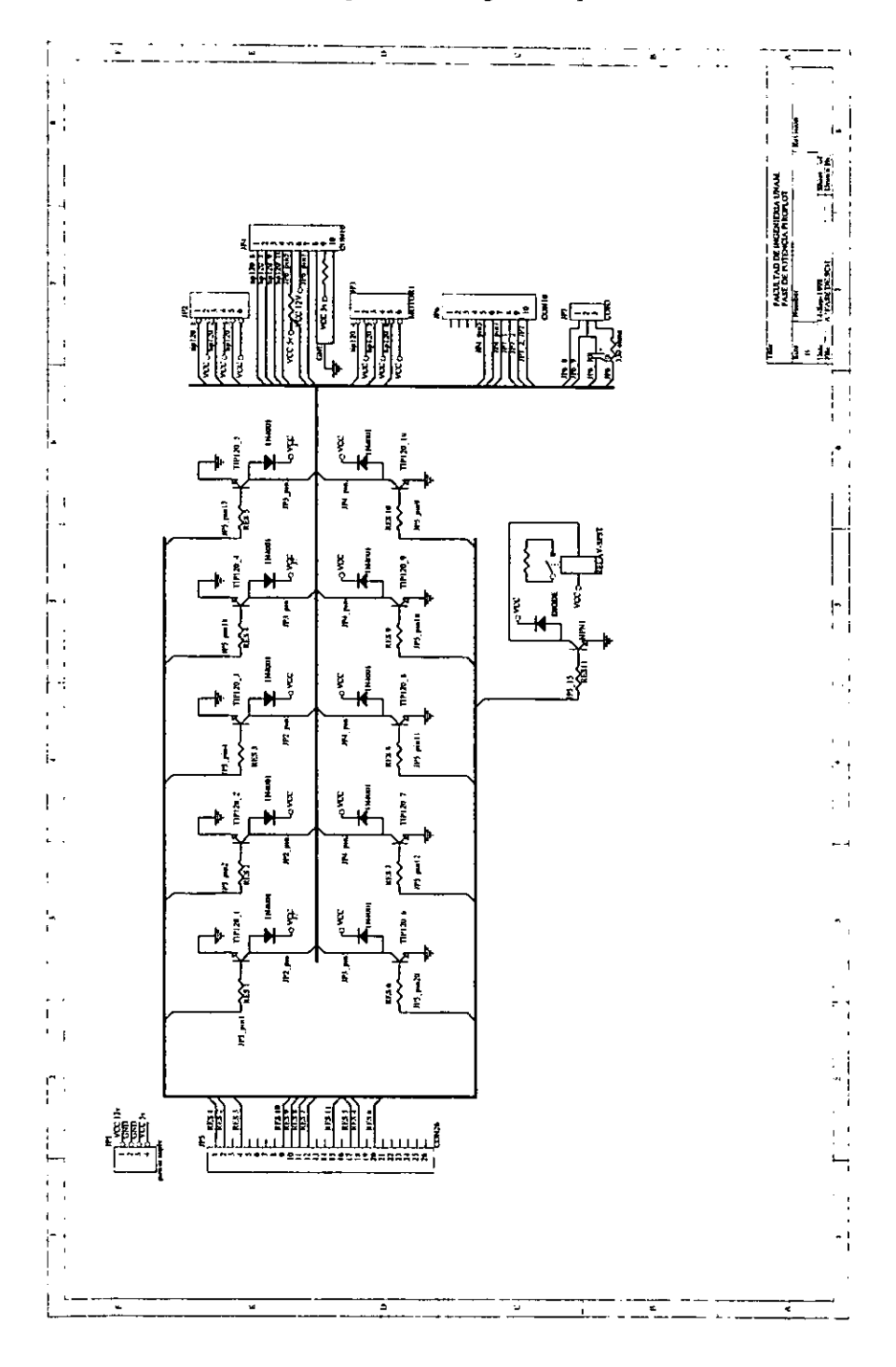

l.

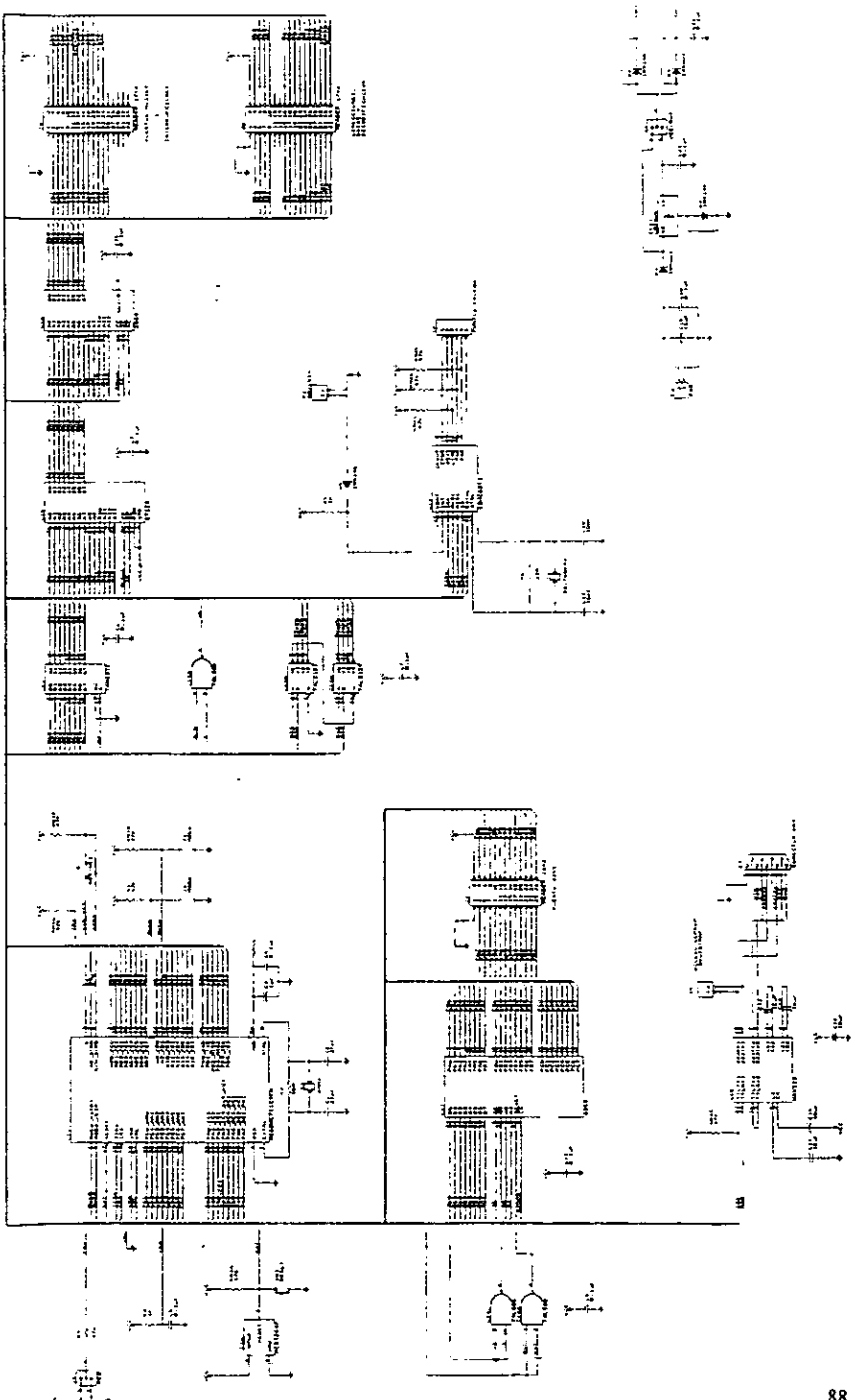

Apéndice E. Lista de comandos HP-GL/2 empleada para la decodificación del diseño. Apéndice E. Lista de comandos HP-GL/<br>Ap<br>Lista de comandos<br>la decodific

## Apéndice E.

## Lista de comandos HP-GL/2 empleada para

## la decodificación del diseño.

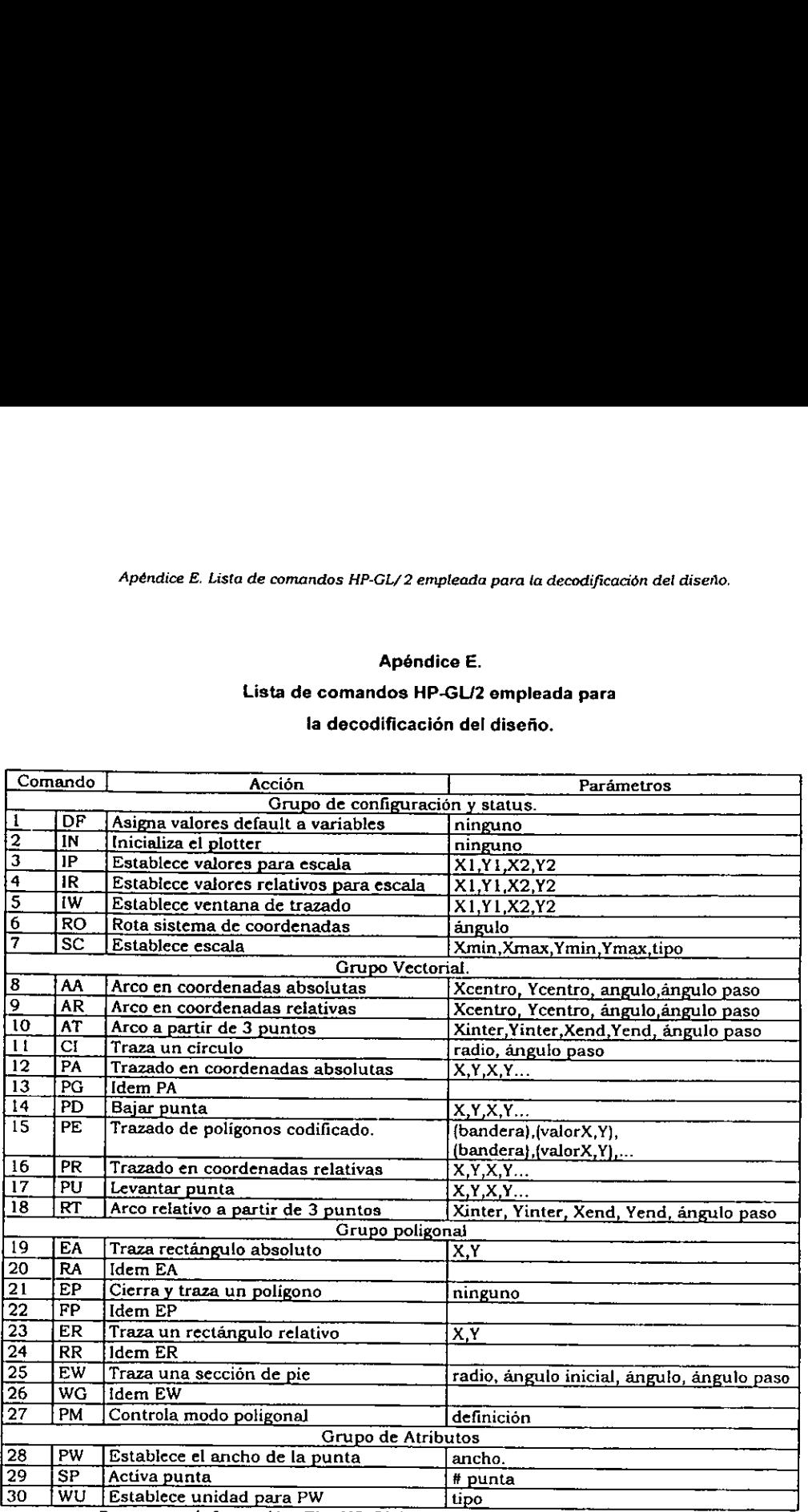

Para mayor informacién: The HP-GL/2 and HP RTL Reference Guide

Apéndice E. Lista de comandos HP-GL/2 empleada para la decodificación del diseño.

El comando más utilizado es el "PE" (polyline encoded) este incluye una instrucción para levantar y bajar la punta, y puede tomar las coordenadas en forma absoluta o incremental (relativa). Las coordenadas del movimiento se encuentran codificadas en base 64 de tal forma que se optimice la transmisión de datos. Se presenta un ejemplo de la interpretación de este comando que traza tres líneas rectas.

#### Ejemplo:

PE=<QHÁoðWÆ¿¿hçXÆ¿;

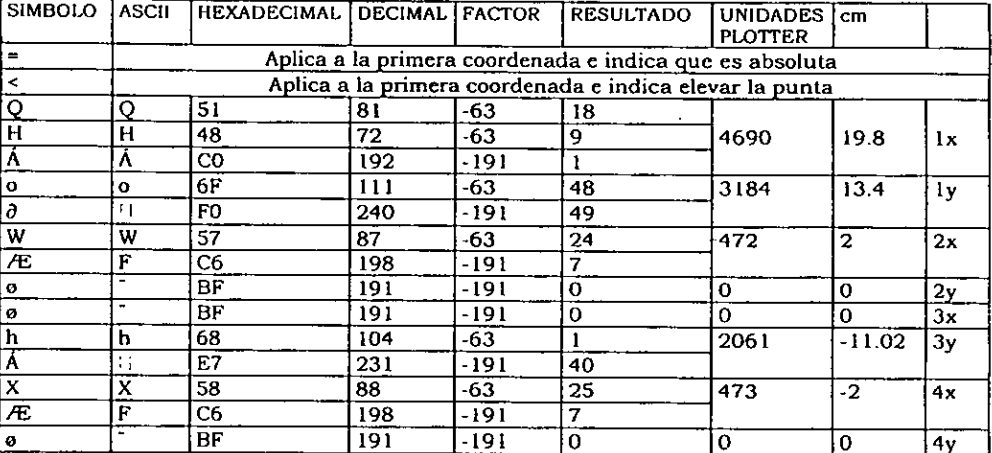

## Grafico trazado

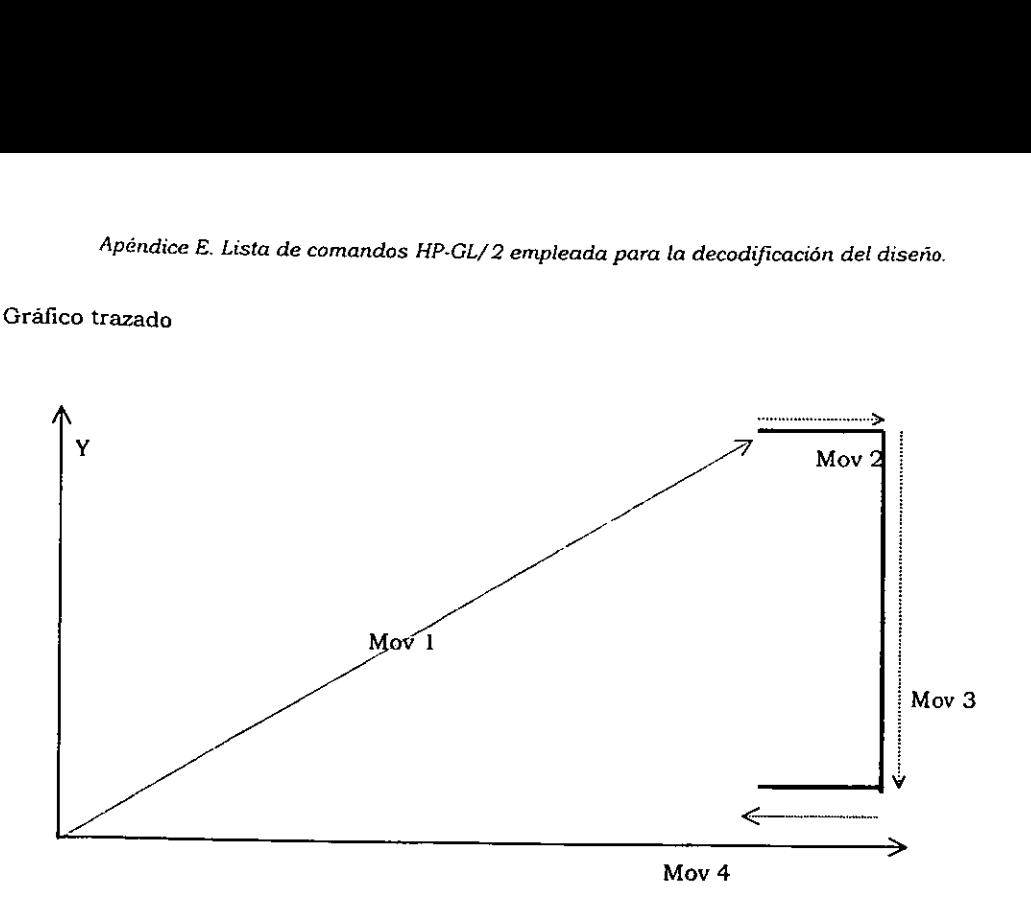

Las figuras son descompuestas en pequefias rectas las cuales son enviadas a el microcontrolador como una direccién cada una para ser diagramadas.

#### PIRO32

- Descripcion: Este programa realiza la interpretacion del diarama para su grabado.El cédigo se interpreta de manera simplificada para su uso en PIROPLOT.
- <sup>A</sup>paritir de este cddigo se genera el archive ejecutable "Piro.dil" para un sistema Win32 (Windows a 32 bits, compatible con Windows 95 y Windows Net.)

Entrada: Para su ejecucién el programa requiere fa localizacion (direccién) de un archivo impreso en cdédigo HP-GL/2.

Proceso: El archivo impreso es leido e interpretado generando así los movimientos necesarios para el desplazamiento de la punta para realizar el diagramado.

El proceso consta de los siguientes puntos:

- Inclusión de subrutinas predefinidas.
	- Necesarias para el funcionamiento de funciones definidas en fenguaje C
- Definición de constantes.
	- Establece valores constantes que serán empleados durante el programa.
- Definición de funciones.
	- Inicializa funciones de! programa indicanto sus variables de entrada y salida.
- ¢ Definicién de funciones exportables.
	- {nicializa funciones del programa que seran llamadas desde la interfaz de usuario.
- Código de programa.
	- Contiene el codigo de interpretacién det diagrama.
	- Para mayor información respecto al lenguaje HP-GL/2: "The HP-GL/2 and HP RTL Reference Guide. A<br>Handbook for Program Developers. Edit: Addison Wesley.
- Salida: Se genera un archivo temporal en la dirección C:\Coord.tmp, el "archivo de coordenadas" se compone de un<br>arregio de vectores, los cuales contienen las coordenadas absolutas y posición con la cual la punta del piróg

registro : coordenada absotuta X :, coordenada absoluta Y : posicion de punta

Registro: Número entero consecutivo el cual indica el número de vectores generados.<br>Coordenada absoluta X: Número real que indica la posición absoluta X en unidades plotter. Coordenada absoluta Y: Numero real que indica la posicién absoluta Y en unidades plotter.

Posición de punta: Indica si el movimiento deberá ser grabado o no, puede tener dos valores 0 (cero) punta<br>arriba (no graba), 1 (uno) punta abajo (graba).

HP-GL/2 Marca registrada Hewlett Packard

Windows, Windows Net, Win32, Marcas registradas de Microsoft Co.

 $-$ 

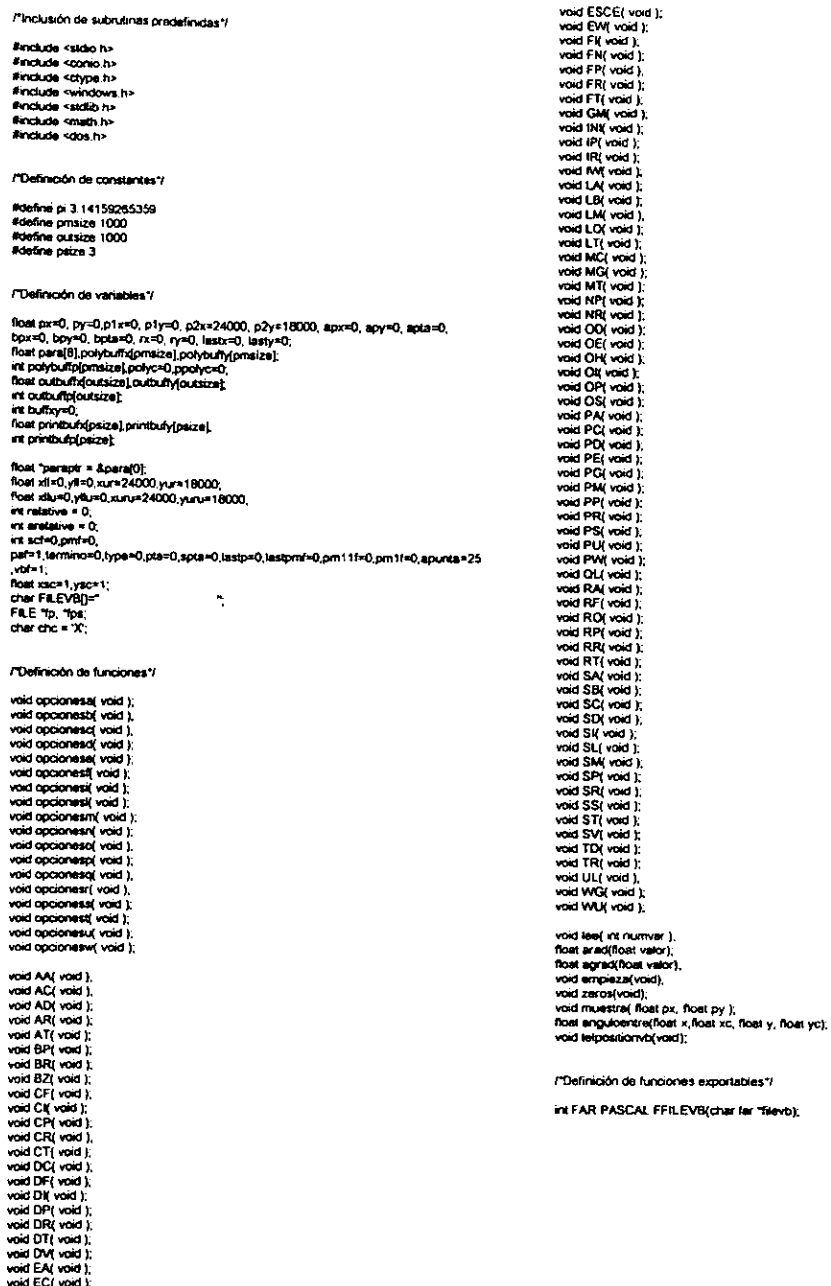

oid ERI void );<br>oid ESI void );<br>oid ESC( void );

 $\ddot{\phantom{a}}$ 

.<br>hreak:

break;

.<br>Walio

break;

break

.<br>break,

break;

treak

**torant** 

break:

**break** 

.<br>break;

treek

break;

.<br>break;

**Trease**:

.<br>break:

.<br>Emanuel

break;

.<br>Dreak:

case V: DV().

default:

void opcionesa( void ) / Código de programa\*/ (char ch. int FAR PASCAL FFILEVBI char far 'fairvb) ch=fgatc(fp),<br>#{ch!=EOF&&saspha(ch))  $\mathbf{I}$ .<br>zeros(). ch = toupper(ch); fp=fopen(filevo, "r");<br>d(fp!= NULL) switch ch 1 ť t<br>case (A' AA();<br>preak; d((fps=fopen/"c.\\coord.tmd","wb"))!=NULL) (<br>| empieza();<br>| fclose(fps);<br>| return 1 //fps. case C. AC(); case 'D': AD(): þ case 'R': ARD:  $\mathbf{I}$ else case 'T': AT(). return 10;  $\overline{1}$ default: break; Y void zeros(void)  $\big)$  $\mathbf{I}$ f,  $nti=0$ buffry-0 void opach ab( void ) fortive hypotatizative) (char ch) {outbutts(i)=0.outbutty(i)=0.outbuttp(i)=0.} ch=fgetc(fp);<br>itch:=EOF&&isapha(ch)) for(i=0;i>pmaize;i++)<br>{polybufn(i)=0;polybufn(i)=0;polybufn(i)=0;}  $for i = 0, i = 0, i \infty$ th = toupper(ch);  $(perq) = 0.1$  $=$   $m(n)$ polyc=0, buffxy=0  $\epsilon$ case 'P' BP(); рх = 0; ру = 0;p1x+0; p1y=0; p2x=24000; p2y=18000;stc=1;ysc=1;<br>xB=0;yB=0;xx=24000;yu=18000;<br>xBu=0;pHu=0;xxru=24000;yuu=18000;ralative = 0; analative = 0;<br>scf=0;pmf=0; paf=1;lemino=0;type=0;pla=0;apunta=25;vbf=1; case 'R': BR(); case 'Z'. BZ(); default void empieza(void)  $\Omega$ (char ch;<br>while((ch=fgeto(fp))!=EOF)  $\begin{array}{c} \end{array}$  $\rightarrow$  $(d(\texttt{user} \in \texttt{I}))$  $\mathbf{r}$  $\begin{pmatrix} 1 \\ 1 \\ 2 \end{pmatrix}$  = toupper(cft); void apcionesa) void )  $small(a)$ teher on.  $\mathfrak{g}$ ch=igetc(ip);<br>#(ch!=EOF&&isalpha(ch)) casa 'A':opcionesa()  $\overline{u}$ ich = toucoer(ch): case 'B': opcionesb();  $width(m)$ **Lies** case 'F': CF();<br>break  $\mathbf{f}$ case 'C': cocionesci) brasi case 'f/: cocionead();  $rac{1}{2}$ case 'f' CI(); E: coopmessit; break case 'P' CP(); case 'F' poconest(); tre case R" CR(). case T: opcionesi();  $\overline{\phantom{a}}$ case 'T CT(); case 1" opcionesi() break التحاماء case 'M': opcionesm(); break ł case 'N': opcionesn'); j treat case 'O' opcioneso();  $\mathbf{I}$ break void opcionesd( void ) case 'P'. opcionesp(), tener en brask ch=fgetc(fp);<br>d(ch!=EOF&&isalpha(ch)) case 'Q': opcionesq(); break  $\mathbf f$ case 'R': cocionesr() switch(ch)<br>{<br>{  $\alpha$  = to oper(ch); **treak** case 'S': opponess(); break case 'C': DC(). case 'T': opconest(); break case (F: DF(); case 'U' opcionesu(); break case 'T' DI(); case W: cocionesv(); break; case 'P' DP(); defects break; case 'R': DR().  $\lambda$ j case T: DT();  $\mathcal{L}$ 

. ..

```
case 'O', LO();<br>break;
                                                            break
                                                                                                                                                                                        case T: LT();<br>case T: LT();<br>break;
                    J,
  \overline{1}d of \mathbf{a}, \mathbf{d}break
 void opcionese( void )<br>{char ch;
                                                                                                                                                                    ł
                    ch=fgetc(fp);<br>#(ch!=EOF&&isalpha(ch))
                                                                                                                                                   \mathbf{r}{<br>ch = loupper(ch);<br>switch( ch )
                                                                                                                                                 void opcionesm( void )
                                                                                                                                                   arctch=fgetc(fp);<br>if(ch!=EOF&&isalpha(ch)}
                     \mathbf{I}case 'A': EAO:
                                                             .<br>Dreak:
                                                                                                                                                                     {<br>ch = loupper(ch);
                                        case 'C': EC().
                                                                                                                                                                     \bar{r}auzh(ch)
                                                             .<br>Provenic
                                                P: EP\alphabrusk
                                                                                                                                                                                          case 'C': MC();
                                                                                                                                                                                                              break:
                                                · R. ERO.
                                                                                                                                                                                          case 'G': MG();
                                                             .<br>Israele
                                                                                                                                                                                                               .<br>Irekt
                                          case S: ES();
                                                                                                                                                                                          саве Т: МТ();
                                                             break
                                                                                                                                                                                                              .<br>break:
                                          case W: EWI).
                                                                                                                                                                                          default
                                                             .<br>Drask
                                                                                                                                                                                                              break
                                                             brask
                                                                                                                                                                     \begin{smallmatrix}1\\1\end{smallmatrix}\frac{1}{2}\mathbf{1}\,void accionated void 1
                                                                                                                                                    [<b>char</b> <math>o</math>]<sub>1</sub>void opcionest( void )
                                                                                                                                                                      di=fgetc(fp);<br>il(di:=EOF&&isalpha(ch))
    (dur di
                      ch=fgetc(fp),<br>#(chi=EOF&&isalpha(ch))
                                                                                                                                                                      {<br>ch = toupper(ch);
                      (<br>ch = toupper(ch);<br>swdch( ch )
                                                                                                                                                                       switch(ch)
                                                                                                                                                                      ī
                                                                                                                                                                                          case 'P': NP();
                      \mathbf{r}.<br>breek:
                                          case T: Fit):
                                                                                                                                                                                           case 'R': NRI'L
                                                               break:
                                                                                                                                                                                                                .<br>Israelo
                                          case 'N': FN();
                                                               .<br>breek
                                                                                                                                                                                           dataut:
                                                                                                                                                                                                               Nonet
                                           case 'P': FP()
                                                               .<br>breek:
                                                                                                                                                                      \mathbf{j}case 'R': FR();
                                          case T: FT();<br>case T: FT();<br>break;
                                                                                                                                                    \lambdavoid opdor
                                                                                                                                                                        kal void )
                                          defend.
                                                               brask.
                                                                                                                                                     later on:
                                                                                                                                                                        ch=igatc(fp);<br>#(ch!=EOF&&isalpha(ch)}
                      \frac{1}{2}{<br>ch = toupper(ch);
                                                                                                                                                                       ================<br>swach(ch)<br>{
    \, 1
    void appionesia void )
                                                                                                                                                                                            case '0': 00();
     (durch)
                                                                                                                                                                                                                 break
                       ch=fgetc(fp),<br>d(chi=EOF&&isabhai(ch))
                                                                                                                                                                                            case E: OE();
                                                                                                                                                                                                                 .<br>brazic
                                                                                                                                                                                            case 11: OH();
                       t<br>ch = toupper(ch);<br>switch( ch )
                                                                                                                                                                                                                 break:
                                                                                                                                                                                            case 'f: Ol();
                                                                                                                                                                                                                break;
                                           case 'N': INI();
                                                                                                                                                                                            case 'P': OP();<br>break;
                                                                .<br>braak:
                                                                                                                                                                                            case 'S': OS(),<br>break
                                            case (P) IP();
                                                                break,
                                            case 'R' IR();
                                                                                                                                                                                            default.
                                                                .<br>break:
                                                                                                                                                                                                                 break
                                            case W. M();
                                                                .<br>Dreak,
                                                                                                                                                                        \cdot<sup>1</sup>
                                            default:
                                                                breek)
                                                                                                                                                      \mathbf{I}\frac{1}{1}<sup>1</sup>
                                                                                                                                                     void opdomesp( void )<br>{char dt;
     void opcionest( void )
      (char ch)
                                                                                                                                                       duction.<br>ductors(fp);<br>s(chi=EOF&&salpha(ch))
                        ch=fgetc(fp),<br>d(ch!=EOF&&iselph=(ch))
                                                                                                                                                                        {1 \atop \text{ch} \ast \text{ in upper (ch)}, \atop \text{switch} \atop \text{switch} }\mathbf{f}th = toupper(ch);
                        \ddot{\ddot{\phantom{a}}}\,itch ch )
                                                                                                                                                                                             case 'A': PA();<br>break;
                                           case 'A': LA();
                                                                                                                                                                         ł
                                                                 break
                                                                                                                                                                                             case 'C': PC();<br>case 'C': PC();<br>presid;
                                            case 'B': LB();<br>break;
                                            case 'M': LM();<br>case 'M': LM();<br>break;
                                                                                                                                                                                             case 'D': PD();
\sim -
```

```
case 'E': PE();<br>Dreak;
                                  case 'G' PG().<br>break,
                                  case 'M'; PM();<br>break;
                                  case 'P'; PP();
                                                    .<br>Ibreak:
                                  case 'R': PR();
                                                   .<br>Dreast
                                  case 'S': PS();<br>break;
                                  case 'U': PU(),<br>break:
                                  case W: PW();
                                                   break:
                                  detaut:
                                                   break:
                \mathcal{V}\mathbf{1}void opcionesq( void )
 (0.000)tum un<br>ch=fgetc((p);<br>if(ch)=EOF&&isalpha(ch));
                \mathbf{I}ch = toupper(ch);
switch(ch)
                \mathbf{I}case 1: QL();
                                                   .<br>Dreak:
                                 definiti
                                                   treat:
               \mathcal{E}ï
void opcionesn' void )<br>{char ch;
                ch=fgetc(fp);<br>if(ch!=EOF&&isalpha(ch))
                1
                ch = loupper(ch);
                switch(ch)
                \mathbf{I}case 'A': RA();
                                                   break:
                                 case 'F' RF();
                                                   break;
                                 case 'O': ROI).
                                                   .<br>breek;
                                 case T": RP();
                                                   break,
                                 case 'R': RR();
                                                   .<br>breek
                                 case T' RT().
                                                   .<br>Dreak
                                 default:
                                                  treat;
               \frac{1}{2}Ì
void apaioness( void )
(due de
               ch={getc(fp);<br>d(ch!=EOF&&isalpha(ch))
               \overline{\mathbf{1}}ch = loupper(ch),
               switch(ch)
                                case 'A': SA();<br>break;
               Ī
                                 case 'B': SB();
                                case 'C': SC();<br>break;
                                case 'D': SD();<br>case 'D': SD();<br>break;
                                case T: SI();
                                                  break;
                                case 1.: SL();
                                                  .<br>breek
                                case 'M': SM();<br>break;
                                case 'P': SP();<br>break;
                                case 'S': SS();<br>break;
```

```
case 'T': ST();<br>break;
                                   case V SV();<br>case V SV();<br>break;
                                   default:
                                                     break,
                 \mathbf{j}\left\vert \right\ranglevoid opcionest( void )
  (char ch;
                 ch=fgelc(fp);<br>d(ch!=EOF&&isabhe(ch))
                  th = toupper(ch);
                  p and p \sigmaī
                                   case 'D': TD();
                                                     break:
                                   case R: TR()
                                                     break
                                   default
                                                     break:
                 \mathbf{j}\, )
 void op
                 aul void )
  (char ch;
                  ch=fgelc(fp);<br>il(ch!=EOF&&isalpha(ch))
                  Ł
                  on = toupper(ch);
                 switch ch )<br>{
                                   \cos \mathbf{t} UL();
                                                     orean:
                                   default.
                                                     break:
                  \cdot\pmb{\cdot}void opdionesw( void )<br>(char ch;
                 ch=fgetc(fp);<br>#(ch*=EQF&&isabha(ch))
                 t = \frac{1}{2}switch(ch)
                 \mathbf{f}case 'G': WG();
                                                     break
                                   case U. WU();
                                                     .<br>Israelo
                                   oda c
                                                     brasil
                  Þ
                 í
 \mathbf{I}void AA( void )
1<br>float pasos=0,fallan=0,game=0,ax=0,ay=0;<br>float xoantro=0, yoaniro=0, angulo=0, angulopaso=0,r=0<br>int numvar × 4,ipad=0;
lee numvan
xcentro="paraptr;if(scf==1){xcentro=xsc"(xcentro);}
parape++
ycentro="parapir;d(scf==1){ycentro=ysc"(ycentro);)
parent++angulo- parapir
parapti++,<br>if("parapti==0) { arguiopaso=5.}
else (angulopaso="paraptr;)
\mathbf{r}xcentro = px+xcentro;
ycentro = py+ycentro;
```
pasos=floor(fabs(angulo/angulopaso)),<br>faitan=fabs(angulo}-fabs(angulopaso\*pasos);

r=pow(pow(fabe(ps-xcentro),2}+pow(fabe(py-ycentro),2).0 5);<br>gama=anguloentre(px,xcentro,py,ycentro);

tper-pet paf=1;<br>paf=1;<br>#x = r\*cos(arad(gams)); ay = r'sin(arad(game)); muestra scontro+ex,ycantro+ey),

for(pesos,pesos>0;pesos-)

1<br>it(angulo=0){gama=gama+angulopaso;}<br>it(angulo=0){gama=gama-angulopaso;}<br>itx = r\*cos(arad(gama));<br>ity = r\*sin(arad(gama)); muestra(xcentro+ax,ycentro+ay);

by = r'sin(arad(gama)); muestral scentro+ax, ycentro+ay); per-iper:<br>termino=0;

T.

void AC( void )()<br>void AD( void )()

void AR( void )

ativa = 1\*  $\overline{M}$ Þ

void AT( void )

nost kinter, yinter, xand, yand, angulopaso r=0,c=0,d=0,e=0,xcentro=0,ycentro=0, int numvar = 5, signo=1, tpaf=0;<br>fioat pasos, gama.ex.ey, angulo, faltan, airbo=0;

**Incinument** xinter="paraptr;if(scf==1)(xinter=xsc"(xinter);} peraptive: yinter="parape;il(scf==1){yinter=ysc"(yinter);} **COTACRY+** xend="paraptr.il(scf==1){xand=xsc"xend;1 **DRESSIVE:** yend="perapir,il(scf==1)(yend=ysc"yend;) parapires)<br>d("parapires") { angulopaso=5.}<br>sise {angulopaso="parapir.}

il(yinters=py)(yinter=yinter+,0001;)<br>il(yand==py)(yand=yinnd+,0001;}<br>il(xand==px)(xand=xand+,0001;) if(xinter==px){xinter=zinter+.0001;}

 $\label{eq:20} \begin{array}{ll} \texttt{C=}\big(\big(\big\{\texttt{Cx} \texttt{Dx} \texttt{Cy} \texttt{Y} \texttt{Dy} \texttt{-} \texttt{orif} \texttt{Bz} \texttt{Az} \texttt{Dz} \texttt{Ay} \texttt{Y} \texttt{y} \texttt{y} \texttt{y} \texttt{y} \texttt{y} \texttt{y} \texttt{y} \texttt{y} \texttt{y} \texttt{y} \texttt{y} \texttt{y} \texttt{y} \big\} \big) \big\{ \big(\texttt{Cx} \texttt{Dx} \texttt{Cy}$ 

gama=anguloentra(px,xcentro,py,ycentro);<br>ainter=anguloentra(xinter,xcentro,yinter,ycentro); angulo-anguloantra(xand scentro yand ycentro);

pasos=aintar-gama;<br>if(pasos=0){pasos=360+pasos;} fallan=angulo-gama;;<br>if(faltan=0)(faltan=350+faltan;)

d(pesos<taltan)(signo=1;)

angulo=angulo-gama; Asgro==1) .<br>if(angulo<0){angulo×350+angulo;}

angulo=signo Tabs(angulo);

pesos=floor[fabs(angulo/angulopeso});<br>faltan=fabs(angulo)-fabs(angulopeso"pesos);

trat-ref.<br>par-

for(pasos:pesos>0;pesos-)

if(angulo>0}{gams=gama+angulopaso;}<br>if(angulo=0}{game=gama-angulopaso;}<br>ax = r\*cos(arad(gama)); ay = r\*sin(arad(gama));<br>muestra(xcentro+ax,ycentro+ay);

il(angulo-0)(gama=gama+faltan.)<br>il(angulo-0)(gama=gama-faltan.)<br>ax = r\*cos(arad(gama)); ay = r\*sin(arad(gama));<br>muestra(xcentro+ax,ycentro+ay);

 $\mathbf{I}$ 

termino=0: per-tool.

void BP( void )()<br>void BR( void )()<br>void BZ( void )() void CF( void in

void Cit void )

float r=0 anguiopaso=0 pasos=0 faitan=0 pama=0 ax=0 ay=0 xrentro ycentro. int numvar = 2.tpaf=0,tpta=0;

relative=0;

leo(numvar); r="paraptr.if(scf==1)//(r=xsc\*r;)  $perapr++$ il("peraptr==0) { angulopeso=5 }<br>eise (angulopeso= parapt; }

pasos=floor(fabs(350/angulopeso));<br>faltan=350-fabs(angulopeso\*pasos); **xcentro=px** ycentro=py;

tpateput,  $part=1$ 

ax = xsc"(r"(cos(arad(gama))));<br>ay = ysc"(r"(sin(arad(gama)))); muestra((xceraro+ax),(yceraro+ay)); tpianpia,  $f(\text{spin}=0)$  pts = 1;}

for(pasos:pasos>0:pasos-)

 $\mathbf{t}$ \<br>gama egama+anguiopaso,<br>ax = xsc"(r"(cos(arad(gama))));<br>ay = ysc"(r"(sin(arad(gama)))); muestra((xcentro+ax) (ycentro+ay));

-3 ,<br>gama=gama+faltan;<br>ax = xsc11"cos(arad(gama));<br>ay = ysc11"sin(arad(gama)); muestra((xcentro+ax),(ycentro+ay));

px=xcentro; py=ycentro;

pta-tota m.estra(px.py). per=tput,

termino=0: J.

void CP( void )()<br>void CR( void )()<br>void CT( void )() void DCI void XX

void DF( void } t  $\lambda$ C  $\lambda$ AD<sub>1</sub>

 $rac{GF(t)}{GF(t)}$  $\frac{0}{1}$ FTO: MO,

PA(),<br>SC(),<br>SF(),<br>SM(),<br>TD(), யுற்

[[ biov ]IC biov<br>[[ biov ]PO biov<br>[ biol DRI void ]<br>[ biol DTI void ]<br>[ void DVI void ]

void EA( void )

.<br>int numver=2, ipta=pta, ipal=pal;<br>float a=0, b=0, aa=0, bb=0;

pate to learn muscl a="paraptr;it(scla=1){a=cac\*e;} **CATAOU++** b="paraptr,#(scl==1)(b=ysclb,)  $28^{\circ}$ px

muestra(a,b);<br>muestra(a,b);

bb=py

parapt++;

m(sptal=0)(pta=1;)<br>muestra(a.bb);

mustra(as.bb);

ptempia;<br>pal-teat;

termino=0

J.

void EC( void )

void EP( void )

.<br>Int count=0,tpte=pta.tpmf=pmf; pmf=5; termino=59;  $PO()$ terminoe0

totavota: for(count=0;count<polyc+1;count++)

pta=pohybultpicount);<br>muestra(pohybultxicount).pohybulty(count));

if(sptal=0)(pta=1;) -1 ,<br>ota=tpra;

 $p$  of  $\pm$  ont

void ER( void )

.<br>int numvar=2,tpta=pta;<br>float a=0,b=0,aa=0,bb=0;

lee(numvar);<br>a="peraptr;it(scf==1)(a=xsc"a;); parapir++;<br>b="parapir:#(scf==1){b=ysc'b;} parapt++;<br>a=a+px; between. as-px<br>bb=py

×

#(sptat=0)(pta=1;) muestra(a, bb);<br>muestra(a, b); muestra(aa b);<br>muestra(aa bb);

pta=tota;

/"restablece estado"/

termino=0

J.

.. .

void ES( void X)<br>void ESC( void X)<br>void ESCE( void X)

void EW( void ) -1

nt lota=pts. Post r=0, angulopaso=0, pasos=0, faltan=0, gama=0, ax=0, ay=0, xcaritro, ycentro, angra, angdi  $\mathcal{L} = \mathcal{L}$ 

Flevantar punta PU(): Y

mission of

lee(4);<br>r="paraptr;#(scf==1){r=xsc"r;} DRESSERVE angini="paraptr; enges="perape;<br>parapit++;<br>angdib="parapit;<br>parapit++; .<br>il("peraptr==0) { angulopaso=5,) else (angulopaso="paraptr.)

pasos=floor(fabs(angdib/angulopaso)),<br>faltan=angdib-fabs(angulopaso"pasos), xcantro=px; gamakangin

if(spta\*=0){pta=1;}<br>for(pasos;pasos+1>0,pasos--)

Ï i<br>ax = (r'(cos(arad(gama)))),<br>ay = (r'(sin(arad(gama)))),

muestra(xcantro+ax,ycentro+ay);

f(angdib>0)(gama=gama+angulopsso.) il(angdib<0){gama=gama-anguiopaso.} ï

muestra (xoarero ycentro), f(angdib>0)(gama=gama+faltan;)<br>if(angdib<0){gama=gama-faltan;) ax = r<sup>e</sup>con(arad(cama)) my = r\*sin(mad(game));

muestra (xcentro, ycentro),

px=xcentro py=ycentro

pta=tpta;<br>termino=0;

x

void FI( void II)<br>void FN( void II)

void FP( void ) ÈPO. J.

void FR( void ){}<br>void FT( void ){}<br>void GM( void ){}

void INI( void )

 $P(A)$ <br> $P(A) = 0$  $m<sub>0</sub>$ estra $(0,0)$  $zero($ **IP(),<br>VIU(),<br>PW(),<br>PS();** 

 $px = 0.6$ y=0

void IP( void )

.<br>In novembre 4

lee(numvar);<br>p1x\*\*paraptr;

 $\frac{1}{2}$  and  $\frac{1}{2}$ 

parapti++; while/termino!=59) ply="paraptr {<br>d(paf==1) p2x="parapti person + + p2y="paraptr;<br>paraptr++ ри при \*\*\*)<br>#fp1x=08&p1y==08&p2x=x0&&p2y==0}<br>{ p1x=0.p1y=0.p2x=24000.p2y=18000;}<br>{ p2x=2'p1x,p2y=2'p1y;}  $n = 100 + 4$ py="peraptr; it(scf==1){py=ysc\*py,} muestra(px,py); .<br>K(per==0) leminoro. ŧ  $\log(2)$ .  $\ddot{\phantom{1}}$ iou(2),<br>rx="paraptr, if(scl==1){rx=xsc"rx;}<br>paraptr++;<br>ry="paraptr, if(scl==1){ry=ysc"ry;} void IR( void ) mustra(n,ry); )<br>PA FURIVAL × 4; lee(numvar); 3 pix="peraptr. J. eise {ungelc(ch,tp);} ply-parapt. termino=0; peraptr++<br>p2x="peraptr;<br>peraptr++; Ā p2y="paraotr void PC( void )() because. mp1x==0&&p1y==0&&p2x==0&&p2y==0) ×  ${ \begin{aligned} & \{p1x=0,p1y=0,p2x=24000,p2y=18000,\\ & f(p2x=088p2y=-0)\\ & \{p2x=2^*p1x,p2y=2^*p1y\} \end{aligned} }$ .<br>void PD( void ) .<br>Roal va 1 = 2, va2 = 2, va3 = px, va4 = py;  $m = 0$  $\mathbf{f}$ t<br>p1x=24000 p1x/100;<br>p1y=18000 p1y/100;<br>p2x=24000 p2x/100;<br>p2y=18000 p2y/100; if(spts!=0)(pta=1;) whee(terminol=59) .<br>lee 2); iee(2);<br>d("parapir==0) {vs1=0;}<br>else (px="parapir; il(scf==1){px=xsc"px;}} termino=0. j f("paraptr==0) {vs2=0.) void Mit void ) eise {py="paraptr; if(act==1){py=yec"py;)}<br>if(va1==0||va2==0} )<br>int numvar = 4; = {v="->uy===-uy<br>{py="parapir;"parapir--;px="parapir;<br>muestra(ps;Py);}<br>va1=2;va2=2; tee(numvar);<br>xB="perape;:#(scf==1)(xB=x3c"xB;) part ł yk="peraptrif(acf==1){ylleysc"yk) parape++;<br>parape++;<br>sur="parape;it(scf++1){xur=xsc\*xur;) termino=0: й parapir++; void PD( void ) yur="paraptr,#(scf==1){yur=ysc"yur;)<br>yur="paraptr,#(scf==1){yur=ysc"yur;) dar di. ſ ,<br>|-<br>| é(scf==0)(x8=0,y8=0,xx==24000,yx==18000;}<br>| é(scf==1)(x8=x0u,y8=y8u,xxF=xuru,yx=yxnu,} #(spla!=0)(pla=1.)<br>#(isciga(ch=1getc(fp)))  $\overline{\phantom{a}}$ (ungeta(ch,fp);  $t$ ermino=0, تخذ e(terminol=59) f  $\mathbf{I}$  $d(\text{pqt**}1)$ ł .<br>lee(2): ина с),<br>рх="рагаріг, il(scl==1){px=nsc"px;}<br>рагаріг++;<br>ру="рагаріг, il(scl==1){py=ysc"py;} .<br>muestra(pz,py), .<br>if(pel==0) iee(2); n="peraptr; if(scf==1)(n=xscTx;}<br>paraptr++; .<br>ry="peraptr; idscl==1)(ry=vsc"ry;} west a(r.ry).  $\lambda$ eise (ungetach.lp);)  $lmmno 0$ void PA(void) ١ dur di: void PE( void ) pat = 1;<br>termino=0;<br>ratative=0; int i=2,b=0,spf=0,put=0,fdf=0,count=0,incre=0,tpat=pat, the ch ne u.c.<br>Rost scheck=0, n=0, a=191;<br>Rost leyendo()=(0,0,0,0,0,0,0); il(isolgit(ch=fgetc(fp)))<br>{ungetc(ch,fp); lemino=0

t

 $-$ 

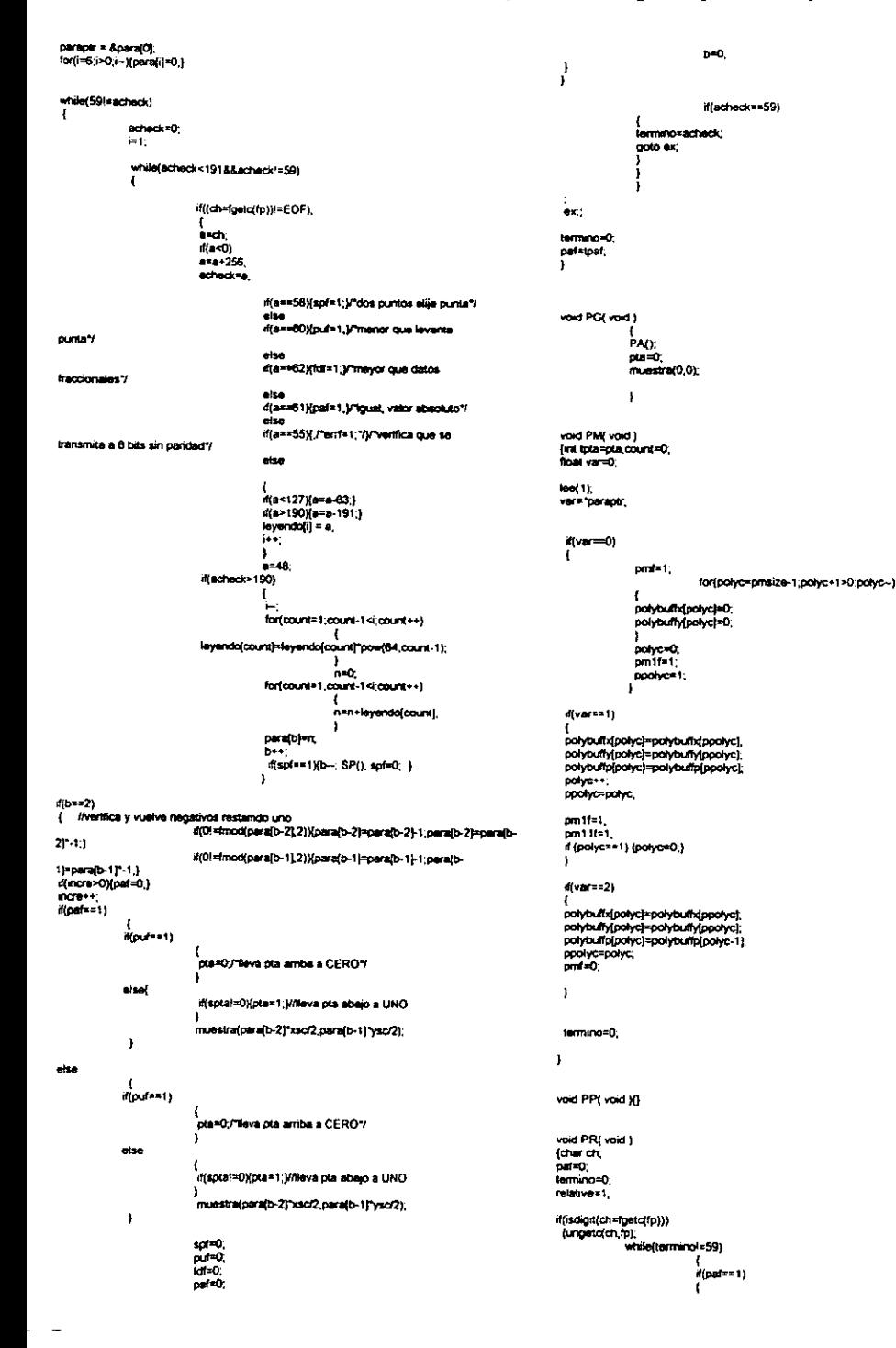

 $\frac{1}{2}$  .  $\frac{1}{2}$ 

iee(2);<br>px="paraptr: ri(scf==1){px=xsc\*px;}<br>parapt++; lea(numvar); angulo="parapir;<br>il(angulo==0) py="paraptr: d(scf==1)(py=ysc"py;)  $\frac{1}{1000}$ muestra(px by). yd=0;<br>xur=24000; .<br>4(part = 0) yur=18000 1<br>Tea(2),<br>Fra "paraptr; il(scl==1){rx=xsc"rx}<br>paraptr++; .<br>Kangulo==90) ſ ry="paraptr: it(scf==1){ry=ysc\*ry;) ن<br>18000mundra (x, ry);  $M$ -O  $x = 0$ yu=24000 **b** il(angulo==180) else (ungetc(ch,fp),}<br>termino=0;  $\mathbf{f}$  $24000$ j.  $y = 18000$  $x = 0$  $y = 0,$ void PS( void )() ,<br>il(angulo==270) void PU( void ) idl=0;  $tan at$ ys=24000;<br>zu=18000; **CLANCY**  $\frac{1}{2}$ if(isdigit(ch=fgetc(fp)))<br>(ungetc(ch,fp); ermino!=SQ) termino=0; ł d(per==1)  $\mathbf{I}$  $em2$ void RP( void )() rx="paraptr; d(acf==1){rx=xsc\*rx) parapir++;<br>ry="parapir, if(scl==1){ry=ysc ry;} void RR( void ) munstra(rx,ry); ER();  $\mathbf{I}$ if(per==0)  $\mathbf{f}$ .<br>lee(2);<br>rx="paraptr; a(scf==1){rx=xac тx;} void RT(void)  $\int$  relative =1; parapiros;<br>ry="parapir; if(scl=="i}(ry=ysc"ry;)<br>mustra(rx,ry); ATO: relative +0. ł void SA( void )()<br>void SB( void )() ie (ungetz(ch.fp).) termino=0 void SC( void ) void PW( void ) .<br>Boat xmin=0,ymin=0,xmax=0,ymax=0,tipo=0,left=0,bottom=0;<br>int numvar = 7; ÷. լ<br>100 (2)։ apunta- parape; lee(numvar);<br>xmin="paraptr;<br>paraptr++; diapunta==0) ₹ s(type==0){apunta=25;} Pasigna 25 unidades plotter a la punta<br>s(type==1){apunta=sqrt(p1x\*p1x\*p2x\*p2x}\*0-1,}Pasigna 0.1% de xmax="peraptr perapti+: distance de p1 a p21 ymin\*\*paraptr;<br>paraptr++; f, eise ymax="paraptr 7 perspires; d(type==0)(apunta=apunta=25.) tipo="paraptr; #(type==1){apurt==sqrt(p1x\*p1x+p2x\*p2x)\*apunta/100;} paraptr++  $\mathbf{I}$ lait="parapt: parapir +;<br>bottom="parapir" termino=0; ł paraptive; if(xmin==03&ymin==0&&xmax==03&ymax==0&&tipo==0&&left==0&&bottom==0} void QL( void )() t id=0, J. void RA( void ) .<br>olso ſ ÈA();  $nd-1$ if(tipo==0) xsc=(p2x-p1x)f(xmax-xmin); void RF( void )() ysc=(p2y-p1y)(ymax-ymin); void RO( void ) ı xur=xsc\*xmax yeayac ymin; int numvar = 1;<br>float angulo=0; yureysc'ymax<br>xilu=xil/xsc; **KURL#KLATKSC** 

سندر ساد

убитуауы: void musstra( float x, float y ) vurur vurhract ï if(paf==1) fri(relative==0) d(100\*\*1)  $\mathbf{I}$ είρπε=1&Δροίγc==ppolyc&Δpm11f==0){<br>polybufix[polyc]=iastx;<br>polybufix[polyc]=iasty;<br>polybufip[polyc]=iastp; d(((p2x-p1x)/(xmax-xmin))>(p2y-p1y)/(ymax-ymin)) t ysc=(p2y-p1y)/(ymax-ymin);<br>xsc=ysc; ditestor (== 1) polybuffx[polyc]=lastx+p1x;<br>polybuffy[polyc]=lasty+p1y;<br>polybuffp[polyc]=lastp; Ï  $\frac{1}{2}$ ł {<br>xsc=(p2x-p1x)/(xmax-xmin); }<br>paper \*\*.}<br>g(pri="="){<br>ε(pri="="){<br>paper ="){<br>paper ="}{/ραφολη="py+p1x;<br>g(pri="="|/ραφολη="py+p1y;"|="0.pm|!=0;}<br>ste (paper/d/p[/polycl=pta.}<br>pape\*\*;}  $\overline{\phantom{a}}$  $YFC = BC$  $\mathbf{I}$ /\*Unidades.plotter\*/ it((p2y-p1y)=sysc"(ymax-ymin)) .<br>xi=0. ya={(p2y-p1y}-ysc\*(ymax-ymin));<br>xur={xR+xsc\*(xmax-zmin)); yur=yil+yac\*(ymax-ymin); .<br>.... f(paf==0)/Afreiative==1) f. xil={(p2x-p1x)-xxc"(xmax-xmin)); {<br>#tpmf==1&&polyc==ppolyc){<br>polybuffx[polyc]==astx;<br>polybuffy[polyc]==asty;<br>polybuffp[polyc]=1astp;<br>polyc++;}  $7 - 0$ xur=x8+xac"(xmax-xmin);<br>yur=yli+yac"(ymax-ymin); /Unidades unuario? posycov.;<br>py=py+y;<br>d(prais=1)}{<br>polybuffx[polyc}=px;<br>polybuffy[polyc}=py;<br>polybuffy[polyc}=pria;<br>polybuffy[polyc}=pta; xturat/xsc **YNEY YSC** n nemrtrur yuru=yur/yac j.  $d$ (tipo=2) polyc++;}  $\mathbf{I}$ .<br>xsc=xmax; ħ 'i ysc=ymax;<br>x9=xsc"xmin; if(pm(t=1) f yli-ysc"xmin<br>xur=xmax; d(pmtf==1)(pta=0.)  $f(patz)$ NA-Amax<br>Slu=divac<br>you=yiiyac .<br>also ť **NO-WC** butter+ prepriese #(pm1fs=1)(pla=1 pm1f=0;) **blabhuc** p, ï termino=0: pm11f=0; lastx=px; lastx=px;<br>lasty=py;<br>lastp=pta;<br>lastpmf=pmf; void SD( void ){}<br>void SI( void ){}<br>void SL( void ){}<br>void SM( void ){} void lee( int numvar ) void SP( void ) ł  $int = 0.6 - 1.0$ 1<br>lee(1);<br>spta="paraptr; float acheck=0 a=48, n=0; char ch;<br>char "leyendo="  $termino=0$ ÷, terminate? [K biov JA2<br>biov JA2<br>Si biov JV2<br>biov JA2<br>biov JA2<br>biov JA2<br>biov JA2<br>biov JA2<br>biov JA2<br>biov JA2<br>biov JA2<br>biov JA2<br>biov JA2<br>biov JA2<br>biov JA2 paraptr = &para[0]; for(i=0;i<8;i++)  ${ \frac{1}{2} \sum_{i=1}^{n} |m_i| }$ for(numvar;numvar>0;numvar-) ł while(al=44&&al=59&&(58>a&&a>43)) void WG( void )  $\mathbf{f}$ ch=fgetc(fp); i<br>Ewn .<br>Teyenda(i) = ch;  $$ void WUI void ) acheck=a: int type; loe(1);<br>type="paraptr it(123-a&&a>64)} (ungetc(ch,fp);<br>Neyendo(i-1)=0; termino=0; acheck=59;

 $\mathbf{I}$ 

ï

 $\mathbf{f}$ 

ĩ

ī

 $\overline{a}$ 

 $-$
```
treek)
                       ł
                                              n = (float)ato((leyendo);<br>para(b-1)=n;
                                              i=0;<br>b=b+1;<br>a=48;
                                                                    \mathbf{I}\pmb{\alpha}jumpour:)
float arad(float valor)
{<br>valor = pi * valor/180;
return valor.
ï
float agrad(float valor)
(<br>
valor = valor*180/pr,<br>
return valor;<br>
}
float anguloantra(float x,float xc, float y, float yc)
{<br>Road affa;
d(x>xc&&y==yc){#iia =0;}<br>eisa d(x==xc&&y>yc){#iia =90;}<br>eise d(x==xc&&y=xyc){#iia =180;}<br>eise d(x==xc&&y<yc){aiia =270;}<br>eise<br>eise
 {<br>ada=agrad(atan(iabs((x-xc)f(y-yc))}};
                        if(x<xc88y>ycXaifa =80+aifa;)<br>if(x<xc88y<ycXaifa =270=aifa;)<br>if(x>xc88y<ycXaifa =270+aifa;)<br>if(x>xc88y>ycXaifa =90-aifa; )
.<br>Tetum alfa.<br>1
```
 $-$ 

 $\sim$  1  $\sim$ 

# Apéndice G. Cédigo de programa de Interfaz a usuario.

Descripción: Este programa realiza el ambiente de interfaz<br>entre el usuario y el sistema, permitiendo visualizar el<br>diagrama que se pretende pirograbar. Para mayor referencia<br>con respecto al empleo de la interfaz reference

Form 2.

#### Private Sub Abrearchivo{Archive As String)

ReDim mat{4] As Double Dim char As String<br>Dim Filename, TextData Dim count As Integer

Retresh DoEvents arrsize « 0 char = 0 Close #1 Hf Len{Archivo} Then

Open Archivo For Input As #1

While Not (EOF(t))

For i= 1To4

Do While char <> Chr{58) And Not EOF{1)

char = Input{1, #1)

if char <> Chr(S8) Then<br>TextData = TextData & char<br>End If

Loop

mat(i} + Val{TextData} TextData= ~~ char = 0 Nexti

If todomov = 1 Then<br>If todomov = 1 Then<br>If todoamov = 1 Then<br>lineas Picture2, mat(2), mat(3)<br>Else<br>Estx = mat(2)<br>lasty = mat(3)<br>moveflag = }<br>moveflag = }<br>End if

Else Picture2. ForeColor = QBColor(0) lineas Picture2, mat(2}, mat(3)

End If<br>If mat(1) > arraize Then<br>arraize = mat(1)<br>End If

Wend

Close #1

Elec

-- 4

MsgBox "Error al abrir el archivo" End if End Sub Private Sub Abrir\_Click{) Dim Archivo As Suing Dim res] As Integer Dim rea? As Single ReDim varl(6) As Single ReDim var2(4) As Integer Call limpiar Click CommonDialog1.Filter<br>"(".prn)|".prn)(".txt)|".txt|Todos (".")|" "CommonDialog! CancelError = True<br>"CommonDialog!.Flags ~ &H2000& Or &H800&<br>"CommonDialog!.DialogTitle = "Abrir archivo impreso" 'On Error Resume Next Common Dialog) Action = 1 If Not (Err = 32755) Then Archivo - CommonDialog Filename Refresh Form6.Show Refresh For zz = 0 To 200 Next <del>ez</del><br>Refresh<br>openfile = FFILEVB(Archivo) Unioad Form6 MagBox "No se encontró el archivo"<br>MagBox "No se encontró el archivo"<br>End If<br>End If<br>Abrearchivo "¢:\coord.ump"<br>Picture2. SetFocus<br>Form2. Caption = Archivo lf refe - 1 Then Picture2. Line (0, 4000)-(24000, 4000)<br>Picture2. Line (0, 4000)-(24000, 4000)<br>Picture2. Line (0, 8000)-(24000, 8000)<br>Picture2. Line (0, 12000)-(24000, 12000)<br>Picture2. Line (0, 16000)-(24000, 16000) Picture2. Line (4000, 0)-(4000, 18000)<br>Picture2. Line (8000, 0)-(8000, 18000)<br>Picture2. Line (12000, 0)-(12000, 18000)<br>Picture2. Line (16000, 0)-(16000, 18000)<br>Picture2. Line (20000, 0)-(20000, 18000)<br>End If Archive =  $-$ End Sub Private Sub acerca\_Click{) {rmAbout.Show End Sub Private Sub Cerrar Cick{) Close #1

Picture2.Refresh<br>Picture2.ForeColor = QBColor(0)<br>Picture2.Scale {0, 18000}-{24000, 0}<br>ScaleMode = 0

# Apéndice G. Código de programa de Interfaz a usuario.

Kill C: \coord.tmp  $openfile = 0$ Form2.Caption = "Simulación de Plotter" End Sub

### Private Sub Command 1\_Click()

If openfile = 1 Then Kill "c:\coord.tmp" End If Erd. End Sub

Private Sub contenido Clicki) Form4.Show End Sub

Private Sub Form\_Activate() Dim res1 As Integer<br>Dim res2 As Single ReDim var 1(6) As Single ReDim var2(4) As Integer Dim Archivo As String Dim reaxy As Integer ReDim varx(1000) As Single<br>ReDim vary(1000) As Single ReDim Varp(1000) As Integer

Picture2.ForeColor - QBColor(0) Picture2.Scale (0, 18000)-(24000, 0) ScaleMode = 0

If refe = 1 Then Picture2.Scale (0, 18000)-(24000, 0) Picture2.PoreColor = OBColor(12) Picture2.ForeColor = UpCORT(1.4)<br>Picture2.Line (0, 4000)-(24000, 4000)<br>Picture2.Line (0, 8000)-(24000, 8000)<br>Picture2.Line (0, 12000)-(24000, 12000) Picture2.Line (0, 16000)-(24000, 16000)

Picture2.Line (4000, 0)-(4000, 18000)<br>Picture2.Line (8000, 0)-(8000, 18000) Picture2.Line (12000, 0)-(12000, 18000) Picture2.Line (16000, 0)-(16000, 18000)<br>Picture2.Line (20000, 0)-(20000, 18000) End If

If openfile = 1 Then Abrearchivo c:\coord.tmp" End If End Sub

Private Sub Form\_Load() centerform Me openfile = 0 End Sub

#### Private Sub Form Paintil

Picture2.Scale (0, 18000)-(24000, 0) ScaleMode = 0 Picture2.ForeColor . QBColor(0) End Sub

Private Sub Grabar2\_Click() Load grabar grabar.Show End Sub

Private Sub Grabari\_Click() grabar.Show End Sub

Private Sub Grabar\_barra\_Click() Load grabar grabar.Show End Sub

Private Sub Image1\_DblClick()

Abrir\_Click End Sub

#### Private Sub Image2\_DblClick() Form2.Hide Form3.Show End Sub

Private Sub Image3\_DbiClick() Load grabar grabar.Show End Sub

Private Sub Image4\_DblClick() If openfile = 1 Then<br>Kill "c:\coord.tmp" End If End End Sub

Private Sub Label10\_DblClick() Load grabar grabar.Show End Sub

Private Sub Label11\_Click(Index As Integer) If openfile = 1 Then Kill "c:\coord.tmp" End If End End Sub

Private Sub LabelS\_DbiClick() Abrir\_Click End Sub

Private Sub Label9\_DblClick() Form2.Hide Form3.Show End Sub

Private Sub limpiar\_Click() Picture2 Refresh Picture2.ForeColor = QBColor(0) Picture2. Scale (0, 18000)-(24000, 0)  $ScaleMode = 0$ End Sub

Private Sub Picture2\_DblClick() Form2.Hide Form3.Show End Sub

Private Sub ploter\_DblClick() Form2.Hide Form3.Show End Sub

è

Private Sub referencia\_Click() referencia.Checked - Not referencia.Checked If referencia.Checked - True Then  $refc = 1$ Else  $refc = 0$ End If If  $refe - 1$  Then Picture2.Scale (0, 18000)-(24000, 0) Picture2.ForeColor = QBColor(12) Picture2.Line (0, 4000)-(24000, 4000) Picture2.Line (0, 8000)-(24000, 8000) Picture2.Line (0, 12000)-(24000, 12000) Picture2.Line (0, 16000)-(24000, 16000) Picture2.Line (4000, 0)-(4000, 18000) Picture2.Line (8000, 0)-(8000, 18000) Picture2.Line (12000, 0)-(12000, 18000)<br>Picture2.Line (12000, 0)-(16000, 18000)<br>Picture2.Line (20000, 0)-(20000, 18000)

### Apéndice G. Código de programa de Interfaz a usuario.

End If

#### End Sub

Private Sub sails\_Click() If openfile - 1 Then Kill c:\coord.unp End If Fred. End Sub

Private Sub salirmenu\_Click() If openfile - 1 Then Kill 'c:\coord.tmp' End If  $\overline{\text{End}}$ End Sub

### Private Sub Verimp\_Click()

Picture2.Refresh Picture2.ForeColor = QBColor(0) Picture2.Scale (0, 18000)-(24000, 0)  $ScaleMode = 0$ If openfile  $= 1$  Then  $\frac{1}{2}$ todosmov = 0 Abrearchive "C:\coord.tmp" Flag MagBox "No se encontró el archivo" End If End Sub

## Private Sub Vermovs\_Click()

 $i$  openfile =  $i$  Then  $today - 1$ Abrearchive "C:\coord.tmp" Else MsgBox "No se encontró el archivo" End If End Sub

Private Sub zoom\_Click() Form2.Hide Form3.Show End Sub

#### Form 3

۰.

#### Private Sub Abrearchivo(Archivo As String)

ReDim mai(4) As Double Dim arch As String Dim char, Filename, TextData Dim count As Integer

 $char - 0$ If Len(Archivo) Then Open Archivo For Input As #1

#### While Not (EOF(1))

For  $i - 1$  To 4

Do While char <> Chr(58) And Not EOF(1)

char = Input(1, #1)

If char <> Chr(58) Then TextData - TextData & char End If Loop

mat(i) = Val(TextData) TextData  $char = 0$ Next i

If mat(4) = 0 Then If todosmov = 1 Then Picture2.ForeColor = QBColor(10)<br>lineas Picture2, mat(2), mat(3) **Else**  $l$ aatx = mati $2l$ lasty =  $mat(3)$  $moveflag - 1$ End If Else Picture2.ForeColor = OBColor(0) lineas Picture2, mat/21, mat/31 End If Wend  $Close 1$ End If End Sub Private Sub Form\_Activate() ReDim mat(4) As Double Dim arch As String Dim char, Filename, TextData Dim count As Integer If openfile = 1 Then Abrearchivo "c: \coord.tmp" End If Picture2.Scale (0, 18000)-(24000, 0) ScaleMode - 0 If refe = 1 Then Picture2.Scale (0, 18000)-(24000, 0) Picture2. ForeColor = OBColor(12) Ficture2.Line (0, 4000)-(24000, 4000)<br>Picture2.Line (0, 4000)-(24000, 4000)<br>Picture2.Line (0, 8000)-(24000, 8000)<br>Picture2.Line (0, 12000)-(24000, 16000)<br>Picture2.Line (0, 16000)-(24000, 16000) Picture2.Line (4000, 0)-(4000, 18000)<br>Picture2.Line (8000, 0)-(8000, 18000) Picture2.Line (12000, 0)-(12000, 18000)<br>Picture2.Line (16000, 0)-(16000, 18000) Picture2.Line (20000, 0)-(20000, 18000) End If End Sub Private Sub Form Click() Form3.Hide Form2.Show End Sub Private Sub Form\_Load{} centerform Me End Sub Private Sub Image1\_Click() Unload Form3 Form2.Show End Sub Private Sub limpiar\_Click() Picture2.Retresh Picture2.ForeColor = QBColor(0) Picture2.Scale (0, 18000) (24000, 0) ScaleMode = 0 End Sub

Private Sub Picture2\_DblClick() Form3.Hide Form2.Show If openfile = 1 Then Abrearchive "c:\coord.tmp" End If End Sub

**Private Sub Picture2\_Paint()**<br>
If refe = 1 Then<br>
Picture2.Scale (0, 18000)-(24000, 0)<br>
Picture2.ForeColor = QBColor(12)<br>
Picture2.Line (0, 4000)-(24000, 4000)<br>
Picture2.Line (0, 8000)-(24000, 8000)<br>
Picture2.Line (0, 1200 Picture2. Line (4000, 0)-(4000, 18000)<br>Picture2.Line (8000, 0)-(8000, 18000)<br>Picture2.Line (12000, 0)-(12000, 18000)<br>Picture2. Line (12000, 0)-(16000, 18000)<br>Picture2. Line (20000, 0)-(20000, 18000}<br>End Sub

Private Sub ploter\_DbiClick{} Form3.Hide Form2.Show End Sub

**Private Sub Regresar\_Click()**<br>Unload Form3<br>Form2.Show<br>End Sub

Private Sab Versololmpres\_Clickt} MW openfile = | Then todoamov = 0 Abrearchivo "C:\coord.tmp" Else MsgBox "No ae encontré el archivo" End it End Sub

Private Sub vertodoemov\_Click{) Ifopenfile = 1 Then wdoamov = | Abrearchivo "C:\coord.tmp" Else mu-<br>MagBox "No ae encontré el archivo"<br>End Sub

#### form 4

Private Bub Command3D1\_Click{) Unload Me End Sub

Private Sub Command )\_Clickt} Unload Me End Sub

Private 8ub Form\_Load{) centerform Me End Sub

#### FrmAbout

Const KEY\_ALL\_ACCESS \* &H2003F Const HKEY\_LOCAL\_MACHINE = &H80000002 Const ERROR\_SUCCESS = 0<br>Const REG\_SZ = 1 Const REG\_DWORD = 4

Const gREGKEYSYSINFOLOC - TOPTWARE\Microsoft\Shared Tools Location" Const gREGVALSYSINFOLOC - "MSINFO" const<br>Const<br>"SOFTWARE\ Microsoft\Shared Toola\MSINFO"<br>"SOFTWARE \ Microsoft\Shared Toola\MSINFO" const gREGVALSYSINFO = "PATH"

Private Declare Function RegOpenKeyEx Lib "advapi32" Alina "RegOpenKeyExA" (ByVal hKey Az Long, ByVal ipSubKey

As String, ByVal ulOptions As Long, ByVal samDesired As<br>Long, ByRef phkResult As Long As Long<br>Private Declare Function RegQueryValueEx Lib "advapi32"<br>Alias "RegQueryValueExA" (ByVal hKey As Long, ByVal lpNalueName As Strin

Private Sub emdSysInfo\_Click()<br>Call StartSysinfo<br>End Sub

Private Sub emdOK\_Click() Unload Me End Sub

Public Sub StartSyalnfol)<br>On Error GoTo SyalnfoErr<br>Dim re As Long<br>Dim SysinfoPath As String

if GetKeyValue(HKEY\_LOCAL\_MACHINE, BREGKEYSYSINFO, gREGVALSYSINFO, SysinfoPath) Then

Elself GetkeyValue(HKEY\_LOCAL\_MACHINE, SREGKEYSYSINFOLOC, gREGVALSYSINFOLOC, SyslnfoPath} Then

If (Dir(SysinfoPath & "\MSINFO32.EXE] <> 7} Then SysinfoPath ==

"\MSINFO32.EXE\* SysinfoPath

Else

GoTo SysinfoErr End If

Else

GoTo SyalnfoErr<br>End If

Call Shell(SyainfoPath, vbNormalFocus}

Exit Sub<br>SysinfoErr:<br>MsgBox "System Information la Unavailable At This<br>Time", vbOKOnly<br>End Sub

Public Function GetKeyValue(KeyRoot As Long,<br>
KeyRame As String, SubKeyRef As String, ByRef KeyVal As<br>
String) As Boolean<br>
Dim i As Long<br>
Dim in As Long<br>
Dim In Key As Long<br>
Dim In KeyVal As<br>
Dim KeyVal As String<br>
Dim KeyV

tmpVai = String\$(1024, 0) KeyValSize = 1024

rc = RegQueryValueEx(hKey, SubKeyRef, 0. KeyValType, tmpVal, KeyValSize)

If (re <> ERROR\_SUCCESS) Then GoTo GetKeyError

If (Asc(Mid{tmpVal, KeyValSize, 1}) = 0} Then tmpVal = Lefi{tmpVal, KeyValSize - 1}

```
Select Case KeyValType<br>Case REG_SZ<br>KeyVal = tmpVal<br>Case REG_DWORD For i = Len{tmpVal] To 1 Step -1<br>For i = Len{tmpVal] To 1 Step -1<br>KeyVat = KeyVal + Hex{Asc{Mid(tmpVal, i,<br>1)))
                               Next KeyVal = Format$C&h" + KeyVal) End Select 
                   GetKeyValue = True re » RegCloseKey(hKey)
```
Else tmpVal - Left(tmpVal, KeyValSize} End If

Exit Function \* Exit GetKeyError: <br>
Val To Empty String GetKeyValue = False "Set Return GetKeyValue = False "Return Failure Fem RegCloseKeythKey) "Close Facturn Failure Fem RegCloseKeythKey End Function Function Function Function Function Func

#### Graber

Private Sub Command 1\_Cllet{) abortando ~ 1 MSComm 1.PortOpen = False<br>Unload grabar<br>End Sub

#### Private Sub readvt}

ReDim entrada(20} As Variant

For  $i = 0$  To 3<br>  $1 = 0$   $\cdot$  AQUI SE COMETE EL ERROR AL SALIR SIN<br>
TERMINAR DE GRABAR<br>
De While char  $\cdot \cdot$  Chr[58] And Not EOF{1}<br>
char  $\cdot$  End for Cors (51) Then<br>
entrada(i) = char<br>
End if<br>  $\cdot$  1 = 1 + 1 Loop

entrada(3) & entrada(9) & entrada(1) & entrada(2) & entrada(4) & entrada(5) & entrada(7) & entrada(7) & entrada(7) & entrada(7) & entrada(1) & entrada(1) & entrada(1) & entrada(1) & entrada(1) & entrada(1) & entrada(1) & e

```
Ifi= 0 Then vee(je, i) = Sider1.Value End If 
For 1 = 0 To 19<br>entrada(i) = -Next I
```

```
char -1-0
```
Next i

End Sub

. . .

'Eavia ef disedo « Piroplot para su grabado Private Sub Command3\_Clicki) Dim i, j, k Aa Integer<br>Dim imprimiendo As Integer<br>Dim imprimiendo As Integer<br>Dim lectural As Integer<br>ReDim xyp(500, 3) Ae String<br>ReDim entrada{20) As Variant Dim Buffer As Variant Dim ok As String ReDim mat(4) As Double<br>Dim arch Aa String<br>Dim count As Integer<br>Dim count As Integer<br>Dim Instring As String<br>lectural = 0<br>MagBox "No ea ha elegido un diseño" + Chr{13} + "Eliga el<br>MsgBox "No ea ha elegido un diseño" + Chr{13 archivo a imprimir y vuelva a intentar", 48 GoTo salir End If For j= 0To2 For i= 0 To3 1-0 Next i Next j  $i = 0$  $i = 0$ Close #1 Archivo + "c:\coord.tmp\* char = 0 Open Archivo For Input As #1 k ~ arvaize \ 500 k~=(k+ 1)\*500 ProgressBar i.Min + 0 ProgressBar!.Max = k ProgressBar2.Max = 500<br> $k = 0$ <br>Do While Not (EOF(1)) ciclosc = 0<br>
ciclos = ciclos + 1<br>
For  $j = 0$  To 499<br>
For  $i = 0$  To 3<br>
xyp(j, i) = 0 Next i<br>Next j nolinea = 0 Do While ok  $\sim$  "Esperando" MSComm 1.Output = "5"<br>For k1 = 0 To 20000<br>
For k1 = 0 To 20000<br>
Next kI<br>
ok = "SEsperando" Then<br>
Mok = "Esperando" Then<br>
Mok = "Esperando" Then<br>
If ok = "Esperando" Then<br>
Form8.Hide<br>
Form7.Show

### Apéndice G. Código de programa de Interfaz a usuario.

سادا بالداد

End If DoEvents nolinea - nolinea + 1 If nolinea = 15 And gd = 0 Then MagBox "No es posible establecer comunicación con<br>Piroplot" + Chr(13) + "Verifique que Piroplot se encuentre encendido y en línea", 48 **GoTo salir** End If Loop  $gd - 1$ <br>ok = 0 If lectural = 0 Then je = 0<br>Call readv je = 1<br>Call readv je = 2<br>Call readv  $l$ ectural  $-1$ End If  $j = 0$ While j < 500 ProgressBar2.Value - j If  $circ = 1$  Then<br>For  $X = 0$  To 3 For retraso = 0'To 1000 Next retraso charaalida = Len(xyp(499, X)) For caal = 1 To charsalida chaal = Mid(xyp(499, X), caal, 1) MSComm1.Output = chsal Next csal For retraso = 0 To 1000 Next retraso MSComm1.Output = Chr(58) For retraso = 0 To 1000 Next retraso DoEvents Next X  $j - 1$  $cclos = 0$ End If If  $vec(0, 3) = 0$  And  $vec(1, 3) = 0$  And  $vec(2, 3) = 0$  Then For  $X = 0$  To  $3$  $vec(1, X)$  =  $vec(2, X)$ Next X  $re - 2$ Call ready Else For  $X = 0$  To 3 xyp(j, X) - vec(0, X) Next X For y = 0 To 1 For  $X = 0$  To 3  $vec(y, X) = vec(y + 1, X)$ <br>Next X Next y  $ie = 2$ Call ready For  $X = 0$  To 3 For retraso = 0 To 1000 Next retraso charaalida - Len(xypij, X)}

For cas! = 1 To charsalida chsal = Mid(xyp(j X) csal, 1) MSComm1.Output = chsal Next csal For retraso - 0 To 1000 Next retraso MSComm1.Output = Chr(58) For retraso = 0 To 1000 Next retraso **DoEvents** If abortando - 1 Then **GoTo salir** End If Next X  $j - j + 1$ End If If EOF(1) Then For  $X = 0$  To 3 For retraso =  $0$  To  $1000$ Next retraso charsalida - Len(vec(0, X)) For caal \* 1 To charsalida  $\text{chsal} = \text{Mid}(\text{vec}(0, X), \text{cual}, 1)$ MSComm1.Output - chaal Next csal MSComm1.Output - Chr(58) For retraso = 0 To 1000 Next retraso Next X  $j - j + 1$ For  $a - j$  To 499<br>For  $b - 0$  To 3  $xyp(a, b) = 0.0$ MSComm1.Output = "0.0" MSComm1.Output = Chr(58) DoEvents Next b  $k - k + 1$ ProgressBarl.Value - ProgressBarl.Max - $500 + a$ ProgressBar2.Value = a Next a GoTo escape End If  $k - k + 1$ ProgressBar I.Value - k DoEvents If  $j = 499$  Then For  $b = 0$  To  $2$ For retraso = 0 To 1000 Next retraso MSComm1.Output = xyp(j - 1, b)<br>For retraso = 0 To 1000 Next retraso MSComm1.Output = Chr(58) For retraso = 0 To 1000 Next retraso

DoEvents

Next b

 $\sim$  1.4

MSComm1.Output = "0" MSComm1.Output - Chr(58)  $j - 500$ Form7.Hide Form8.Show Do Events

ciclosc = 1 End If

**DoEvents** Wend escape:

**DoEvents** 

Loop salir:  $gd = 0$  $Close (1)$ MSComm1.PortOpen - False Form 7. Hide Form 8 Hide Unload Form7 Unload Form8 Unload grabar End Sub

#### Private Sub Form\_Load() abortando - 0

Option1(1).Value = True

ProgressBar1.Visible = True ProgressBarl.Max - 499 . 1 Slider1.Value - 11 Text3.Text = Slider1.Value

MSComm1.CommPort = puerto MSComm1.Settings = "9600,N,8,1" MSComm1.InputLen = 0 MSComm1.PortOpen = True End Sub

# Private Sub Option1\_Click[Index As Integer)

Select Case Index Case 0: puerto = 1 Case 1: puerto = 2 Case 2: puerto = 3 Case 3: puerto = 4 End Select End Sub

Private Sub Slider I\_Change() Text3.Text = Slider LValue End Sub

Private Bub Text3\_Change()<br>If Val(Text3.Text) > 0 And Val(Text3.Text) < 151 Then Slider I. Value - Text3. Text Else Text3.Text =  $-$ Slider I. Value = 0 End If End Sub

Module1 Declare Function FFILEVB% Lib "c:\windows\piro32.dll" (ByVal a\$) Sub Main() frmSplash2.Show frmSplash2.Refresh Set MainForm - New Form2 Load Form2 For i = 0 To 500000  $h - h + 1$ Next i Unload frmSplash2 Form2.Show End Sub Sub centerform(X As Form) Screen.MousePointer = 11 X.Top = [Screen.Height] / 2 - X.Height / 2<br>X.Left = Screen.Width / 2 - X.Width / 2 Screen.MousePointer = 0 **Red Sub** Sub lineas(X As PictureBox, a As Double, b As Double) If todosmov = 0 Then If moveflag - 1 Then X.Scale (0, 18000)-(24000, 0)  $ScaleMode - 0$ X.Line (lastx, lasty)-(a, b) moveflag = 0 Else X.Scale (0, 18000)-(24000, 0) ScaleMode = 0 X.Line -(a, b) End If Else-X.Scale (0, 18000)-(24000, 0)  $ScaleMode - 0$ X.Line -(a, b) End If

#### Module3

**Fod Sub** 

Global Archivo As String Global openfile As Integer Global todosmov As Integer Global lastx As Single Global lasty As Single<br>Global moveflag As Integer Global refe As Integer Global arraize As Double Global puerto As Integer Global je As Integer Public vec(2, 3) As String Global abortando As Integer

Apéndice It, Programa det microcontrotador.

# Apéndice H. Programa del microcontrolador. r

#### Controlador

- Descripcién: Este programa realiza fas funciones basicas de control de PIROPLOT. En este las coordenadas absolutas proporcionadas por la interfaz a usuario son descompuestas en movimientos rectilineos paralelos a los ejes X y Y, lo cual aunado con el control de la punta permiten realizar el grabado.
- A partir de este programa se genera un cddigo utilizado por sistemas HC11, mismo que se localiza en ta tarjeta principal de PIROPLOT.

Entrada: Et programa espera datos que proporcionan informacién de cimo reatizas et grabado.

Proceso: Antes de inicial ta lectura de datos el programa,

- E! proceso consta de los siguientes puntos:
- Da la orden para que tos motores lleven ai sistema a su posicidn inicial en los ejes X, Y, Z (cero maquina)
- 2. Espera recibir una señal de la interfaz a usuario indicando que la transmisión sera llevada acabo
- Recibe 500 arreglos correspondientes a 500 movimientos para ser llevados acabo de inmediato.  $\frac{2}{3}$ <br> $\frac{4}{5}$
- Realiza los desplazarnientos para el grabado.
- Finalizada la tarea el programa vuelve a estado de espera para la siguientes grabacién.

Satida: Los movimientos asignados a cada eje son traducidos a pasos para los motores Los movimientos para tos motores de los ejes X, Y, Z, son enviados a los puertos exlernos B, A, C respectivamente

HP-GL/2 Marca registrada Hewlett Packard

Windows, Windows Net, Win32, Marcas registradas de Microsoft Co.

4

Apéndice H. Programa del microcontrotador.

r Programa principal de plotter

Stack pointer Ox04FF Text section adress OxE000.0xFFFF Data section adress 0x8000.0x9FFF Record to adress: Mem £000:FFFF F Mem 0000:1FFF Dim Mem 0000:FFFF Dim Mem 0000:FFFF Compile to \$.19 Format

"t

#include <stdio.h> #include <ctype.h> #inctude <stdlib.h> #include <math.h> #include <hc11.h> #include <float.h>

define avx 0,155520995 #define avy 0.090090090 #define avp 0.0812625

float arrx(500); float arry[SO0}: int arrp[500);

int salidax{S}; int saliday[5], int salidaz{6}; int "ptex: int "ptry; int 'ptrz;

float y2,yy 1 .xy,xx yx.yy.m1m,b,dx,dy, px,py,x 1x2; int inicio, ptaanterior.ret.m,movp; float pxanterior, pyanterior; int ok,

void zeros(void); void lee(void); void muestra( float px, float py ): void actualiza(void): void actualptatint m); void tiempo(int ret); void calibra(void);

main(void) {char i, ok=0;

salidax{0]=5;<br>salidax{1]=1;salidax{2]=2;salidax[3]=4,salidax{4]=0; saliday[0]=5;<br>saliday[1]=1;saliday[2]=2;saliday[3]=4,saliday[4]=0; salidaz[0|=8; salidaz[ t]=0x89;salidaz[2]=0x8A;salidaz[3]=0x86;salidaz<br>[4]=0x85;salidaz[5]=0,/\*85 86 8A 89\*/  $ptr =$  &salidax $[1]$ ; ptry =  $8$ satiday[1];<br>ptrz =  $8$ satidaz[1];  $v2 = 0$ ,  $v<sub>y</sub>1 = 0$ 

 . py=0,x1=0,x2=0; px .xX=0, yx=0, yy=0,mm=0,b=0,dx=0,dy=0,

inicio=0; pxanterior=0, pyanterior=0,ptaanterior=0;

PORTECONFIG= 0x80; PORTD=0x01:  $DDRD = 0x00$ ;  $I^*1009$  ODRD output;  $I$ SPCR=0x20; BAUD=0x30; /\*especifica baud 9600\*/ SCCR1=0x00; /\*04\*/ SCCR2=0x0E; /\*SCCR2 transmit enable =04 receiver enable OC'

PORTEC = 'ptrz;

zeros(}; while(ok==0) .

PORT SCCR:<br>
DDRD SPCR SCCR:<br>
SCCR SCCR:<br>
enable<br>
PORT | zeros('<br>
while('<br>
{ while('i=0;<br>
ii i=g)<br>
j (i=1;<br>
j ii (i=1;<br>
} printf('leel<br>
actual ok=0;<br>
} yoid z(int i; ok=5; while(ok==5)  $i = 0$ ; printf("5");  $i = \text{getchar}(i)$ if  $(i=-0x35)$   $(ok=i)$ printf("Esperando"), feet), actualiza(); ok=0; } }

void zeros(void) {inti;

.<br>if(yy1>y2){py=py-avy;} while(((i7 PORTE)&(126)}==128) {potrx— 'if ptrx==5){ptx=8salidax{3};] PORTEB="ptnc:tiempo( 400): if(yy1<y2){py=py+avy:}<br>muestra(px, py); } while(((i= PORTE)&(64))==64) } yy t=py: {ptry=<br>;if("ptry==5){ptry=&satiday[3];}PORTEA="ptry;tiempo(400); } else { if(y2==yy1) { py=yy 1. pxext, while(fabs(px-x2)>avx} { char leyendo||=" " { if(x 1>x2}(px=px-avx:}  $if(x 1 < x2)$ { $px = px + avx$ } muestra(px, py); J for(m=0;m<500;m++)  $x1 = px$ ; }<br>else {<br>| mm=(y2-yy 1)/(x2-x1);<br>|b=yy 1-{mm\*x1); while(ch!=58) /\* 3A\*/ pxext: py=yy1: Fprintf(%cln" chy,\*f xx=px; if(ch > 45 && ch < §9)/°2D 387 xy=py; ух=рх; уу=ру; while(fabs(px-x2)>avx{|fabs(py-y2}>avy) n = (float)atof(leyendo); { {printi("leyendo[%d]=%cin',i,leyendofij):} if(x2>x1&&y2>yy1){xx=px+avx.yy=py+avy,} if(x2<x 1R&y2>yy 1){xx=px-avxyy=pytavy:} if(d==0){if(n>movp){movp=n;}} if(x2<x1&By2<yy t)(xx=px-avx yy=py-avy;}  $if (d == 1) {array[m] = n^*}.025$ ; if(x2>x1&&y2<yy1){xx=pxtavx:yy=py-avy,} kk=(sqrt(mm\*mme 1); dx=(fabs(mm'xx-1\*xy+b))/kk; dy=(fabs(mm\*yx-1\*yy+b)\/kk, it{dx<dy){px=xx:} else(py=yy,} muestra(px, py); ١ J for(m=0; } } } {x2=arrx(m);y2=arry(m),

> x1=px; yy t=py:

while{((i=PORTE)&(32))==32<mark>)</mark><br>{ntrz<sub>==</sub>

if("ptrz==8){ptrz=&satidaz[4];}PORTEC="ptrz;tiempo(400)

{ptrz-

}

}

Þ

void lee(void)

{ for(d=0:d<4;d++)

ch=getchar();

.<br>levendo[i] = ch;

Mtor(i=0;5< 12;i++)

printf("%f\n",n);"<br>if(d==0){if(n>mov<br>if(d==1){arrx[m]=

void actualiza(void<mark>)</mark><br>{float kk;<br>for(m=0:m<500:m+ {float kk;

 $if(a == 3)(arrp[m] = n)$ 

actualpta(m);  $if(x2 == x1)$ 

 $int = 0, d, m$ ;

char ch: float n=0,

 ${\rm ch} = 48$ 

€

₹

i++;<br>}<br>}

 $i=0$ ; } J -1

Apéndice H. Programa del microcontrolador

.<br>px=x1:pv=vv1. while(fabs(py-y2)>avy)

113

Apéndice H. Programa del microcontrélador,

```
i
void actualpta( int m) 
{int i; 
if(arrp{m]!=ptaanterior) 
{ for{i=movp;i>0:i~) 
 \overline{\mathbf{I}}if(arp[m]==1){ptrz++;ptaanterior=amp{m):if(*ptrz==0}ptz= &salidaz[1};}tiempo(400);)} if(arrp{m]==0Nptrz— 

sptaanteriorarp{m):if(*ptrz==8){(ptrz=&salidaz[4];}tiempot 
400):) 
 PORTEC=*ptrz; 
} } 
) 
void muestra( float px, float py ) 
{ iftinicio==0){pxanterior=px;pyanterior=py;inicio=1;} 
(pyanterior<py){ptry+ +.if('ptry==OYptry=&saliday(1}.)} 
if(pyanterior>py){ptry--;if(*ptry==5){ptry=&saliday(3);}}
if(pxanterior<px)}{ptrx+ +if("ptrx==O}ptrx=&salidax{1}:}} 

if(pxanterior>px){ptrx--.if(*ptrx==5){ptrx=&salidax{3];}}
PORTEB = "ptrx; 
PORTEA = 'ptry; 

pxanterior=px; 
pyanterior=py; 
tiempo(350);
} 
void tiempo(int ret) {int t; 
for(t=ret; t>0; t-){}
.
```
ł

4

Apéndice I. Planos de Piezas.

### Apéndice |. Planos de Piezas.

En este apéndice se presentan las monteas de las principales piezas que constituyen el sistema de pirograbado.

- Barra de transmisién de potencia.  $\mathbf{1}$ .
- 2. Barra guia del sistema Y.
- 3. Barra guia sistema X.
- 4. Base del cabezal de grabado.
- 5. Base motor sistema Y
- 6. Base principal del plotter.
- 7. Engrane de aluminio.
- 8. Engrane tipo 1.
- 9. Engrane tipo 2.
- 10. Engrane tipo 3.
- 11. Engrane tipo 4.
- 12, Guia Ol.
- 13. Guia 02.
- 14. Soporte de rodamientos.
- 15. Soporte estructural.
- 16. Soporte sistema X lado derecho (SOP\_XD}.
- 17. Soporte sistema X lado izquierdo (SOP\_X]}.
- 18. Soporte sistema Y lado derecho parte inferior (SOP\_YDI}.
- 19. Soporte sistema Y lado derecho parte superior (SOP\_YDS).
- 20. Soporte sistema Y lado izquierdo parte inferior (SOP\_YIN).
- 21. Soporte sistema Y lado izquierdo parte superior (SOP\_YIS).

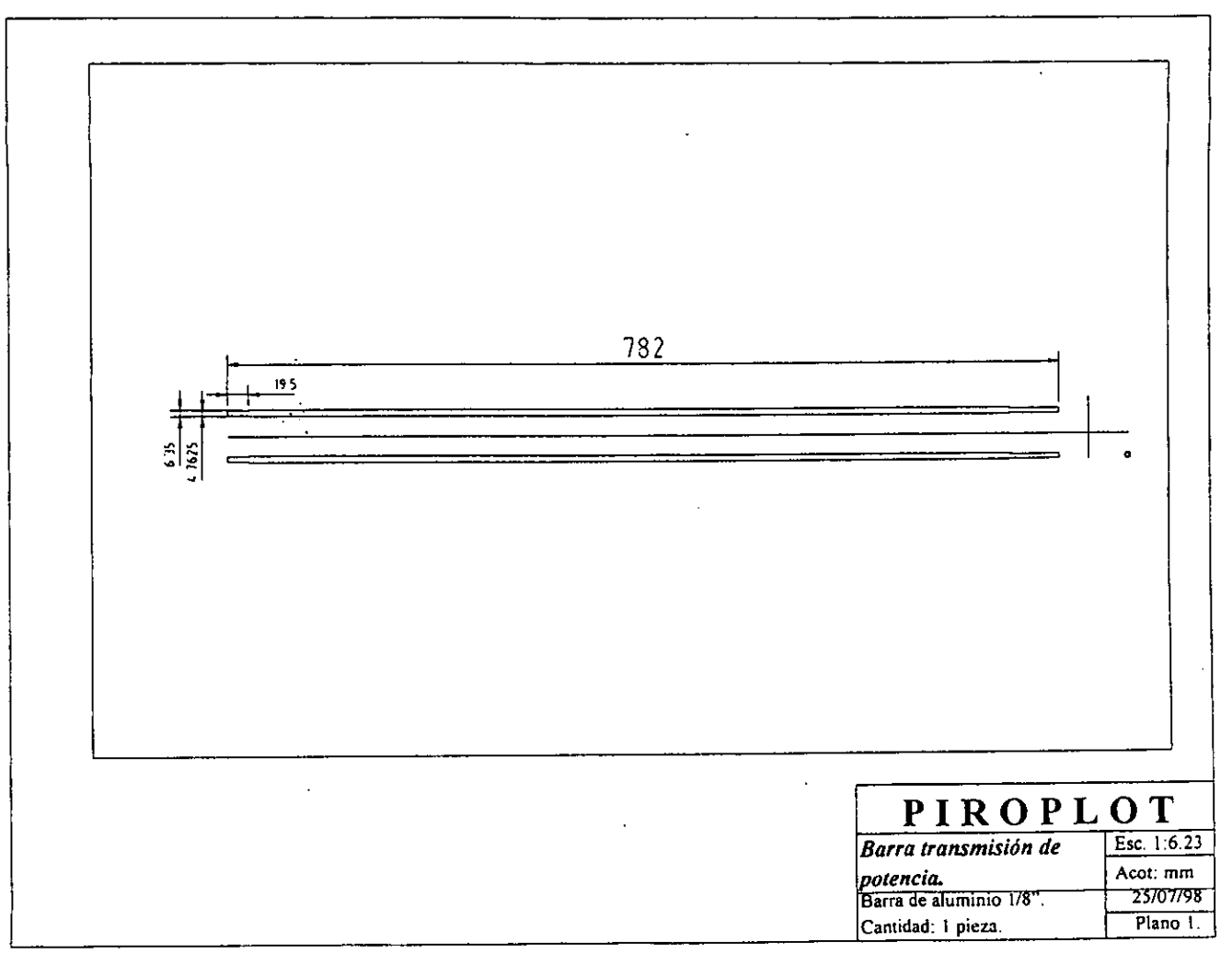

 $\frac{1}{2}$ 

 $\mathbf{I}$ 

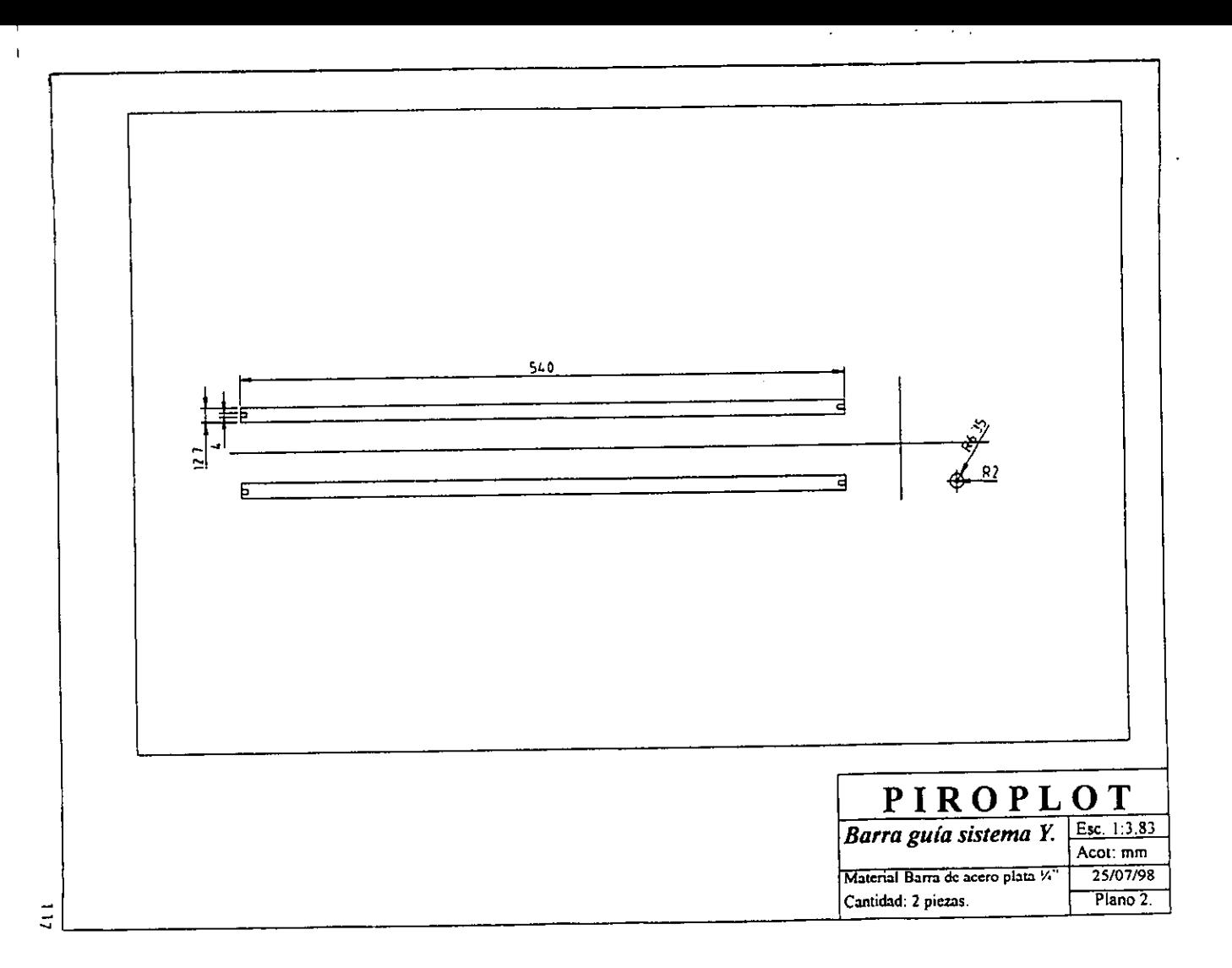

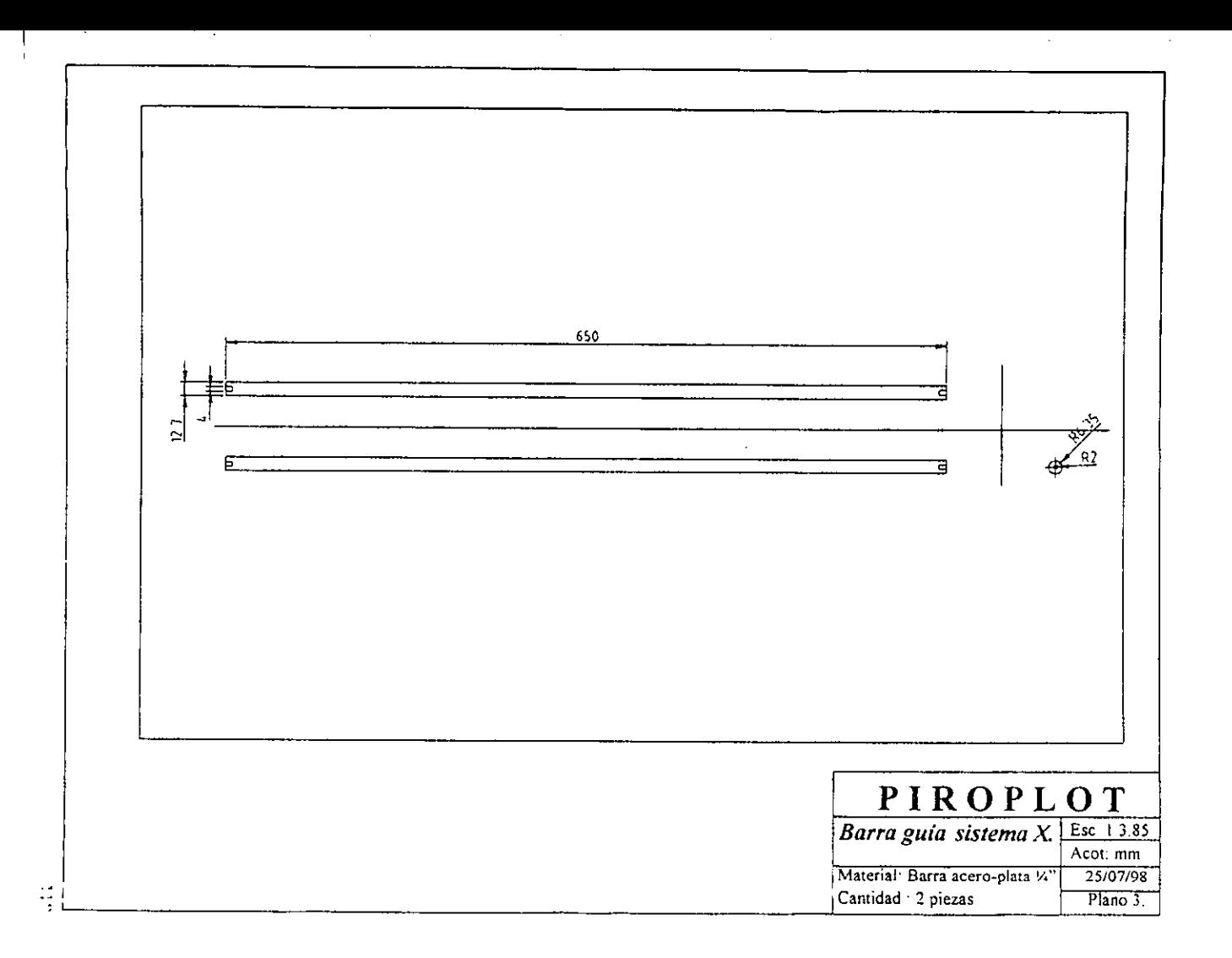

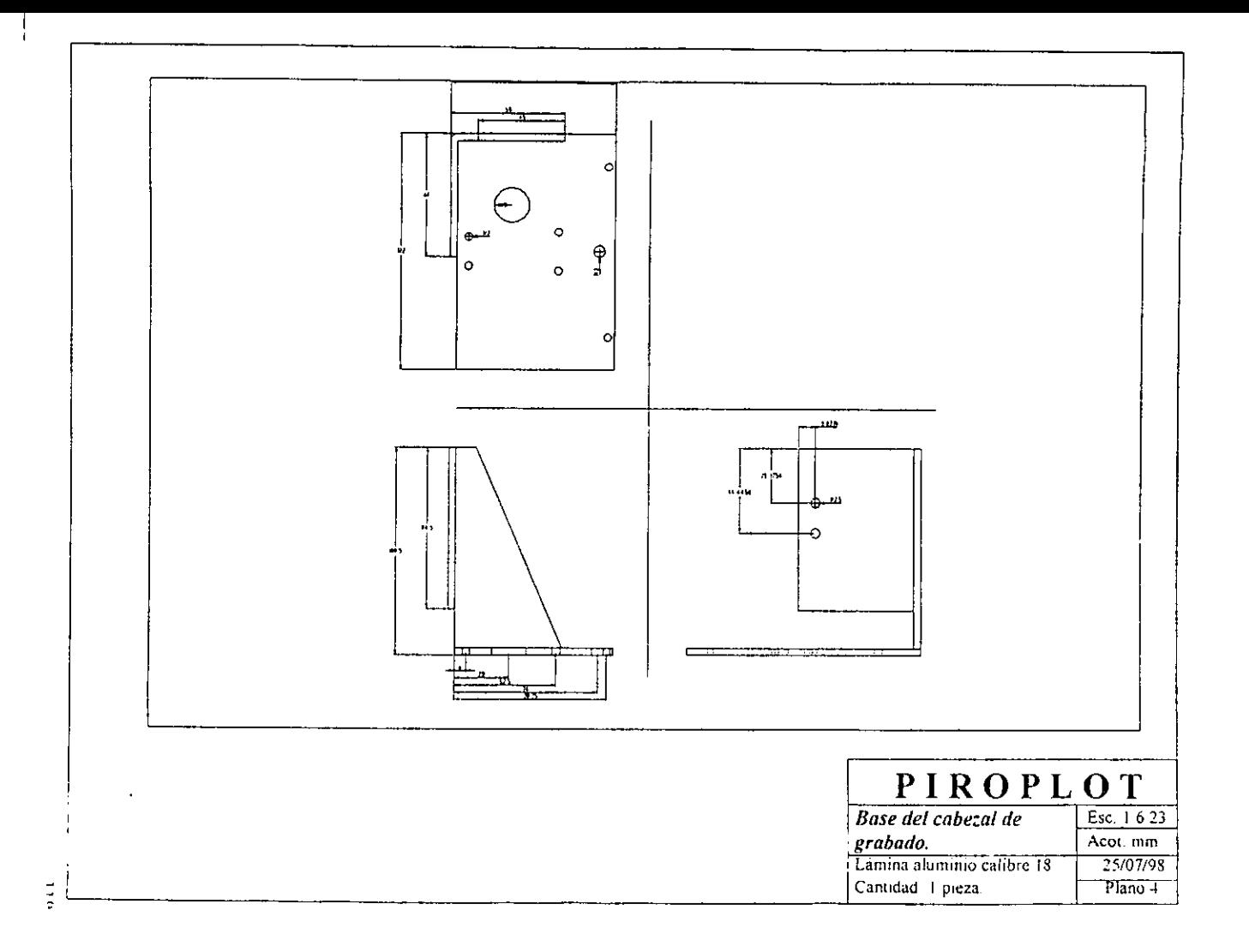

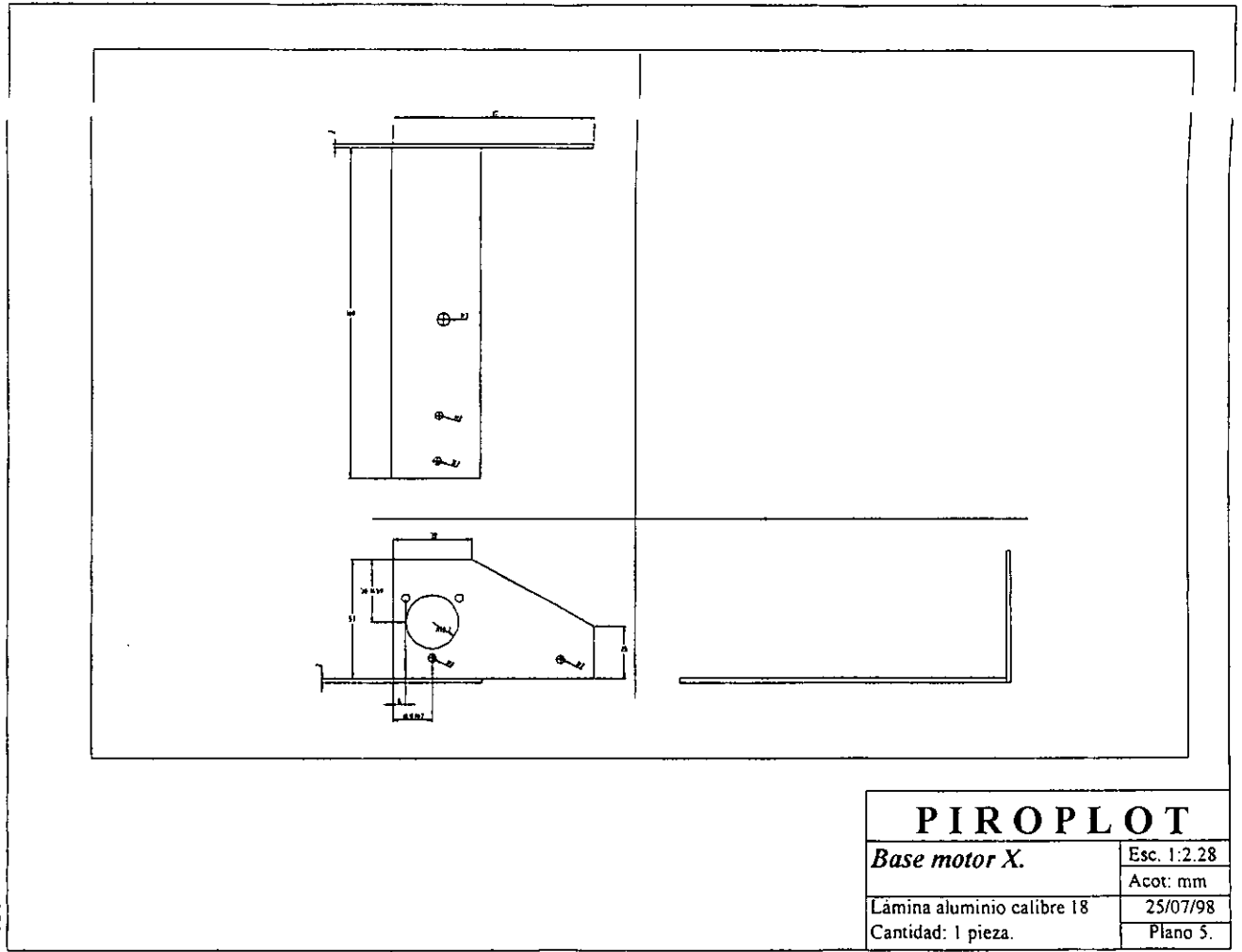

 $\vec{z}$ 

 $\mathbf{I}$ 

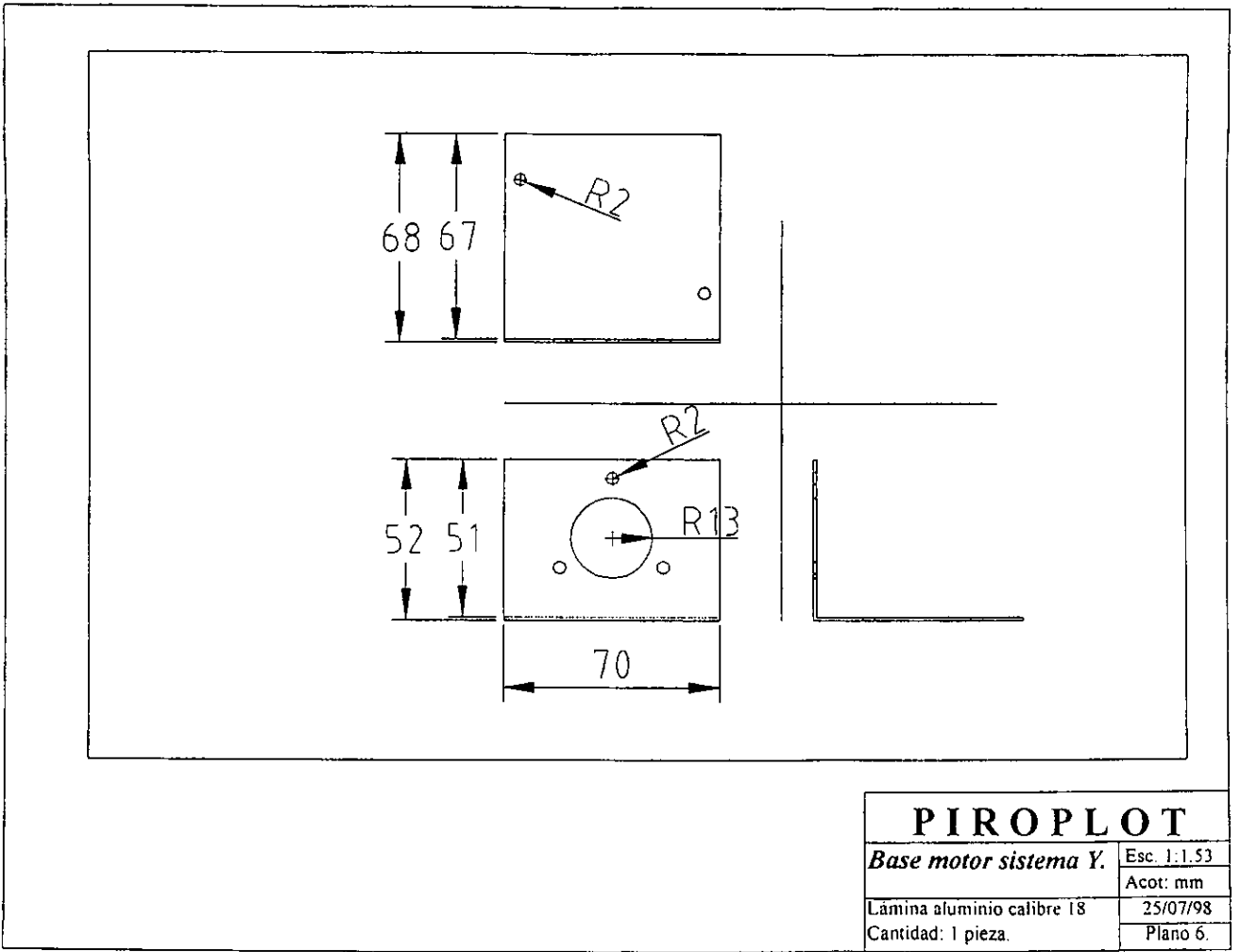

 $\frac{1}{2}$ 

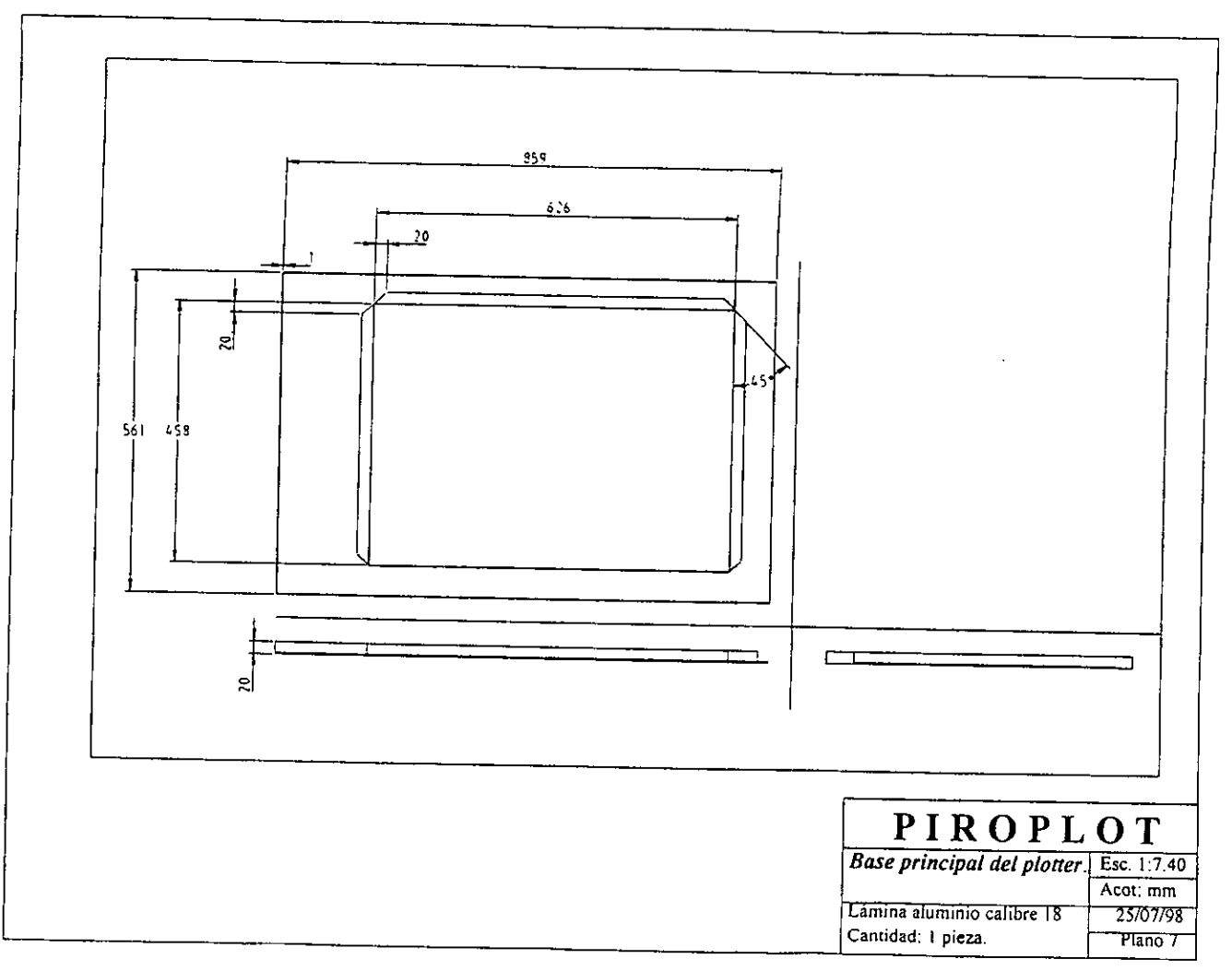

221

 $\mathbf{I}$ 

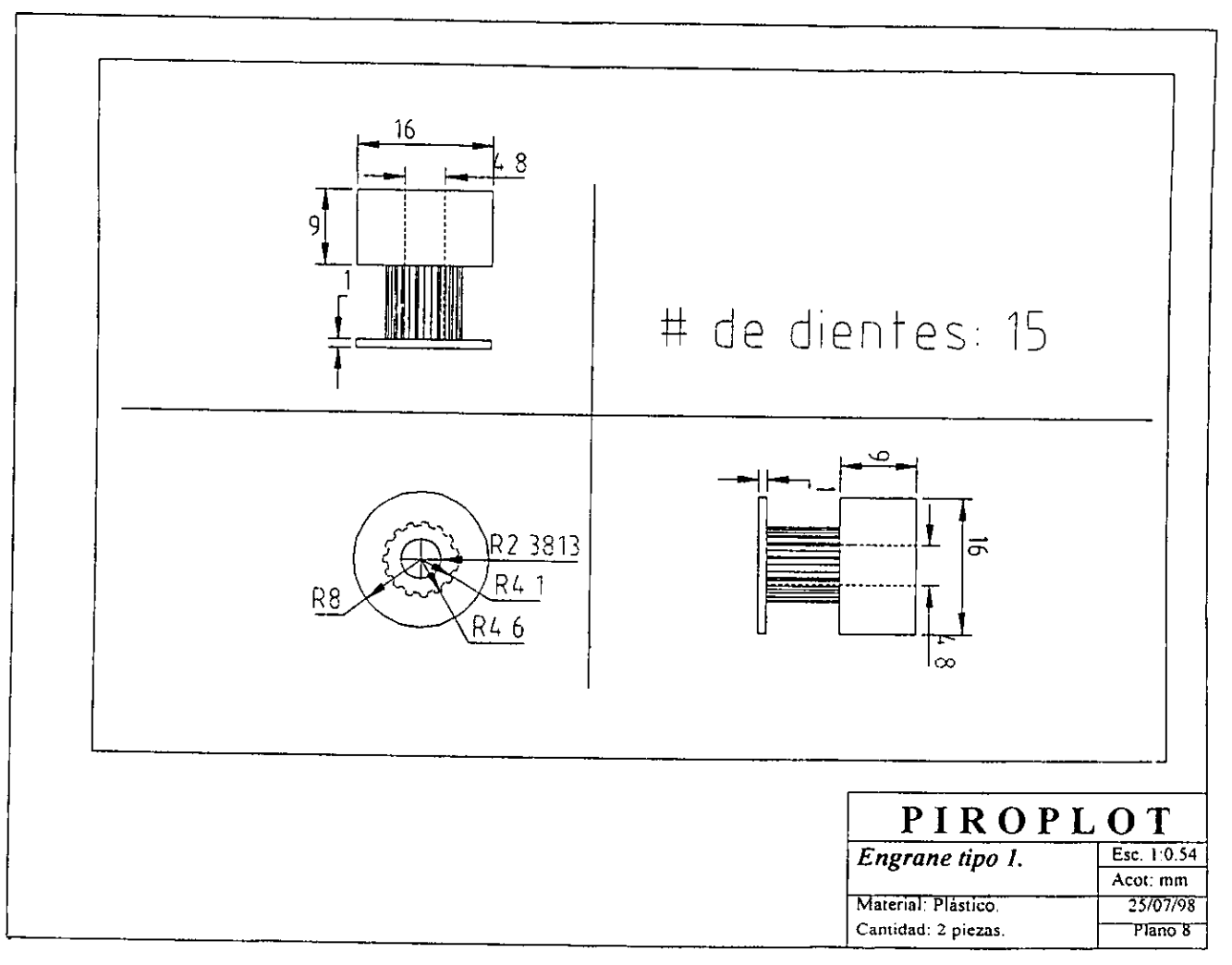

 $24$ 

 $\sim 1$ 

 $\mathbf{I}$ 

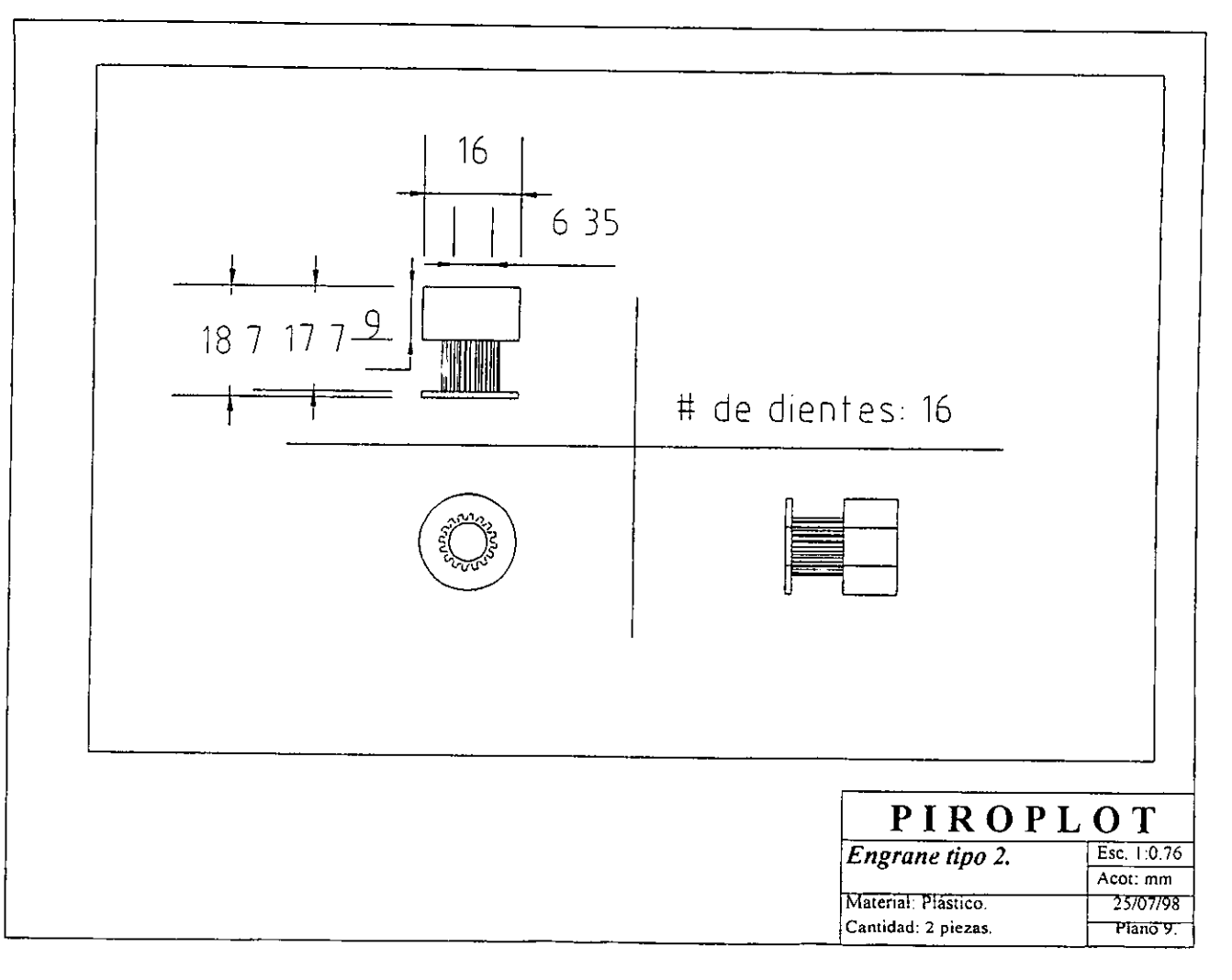

 $\overline{r}$ 

- 1

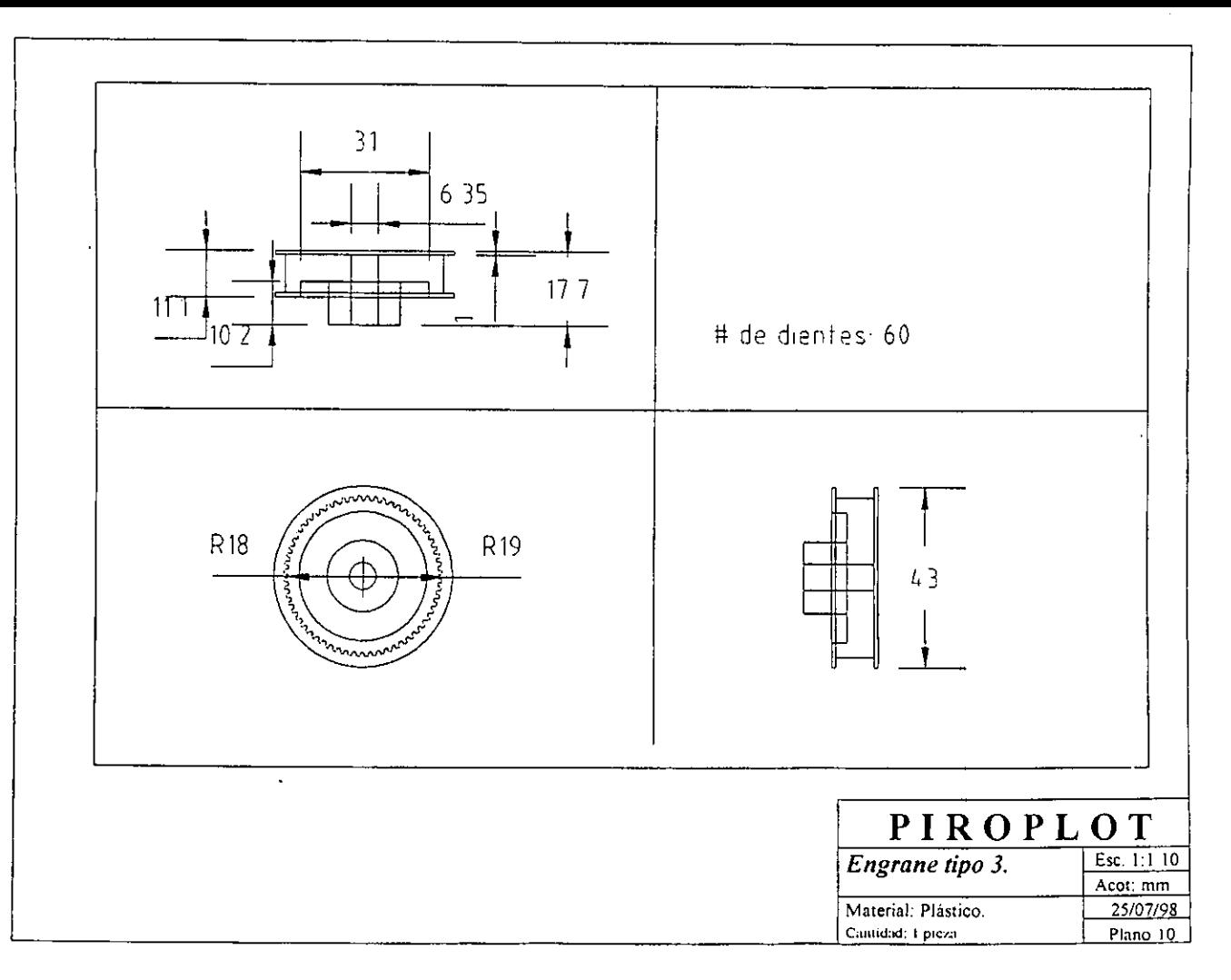

 $\overline{\mathbf{r}}$ 

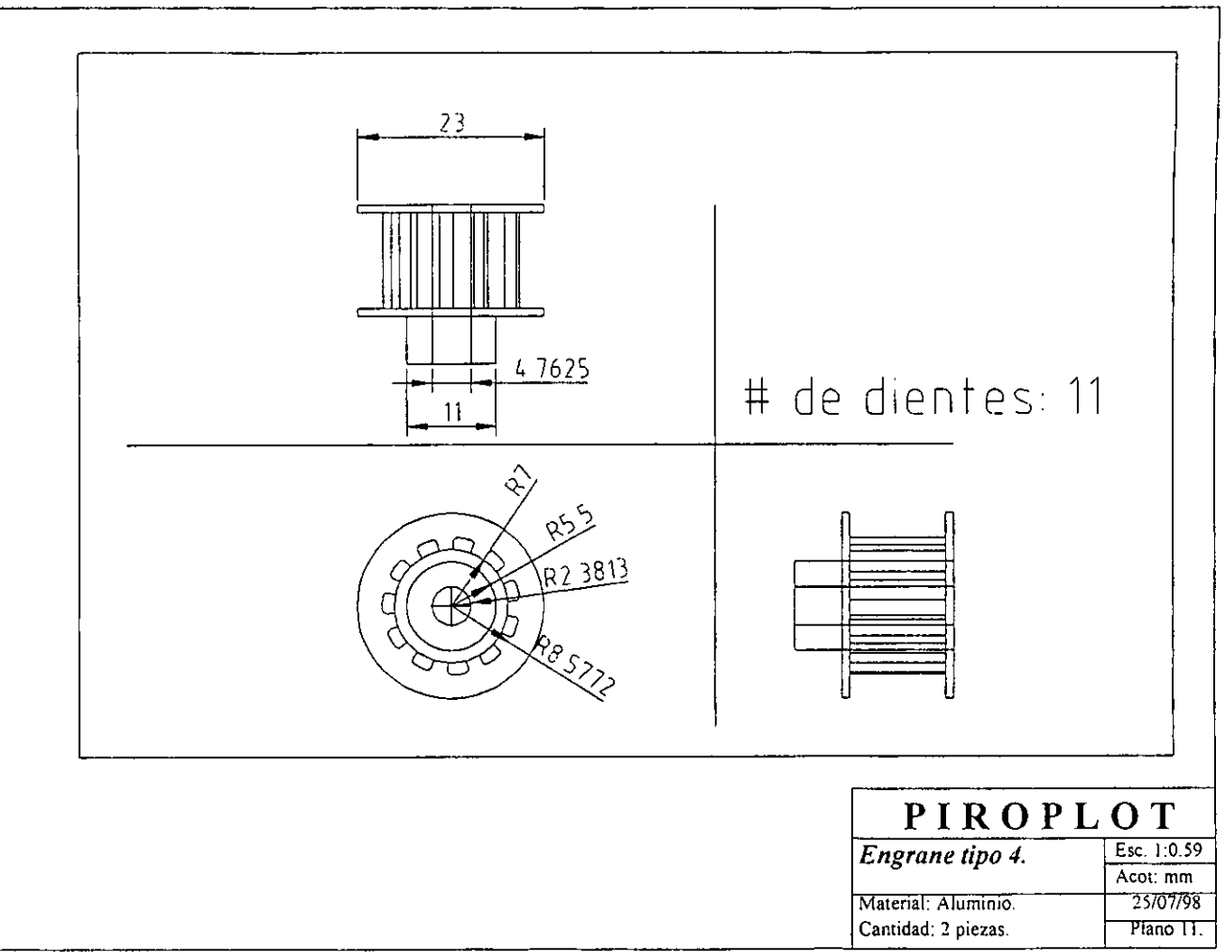

 $\overline{5}$ 

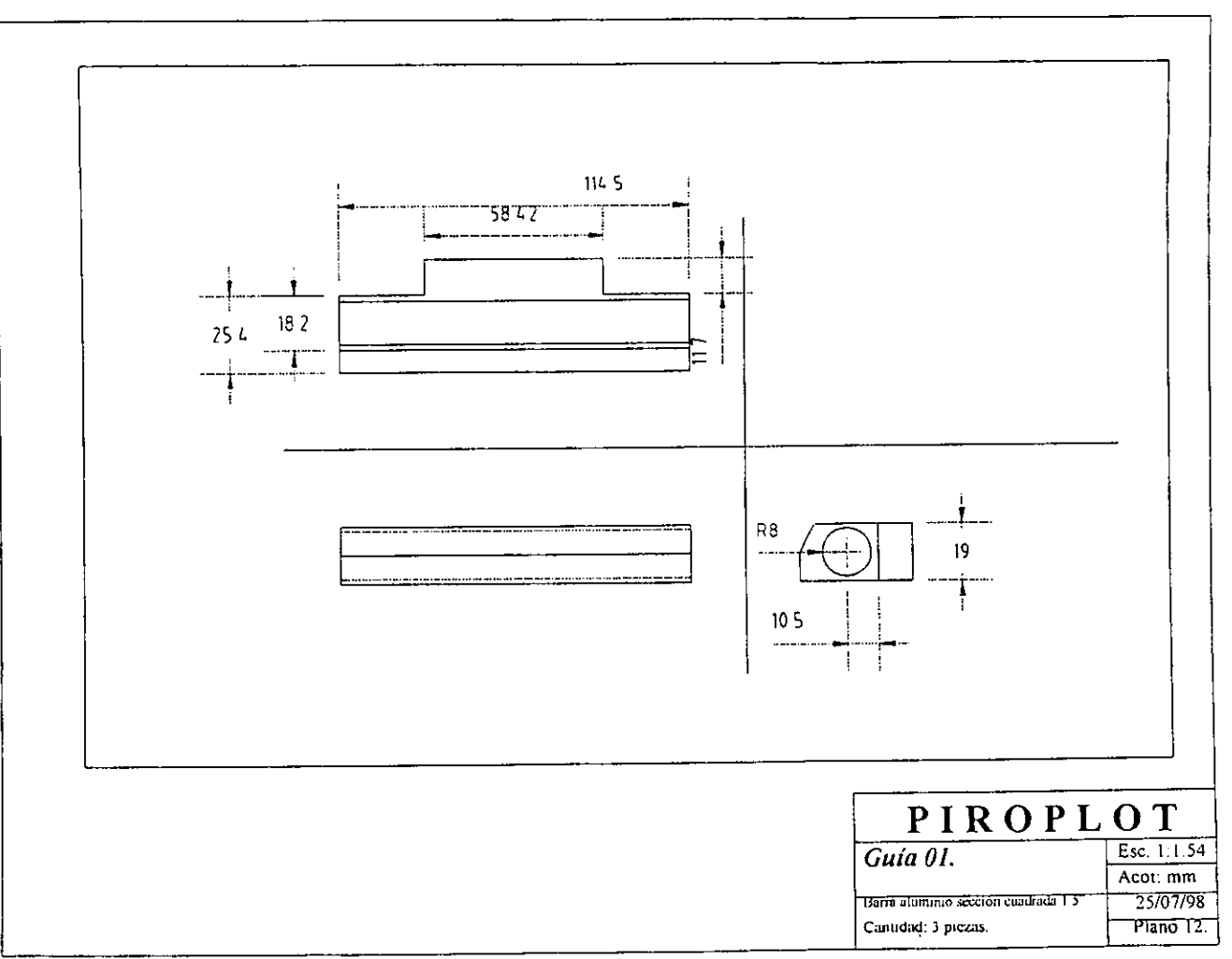

 $\overline{2}$ 

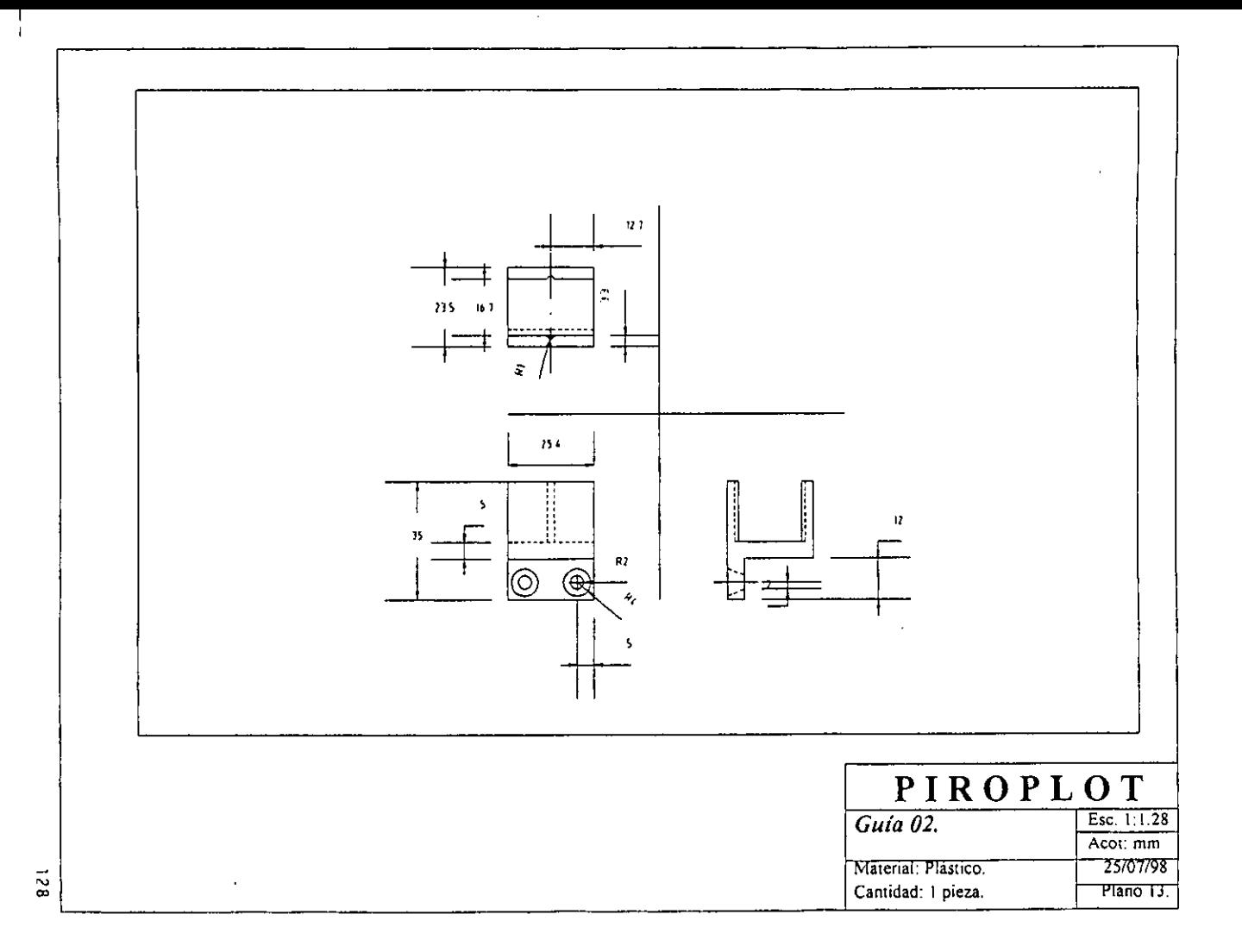

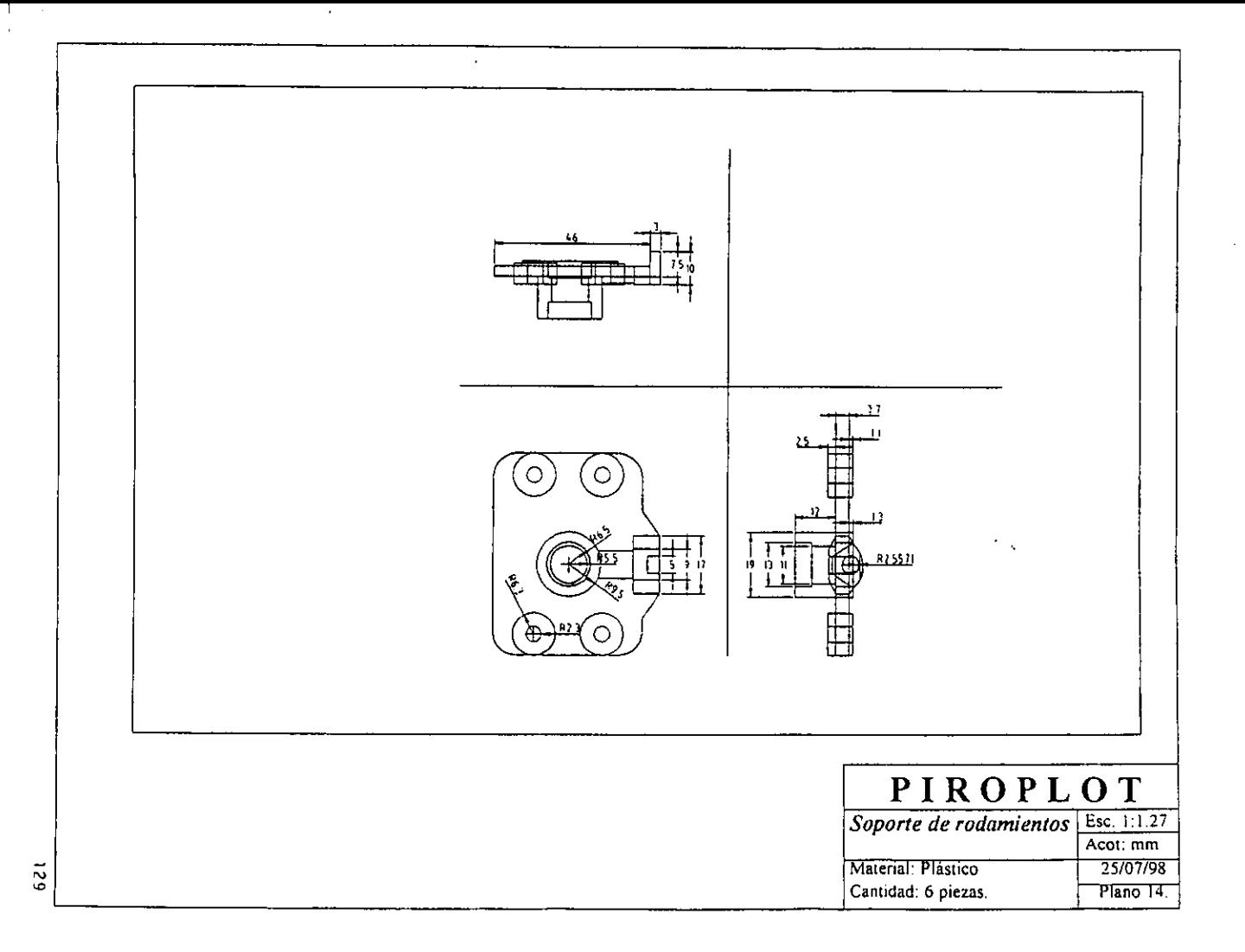

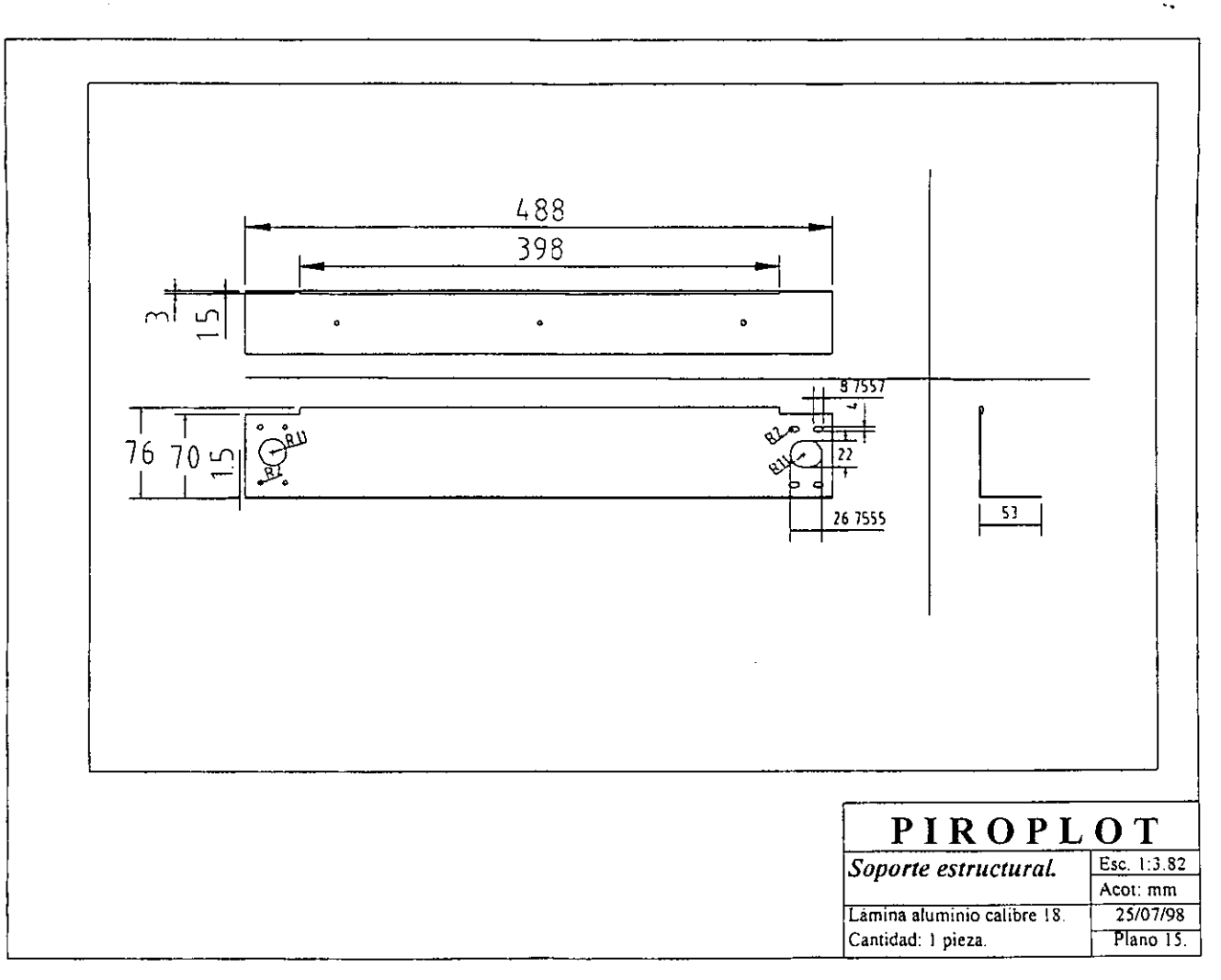

 $\mathbf{L}$ 

 $\overline{\mathfrak{so}}$ 

 $\sim$ 

 $\hat{\mathbf{I}}$ 

 $\mathbf{L}$ 

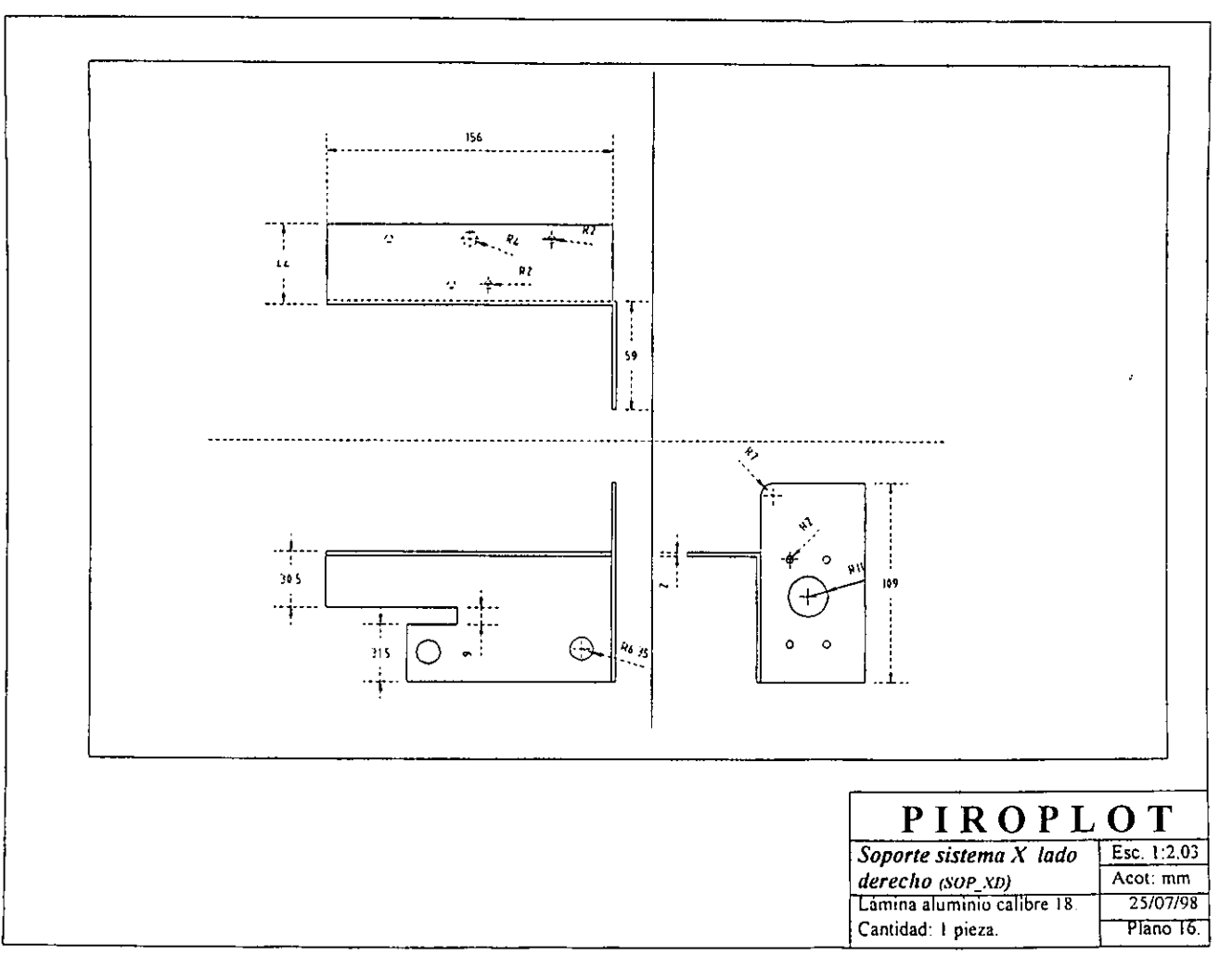

 $\Xi$ 

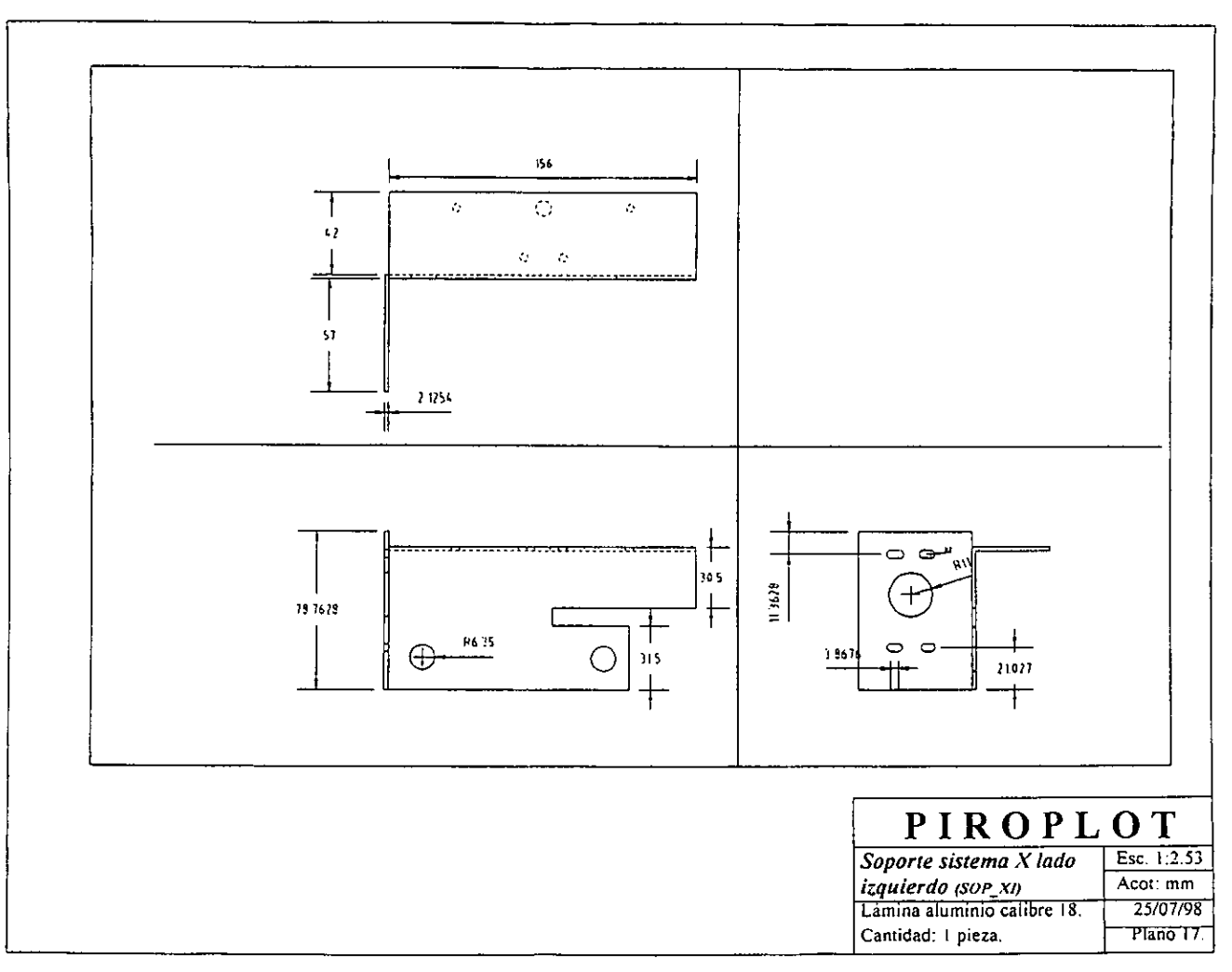

 $\overline{25}$ 

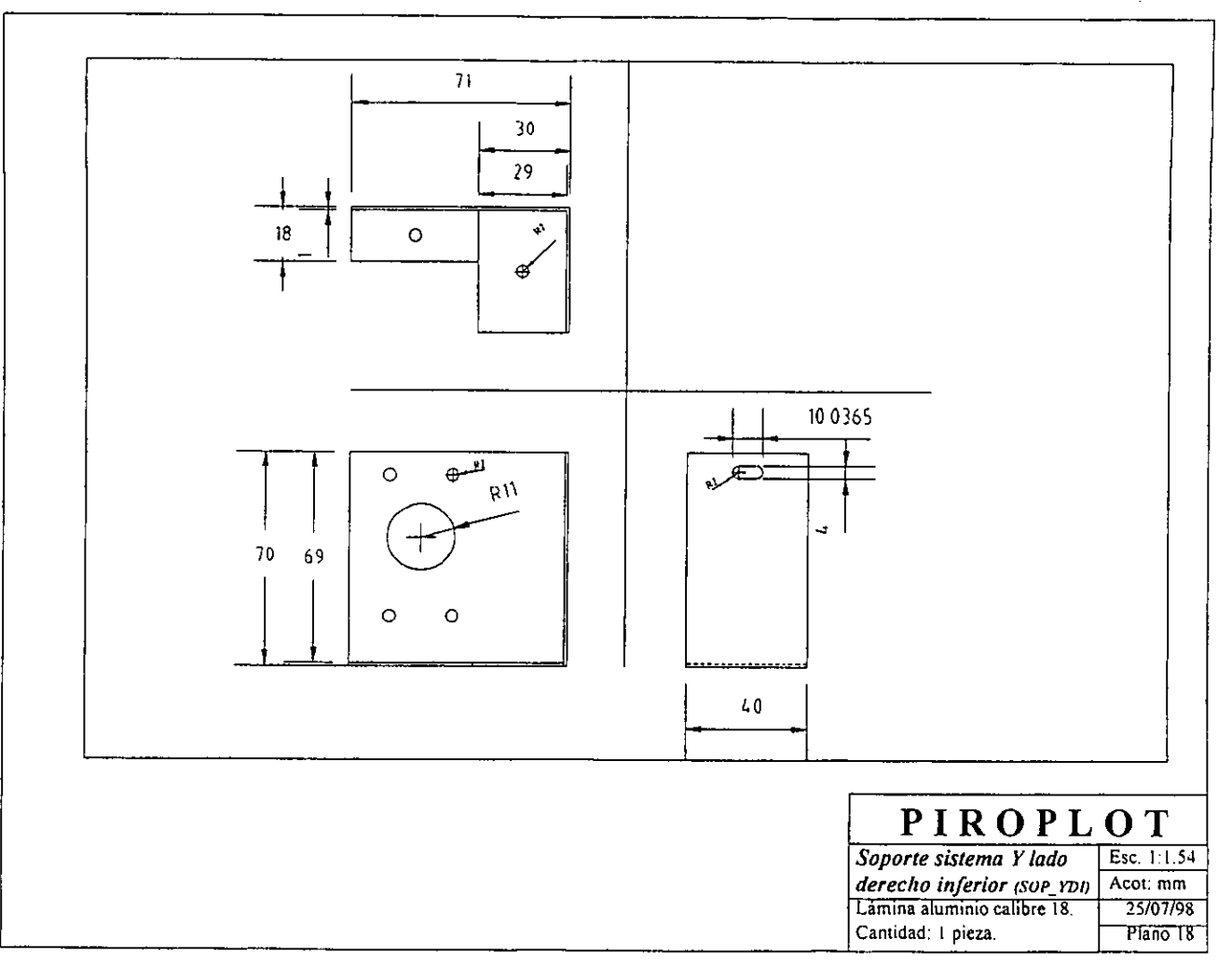

 $\gamma_{\star}$ 

 $\overline{a}$ 

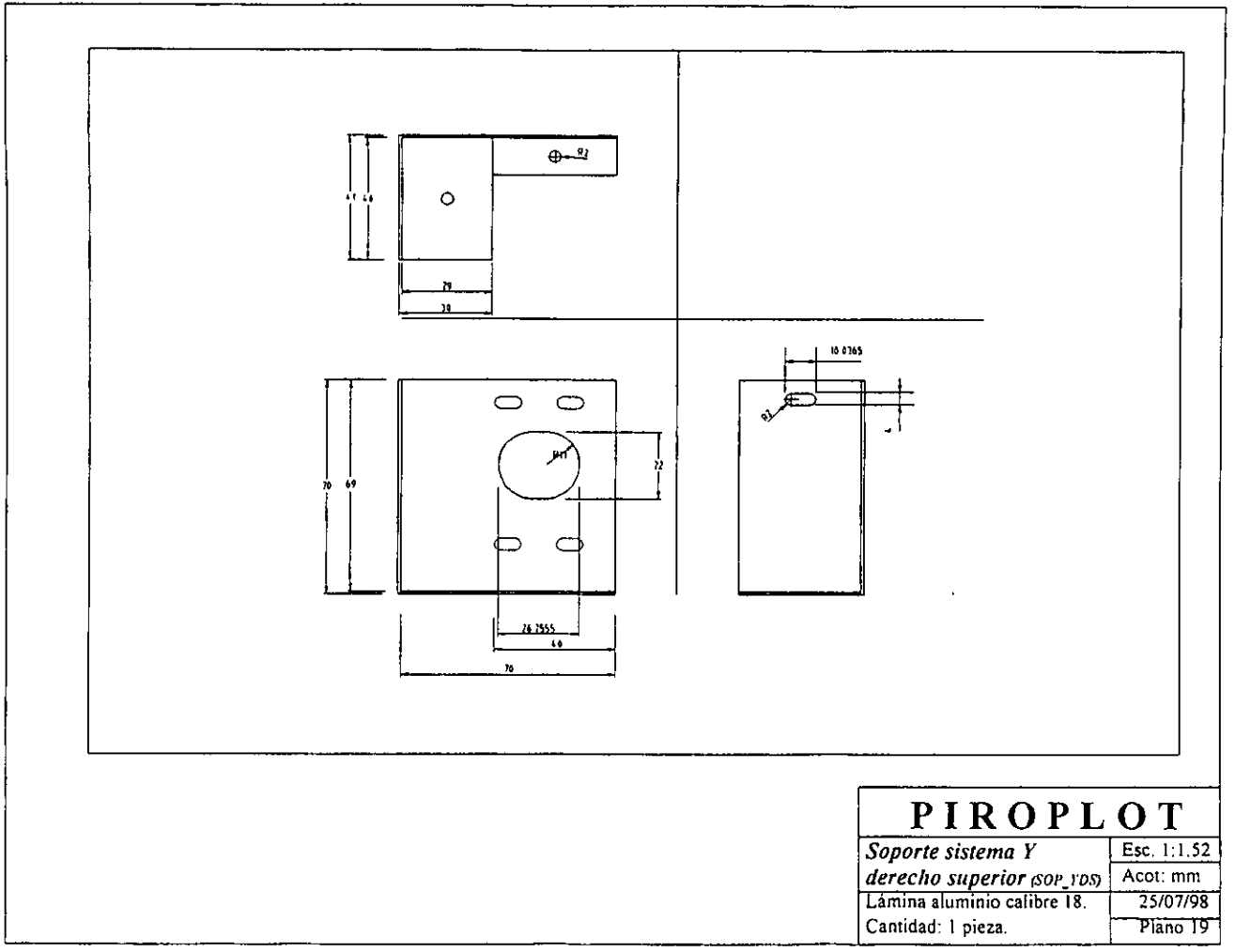

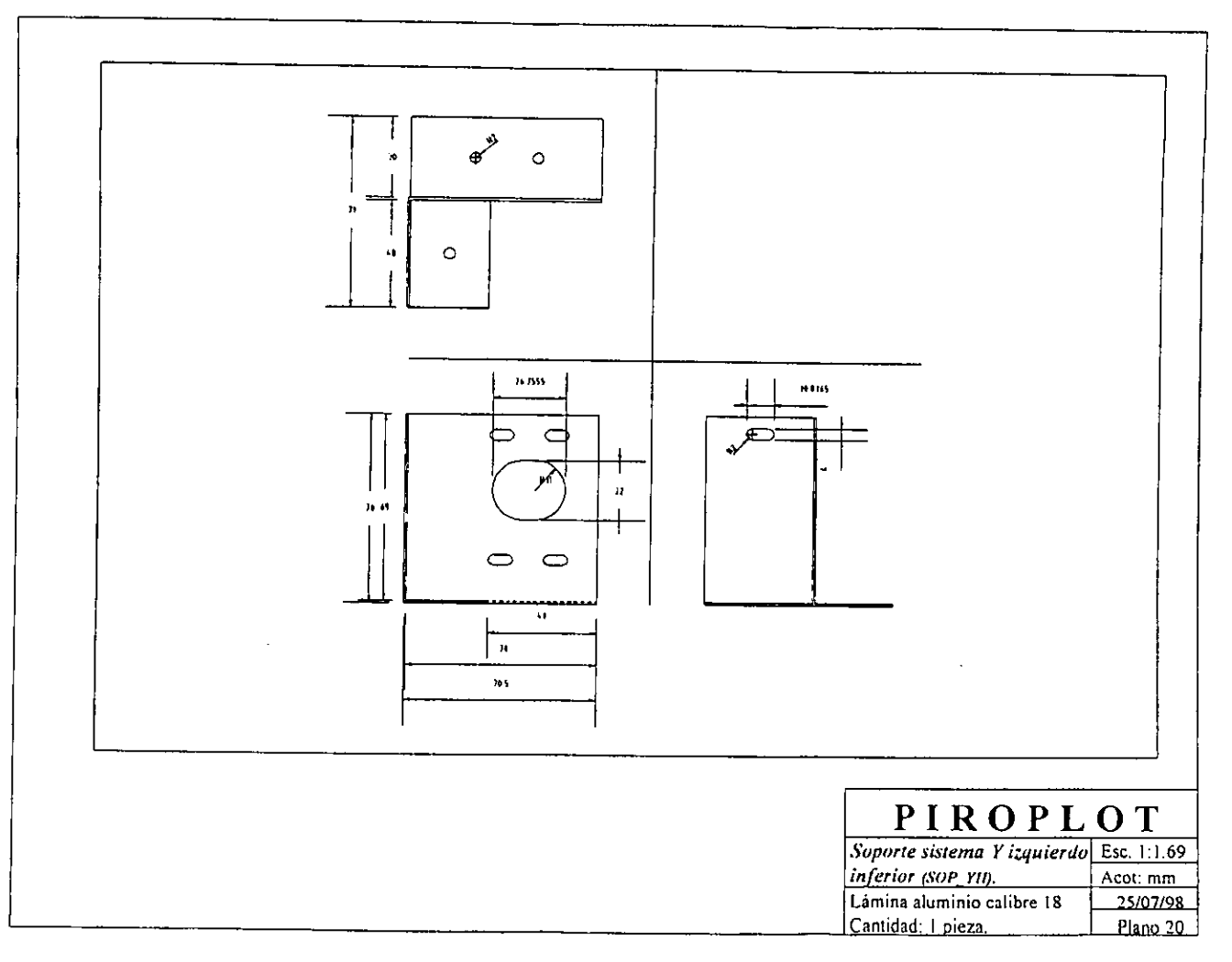

 $\vec{r}$ 

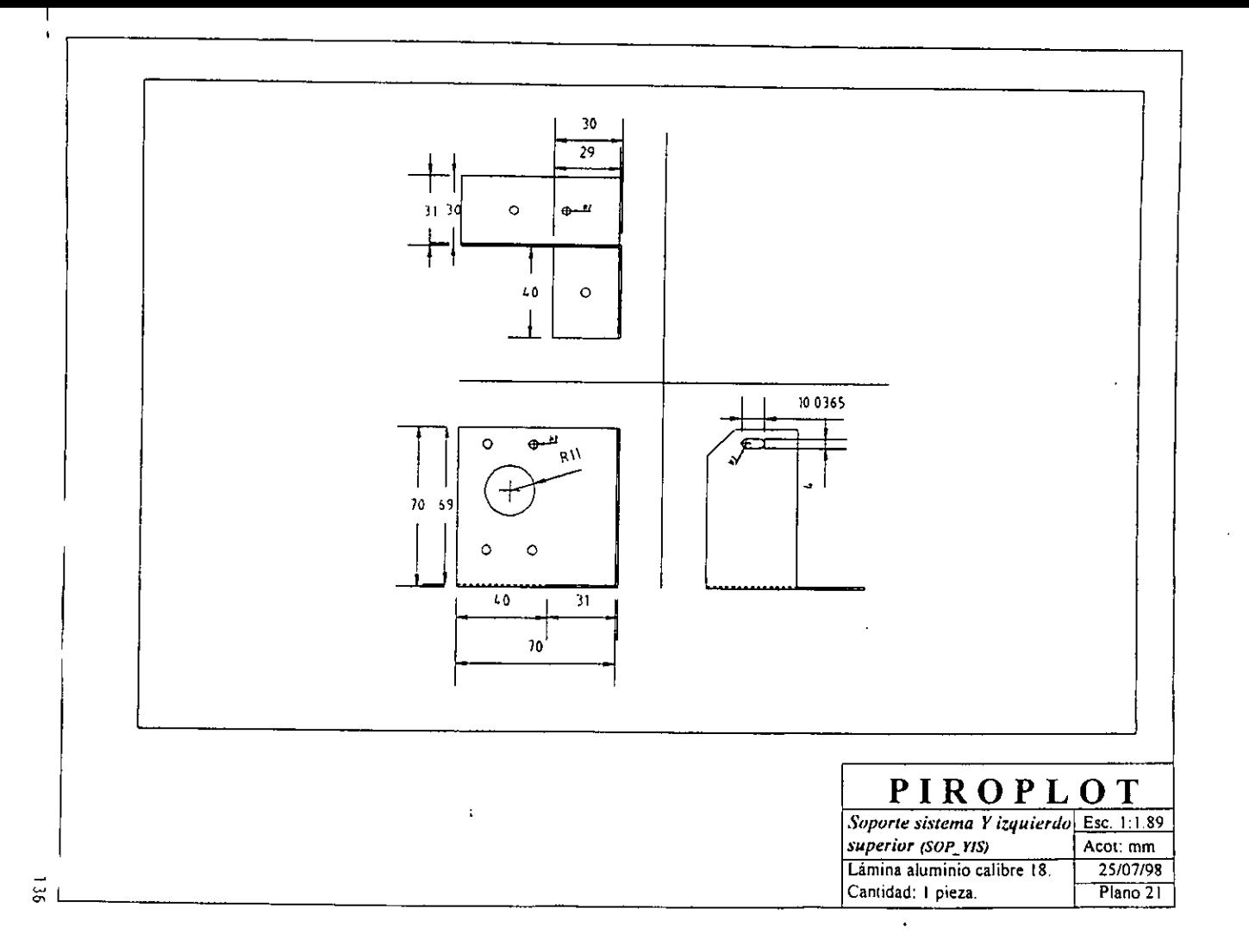

Apéndice J. Manual de uso del sistema de pirograbado.

# Apéndice J.

# Manual de uso del sistema de pirograbado.

- Requerimientos de sistema
- **Contenido**

# 1) Instalacion

Como realizar las conexiones necesarias. Instalación de software. Instalacion de} driver HP-GL/2. Instalación de la punta

2) Descripcion de la interfaz.

Descripcién general de software. Funciones de la barra de menu.

# 3} Grabado de un disefio.

Generacion de un archivo impreso. Grabado de un disefio.

4) Materiales:

Caracteristicas del material.

- 5) Temperatura de la punta.
- 6) Resolucién de problemas.

Apéndice J. Manual de uso del sistema de pirograbado.

### Requerimientos de sistema.

- ¢ Sistema operativo Windows 95.
- ¢ Un puerto serial disponible.
- ¢ 1 MB disponible en disco duro.
- ¢ 8 MBen memoria (minimo).

# Contenido:

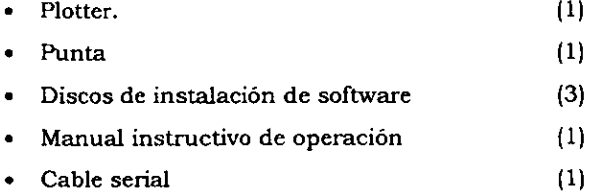

\* Cable de corriente alterna (CA) (1)

# 1) Instalacién

# Como realizar las conexiones necesarias.

- a} Coloque el plotter sobre la superficie a emplear. (la superficie debera ser plana, y encontrarse en una zona limpia y seca.).
- b) Antes de realizar cualquier conexién verifique que su computadora y todos los periféricos se encuentren apagados.
- c) Conecte el cable CA al conector del plotter.
- d) Conecte el otro extremo del cable a un tomacorriente de 120V.
- e) Conecte el cable serial, al puerto del plotter.
- f} Conecte el otro extremo del cable a un puerto serial de la computadora {sugerencia COM2).

# Instalacién de software.

Inserte el Discol en la unidad A: de su computadora.

Ejecute A: \setup.exe

Siga las instrucciones en pantalla hasta finalizar la instalacién.
## Instalacién del driver HP-GL/2.

NOTA: Si no cuenta con un driver de este tipo, es posible obtener una copia gratuita en: http: \ \hpec887.external.hp.com:9000/cgi-bin/awss/awss.cgi o bien en el FTP:ftp2.hp.com/plotters/software/PL120sp.exe. Si se desea emplear un sistema CAD para la elaboración de sus diseños es necesario obtener un driver para sistemas CAD, dicho driver se encuentra en las mismas fuentes que el anterior.

- a) Elija "Configuracién: -> Impresoras" bajo el menu de INICIO,
- b) Ejecute "Agregar Impresora"
- c) Siga las instrucciones en pantalla.
- d) Elija 'Utilizar disco" como fuente del nuevo driver y proporcione la direccién que contiene el driver. Ejemplo: "A:\" o bien "C:\directorio donde se encuentra el driver"
- e) Elija como plotter "Hewlett Packard HP-GL/2 Plotter"
- f) En la opcién "Puertos disponibles" seleccione "FILE" (crear un archivo en disco)
- g) Siga las instrucciones en pantalla hasta finalizar la instalacién.

# Instalacién de la punta

# PRECAUCION: APAGUE Y DESCONECTE EL PLOTTER. ESPERE 10 MINUTOS PARA ASEGURAR QUE SE ENFRIE LA PUNTA

- a) Coloque el plotter de tal forma que le permita tener facil acceso a la parte inferior del cabezal de impresién.
- b) Si ya cuenta con una punta, sostenga el portapuntas, con una mano y retire la punta con la otra mano.
- c) Sosteniendo con una mano el portapuntas inserte firmemente la punta con la otra mano.
- d) Coloque el plotter sobre la superficie a emplear. (la superficie deberá ser plana, y encontrarse en una zona limpia y seca).!

' Es posible emplear cualquier punta comercial para pirégrafo

Apéndice J. Manual de uso del sistema de pirograbado.

#### 2) Descripcién de software.

#### Descripcién general de la interfaz.

Con fin de grabar su diagrama a Piroplot, es necesario que cree un archivo impreso con el formato HP-GL/2, de este modo es posible homogeneizar el formato en el cual se encuentre su disefio a uno comun que le permite a ta interfaz interpretar su diseno y diagramarlo con Piroplot.

<u>in the second contract of the second contract of the second contract of the second contract of the second contract of the second contract of the second contract of the second contract of the second contract of the second </u>

#### Funciones de la barra de Menús

#### Archivo

Abrir: Abre un diagrama con formato HP-GL/2, el archivo debera tener formato \*\*.PRN\*.

Grabar: Graba el diagrama activo.

Cerrar: Cierra el diagrama activo.

Salir: Sale de sistema.

## Editar

Limpiar: Borra la simulación de área de grabado manteniendo el diagrama en memoria.

#### Opciones

Ver todos los movimientos: Permite ver todos los movimientos que realizara el sistema de pirograbado. Aquellos movimientos que seran grabados se despliegan en color negro, aquellos movimientos en los cuales no se realiza grabado se despliegan en color verde.

Ver solo impresién: Muestra solo aquellos movimientos del sistema en los cuales se realiza grabacién. Estos movimientos son desplegados en color negro.

Zoom: Muestra la simulacién del area de grabado maximizada.

Cuadricula de 10 cm: Muestra una cuadricula de 10 cm, con origen en la esquina inferior izquierda del sistema esta permite visualizar el tamano y posicién reales de grabado.

NOTA: Los iconos abrir, zoom, grabar y salir, realizan las mismas funciones que sus homénimos de la barra de herramientas.

# Ayuda

Créditos: Presentacion del sistema Piroplot.

Acerca de: Proporciona ayuda en linea acerca de como realizar sus grabados paso a paso, asi como informacién del sistema.

## 3) Grabado de un disefio

## Generacién de un archivo impreso.

- a) Elabore su disefio en un paquete grafico (Autocad!, CorelDraw', Paintbrush<sup>1</sup>, etc.).
- b) Elija como impresora activa el driver: HP-GL/2 a archivo.
- c) Seleccione imprimir, el sistema solicitara el nombre bajo el cual desea imprimir su diagrama. Elija el nombre que desee, este debera ser identificado con extension PRN. Ejemplo "C:\mi\_diagrama.PRN"

<sup>1}</sup> Autocad, CorelDraw y Paintbrush, son marcas registradas.

## Grabado de un disefio

- a) Inicie el software de PIROPLOT
- b) Elija "Abrir" bajo el menú de Archivo.
- c) Seleccione y abra su archivo.
- El sistema simulara en pantalla su diagrama.

Si desea maximizar el diagrama haga doble "click" en el simulador de impresi6n.

Para regresar a la pantalla anterior haga doble "click" sobre el simulador de impresion.

- d) Elija "Grabar" bajo el menú de Archivo
- e) Ajuste los parametros de grabacién, la penetracién de la punta depende de la punta empleada, el material y su superficie, y varia de 0 a3 cm.
- f} Seleccione el puerto serial en el cual se encuentra localizado Piroplot, en su computadora.
- g) Pulse "Grabar" para comenzar el proceso.
- h) (Permita al sistema terminar el grabado antes de realizar nuevas acciones)

#### 4) Materiales:

#### Caracteristicas del material.

\*« Madera: Con fin de garantizar un grabado homogéneo, la madera a emplear debera contar con una superficie lisa, ademas es recomendable que esta sea una madera suave y blanca.

¢ Piel: Esta debera estar colocada sobre madera y prensada de las orillas para dar rigidez a la superficie. Es recomendable emplear piel clara y no rugosa para asegurar un grabado claro y homogéneo.

## 5) Temperatura de la punta.

La temperatura de la punta deberá ser regulada de acuerdo al material que será grabado, materiales mas claros requieren temperaturas menores.

Para ajustar la temperatura de la punta levante la tapa de Piroplot y ajuste manualmente segun se indica a continuacién:

Se dispone de un rango de intensidad en una escala de 1 a 10, que se controla a través de una perilla y un selector, presentando la siguiente configuración. de la punta deberá s<br>s más claros requieres<br>temperatura de la p<br>n se indica a continua<br>ne de un rango de invés de una perilla

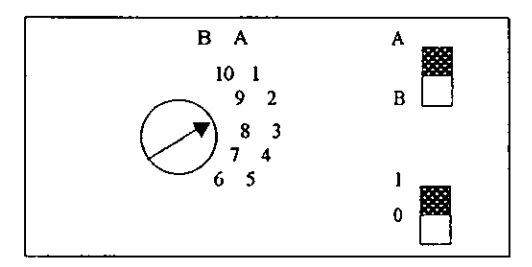

Configuración del sistema regulador de temperatura.

- ¢ Elinterruptor 1-0 permite una interrupci6n fisica de corriente a la punta  $($ on-off $).$
- « £l interruptor A-B selecciona el rango a ser empleado por la perilla.
- \* La perilla permite elegir la intensidad de corriente y, por lo tanto, det grabado, siendo 1 la menor intensidad y 10 la mayor.

Apéndice J. Manual de uso del sistema de pirograbado.

# 6) Resolucién de problemas.

## Problema:

Mensaje "El archivo no cuenta con el formato correcto"

## Solucién:

Realice una impresion a archivo en forma HP-GL/2 {}

## Problema:

Mensaje "No es posible establecer comunicacién con PIROPLOT',

# Solucién:

Verifique que el plotter se encuentra encendido.

Apague y vuelva a encender Piroplot.

Revise las conexiones de} cable serial.

## Problema:

Al abrir el archivo no aparece el diagrama en el simulador.

#### Solucién:

El archivo no cuenta con el formato correcto, vuelva a realizar la impresión a archivo, si persiste el problema intente realizar la impresión desde otro paquete.

#### Problema:

La punta no calienta

# Solucién:

El regulador se encuentra en su posicién minima, eleve Ja temperatura.

Verifique que ia punta no se encuentre rota.

Verificar que el interruptor 1-0 del regulador de corriente s encuentra en posición 1

Bibliografia.

## Bibliografia.

- 1. Hewlett Packard The HP-GL/2 and HP RTL Reference Guide. A Handbook for Program Developers. Addison-Wesley Publishing Company. San Diego Ca. 1995
- 2. Microsoft, Co. Microsoft Quick C Compiler. C for yourself. Versién 2.5. Microsoft Co. EU. 1990.
- 3. InagreC. and Willrich C. ImageCraft 68HCI1 C Compiler and Development Environment. User's Manual. Release 3.61 Manual Edition EU. 1996.
- 4. Oriental Motor General Catalog 1997. Oriental Motor Corp.USA 1997.
- 5. Motorola Advanced Microcontroller Documentation Group.<br>HC11, MC68HC11E9 Technical Data. Motorola Inc. , USA 1991
- 6. Motorola Advanced Microcontroller Documentation Group. M68HC11 E SERIES HCMOS MICROCONTROLLER UNIT Motorola Inc. , USA 1995
- 7. Krick, E. Fundamentos de ingenieria, métodos conceptos y resultados. Primera edición. Limusa, México 1979,
- 8. Fisher, L. Mercadotecnia, Interamericana, México 1990,
- 9. Copeland, R y Dascher P. Fundamentos de contabilidad administrativa. Primera edición. Limusa, México 1979.

Bibliografia.

- 10. Baca, G. Evaluación de proyectos. Primera edicion. McGraw-Hill, México 1987.
- I. Rodriguez, C., Rodriguez, M., Sarmiento, M., Becerra, G. El grabado. Historia y trascendencia. El grabado. Historia y trascendencia.<br>Universidad Autónoma Metropolitana Xochimilco. México D.F 1989.
- . Westheim P. El grabado en madera. Fondo de Cultura Econémica. México 1954.
- 13. W.M.Ivins jr.

Imagen impresa y conocimiento (Analisis de la imagen prefotografica). Coleccion Comunicacién Visual. Gustavo Gill, Barcelona 1975.

<u> 1989 - Johann Stoff, deutscher Stoffen und der Stoffen und der Stoffen und der Stoffen und der Stoffen und der</u>

14. Hearn D., Baker P.

Graficas por computadora. Prentice-Hall Hispanoamericana, México 1988.